# **OPERATOR'S MANUAL**

# **BOP-2KW (MG, MGL, ME, MEL) HIGH POWER BIPOLAR POWER SUPPLY**

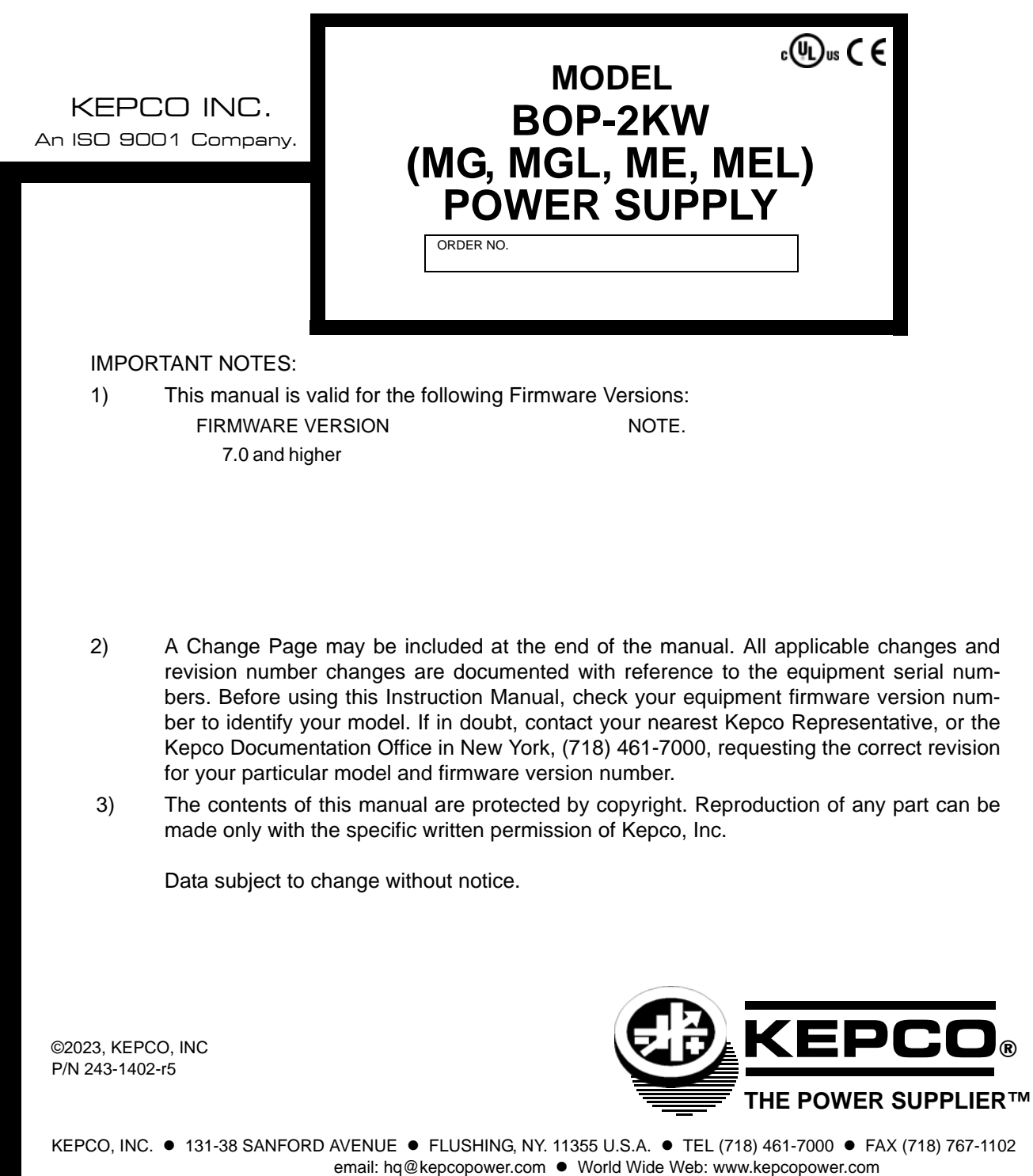

# **Conditions of Conformance**

When this product is used in applications governed by the requirements of the EEC, the following restrictions and conditions apply:

- 1. For European applications, requiring compliance to the Low Voltage Directive, 73/23/EEC, this power supply is considered a component product, designed for "built in" applications. Because it is incomplete in construction, the end product enclosure must provide for compliance to any remaining electrical safety requirements and act as a fire enclosure. (EN61010-1 Cl. 6, Cl. 7, Cl.8, Cl. 9 and EN61010- 1 annex F)
- 2. This power supply is designed for stationary installation, with mains power applied via a detachable power supply cord or via direct wiring to the source power terminal block.
- 3. This power supply is considered a Class 1 (earthed) product, and as such depends upon proper connection to protective earth for safety from electric shock. (EN61010-1 Cl. 6.5.4)
- 4. This power supply is intended for use as part of equipment meant for test, measurement and laboratory use, and is designed to operate from single phase, three wire power systems. This equipment must be installed within a suitably wired equipment rack, utilizing a three wire (grounded) mains connection. See wiring section of this manual for complete electrical wiring instructions. (EN61010-1 Cl. 6.5.4 and Cl.6.10.1)
- 5. This power supply has secondary output circuits that are considered hazardous, and which exceed 100V d-c, able to deliver current greater than 10A d-c.
- 6. The output wiring terminals of this power supply have not been evaluated for field wiring and, therefore, must be properly configured by the end product manufacturer prior to use.
- 7. This power supply employs a supplementary circuit protector in the form of a circuit breaker mounted on the front panel. This circuit breaker protects the power supply itself from damage in the event of a fault condition. For complete circuit protection of the end product, as well as the building wiring, it is required that a primary circuit protection device be fitted to the branch circuit wiring. (EN61010-1 Cl. 9.6.2)
- 8. Hazardous voltages are present within this power supply during normal operation. All operator adjustments to the product are made via externally accessible switches, controls and signal lines as specified within the product operating instructions. There are no user or operator serviceable parts within the product enclosure. Refer all servicing to qualified and trained Kepco service technicians.

# **SAFETY INSTRUCTIONS**

# **1. Installation, Operation and Service Precautions**

This product is designed for use in accordance with EN 61010-1 and UL 3101 for Installation Category 2, Pollution Degree 2. Hazardous voltages are present within this product during normal operation. The product should never be operated with the cover removed unless equivalent protection of the operator from accidental contact with hazardous internal voltages is provided:

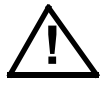

There are no operator serviceable parts or adjustments within the product enclosure. Refer all servicing to trained service technician.

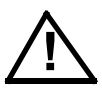

Source power must be removed from the product prior to performing any servicing.

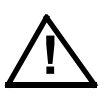

This product is factory-wired for the nominal a-c mains voltage indicated on the rating nameplate located adjacent to the source power connection on the product's rear panel. To reconfigure the product input for other nominal mains voltages as listed herein, the product must be modified by a trained service technician.

# **2. Grounding**

This product is a Class 1 device which utilizes protective earthing to ensure operator safety.

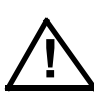

The PROTECTIVE EARTHING CONDUCTOR TERMINAL must be properly connected prior to application of source power to the product (see instructions on installation herein) in order to ensure safety from electric shock.

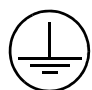

PROTECTIVE EARTHING CONDUCTOR TERMINAL - This symbol indicates the point on the product to which the protective earthing conductor must be attached.

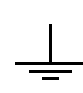

EARTH (GROUND) TERMINAL - This symbol is used to indicate a point which is connected to the PROTECTIVE EARTHING TERMINAL. The component installer/ assembler must ensure that this point is connected to the PROTECTIVE EARTH-ING TERMINAL.

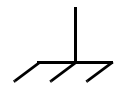

CHASSIS TERMINAL -This symbol indicates frame (chassis) connection, which is supplied as a point of convenience for performance purposes (see instructions on grounding herein). This is not to be confused with the protective earthing point, and may not be used in place of it.

# **3. Electric Shock Hazards**

This product outputs hazardous voltage and energy levels as a function of normal operation. Operators must be trained in its use and exercise caution as well as common sense during use to prevent accidental shock.

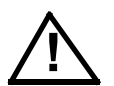

This symbol appears adjacent to any external terminals at which hazardous voltage levels as high as 500V d-c may exist in the course of normal or single fault conditions.

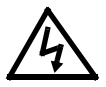

This symbol appears adjacent to any external terminals at which hazardous voltage levels in excess of 500V d-c may exist in the course of normal or single fault conditions.

# **OPERATOR SAFETY INSTRUCTIONS**

Read these safety instructions, as well as the applicable installation and operating instructions contained in this manual before using the power supply.

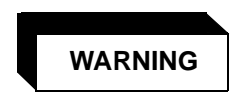

Do not touch the output terminals. The output is dangerous. Electric shock can cause injury or death.

Do not remove the cover or disassemble the unit. There are no operator serviceable components or adjustments inside the unit. High voltage components inside the unit can cause serious injury even with input power disconnected.

Service must be referred to authorized personnel. Using the power supply in a manner not specified by Kepco. Inc. may impair the protection provided by the power supply. Observe all safety precautions noted throughout this manual. The following table lists symbols used on the power supply or in this manual where applicable.

The liquid in the LCD is hazardous: do not lick or swallow. Wash skin and clothes immediately and thoroughly upon exposure.

### **SAFETY SYMBOLS**

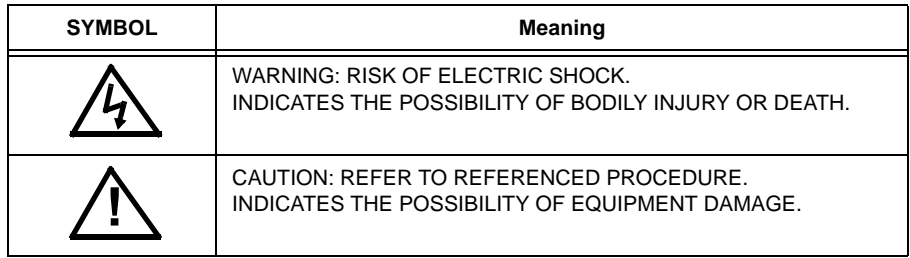

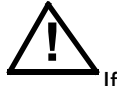

# **CAUTION**

If this power supply is used in OEM equipment, the OEM equipment manufacturer is responsible for attaching appropriate warning labels on the OEM equipment.

Operating the power supply outside the specified limits for input voltage, temperature, or other environmental conditions noted in this manual can damage the power supply and void the warranty.

DO NOT: wipe the front panel with hard materials, nor apply excessive force to the surface. DO NOT expose to extended periods of bright sunshine or UV light.

# **Safety Messages**

The BOP protection circuitry is designed to protect the load against unregulated high voltages and protect the BOP from extensive damage in the event of a component failure. Refer to Table [1-2](#page-22-0) for more information regarding the protection circuits.

# **LIST OF WARNINGS AND CAUTIONS**

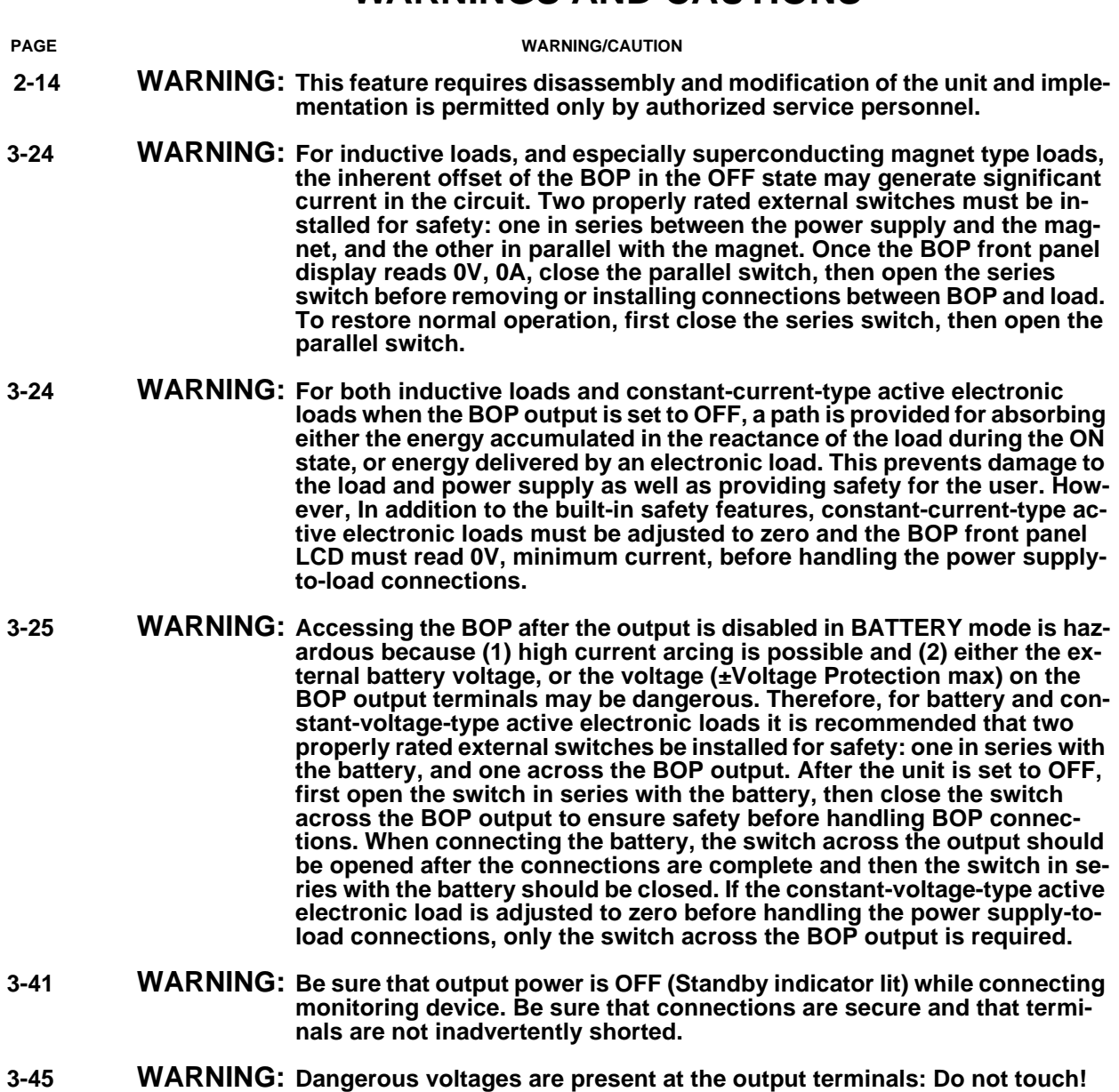

- **Disconnect load before running this test.**
- **[4-8](#page-159-0) WARNING: The sense resistor will be dissipating full rated current of the BOP. If it is hot to the touch, the sense resistor value, power rating and/or cooling are incorrect; refer to PAR. 4.3 and Table 4-2.**
- **[4-13](#page-164-0) WARNING: The sense resistor will be dissipating full rated current of the BOP. If it is hot to the touch, the sense resistor value, power rating and/or cooling are incorrect; refer to PAR. 4.4 and Table 4-2.**

# **LIST OF WARNINGS AND CAUTIONS**

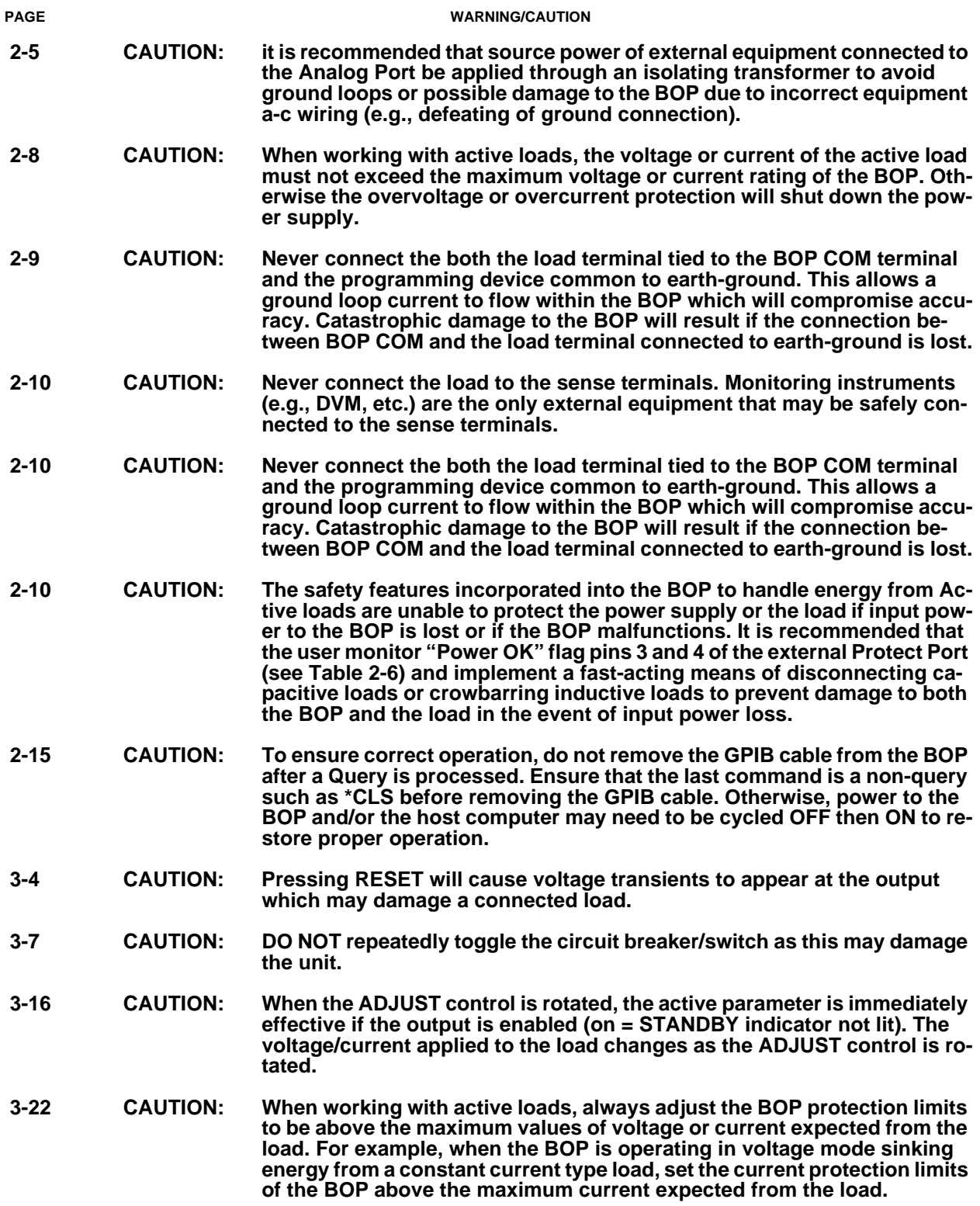

# **LIST OF WARNINGS AND CAUTIONS**

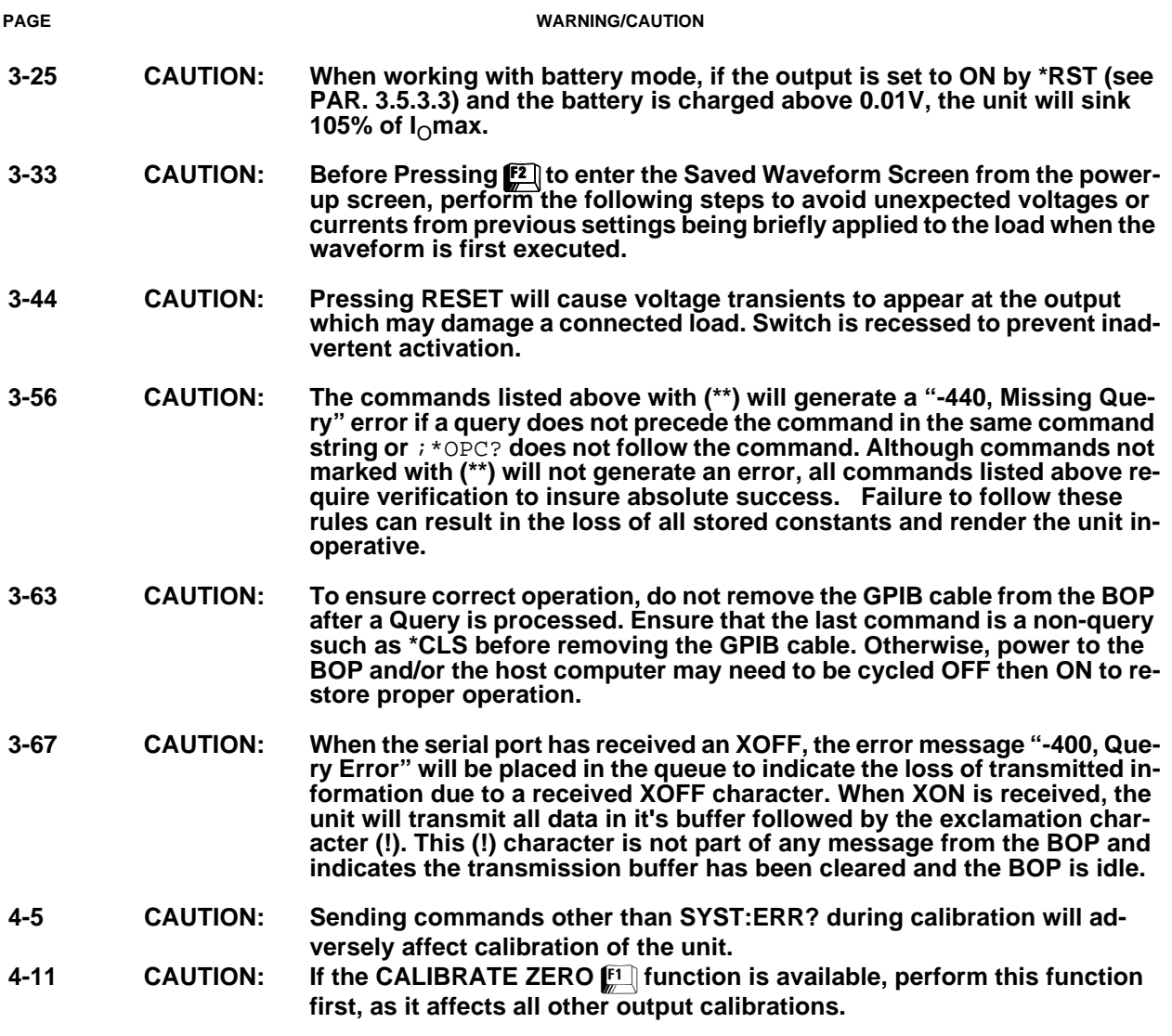

## **SECTION**

### PAGE

## **SECTION 1 - INTRODUCTION**

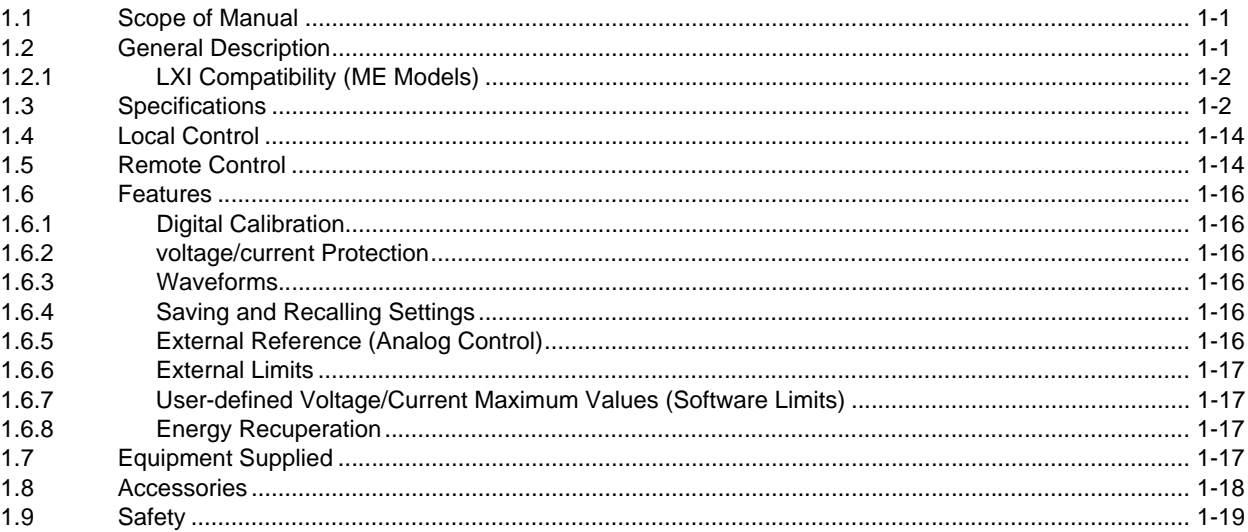

# **SECTION 2 - INSTALLATION**

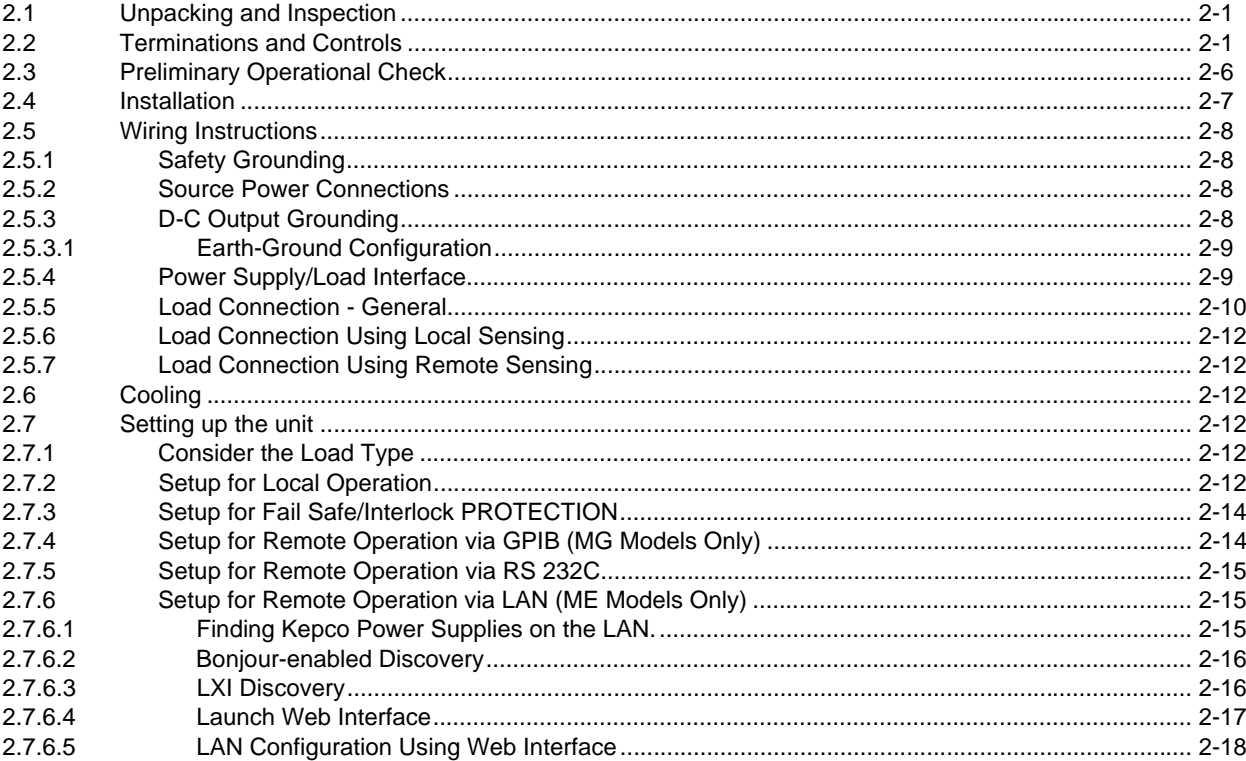

# **SECTION 3 - OPERATION**

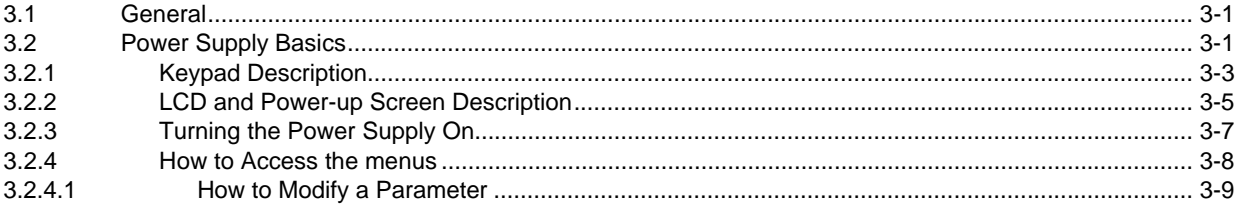

### **SECTION**

### PAGE

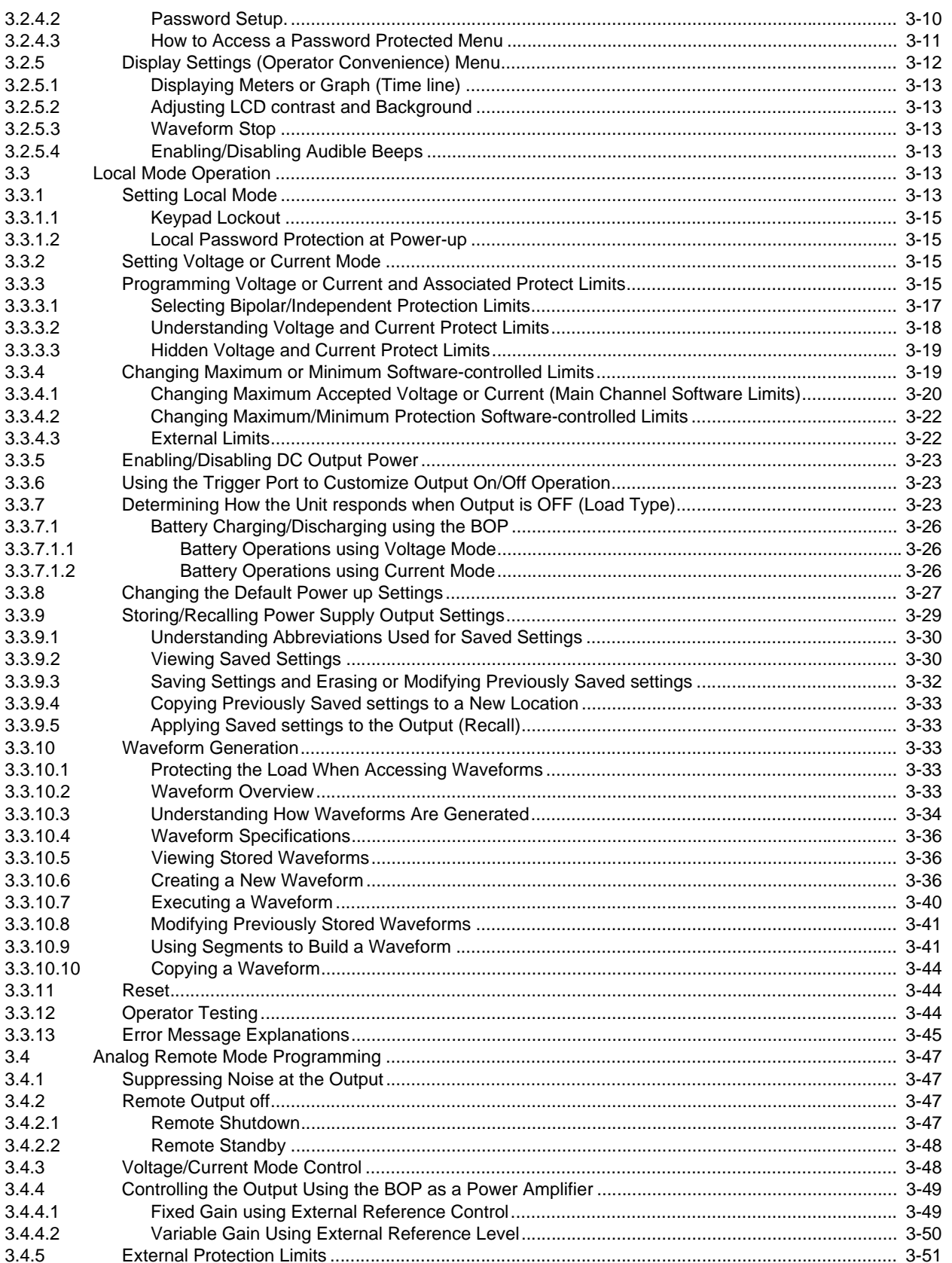

### **SECTION**

### PAGE

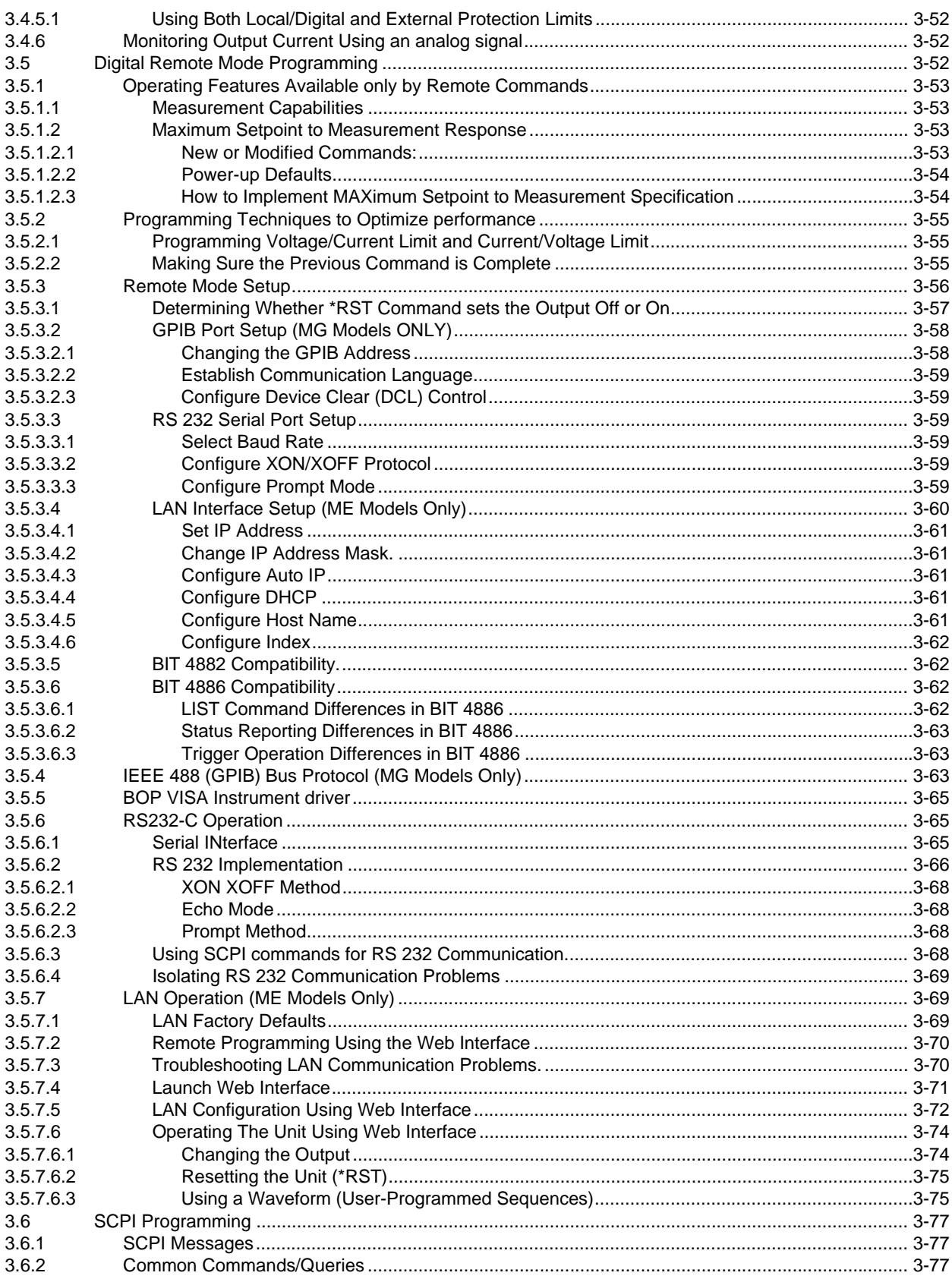

### **SECTION**

### PAGE

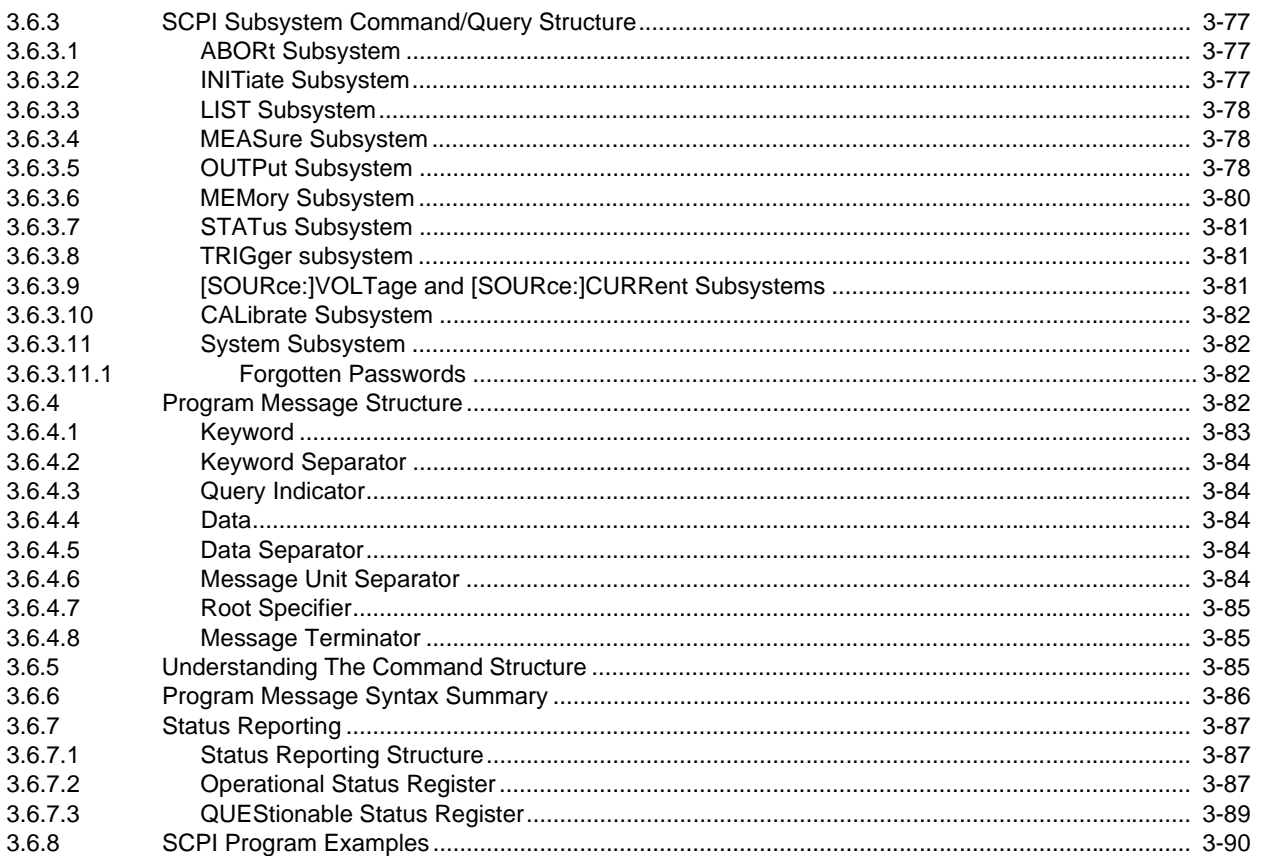

# **SECTION 4 - CALIBRATION**

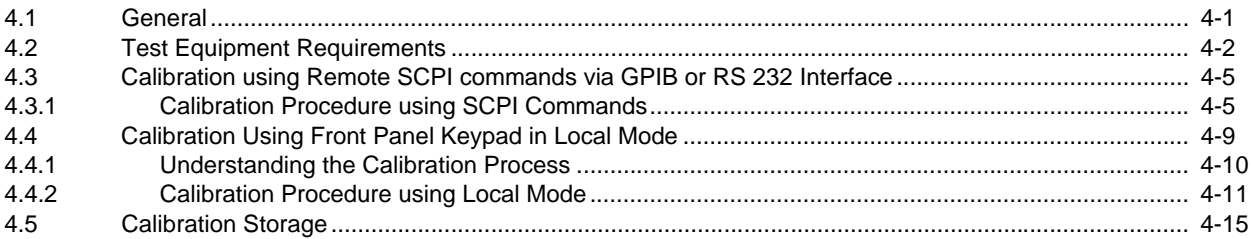

# APPENDIX A - SCPI COMMON COMMAND/QUERY DEFINITIONS

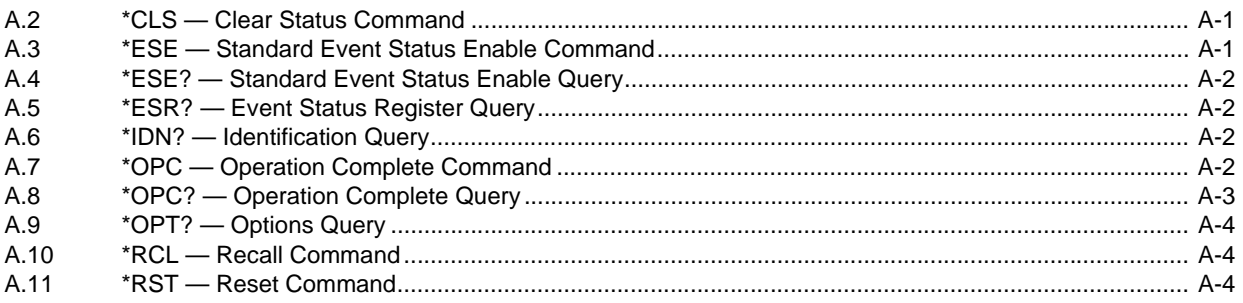

### **SECTION**

### PAGE

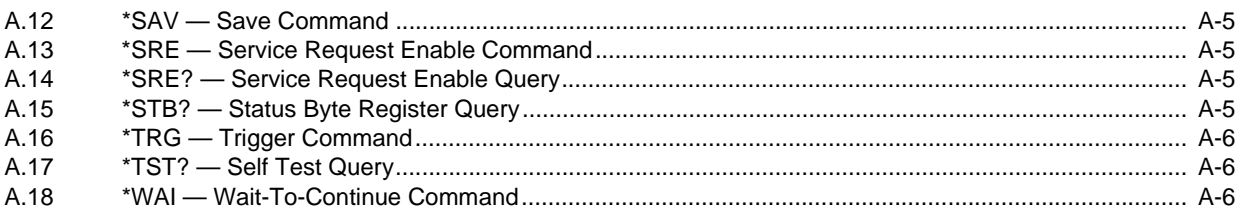

# APPENDIX B - SCPI COMMAND/QUERY DEFINITIONS

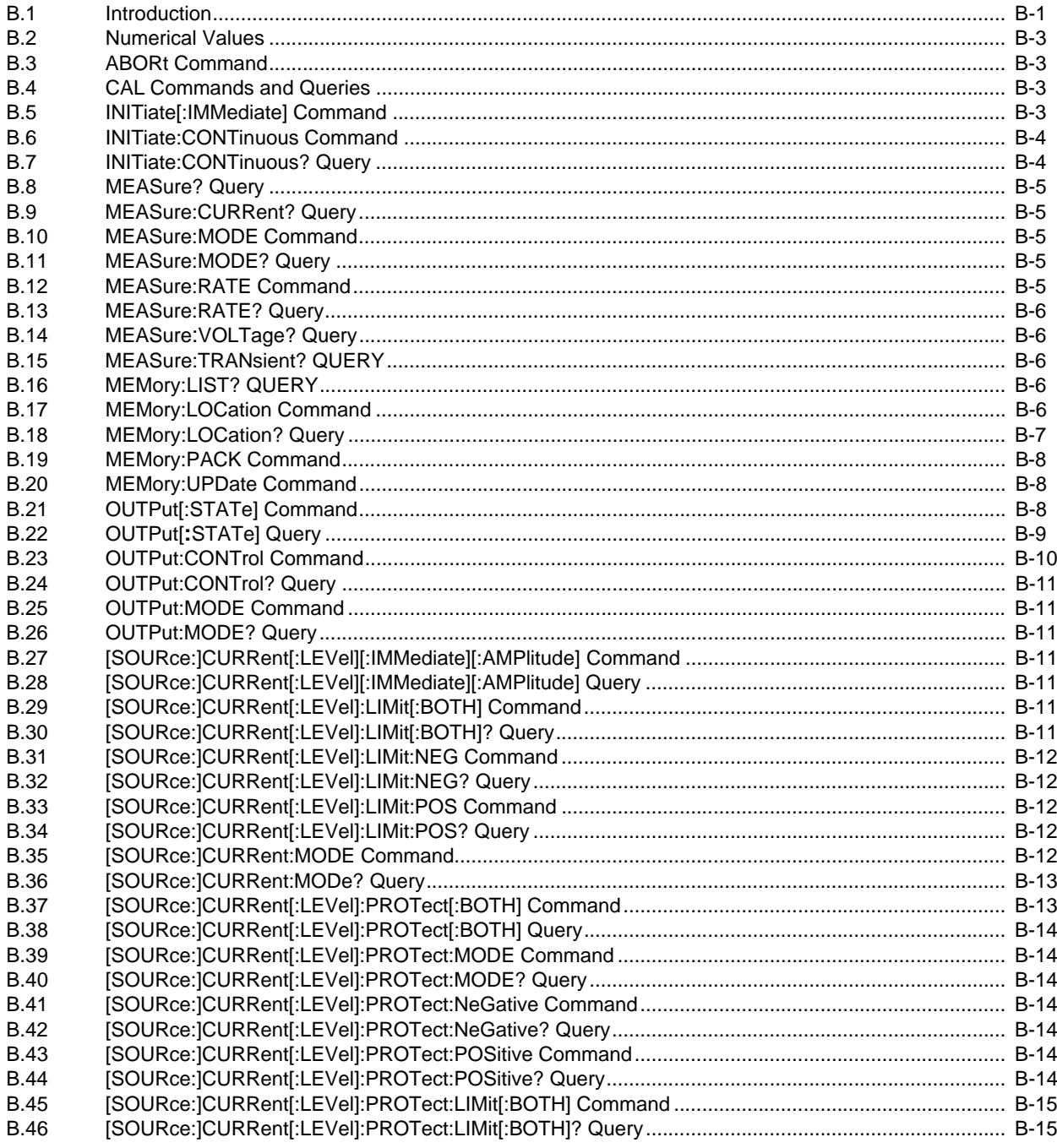

### **SECTION**

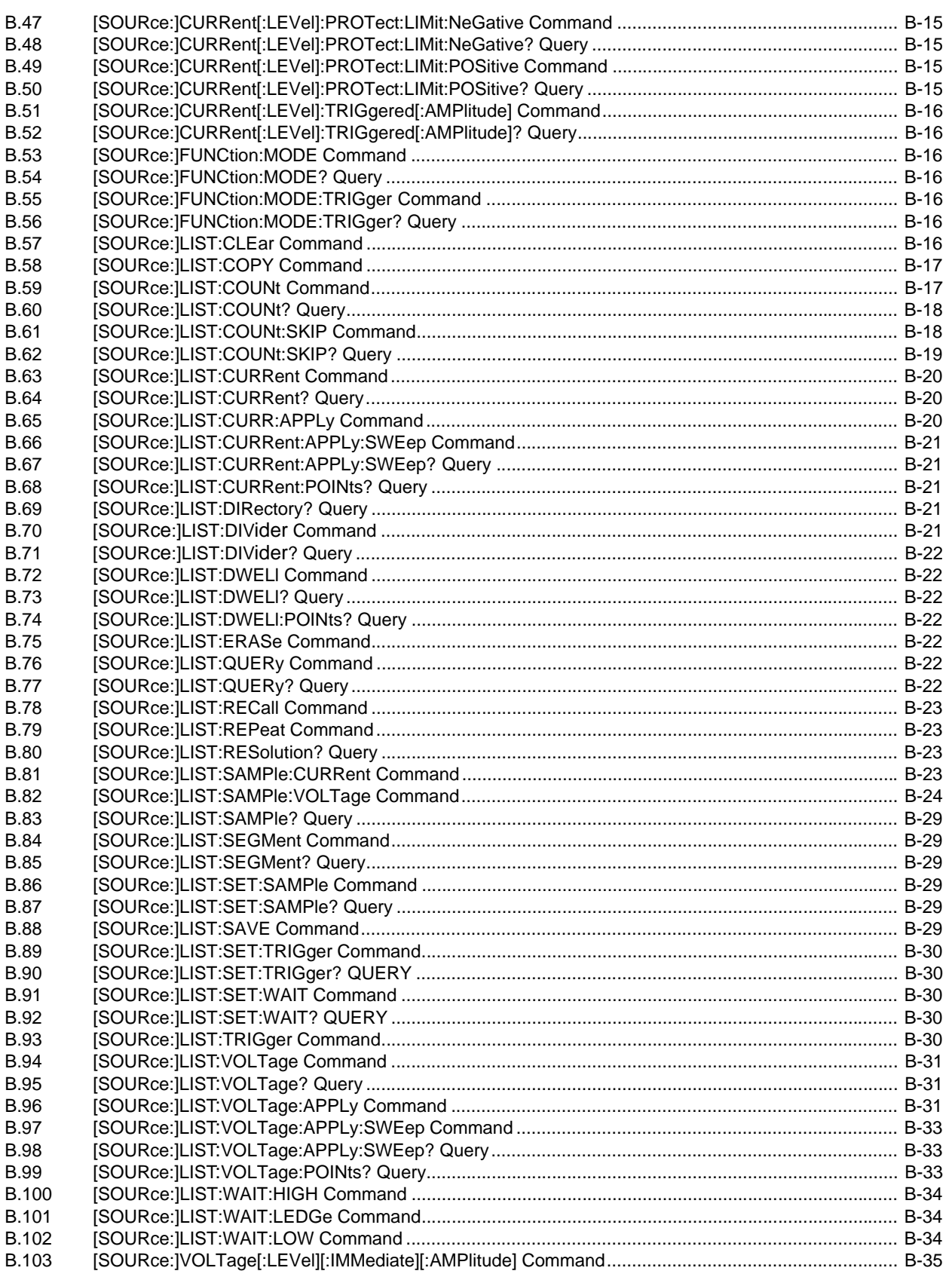

#### **SECTION PAGE**

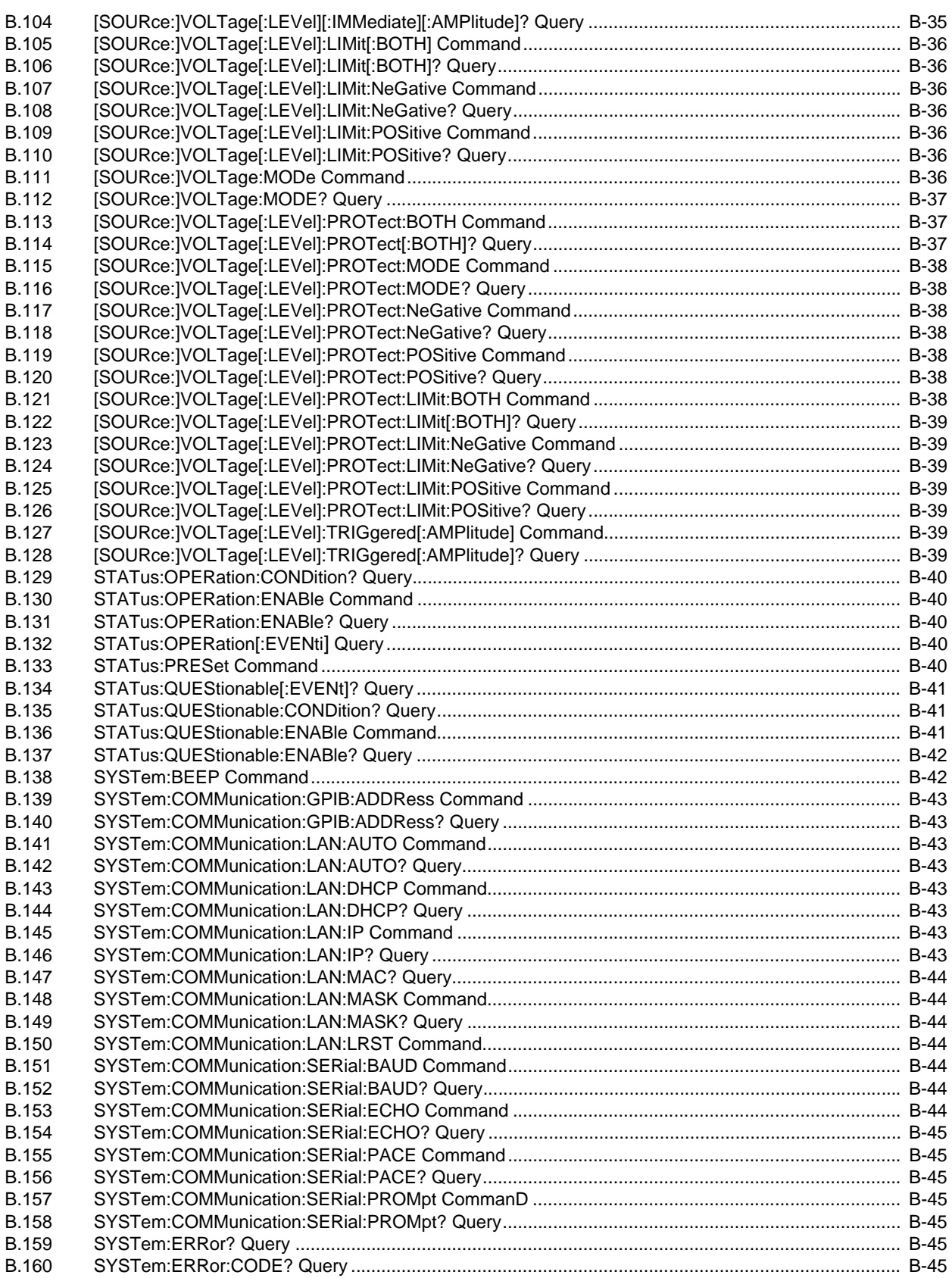

### **SECTION**

### PAGE

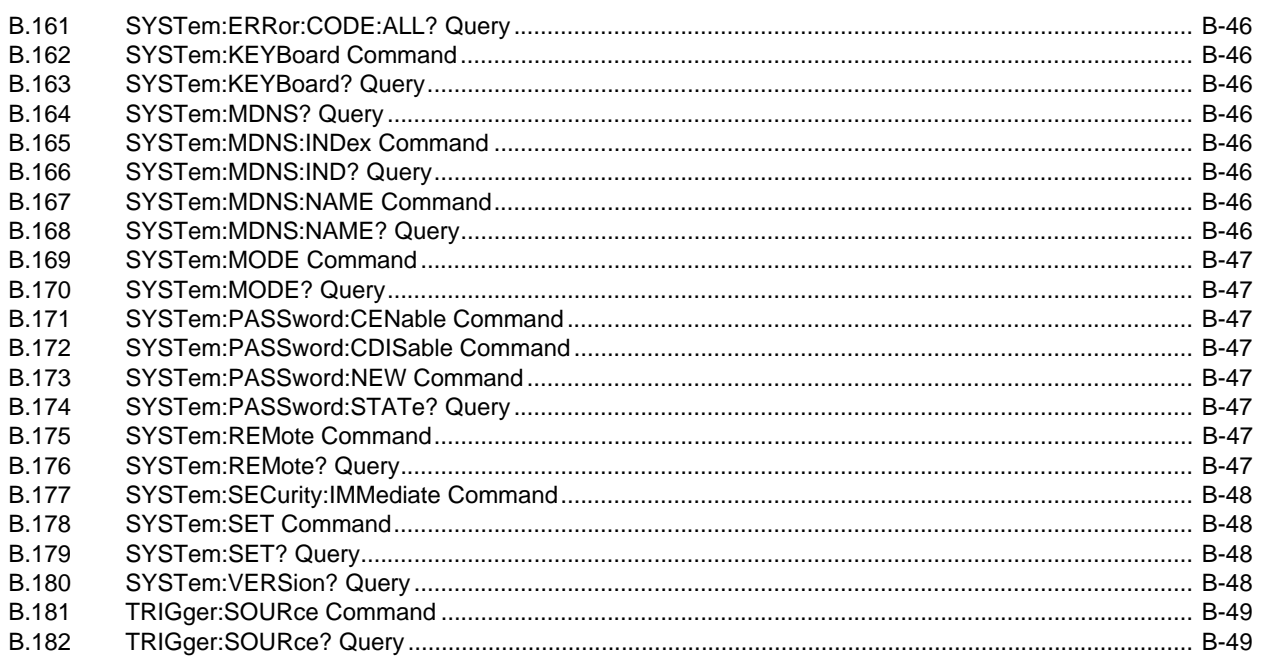

# **LIST OF FIGURES**

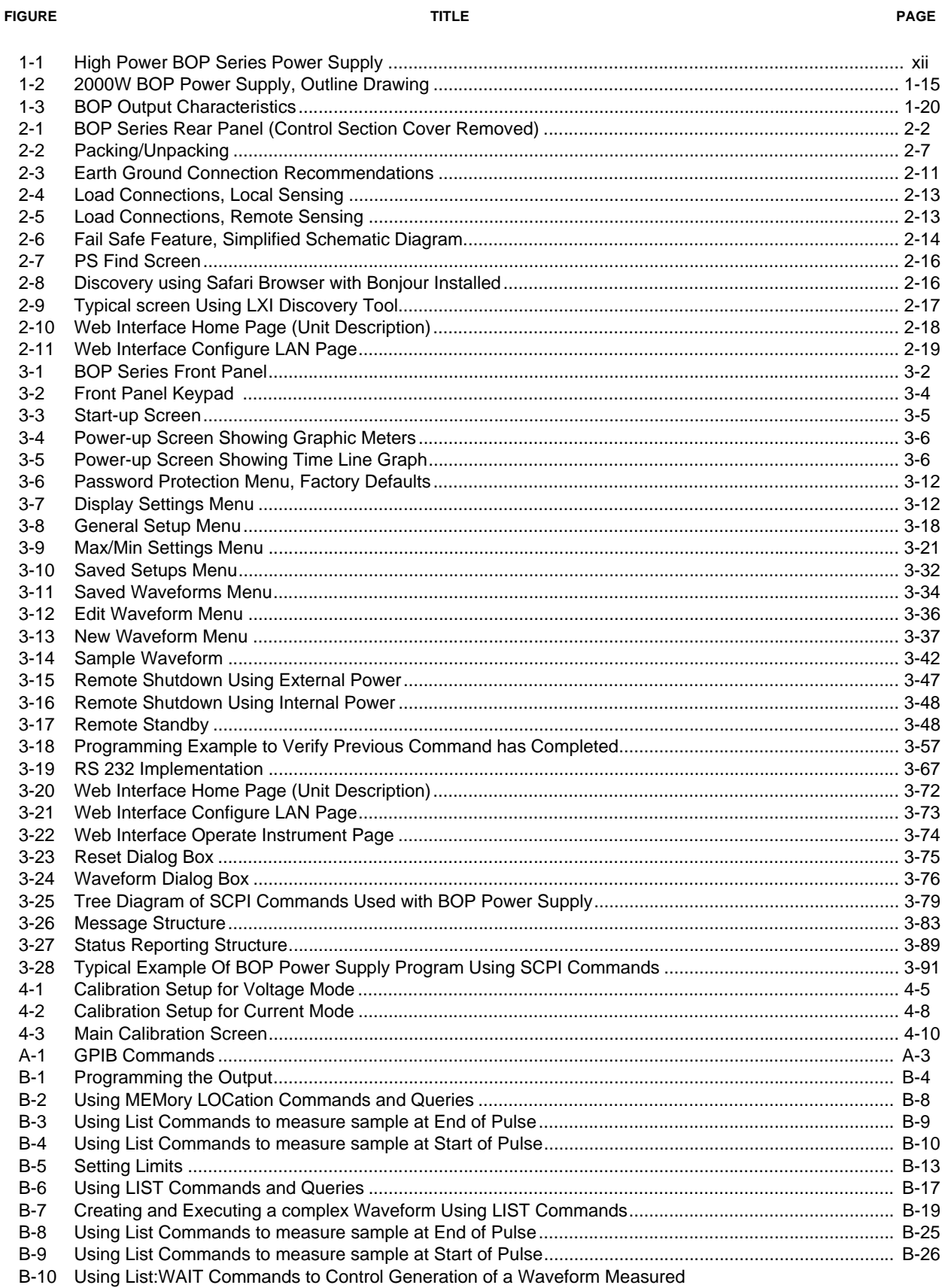

# **LIST OF FIGURES**

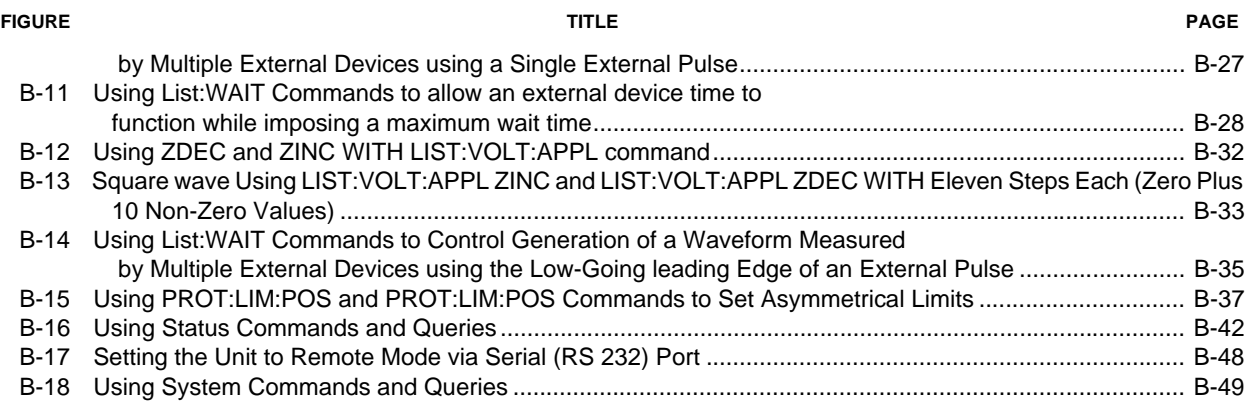

# **LIST OF TABLES**

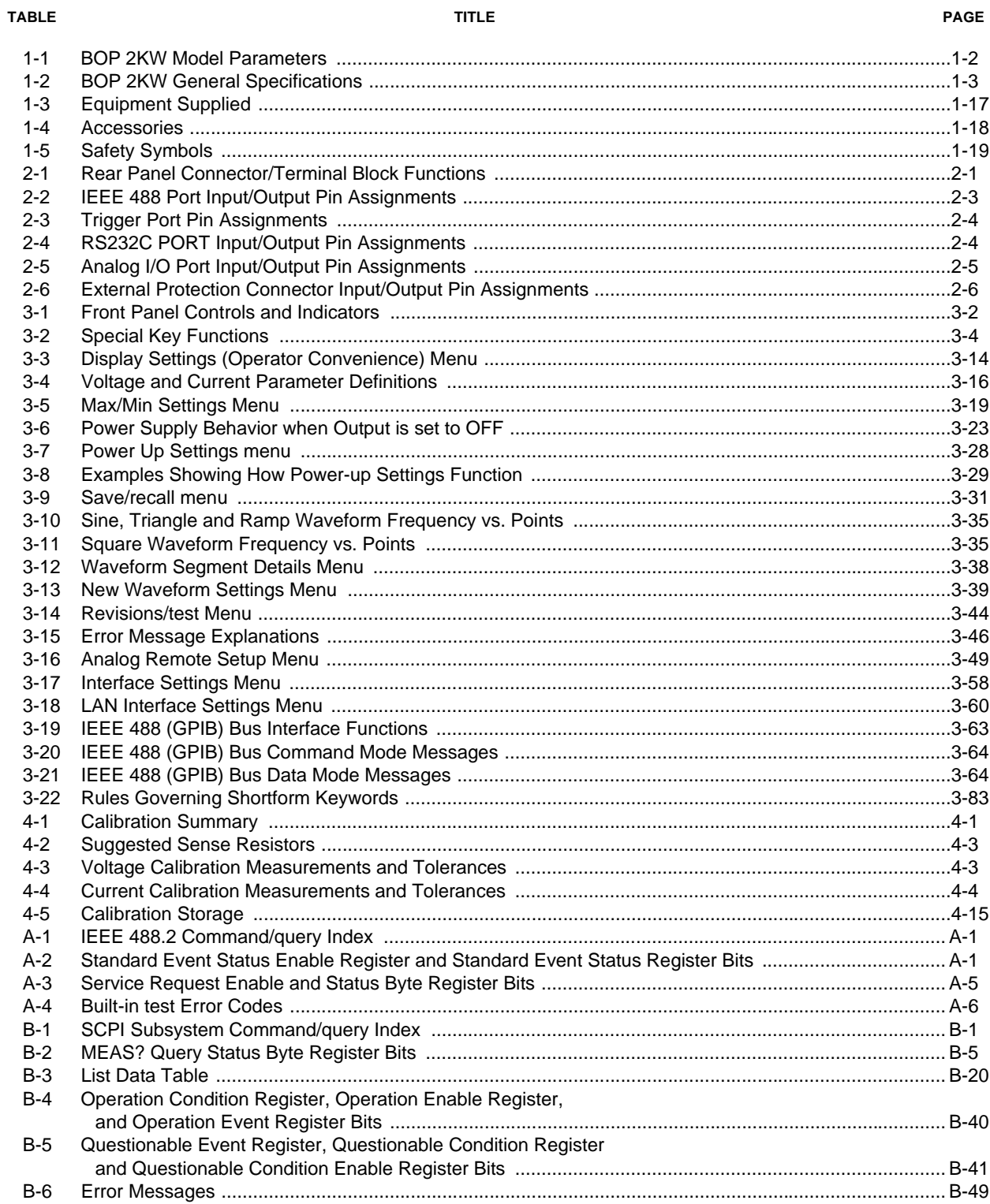

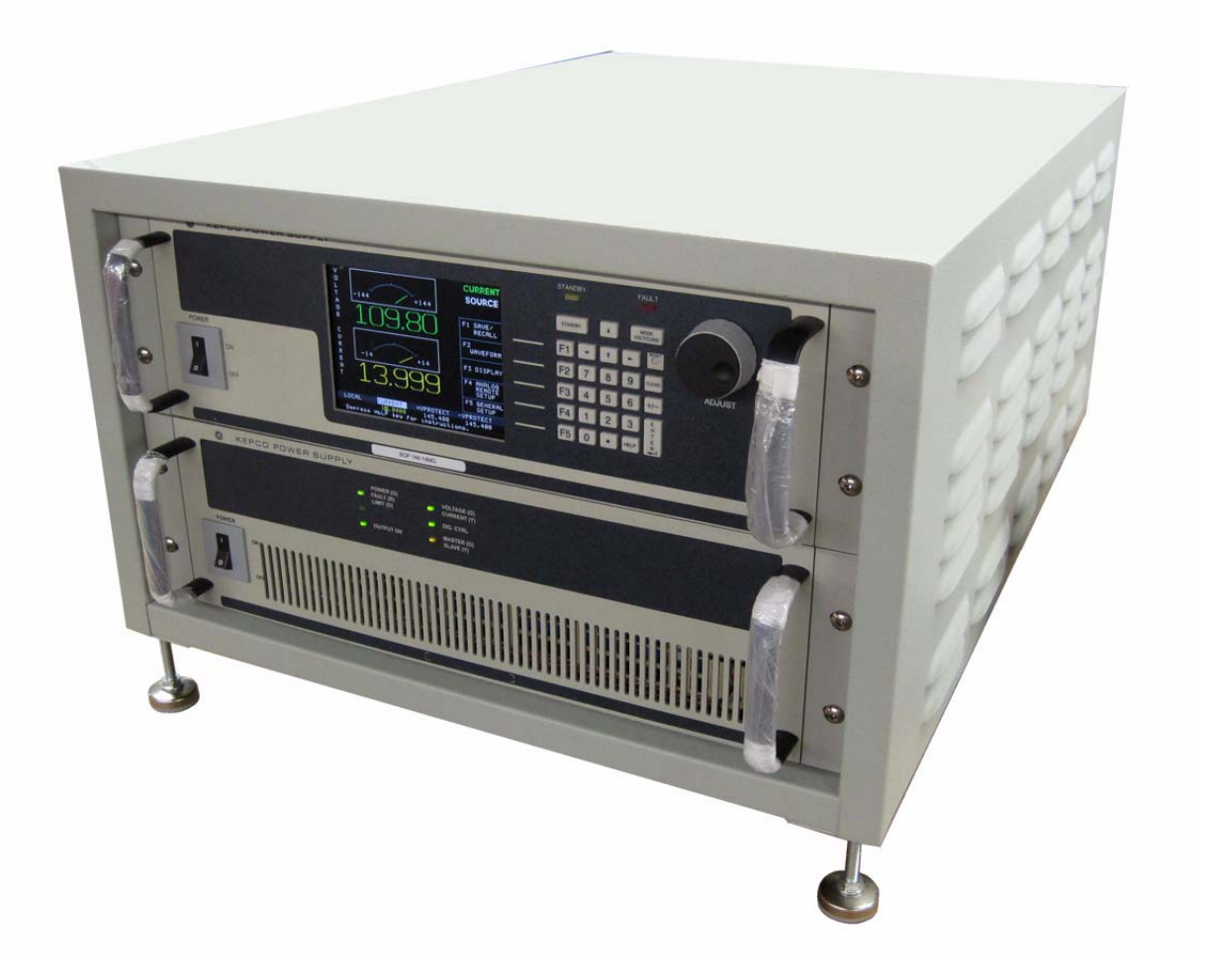

## <span id="page-19-1"></span><span id="page-19-0"></span>**FIGURE 1-1. HIGH POWER BOP SERIES POWER SUPPLY**

# **SECTION 1 - INTRODUCTION**

### <span id="page-20-1"></span><span id="page-20-0"></span>**1.1 SCOPE OF MANUAL**

This manual contains instructions for the installation, operation and servicing of the BOP series of 2000 Watt 4-quadrant bipolar, programmable, voltage and current stabilized d-c power supplies manufactured by Kepco, Inc., Flushing, New York, U.S.A.

This manual applies to both MG and MGL models with a GPIB digital interface and ME and MEL models with a LAN digital interface. BOP 2KW models with MG and ME suffixes are identical except that the MG units have a factory-installed GPIB interface and in the ME units the GPIB interface is replaced with a LAN interface. BOP-MG/ME models with an L suffix have been optimized for better performance when driving inductive loads such as large magnets or motors.

NOTE:This manual does not apply to units with a Firmware Revision less than 7.0.

### <span id="page-20-2"></span>**1.2 GENERAL DESCRIPTION**

The BOP Series (Figure [1-1\)](#page-19-1), hereafter referred to as BOP, are true 4-quadrant programmable voltage and current power supplies, meaning they are capable of both sourcing and sinking power. These bipolar power supplies pass smoothly through zero without switching to provide true  $\pm$  voltage and  $\pm$  current. These BOP power supplies use switch mode technology for low dissipation. A bi-directional, isolating, a-c input power factor correcting (PFC) circuit recuperates energy sinked from an active load and sends it back into the line to maintain low dissipation.

These BOP Models are each comprised of a control section (upper) and power boost section (lower) which combine to achieve output power up to 2KW. The two sections are housed in an integral cabinet equipped with four levelling feet as well as casters for ease of moving the unit. Four threaded holes at the top of the cabinet accommodate eyebolts used to lift the unit.

The BOP operates in either VOLTAGE mode or CURRENT mode. When in Voltage mode, the power supply will (within the configured and rated limits) provide the programmed output voltage. Current is determined by the load, and cannot exceed the Current Protect limits. When in Current mode, the power supply will (within the configured and rated limits) provide the programmed output current. Voltage is determined by the load, and cannot exceed the Voltage Protect limits. Figure [1-3](#page-39-0) defines the operating limits in each mode.

These BOP power supplies are controlled digitally from a menu-driven front-panel keypad or one of the standard remote digital interfaces (GPIB or RS 232 for MG models, or LAN or RS 232 for ME models) to set voltage and current and the four protection limits (+voltage, –voltage, +current and –current.) A front panel rotary adjuster allows real-time adjustment of the output. A large color LCD displays the settings, mode and the actual output voltage and current. Additionally, these BOP models can be remotely controlled by an analog  $±10V$  input for the main channel (voltage or current), and a +1 to +10V input for the limit channels.

BOP models are suitable for driving inductive loads such as large magnets or motors, and for exercising batteries. They are also suitable for characterizing solar cell arrays, and powering many electrochemical reactions.

### <span id="page-21-0"></span>**1.2.1 LXI COMPATIBILITY (ME MODELS)**

BOP with the ME suffix are designed to meet the LXI Version 1.4 standard, providing the following standardized web interface capabilities for the user:

Discovery:

- MDNS (Bonjour like the printer discovery)
- VXI-11 (National Instruments Ni Max, Agilent Io controller)

IP address support:

- DHCP
- AUTOIP
- Static IP (using Web Page)

Connections:

- SOCKET @ port 5025
- TELNET @ port 5024

Connection throughput:

- 25 milliseconds
- NOTE: VXI-11 socket connection is provided for discovery. It only supports the \*idn? query in operation. Consult factory if this slow connection is required.

### <span id="page-21-1"></span>**1.3 SPECIFICATIONS**

Table [1-1](#page-21-2) below indicates parameters that vary for different 2,000 Watt BOP models; Table [1-2](#page-22-1) lists general specifications that apply to all 2,000 Watt BOP models.

<span id="page-21-2"></span>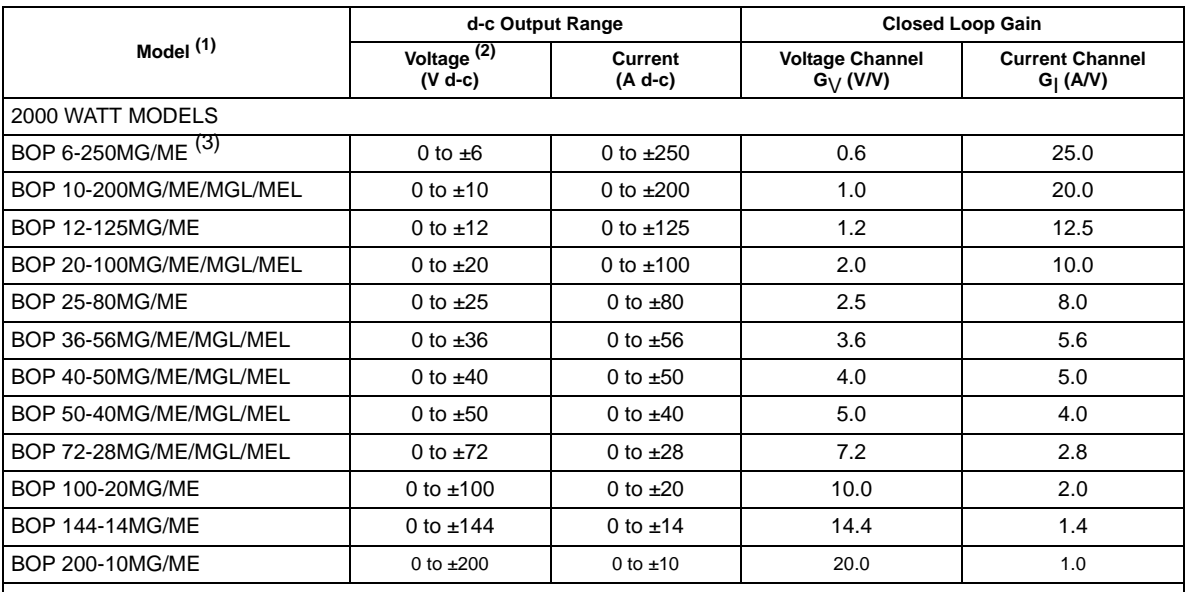

### **TABLE 1-1. BOP 2KW MODEL PARAMETERS**

(1) Models with MG suffix include GPIB and RS 232 digital interfaces. Models with ME suffix include LAN and RS 232 digital interfaces.

(2) When connecting active loads, the steady-state voltage of the active load must not exceed the maximum voltage rating of the BOP. Otherwise the overvoltage protection will shut down the power supply.

(3) This model can handle 1.5kW maximum.

<span id="page-22-1"></span>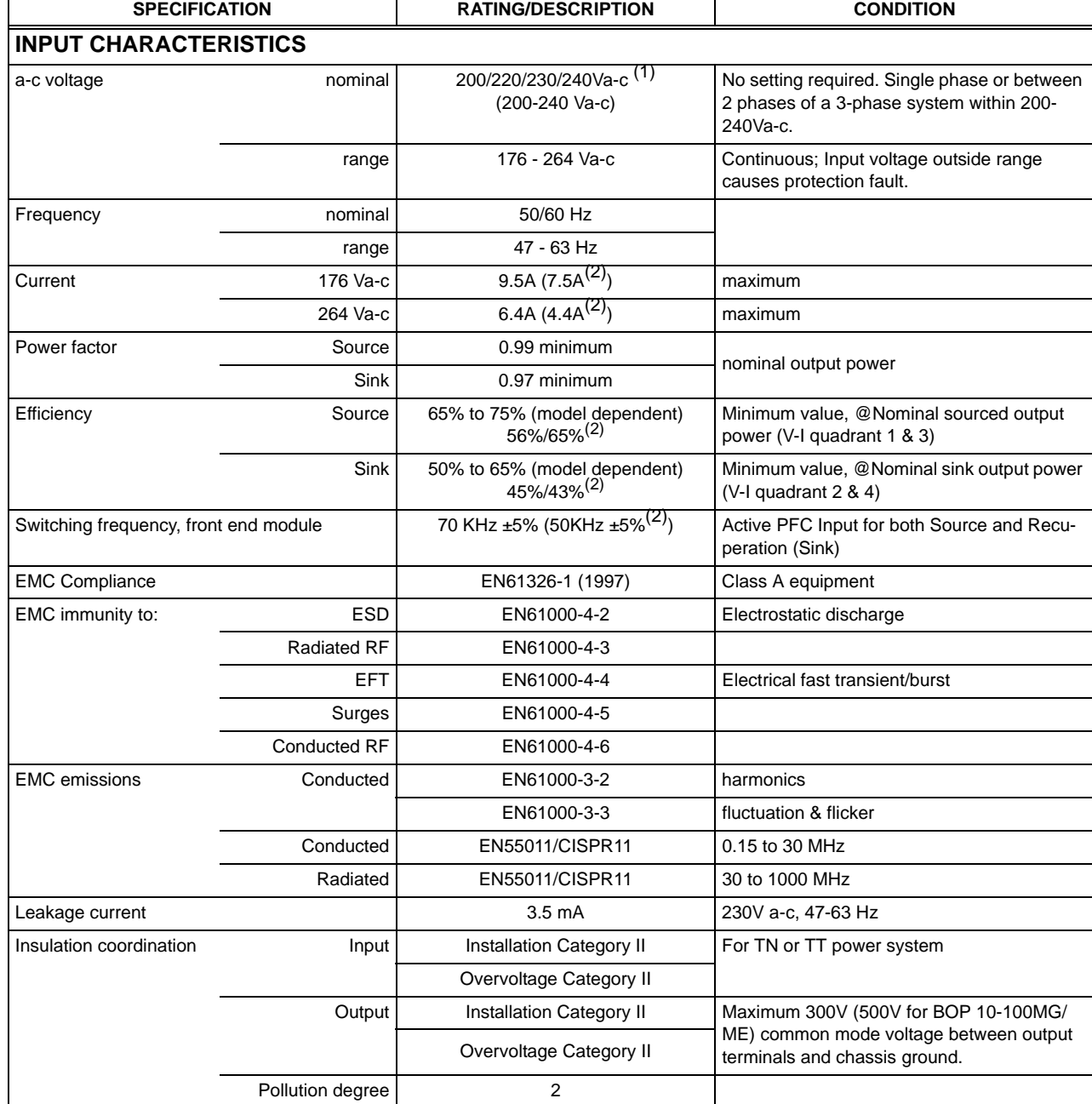

## <span id="page-22-0"></span>**TABLE 1-2. BOP 2KW GENERAL SPECIFICATIONS**

(1) All specifications listed in this table are for 230V a-c input voltage.

(2) BOP 6-250MG/ME/MGL/MEL only.

(3) Output characteristics are for a single standalone unit. Output characteristics of identical multiple unit parallel/series configurations are described in the Technical Manual associated with the applicable Cable Kit (see Table [1-4](#page-37-1)).

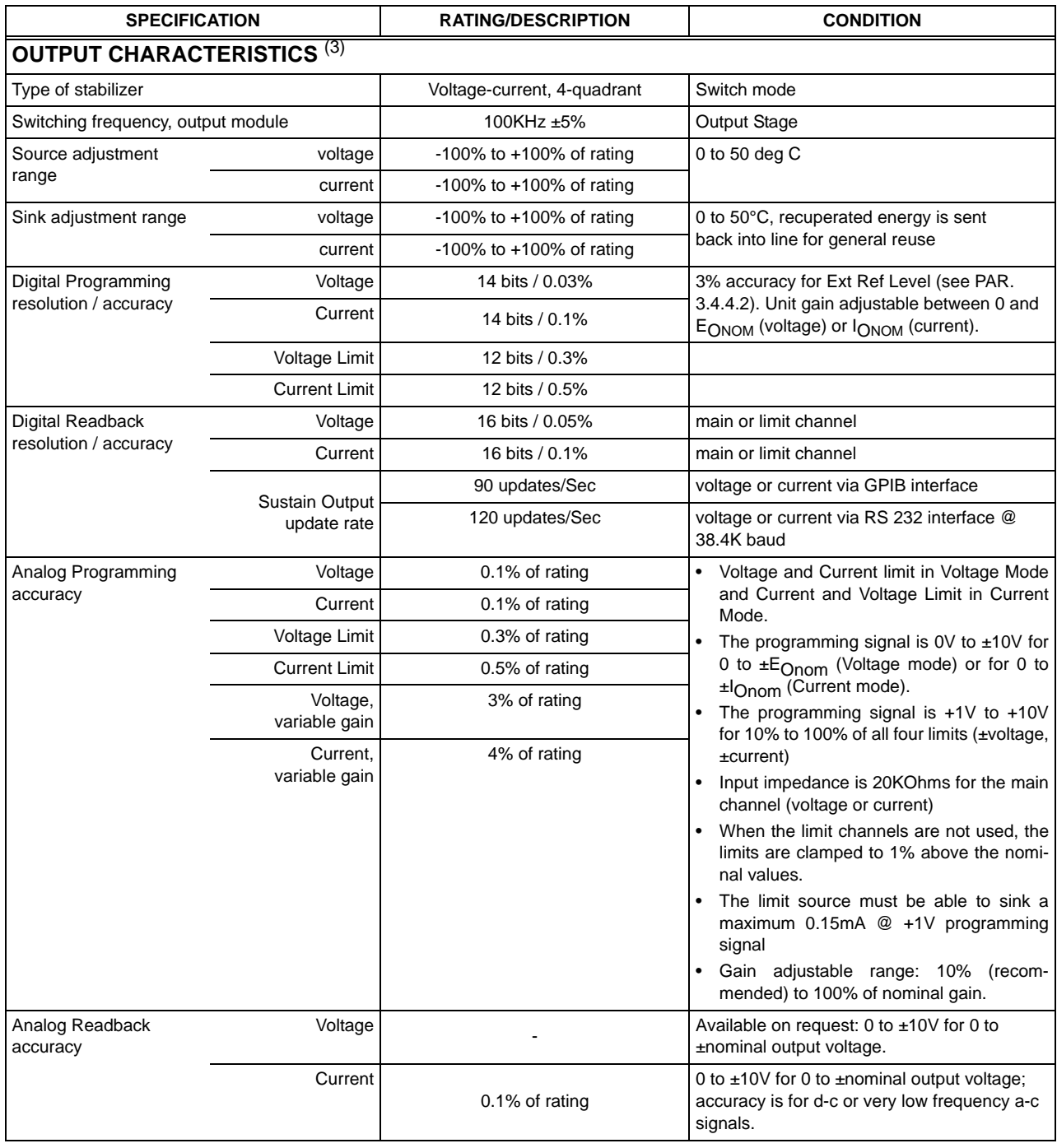

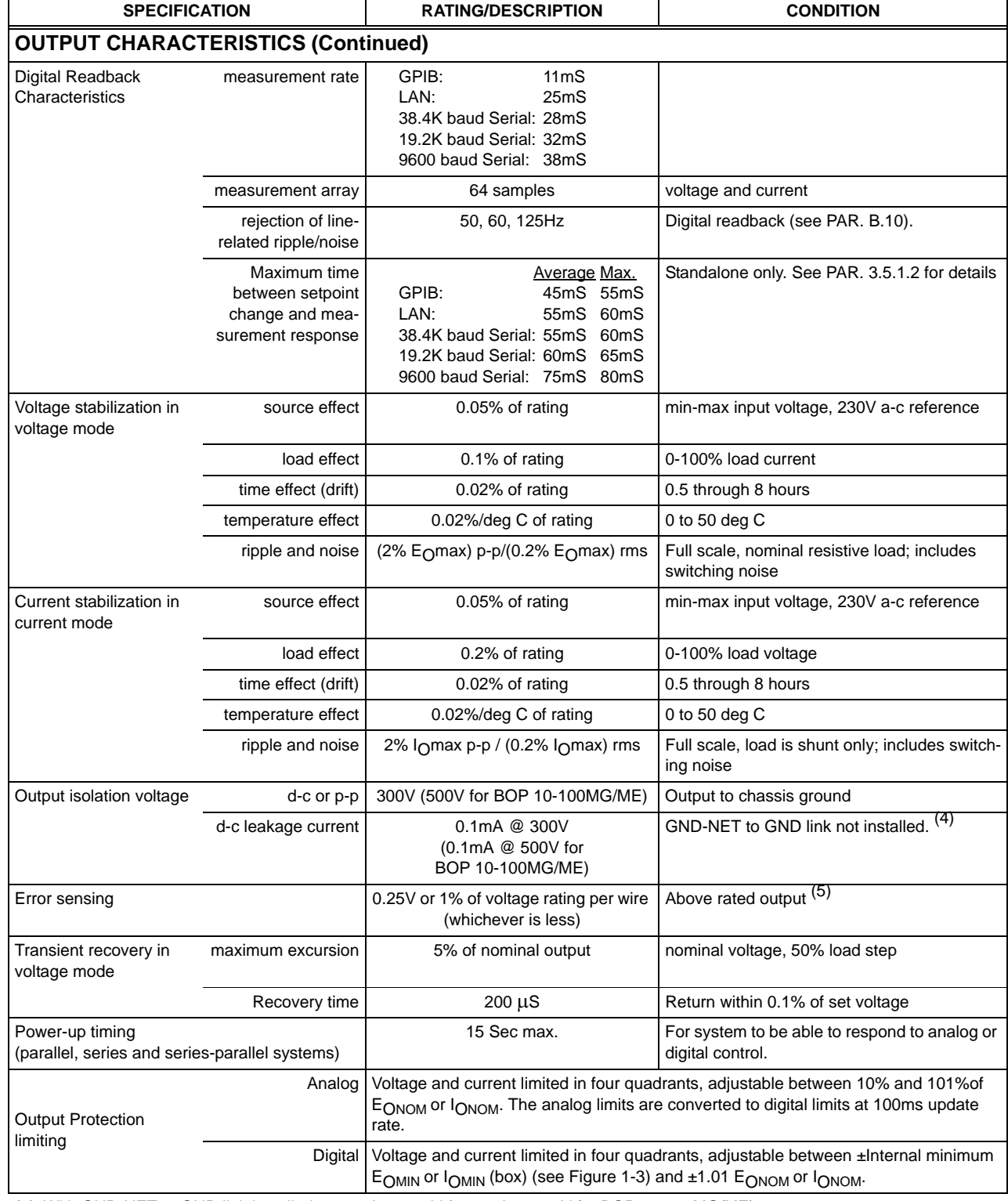

(4) With GND-NET to GND link installed: 0.55mA at 300V (0.91mA at 500V for BOP 10-100MG/ME).

 $\overrightarrow{5}$  Remote error sensing applies to the main voltage channel. Feedback for the ±voltage limit channels is supplied locally from the power terminals. Consult factory for a remote sensing solution applicable to the voltage limit channels.

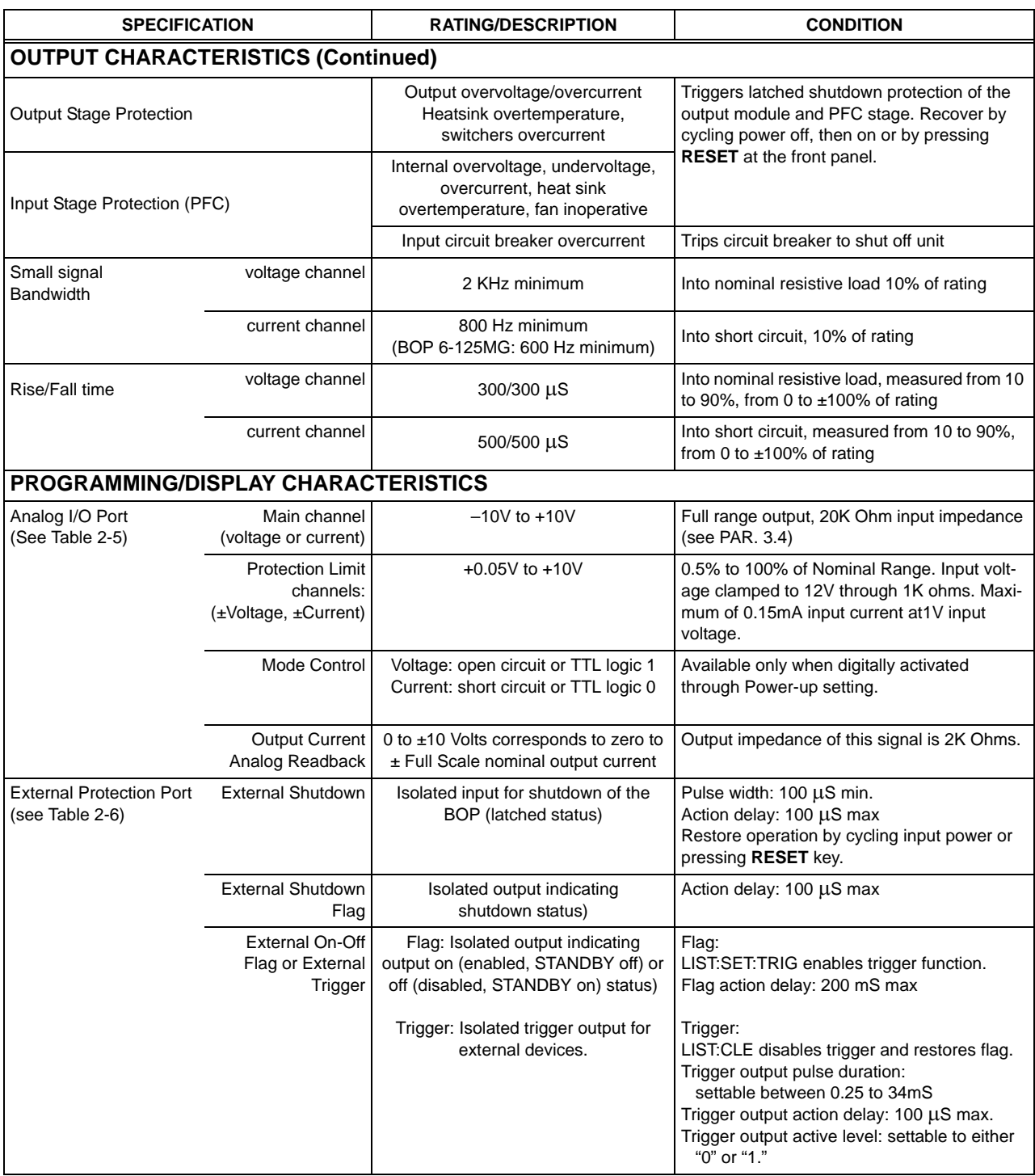

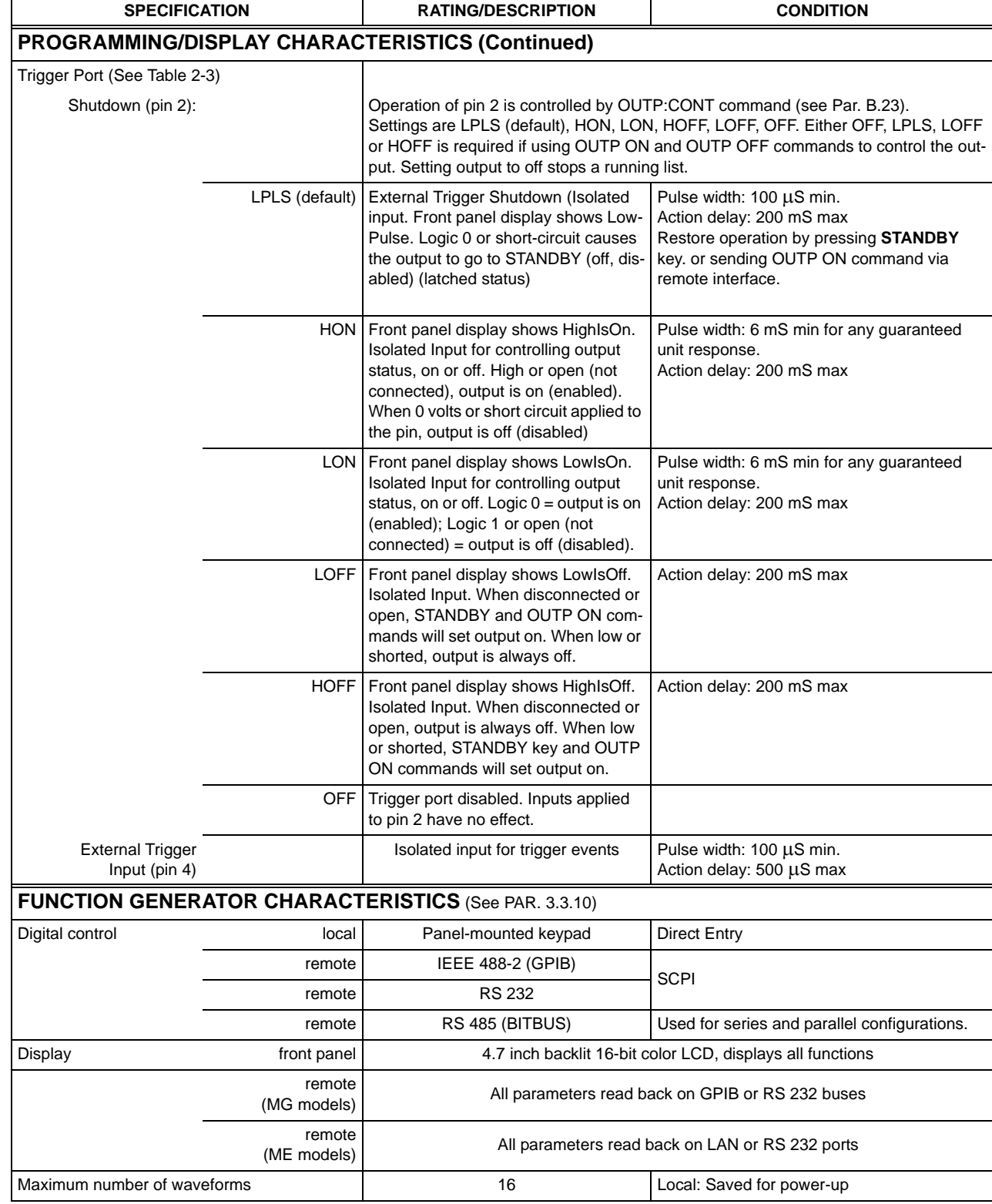

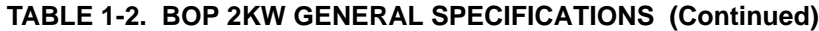

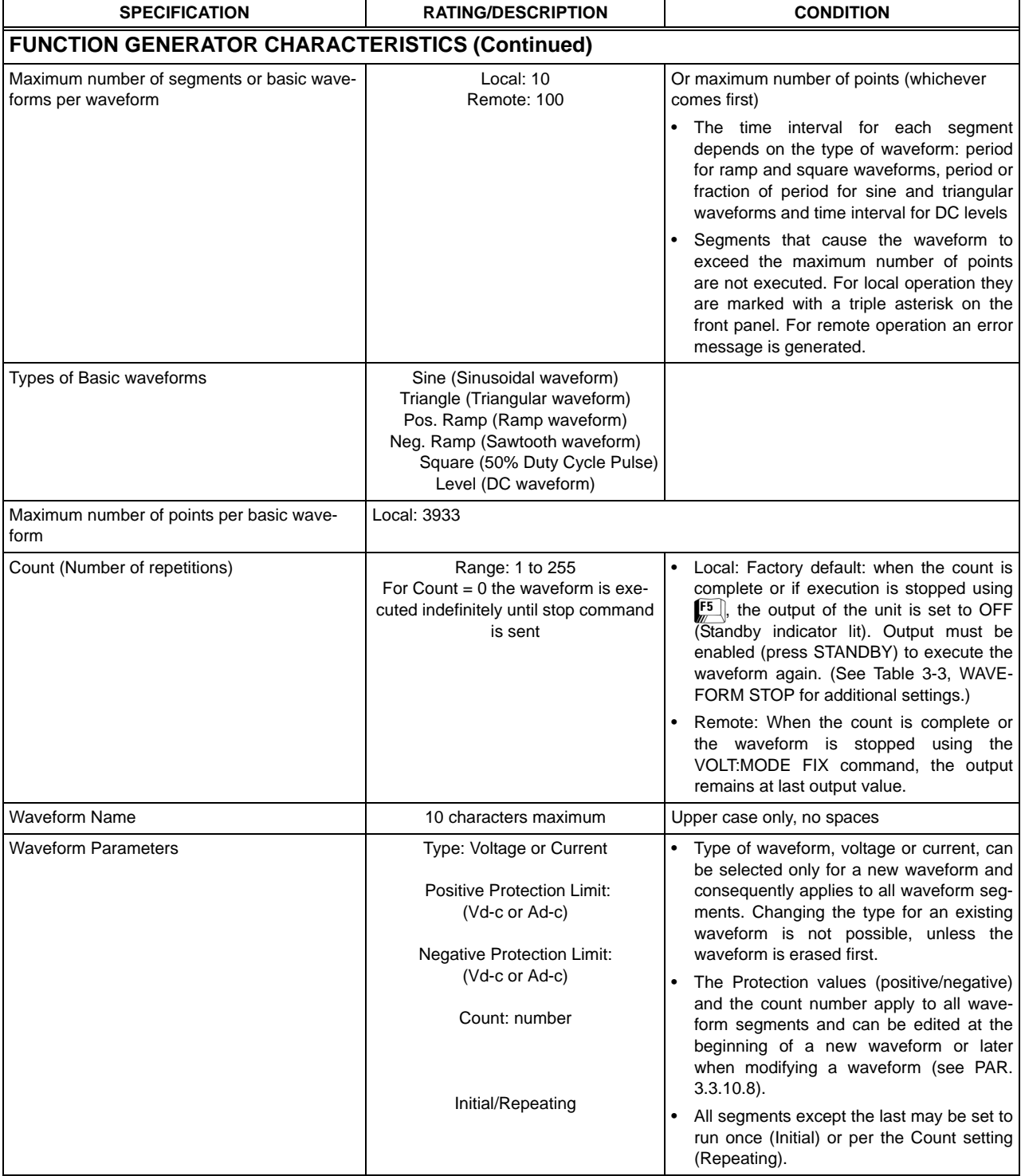

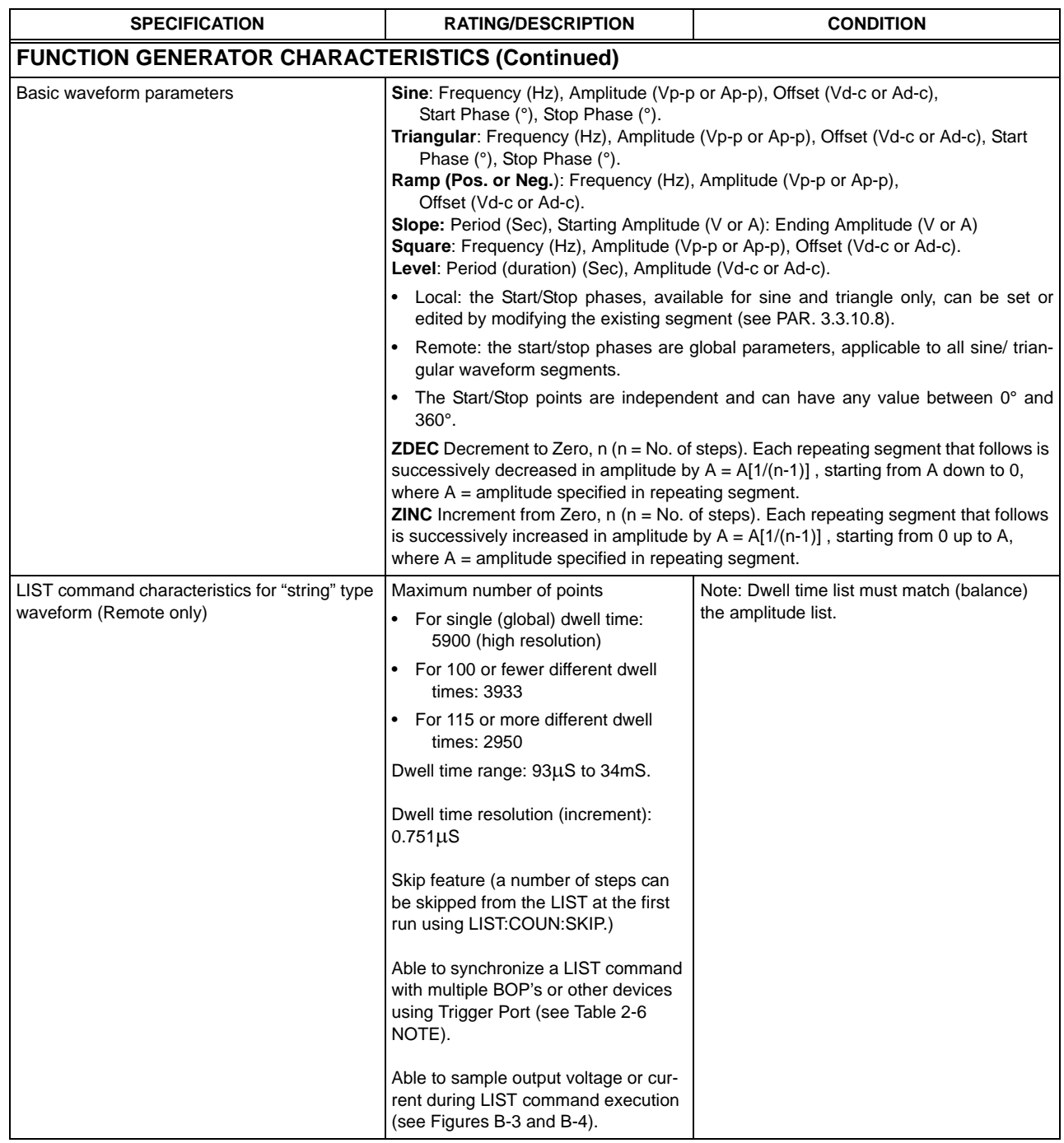

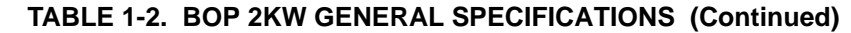

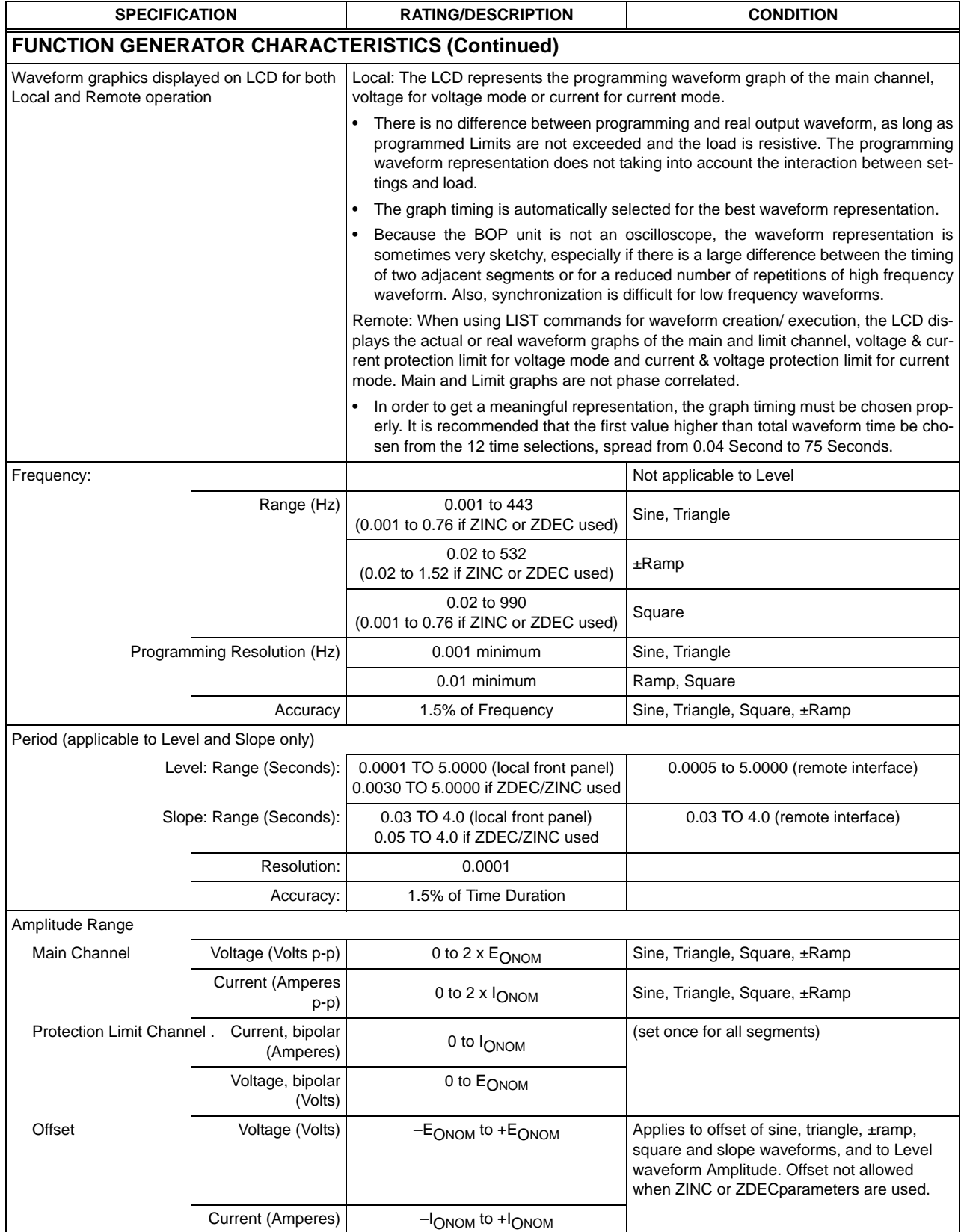

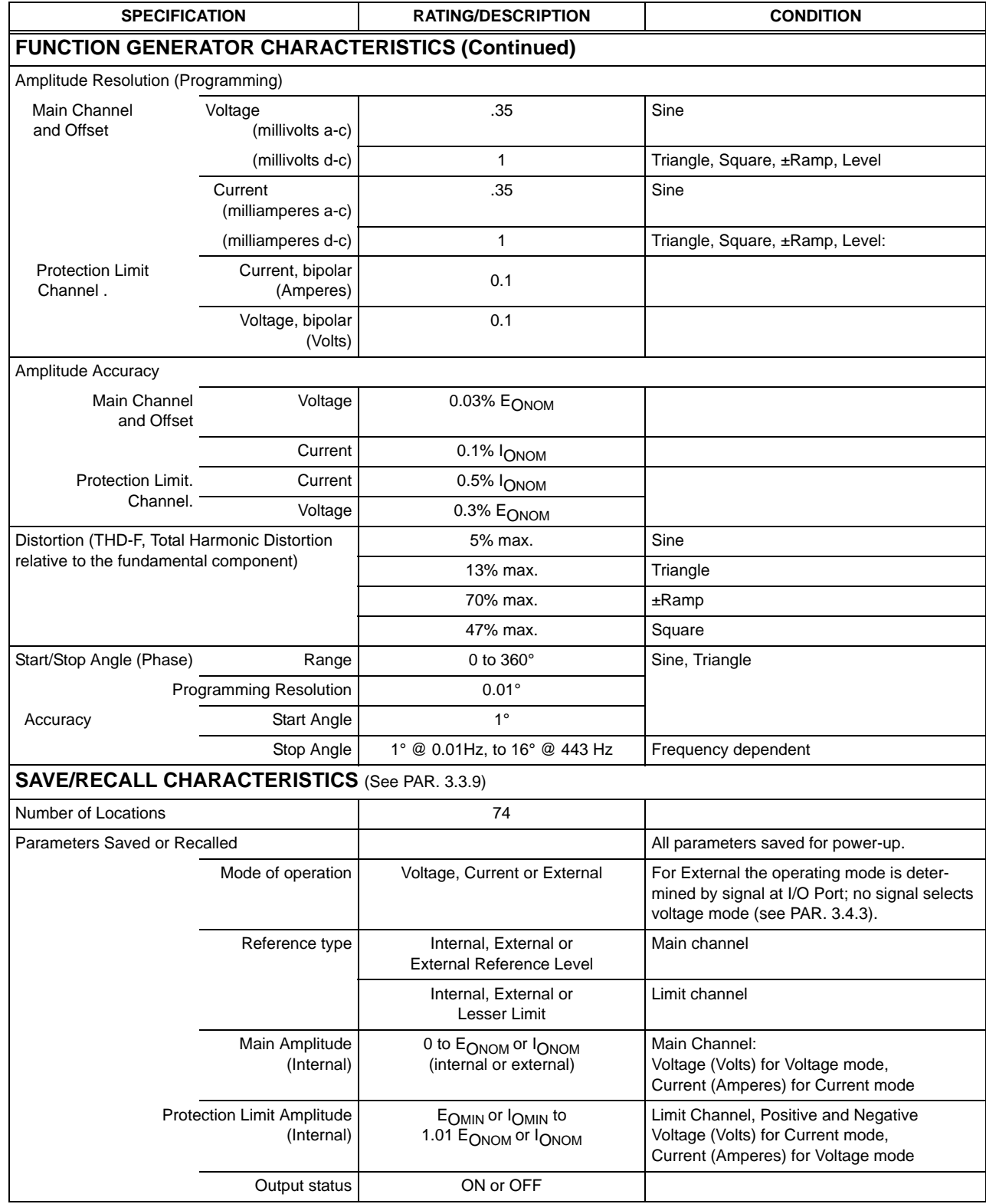

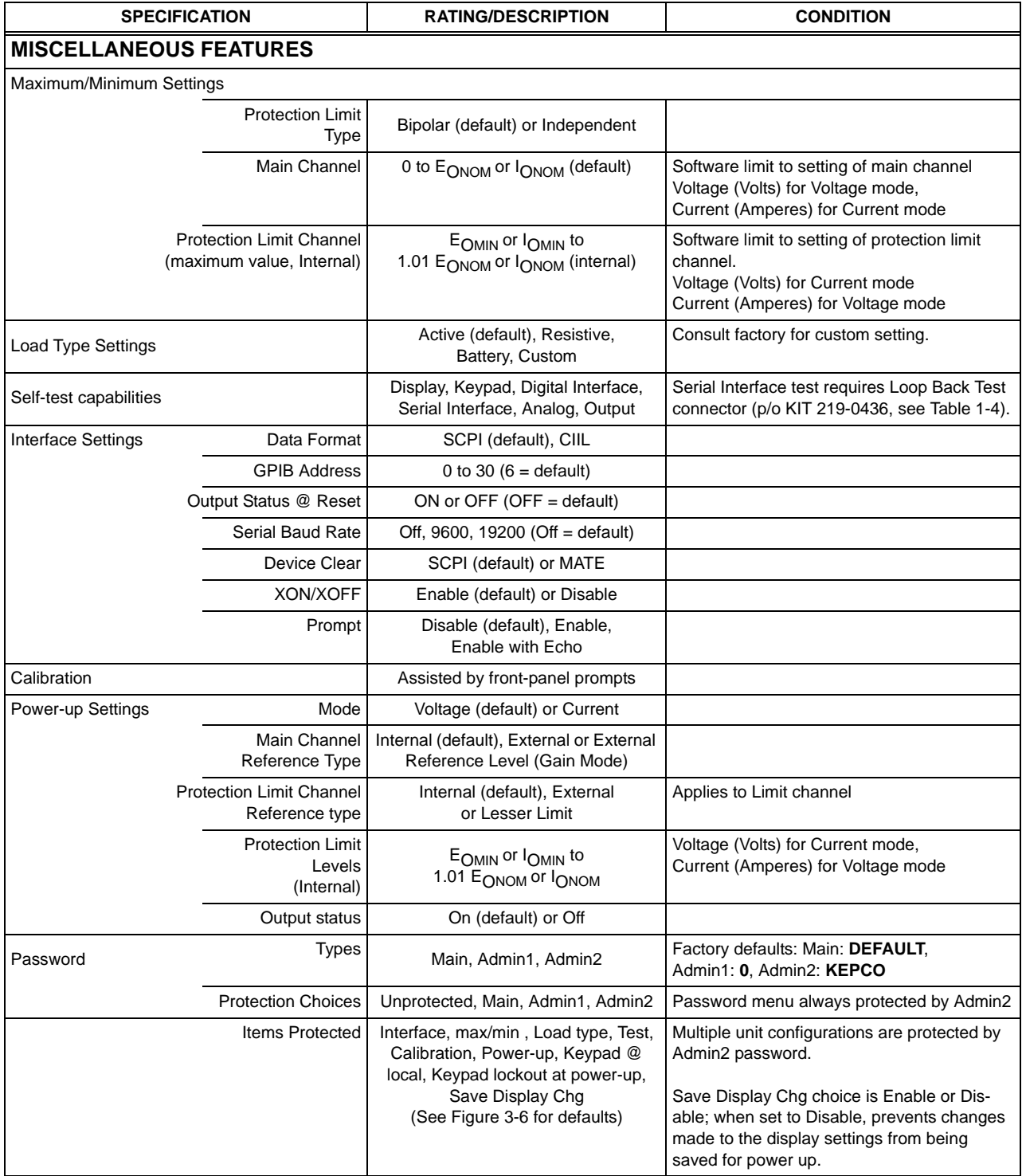

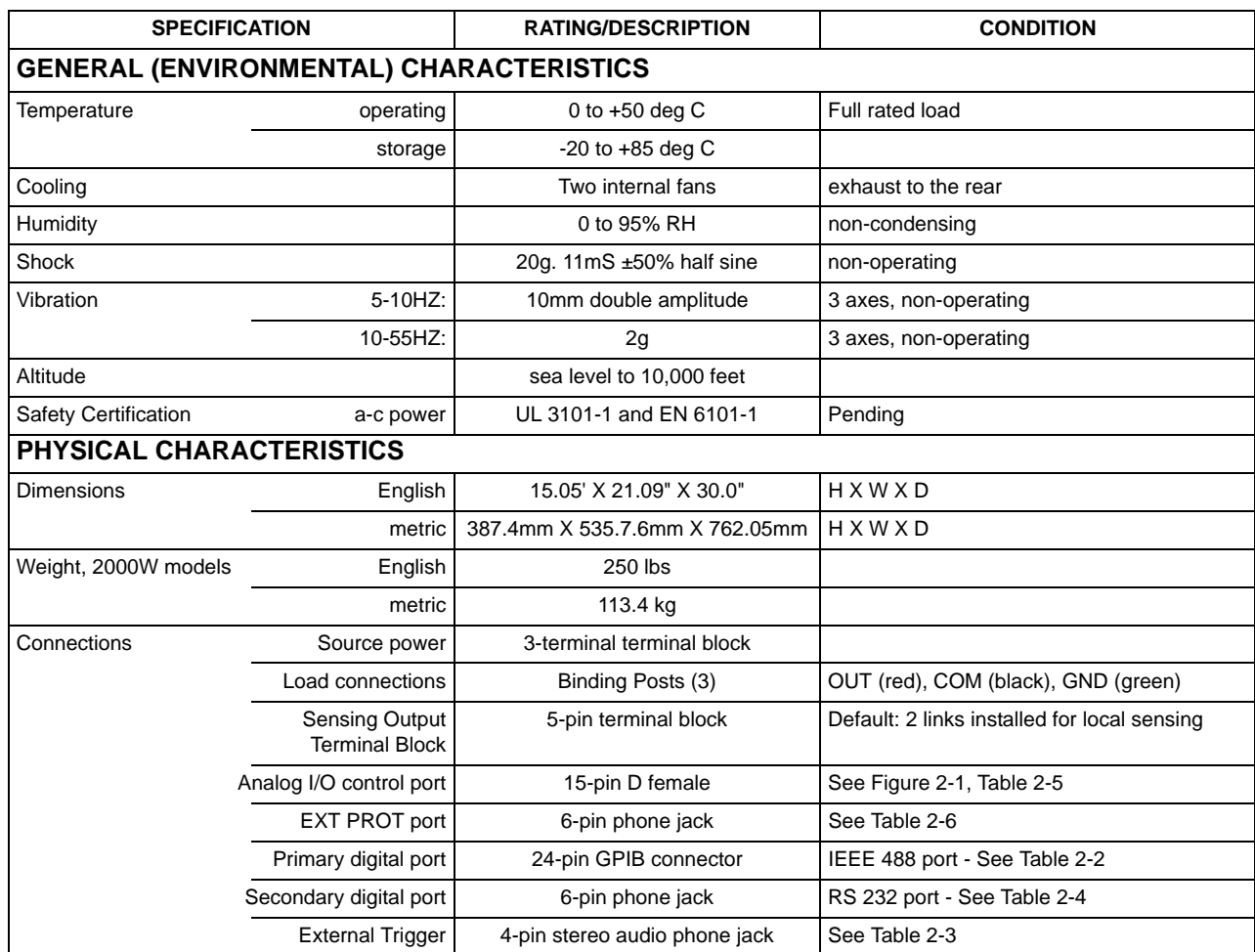

### <span id="page-33-0"></span>**1.4 LOCAL CONTROL**

Either the front panel keypad or the adjust control can set and adjust output voltage and current under local control. The display provides a digital display of output voltage and current as well as a pictorial display of real-time analog voltage and current meters.

The keypad includes five function keys which provide access to the menu-driven functions of the unit. The menu screens provide access to save the unit's settings, recall previously saved settings, configure or execute a waveform, display references or configure the unit by setting GPIB address, Serial protocols, maximum acceptable voltage and current, etc. (see PAR. [3.3](#page-72-6) for details on local control).

Context-sensitive help screens are available by pressing the HELP key. Actual output voltage and current displays are available while the help screens are displayed.

### <span id="page-33-1"></span>**1.5 REMOTE CONTROL**

The BOP Power Supply can be remotely controlled directly via either the IEEE 488.2 (GPIB) bus (MG models only, see PARs. [3.5](#page-111-3) and [3.5.4](#page-122-5)), LAN Interface (ME models only, see PAR. [3.5.7](#page-128-3)) or RS232C (see PAR. [3.5.6\)](#page-124-3) interface using SCPI commands (see and Appendix A and B). Most features available in local mode can also be accessed remotely via the digital interface. The unit can be controlled with a VISA (Virtual Instrumentation Software Architecture) driver to facilitate remote programming of the BOP Power Supply (see PAR. [3.5.5](#page-124-4)). The VISA driver is an interface written in standard C language which adds the proper SCPI syntax to commands sent to the BOP.

The BITBUS is used to allow communication between identical BOP units that are connected in series and/or parallel to expand the voltage or current range (see PAR. [2.7.6.2\)](#page-55-4).

The BOP can also be controlled remotely using analog signals applied to the Analog I/O Port (see PAR. [3.4](#page-106-5) for details.)

<span id="page-34-0"></span>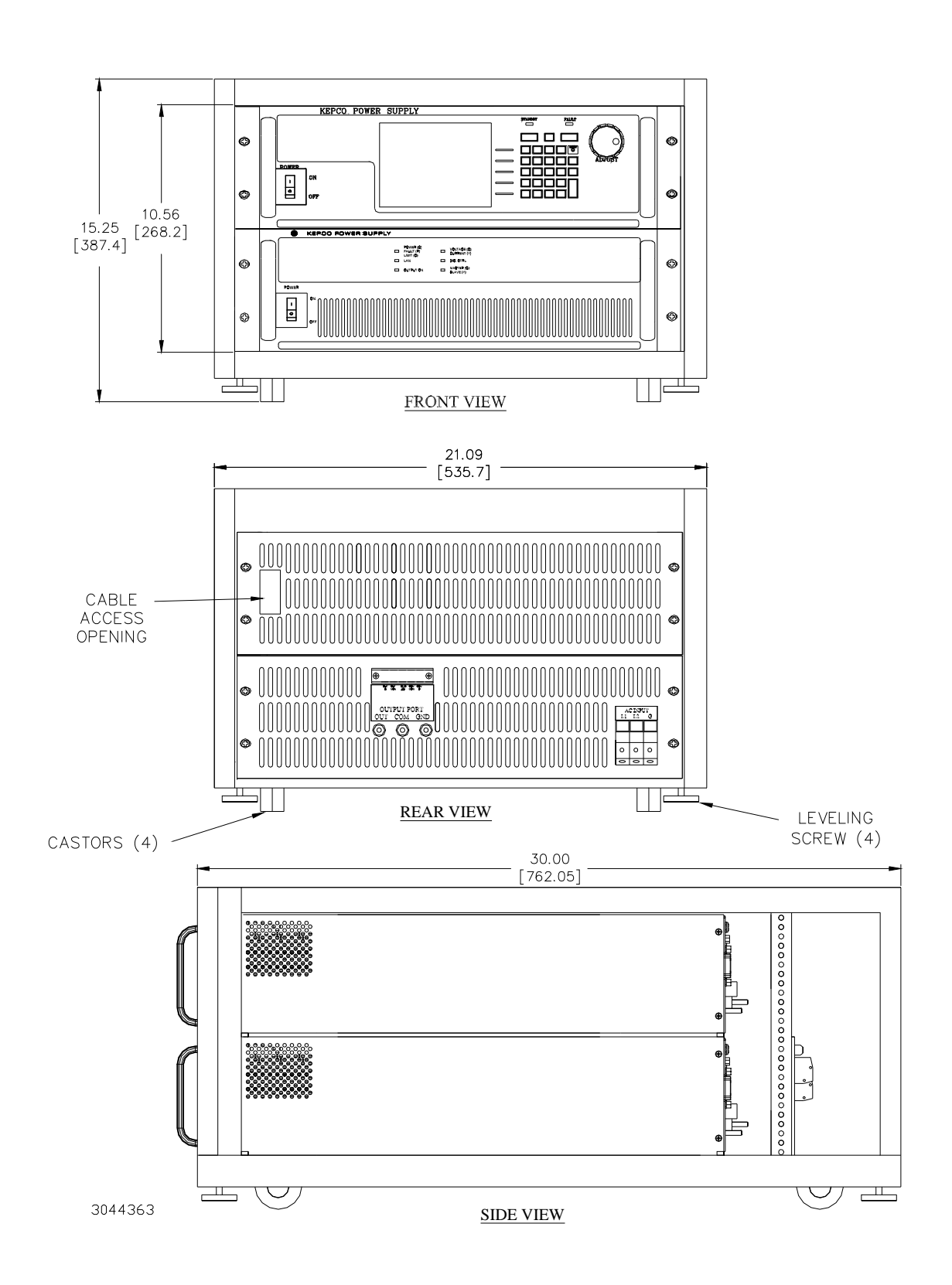

### <span id="page-35-0"></span>**1.6 FEATURES**

### <span id="page-35-1"></span>**1.6.1 DIGITAL CALIBRATION**

The BOP Power Supply contains no internal adjustments. Calibration is done entirely via the keypad or remotely via the GPIB (for MG models), LAN (for ME models) or RS 232 interface using digital entries and a calibrated DVM, a precision d-c reference voltage source and precision shunt resistor. Calibration instructions appear on the front panel after a password is entered; previous calibration values are saved and can be restored using the remote interface if desired. The original factory calibration values can also be restored using the remote interface. (Refer to Section 4.)

### <span id="page-35-2"></span>**1.6.2 VOLTAGE/CURRENT PROTECTION**

Positive and negative voltage and current protection values can be individually programmed. Refer to PAR. [3.3.3](#page-74-4).

### <span id="page-35-3"></span>**1.6.3 WAVEFORMS**

The BOP models have the capability to make the output follow complex waveforms. These may be generated either externally, using an analog reference voltage (see PAR. [1.6.6](#page-36-0)), or internally, using user-generated waveforms. The waveforms can be setup and recalled from both the front panel display and the computer interfaces.

Up to 16 user-generated waveforms can be stored for later use. The user selects the operating mode, positive and negative protection levels, and a count (the number of times the waveform is to be repeated). Each waveform consists of up to 10 segments; each segment is assigned one of six basic waveform types: square, sine, triangle, negative ramp, positive ramp and level. Depending on the waveform type, frequency, peak-to-peak amplitude, offset, and start and stop phase angle are then assigned by the user.

Segments at the beginning of the waveform can be programmed to be executed only once, or to be repeated as specified by the count. A graphic representation on the LCD shows the waveform as segments are added and is displayed prior to execution. This feature provides unique versatility for generating a waveform that meets user requirements. Refer to PAR. [3.3.10](#page-92-6) for further details.

### <span id="page-35-4"></span>**1.6.4 SAVING AND RECALLING SETTINGS**

The BOP offers 99 memory locations accessible from the front panel that can be used to store a set of operating parameters for later use. For each location, the user can store operating mode, output on/off, Main channel reference type and value, and protection reference type and value. The stored settings can then be recalled to quickly program the unit to the predetermined setting. Refer to PAR. [3.3.9](#page-88-2) for further details.

### <span id="page-35-5"></span>**1.6.5 EXTERNAL REFERENCE (ANALOG CONTROL)**

An external reference, provided through the rear analog port connector (see Table [2-5](#page-44-2)), can be used to control the output of the BOP. The external reference may be applied directly or can be attenuated by the digital controls (see PAR. [3.4.4.2](#page-109-1)). The BOP will limit its output based on the user configurable limits so that, in the event of a failure in the external reference, the devices connected to the output are protected. Refer to PAR. [3.4](#page-106-5) for further details on using external signals to control the output.
## **1.6.6 EXTERNAL LIMITS**

When the unit is controlled by an external reference, the protection limits can also be controlled by analog signals that are digitally calibrated. The BOP samples the limit channel inputs and applies the proper limit levels at a 5 mS rate with the positive and negative limits being sampled alternately. The external limit inputs are hardware-protected against overvoltage. Refer to PAR. [3.4.5](#page-110-0)

#### **1.6.7 USER-DEFINED VOLTAGE/CURRENT MAXIMUM VALUES (SOFTWARE LIMITS)**

The BOP output can be programmed not to exceed user-defined values. For example, the BOP 36-56MG, which has a maximum capacity of ±36V, ±56A, can be limited to +30V, –10V, +5A, - 1A for working with circuitry that might be damaged by higher levels. Once the limits are set, values exceeding the limit values will not be accepted, including external references and protection limits. Refer to PAR. [3.3.4.1.](#page-79-0)

## **1.6.8 ENERGY RECUPERATION**

The BOP is a four-quadrant device as shown in Figure [1-3.](#page-39-0) Operating as a source, it delivers energy into a passive load, and as a sink it operates as an electronic load, absorbing and dissipating energy from an active load. To minimize energy dissipation, the BOP employs energy recuperation, where energy sinked from an active load is passed backwards through the output circuit and the bidirectional input power factor correcting circuit to the a-c power lines, where it becomes available for reuse. This technology allows high power levels using switch-mode technology while maintaining high efficiency and reduced size and weight.

## **1.7 EQUIPMENT SUPPLIED**

Equipment supplied with the BOP power supply is listed in Table [1-3](#page-36-0).

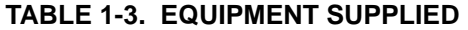

<span id="page-36-0"></span>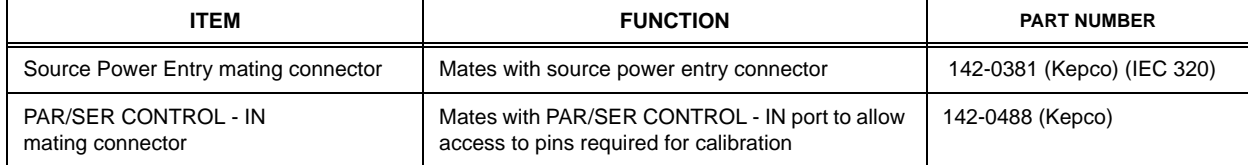

## **1.8 ACCESSORIES**

Accessories for the BOP Power Supply are listed in Table [1-4](#page-37-0).

<span id="page-37-0"></span>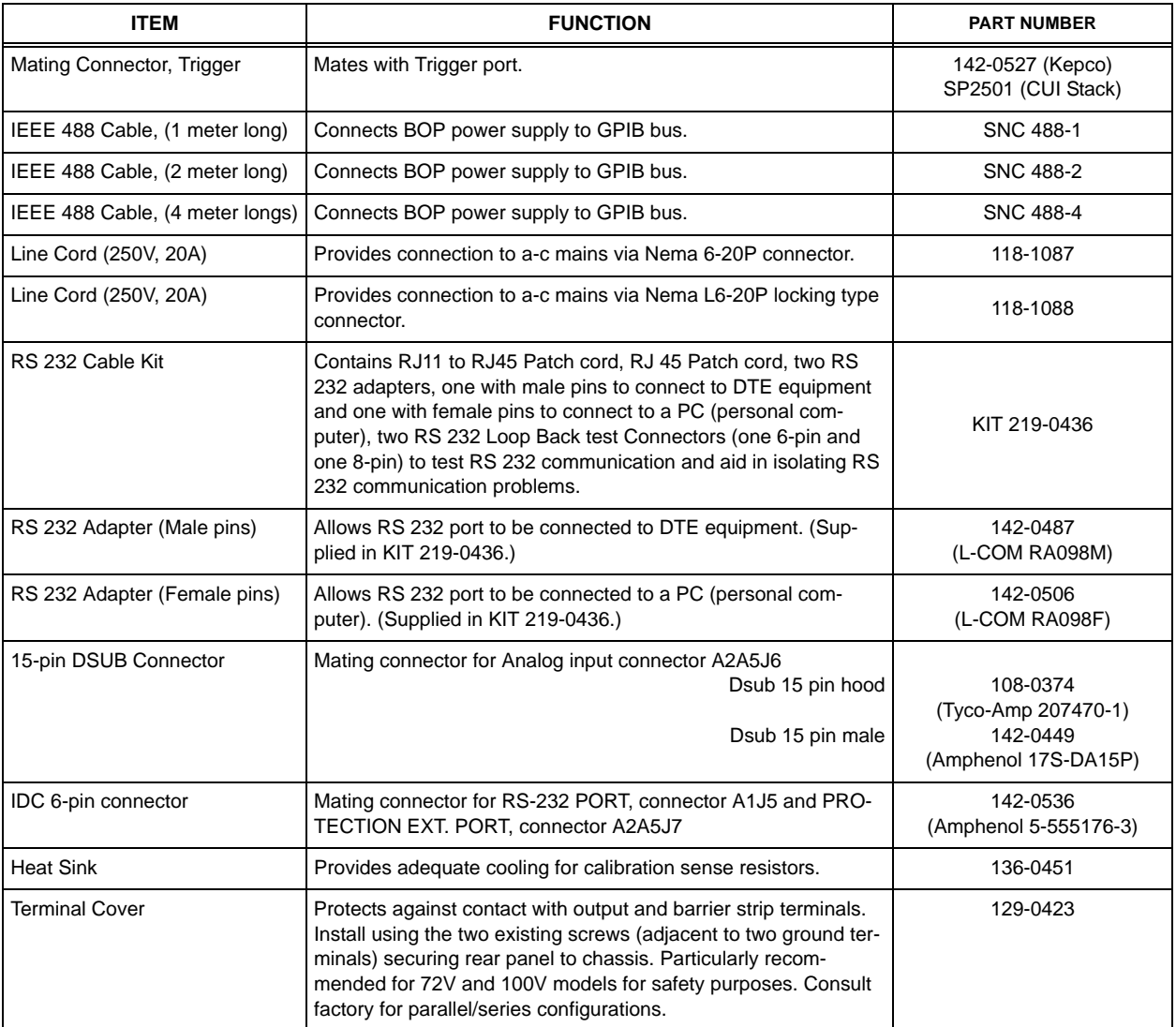

# **TABLE 1-4. ACCESSORIES**

## **1.9 SAFETY**

<span id="page-38-0"></span>Service must be referred to authorized personnel. Using the power supply in a manner not specified by Kepco. Inc. may impair the protection provided by the power supply. Observe all safety precautions noted throughout this manual (see listing on [page D](#page-5-0), preceding the Table of Contents). Table [1-5](#page-38-0) lists symbols used on the power supply or in this manual where applicable.

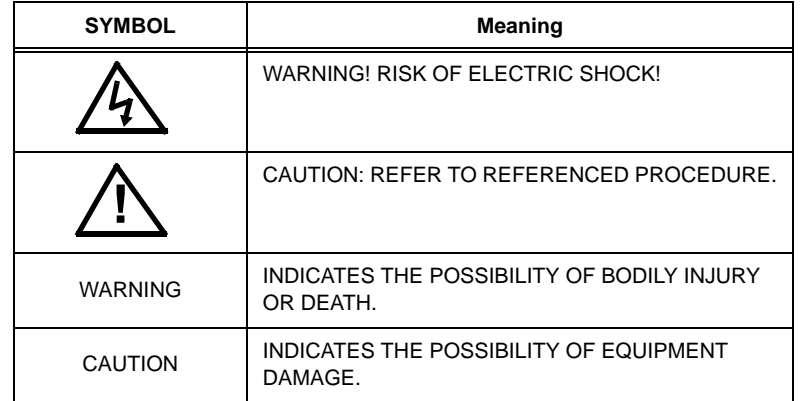

## **TABLE 1-5. SAFETY SYMBOLS**

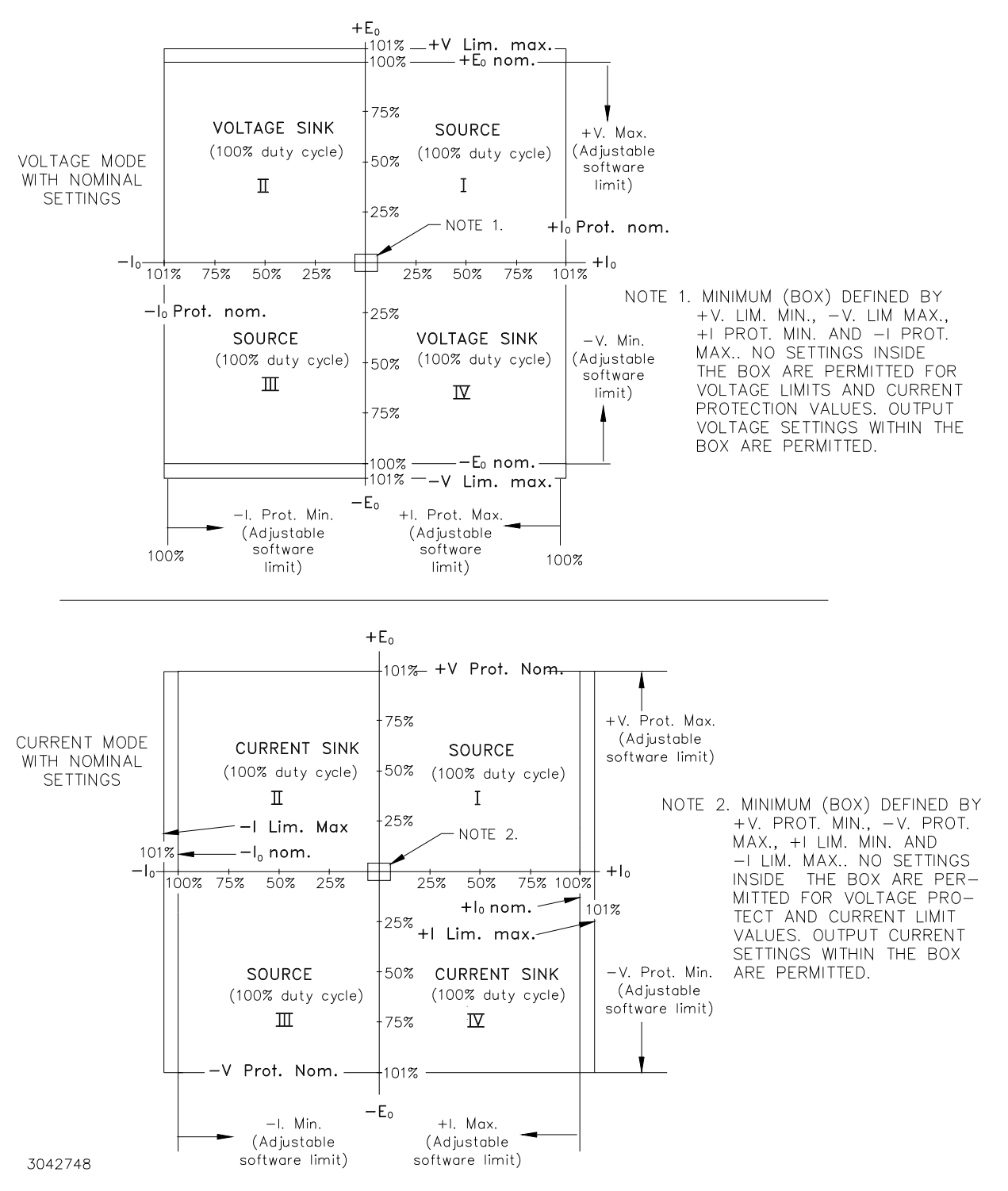

<span id="page-39-0"></span>NOTE 3. The concept of "box value" is illustrated above. It is an area around the origin, where the limits of the unit (voltage or current) cannot be programmed. This minimum (box) value for the positive limits or maximum (box) value for the negative limits, is a model dependent constant of approximately 0.2% of the nominal values for voltage and current. The parameters involved are defined by Note 1 for voltage and Note 2 for current mode, and are further explained in Tables [3-4](#page-75-0) and [3-5](#page-78-0).

#### **FIGURE 1-3. BOP OUTPUT CHARACTERISTICS**

# **SECTION 2 - INSTALLATION**

## **2.1 UNPACKING AND INSPECTION**

This instrument has been thoroughly inspected and tested prior to packing and is ready for operation. After careful unpacking, inspect for shipping damage before attempting to operate. Perform the preliminary operational check as outlined in PAR. [2.3.](#page-45-1) If any indication of damage is found, file an immediate claim with the responsible transport service.

## **2.2 TERMINATIONS AND CONTROLS**

a) Front Panel: Refer to Figure [3-1](#page-61-0) and Table [3-1.](#page-61-1)

b) Rear Panel: Refer to Figure [2-1](#page-41-0) and Table [2-1.](#page-40-0)

<span id="page-40-0"></span>

| <b>NUMBER</b><br>(FIGURE 2-1) | <b>CONNECTOR/TERMINAL</b><br>(REFERENCE DESIGNATOR)                                                                                        | <b>FUNCTION</b>                                                                                                    |  |  |
|-------------------------------|----------------------------------------------------------------------------------------------------|----------------------------------------------------------------------------------------------------|--|--|
| 1                             | IEEE 488 (GPIB) PORT<br>(connector A1J6)                                                                                                   | Installed on MG models only. Used for Remote control of the BOP via the IEEE<br>488 (GPIB) interface (See Table 2-2.)                                                                                                    |  |  |
| 2                             | <b>TRIGGER</b><br>(connector A1J3)                                                                                                    | May be used to initiate BOP output. (See Table 2-3.)                                                                                                    |  |  |
| 3                             | RS232 PORT<br>(connector A1J5)                                                                                                    | Used for Remote control of the BOP via the RS 232 serial interface. (See Table 2-4<br>for details.)                                                                                                    |  |  |
| 4                             | ANALOG I/O PORT<br>(connector A2A5J6)                                                                                                    | Installed on MG models only. Provides interface for analog input/output signals.<br>(See Table 2-5.)                                                                                                    |  |  |
| 5                             | PROTECT EXT PORT<br>(connector A2A5J7)                                                                                                    | Provides means for controlling protection via external circuitry and provides status<br>flags to external circuitry. (See Table 2-6.)                                                                                                    |  |  |
| 6                             | <b>LAN PORT</b>                                                                                                    | Installed on ME models only. Used for Remote control of the BOP via the LAN<br>interface (see PAR. 3.5.7.4). Indicators for LAN activity and speed are integral to the<br>LAN port.<br><b>LAN Reset switch</b> is a pushbutton switch that requires a thin tool (e.g., the end of a<br>paper clip) to activate. This switch restores the LAN interface configuration to the<br>factory defaults presented in 3.5.7.1.<br>LAN Indicator - During initialization, the green LAN indicator blinks rapidly while<br>attempting to locate a valid IP address. If successful, the LAN indicator stays on<br>without blinking; When the LAN indicator is not lit it indicates failure to find a valid IP<br>address. This indicator can be intentionally blinked using the ID INSTRUMENT fea-<br>ture of the web-based interface to identify which unit is being accessed in a multi-<br>unit environment. While the LAN indicator blinks, foreground and background colors<br>of the LCD display alternate. |  |  |
| $\overline{7}$                | <b>CAUTION:</b><br>Do not connect load<br>to these terminals;<br>damage to the unit<br>can occur.<br>Monitor and Sensing<br>terminal block | Terminal block provides external connections as follows:<br>OUT S: Sense line connection to load (compensate for voltage drop on connections<br>to load.) See PAR. 2.5.6 and 2.5.7.<br>OUT MON: Monitor connection used to monitor output voltage at power terminals<br>and to implement local sensing.<br>GND: Chassis ground connection.<br>COM MON: Monitor return connection. Used to monitor output voltage at power ter-<br>minals and to implement local sensing.<br>COM S: Sense line return connection from load. See PAR. 2.5.6 and 2.5.7.                                                                                                    |  |  |
| 8                             | <b>OUTPUT</b><br>Binding Post (red)                                                                                                    | Power output connection to load.                                                                                                    |  |  |
| 9                             | <b>COM</b><br>Binding Post (black)                                                                                                    | Common - Power output return from load.                                                                                                    |  |  |
| 10                            | <b>GND</b><br>Binding Post (green)                                                                                                    | Frame or chassis ground.                                                                                                    |  |  |
| 11                            | <b>INPUT</b><br><b>Terminal Block</b>                                                                                                    | Connects source power to unit. L1 - Line 1, L2 - Line 2, G - Ground                                                                                                    |  |  |

<span id="page-40-1"></span>**TABLE 2-1. REAR PANEL CONNECTOR/TERMINAL BLOCK FUNCTIONS**

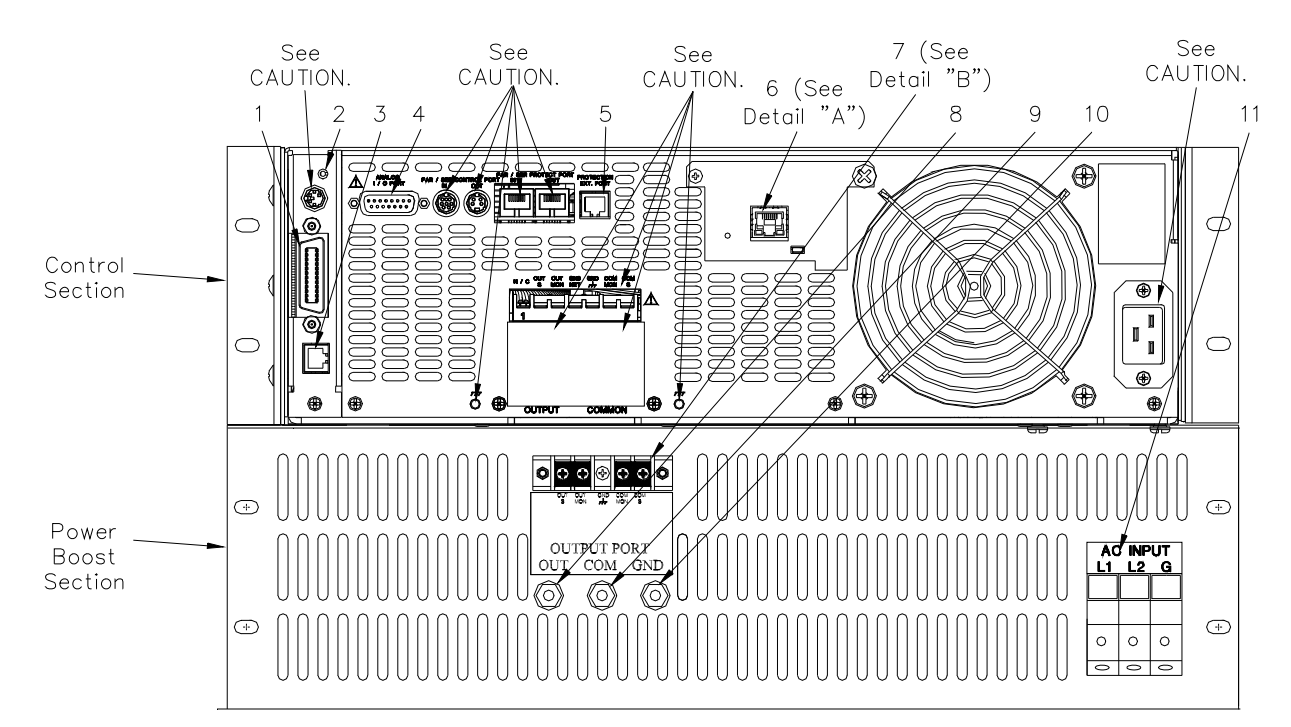

CAUTION: Used for internal interconnections. Disconnecting any of these cables will disable the unit.

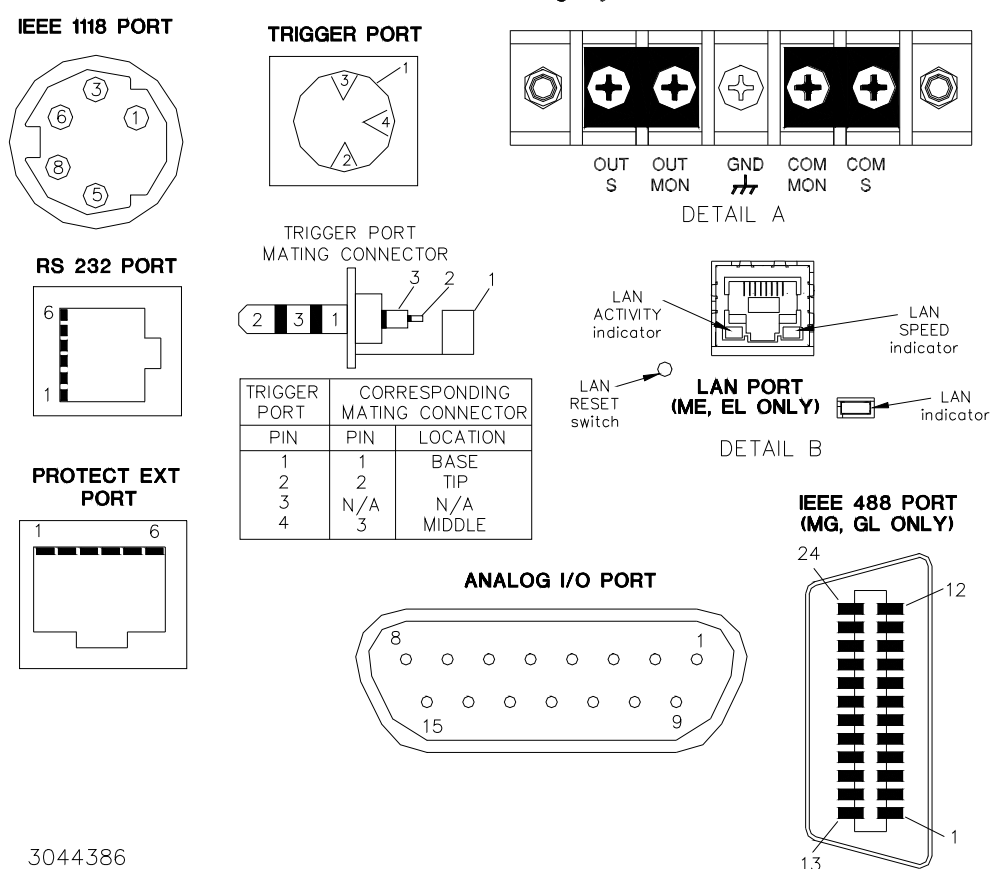

<span id="page-41-1"></span><span id="page-41-0"></span>**FIGURE 2-1. BOP SERIES REAR PANEL (CONTROL SECTION COVER REMOVED)**

<span id="page-42-0"></span>

| <b>CONNECTOR</b>               | PIN            | <b>SIGNAL NAME</b> | <b>FUNCTION</b>        |
|--------------------------------|----------------|--------------------|------------------------|
|                                | 1              | DI01               | I/O Line               |
|                                | 2              | DI02               | I/O Line               |
|                                | 3              | DI03               | I/O Line               |
|                                | $\overline{4}$ | <b>DI04</b>        | I/O Line               |
|                                | 5              | <b>EOI</b>         | End or Identify        |
|                                | 6              | <b>DAV</b>         | Data Valid             |
|                                | $\overline{7}$ | <b>NRFD</b>        | Not Ready for Data     |
|                                | 8              | <b>NDAC</b>        | Not Data Accepted      |
|                                | 9              | <b>IFC</b>         | <b>Interface Clear</b> |
|                                | 10             | SRQ                | Service Request        |
|                                | 11             | <b>ATN</b>         | Attention              |
| <b>IEEE 488</b><br><b>PORT</b> | 12             | <b>SHIELD</b>      | Shield                 |
| J5                             | 13             | <b>DI05</b>        | I/O Line               |
|                                | 14             | DI06               | I/O Line               |
|                                | 15             | <b>DI07</b>        | I/O Line               |
|                                | 16             | DI08               | I/O Line               |
|                                | 17             | <b>REN</b>         | <b>Remote Enable</b>   |
|                                | 18             | <b>GND</b>         | Ground (signal common) |
|                                | 19             | <b>GND</b>         | Ground (signal common) |
|                                | 20             | <b>GND</b>         | Ground (signal common) |
|                                | 21             | <b>GND</b>         | Ground (signal common) |
|                                | 22             | <b>GND</b>         | Ground (signal common) |
|                                | 23             | <b>GND</b>         | Ground (signal common) |
|                                | 24             | <b>LOGIC GND</b>   | Logic Ground           |

**TABLE 2-2. IEEE 488 PORT INPUT/OUTPUT PIN ASSIGNMENTS**

<span id="page-43-0"></span>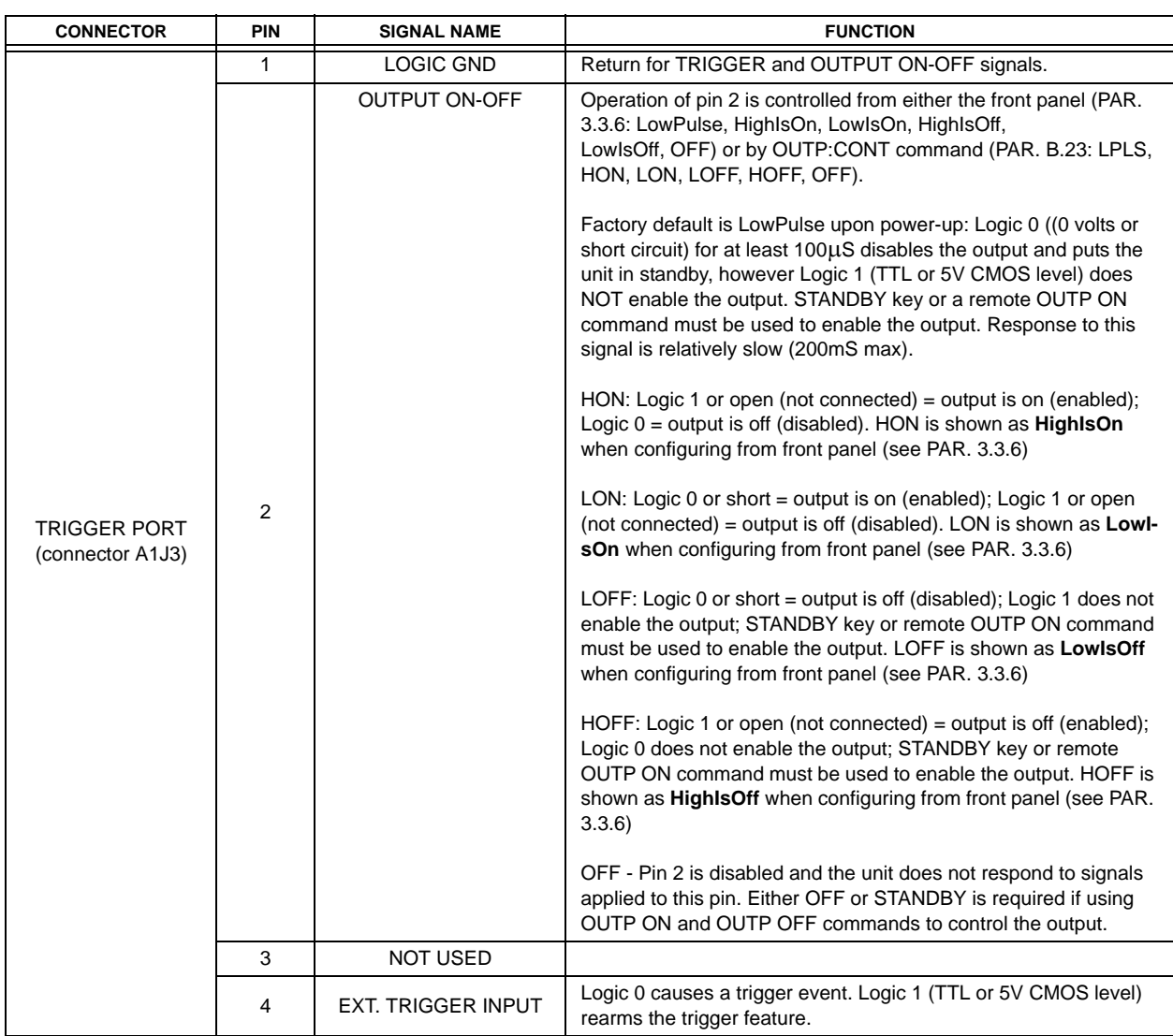

## <span id="page-43-2"></span>**TABLE 2-3. TRIGGER PORT PIN ASSIGNMENTS**

## **TABLE 2-4. RS232C PORT INPUT/OUTPUT PIN ASSIGNMENTS**

<span id="page-43-1"></span>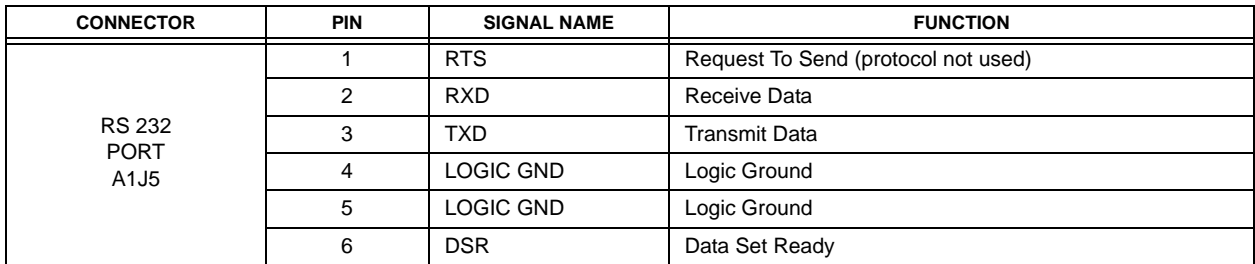

<span id="page-44-0"></span>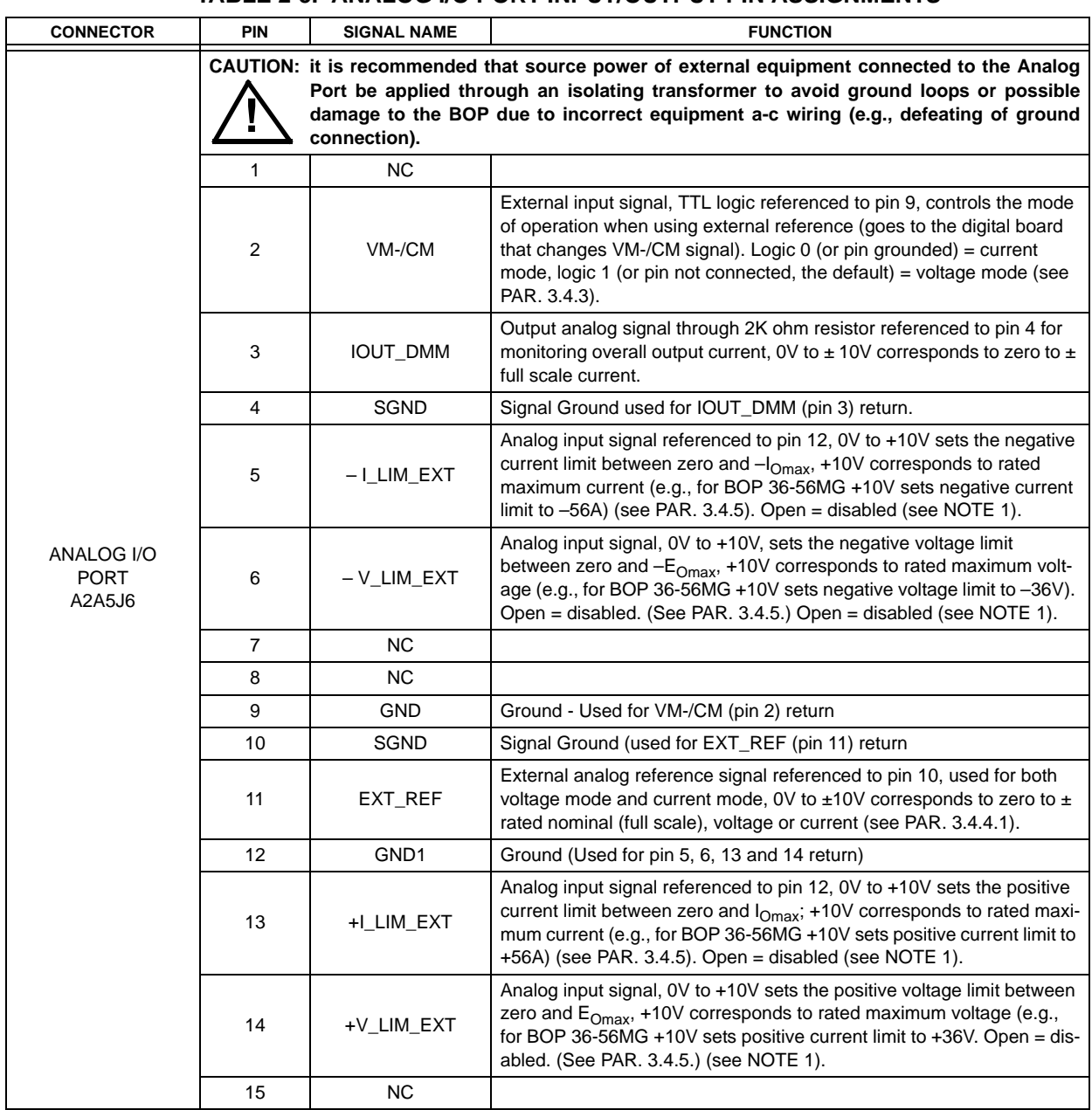

# **TABLE 2-5. ANALOG I/O PORT INPUT/OUTPUT PIN ASSIGNMENTS**

NOTE 1. When disabled, the external limit channels are automatically set 20% higher than BOP nominal references.

<span id="page-45-0"></span>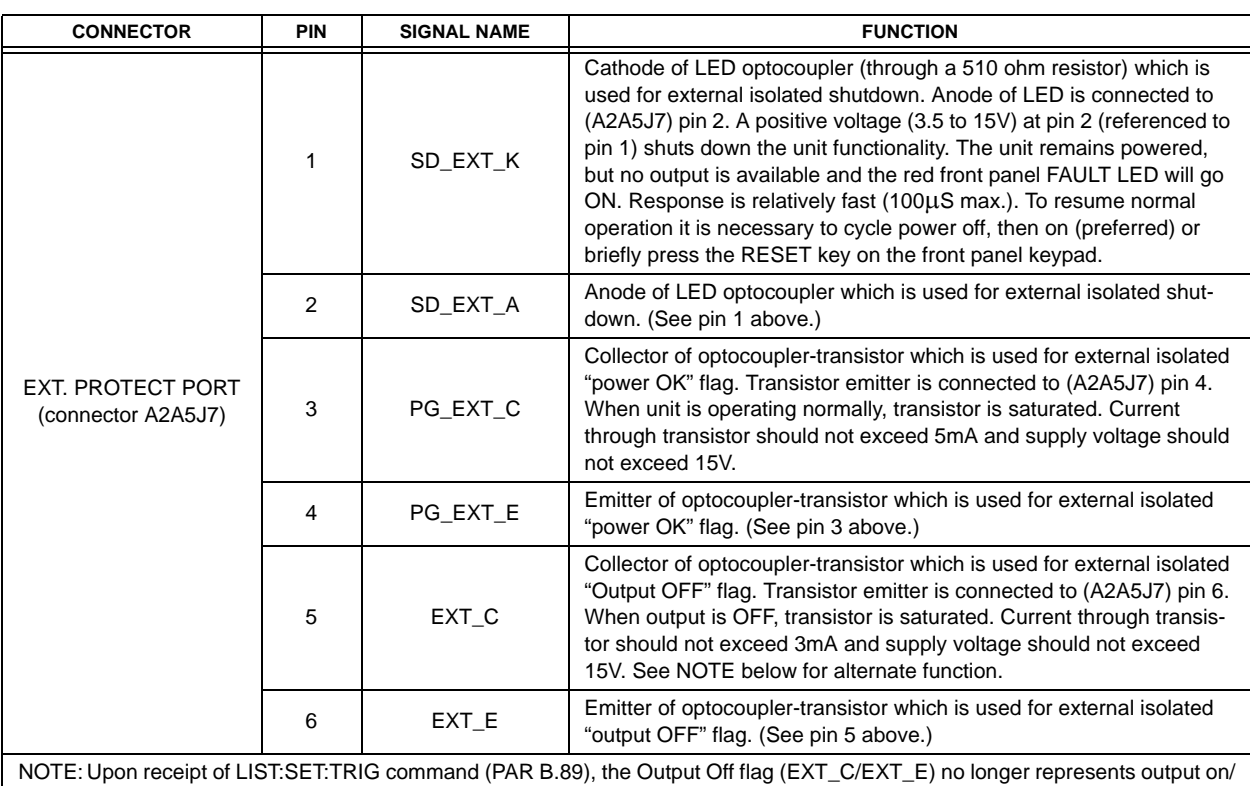

## **TABLE 2-6. EXTERNAL PROTECTION CONNECTOR INPUT/OUTPUT PIN ASSIGNMENTS**

off state. Instead, this signal can be used to trigger an external device. The transistor state (conducting or not conducting) and the pulse width duration is controlled by the LIST:SET:TRIG command. Upon receipt of LIST:CLE command (PAR [B.57](#page-189-0)) the Output Off flag reverts to representing output on/off status as described above.

#### <span id="page-45-1"></span>**2.3 PRELIMINARY OPERATIONAL CHECK**

A simple operational check after unpacking and before equipment installation is advisable to ascertain whether the power supply has suffered damage resulting from shipping.

Refer to Figures 2-1 and [3-1](#page-61-0) for location of operating controls and electrical connections. Tables 3-1 and 3-2 explain the functions of operating controls/indicators and keypad keys, respectively. Refer to PAR. [3.2](#page-60-0) for a description of basic operating techniques.

- 1. With both control and power boost section POWER switches set to off position, connect the power supply to source power (see PAR. [2.5.2](#page-47-0)).
- 2. With no load connected, set both control and power boost section POWER switches to the ON position. Each time the unit is turned on an internal self-test is performed. The alphanumeric display (LCD) shows the processor firmware revision history and lists various tests performed during the internal self-test. As each test is completed, PASS or FAIL is displayed. If all tests pass, the unit goes into the default mode. If a failure occurs, the failure is displayed. Figure [3-4](#page-65-0) shows the factory configured power on defaults displayed on the LCD.
- 3. Connect a digital voltmeter (DVM) (resolution and accuracy of 0.01% or better) to the OUT S and COM S terminals at the rear panel terminal block (7,, Figure [2-1](#page-41-0)).
- 4. Use the keypad to enter the rated maximum voltage of the power supply (e.g., enter 36 for a model BOP 36-56MG) and press **ENTER**. If STANDBY indicator is lit, press **STANDBY** key.

5. Verify DVM voltage reading agrees with programmed voltage within 0.03% of rated maximum voltage and agrees with displayed voltage on LCD within 0.05% of rated maximum voltage.

## **2.4 INSTALLATION**

BOP 2KW models are shipped in a special shipping crate, Kepco P/N 213-0104. Refer to the unpacking/packing instructions included as an Appendix to this manual to unpack the unit without damaging the shipping crate. It is recommended that the shipping crate be retained for future shipment when needed. Once the unit is unpacked, a hoist is recommended to lift the unit from the base (four holes for eyebolts are .provided at the top of the cabinet).

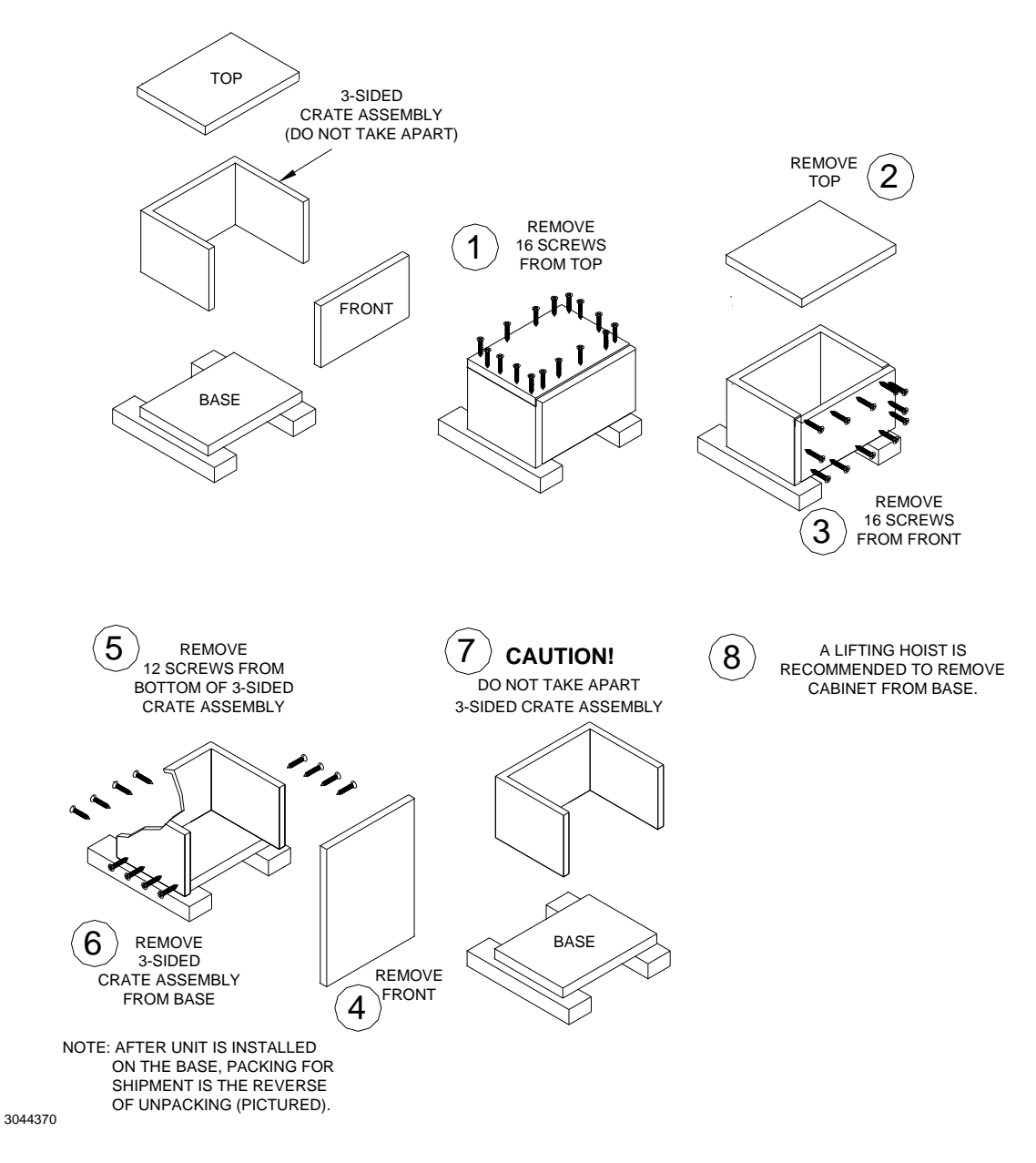

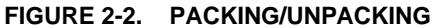

## <span id="page-47-1"></span>**2.5 WIRING INSTRUCTIONS**

Interconnections between an a-c power source and a power supply, and between the power supply and its load are as critical as the interface between other types of electronic equipment. If optimum performance is expected, certain rules for the interconnection of source, power supply and load must be observed by the user. These rules are described in detail in the following paragraphs.

A cable access opening is provided at the left side of the control section rear panel (see Figure [1-2\)](#page-34-0) to allow cable connections through the cover. For convenience when making connections to the control section rear panel (Figure [2-1](#page-41-0)), remove control section rear cover (four screws), thread the cable(s) through the access opening and connect to rear panel as needed, then reassemble rear cover.

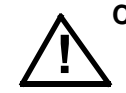

**CAUTION: When working with active loads, the voltage or current of the active load must not exceed the maximum voltage or current rating of the BOP. Otherwise the overvoltage or overcurrent protection will shut down the power supply.**

#### **2.5.1 SAFETY GROUNDING**

Local, national and international safety rules dictate the grounding of the metal cover and case of any instrument connected to the a-c power source, when such grounding is an intrinsic part of the safety aspect of the instrument. The ground terminal of the source power connector (Figure [2-1\)](#page-41-0) is connected to the chassis and the instructions below suggest wiring methods which comply with these safety requirements; however, in the event that the specific installation for the power system is different from the recommended wiring, it is the customer's responsibility to ensure that all applicable electric codes for safety grounding requirements are met. As a precaution, always connect the green binding post marked GND at the rear panel to proper earth ground.

#### <span id="page-47-0"></span>**2.5.2 SOURCE POWER CONNECTIONS**

Source power is connected to the power supply via three-wire input power using the AC INPUT terminals on the rear panel. See Table [1-2](#page-22-0) for source power specifications. This power supply operates from single phase a-c mains power (or between two phases of 3-phase a-c mains power) over the specified voltage and frequency ranges (Table [1-2\)](#page-22-0) without any need for range selection. The user must provide a properly sized and rated mains lead (line cord) and service with a current rating compatible with the anticipated input current.

## **2.5.3 D-C OUTPUT GROUNDING**

Connections between the power supply and the load and sensing connections may, despite all precautions such as shielding, twisting of wire pairs, etc., be influenced by radiated noise, or "noise pick-up". To minimize the effects of this radiated noise the user should consider grounding one side of the power supply/load circuit. The success of d-c grounding requires careful analysis of each specific application, however, this recommendation can only serve as a general guideline.

One of the most important considerations in establishing a successful grounding scheme is to avoid GROUND LOOPS. Ground loops are created when two or more points are grounded at different physical locations along the output circuit. Due to the interconnection impedance between the separated grounding points, a difference voltage and resultant current flow is superimposed on the load. The effect of this ground loop can be anything from an undesirable

increase in output noise to disruption of power supply and/or load operation. The only way to avoid ground loops is to ensure that the entire output/load circuit is fully isolated from ground, and only then establish a single point along the output/load circuit as the single-wire ground point.

The exact location of the "best" d-c ground point is entirely dependent upon the specific application, and its selection requires a combination of analysis, good judgement and some amount of empirical testing. If there is a choice in selecting either the OUTPUT or COMMON output terminals of the power supply for the d-c ground point, both sides should be tried, and preference given to the ground point producing the least noise. For single, isolated loads the d-c ground point is often best located directly at one of the output terminals of the power supply; when remote error sensing is employed, d-c ground may be established at the point of sense lead attachment. In the specific case of an internally-grounded load, the d-c ground point is automatically established at the load.

The OUT (output) and COM (common) binding posts at the rear panel are d-c isolated ("floating") from the chassis in order to permit the user maximum flexibility in selecting the best single point ground location. Care must be taken in measuring the ripple and noise at the power supply: measuring devices which are a-c line operated can often introduce additional ripple and noise into the circuit.

There is, unfortunately, no "best" method for interconnecting the load and power supply. Individual applications, location and nature of the load require careful analysis in each case. Grounding a single point in the output circuit can be of great importance. It is hoped that the preceding paragraphs will be of some assistance in most cases. For help in special applications or difficult problems, consult directly with Kepco's Application Engineering Department.

## <span id="page-48-0"></span>**2.5.3.1 EARTH-GROUND CONFIGURATION**

When connecting a programming device to the BOP it is critical that only a single earth-ground point is connected. Figure [2-3](#page-50-0) shows proper earth-ground connections for typical configurations, as well as an illustration of the consequences of multiple earth ground points. IF THE FOLLOW-ING CAUTION IS NOT OBSERVED, ANY DAMAGE TO THE UNIT IS THE USER'S RESPON-SIBILITY AND IS NOT COVERED UNDER THE WARRANTY.

# **!**

**CAUTION: Never connect the both the load terminal tied to the BOP COM terminal and the programming device common to earth-ground. This allows a ground loop current to flow within the BOP which will compromise accuracy. Catastrophic damage to the BOP will result if the connection between BOP COM and the load terminal connected to earth-ground is lost.**

## **2.5.4 POWER SUPPLY/LOAD INTERFACE**

The general function of a voltage- or current-stabilized power supply is to deliver the rated output quantities to the connected load. The load may have any conceivable characteristic: it may be fixed or variable, it may have predominantly resistive, capacitive or inductive parameters; it may be located very close to the power supply output terminals or it may be a considerable distance away. The perfect interface between a power supply and its load would mean that the specified performance at the output terminals would be transferred without impairment to any load, regardless of electrical characteristics or proximity to each other.

The stabilized d-c power supply is definitely not an ideal voltage or current source, and practical interfaces definitely fall short of the ideal. All voltage-stabilized power supplies have a finite source impedance which increases with frequency, and all current-stabilized power supplies have a finite shunt impedance which decreases with frequency. The method of interface between the power supply output and the load must, therefore, take into account not only the size with regard to minimum voltage drop, but the configuration with regard to minimizing the impedance introduced by practical interconnection techniques (wire, bus bars, etc.). The series inductance of the load wire must be as small as possible as compared to the source inductance of the power supply: although the error sensing connection to the load compensates for the d-c voltage drop in the power leads, it cannot compensate for the undesirable output effects of the power lead inductance. These lead impedances (both power and sensing leads) are especially important if the load: is constantly modulated or step-programmed; has primarily reactive characteristics; or where the dynamic output response of the power supply is critical to load performance.

## **2.5.5 LOAD CONNECTION - GENERAL**

Load connections require wires that are properly rated for the nominal output current of the unit. Load connections to the BOP power supply are achieved via the OUT (red) and COM (black) binding posts located on the rear panel. A barrier strip is provided at the rear panel for connection of the sense wires to the load (for remote sensing or multiple unit applications). See PAR. [2.5.3.1](#page-48-0) and Figure [2-3](#page-50-0) for earth-ground recommendations.

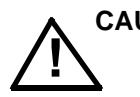

**!**

**CAUTION: Never connect the load to the sense terminals. Monitoring instruments (e.g., DVM, etc.) are the only external equipment that may be safely connected to the sense terminals.**

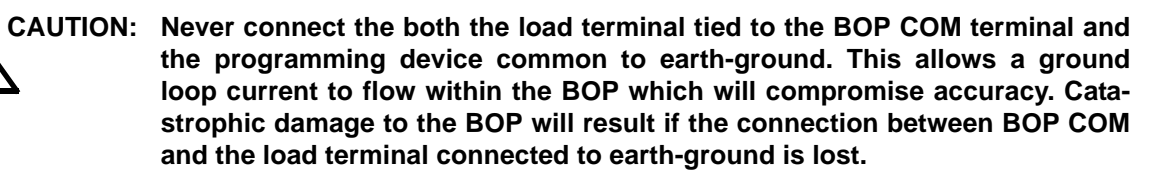

NOTE REGARDLESS OF OUTPUT CONFIGURATION, EITHER LOCAL OR REMOTE OUT-PUT SENSE LINES MUST BE CONNECTED FOR OPERATION.

1. OBSERVE POLARITIES: The **OUT S** sensing wire must be connected to the **OUT-PUT** load wire, and the **COM S** sensing wire must be connected to the **COMMON** load wire.

2. IF LOCAL SENSING IS USED, INSTALL LINKS (see Figure [2-4](#page-52-0)).

**CAUTION: The safety features incorporated into the BOP to handle energy from Active loads are unable to protect the power supply or the load if input power to the BOP is lost or if the BOP malfunctions. It is recommended that the user monitor "Power OK" flag pins 3 and 4 of the external Protect Port (see Table [2-6](#page-45-0)) and implement a fast-acting means of disconnecting capacitive loads or crowbarring inductive loads to prevent damage to both the BOP and the load in the event of input power loss. !**

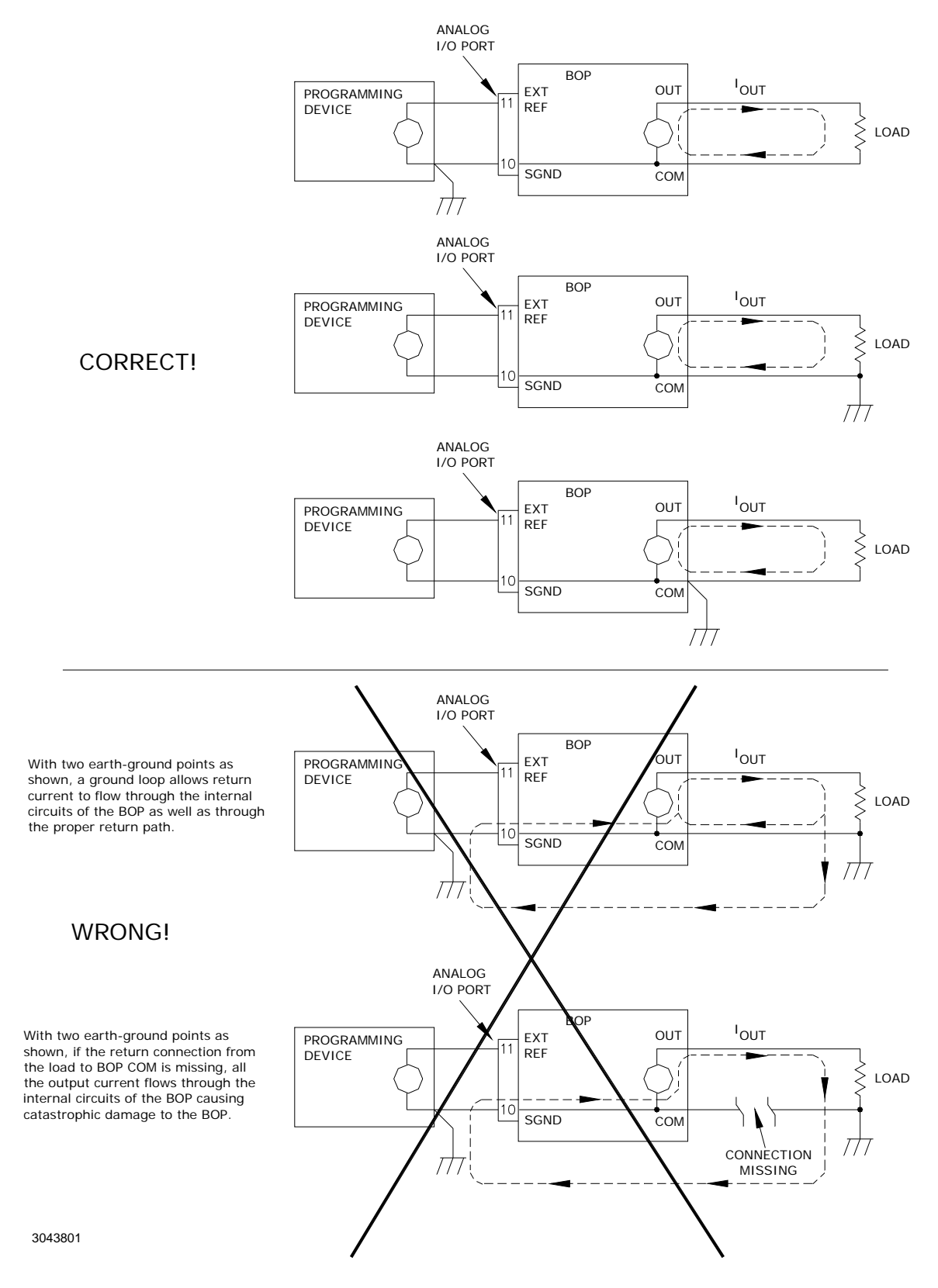

<span id="page-50-0"></span>**FIGURE 2-3. EARTH GROUND CONNECTION RECOMMENDATIONS**

## <span id="page-51-0"></span>**2.5.6 LOAD CONNECTION USING LOCAL SENSING**

Figure [2-4](#page-52-0) shows a typical configuration using local sensing and a grounded load; for local sensing with an isolated ("floating") load, do not install the ground connection (see Figure [2-4,](#page-52-0) Note 2).

## <span id="page-51-1"></span>**2.5.7 LOAD CONNECTION USING REMOTE SENSING**

Figure [2-5](#page-52-1) shows a typical configuration using remote sensing and a grounded load; for remote sensing with an isolated ("floating") load, do not install the ground connection (see Figure. [2-5,](#page-52-1) Note 2). Use #22 AWG wire, twisted pair for remote sense connections.

#### **2.6 COOLING**

The power devices used within the power supply are maintained within their operating temperature range by means of internal heat sink assemblies and by cooling fans. Periodic cleaning of the power supply interior is recommended. If the power supply is located within a confined space, take care that the ambient temperature, which is the temperature of the air immediately surrounding the power supply, does not rise above the specified limits (see Table [1-2\)](#page-22-0).

#### **2.7 SETTING UP THE UNIT**

The following paragraphs describe the connections and initial BOP setup needed to operate in the desired mode.

## **2.7.1 CONSIDER THE LOAD TYPE**

The BOP can be configured to respond differently to the Output OFF command, depending on whether the load is defined as Active, Resistive or Battery. Refer to PAR. [3.3.7](#page-82-1) to configure this setting.

## **2.7.2 SETUP FOR LOCAL OPERATION**

With all power off, connect the load to the BOP using either local or remote sensing (refer to PAR. [2.5](#page-47-1)). Then refer to PAR. [3.2](#page-60-0) for power supply basics and local operation. The factory default configuration allows local operation with no further setup required.

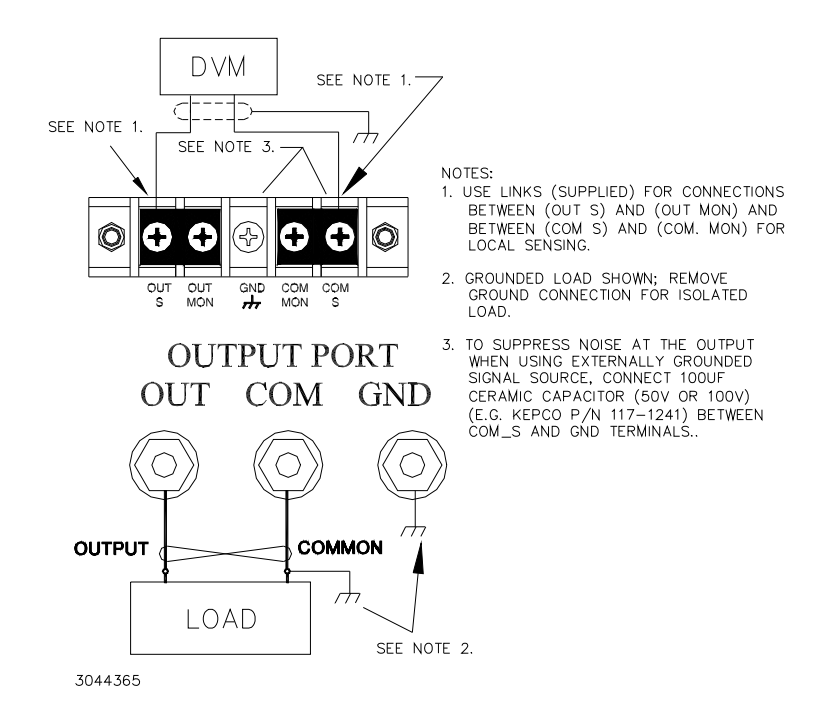

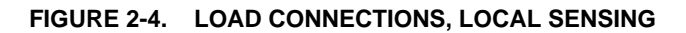

<span id="page-52-0"></span>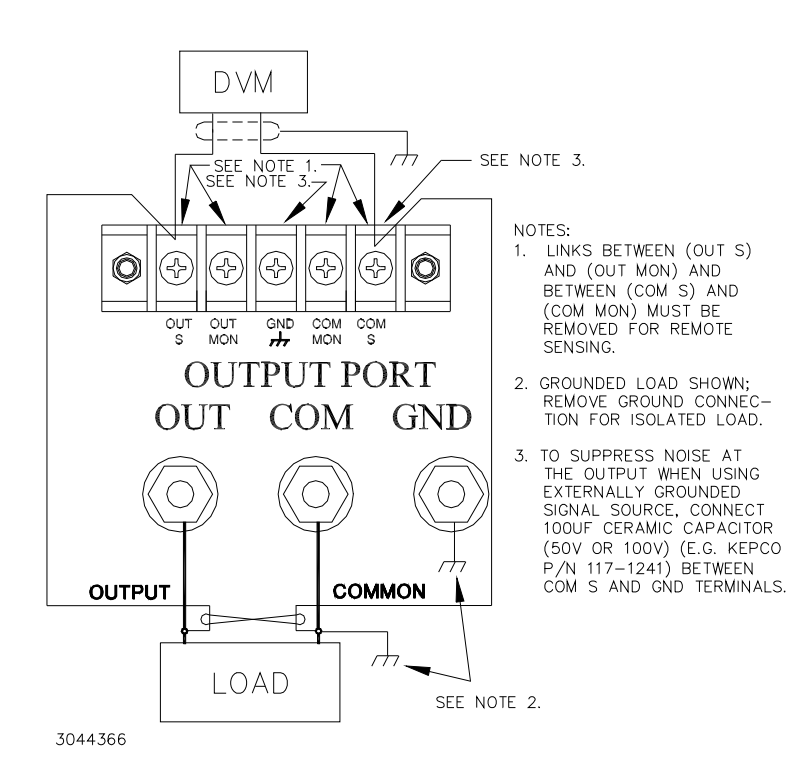

<span id="page-52-1"></span>**FIGURE 2-5. LOAD CONNECTIONS, REMOTE SENSING**

## **2.7.3 SETUP FOR FAIL SAFE/INTERLOCK PROTECTION**

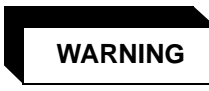

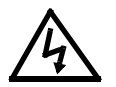

**This feature requires disassembly and modification of the unit and implementation is permitted only by authorized service personnel.**

To enable the Fail Safe/Interlock Protection feature, refer to the Service Manual to remove the control section. Locate board A2A5 in the control section, then cut or unsolder the test loop wire of TP10 on A2A5.

Once the feature is enabled, a short is required across pins 6 and 7 of the Parallel/Serial Protect In Port for the unit to function (see simplified diagram, Figure [2-6](#page-53-0)). For example, installing a local jumper across pins 6 and 7 of the Parallel/Serial Protect In Port mating connector will cause the unit to shut down with the red FAULT LED lit if the Parallel/Serial Protect In Port mating connector is disconnected.

Once the unit shuts down, even though power is applied to the input, no transfer of power to the output will occur. To restart the unit it is necessary to either toggle the POWER ON/OFF input circuit breaker on the front panel or, on units with a front panel keypad, press the RESET key.

Another example is to apply the short via a remote NC relay contact closure so that if either the remote relay deenergizes, or the Parallel/Serial Protect In Port mating connector becomes unplugged, the unit shuts down and the red FAULT LED will be lit.

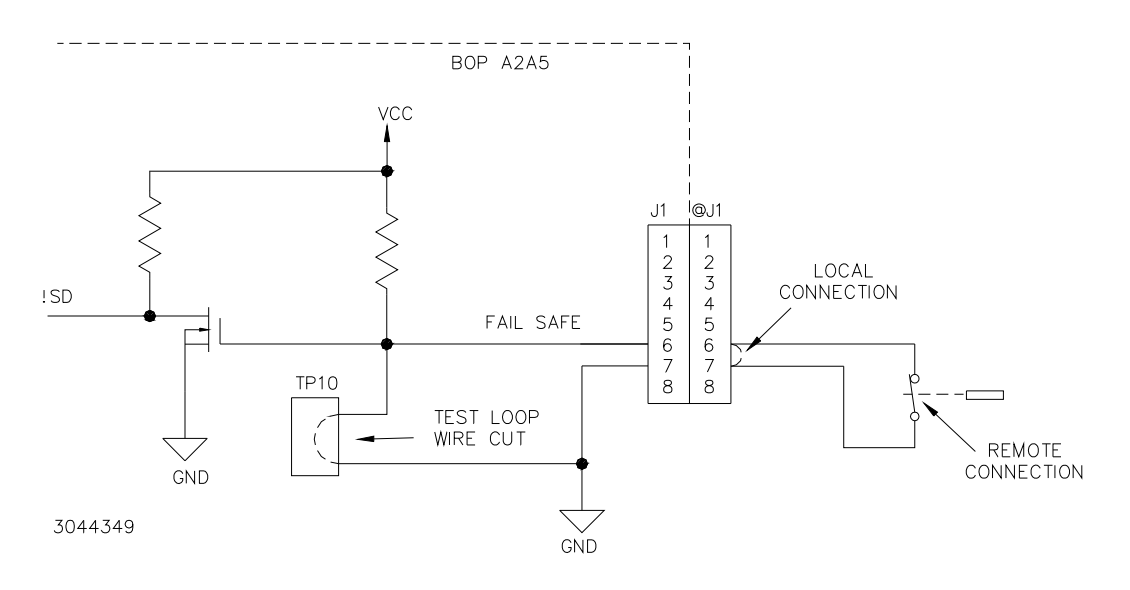

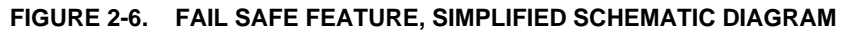

#### <span id="page-53-0"></span>**2.7.4 SETUP FOR REMOTE OPERATION VIA GPIB (MG MODELS ONLY)**

With all power off, connect the load to the BOP using either local or remote sensing. If units are to be connected in series or parallel, refer to PAR. [2.7.6.2](#page-55-0). Connect the GPIB connector to the GPIB port (see Figure [2-1](#page-41-0) and Table [2-1](#page-40-0)). Turn power on and refer to PAR. [3.2](#page-60-0) for power supply basics and PAR. [3.5](#page-111-0) for remote mode programming.

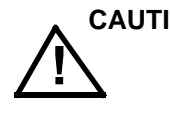

**CAUTION: To ensure correct operation, do not remove the GPIB cable from the BOP after a Query is processed. Ensure that the last command is a non-query such as \*CLS before removing the GPIB cable. Otherwise, power to the BOP and/or the host computer may need to be cycled OFF then ON to restore proper operation.**

The default GPIB address is 6; to change it refer to PAR [3.5.3.2](#page-117-0). The default configuration allows both local and remote operation; to prevent local operation once the unit is being controlled from the GPIB, see PAR. [B.162.](#page-219-0) Refer to PAR. [3.5.3.2](#page-117-0) to configure the GPIB Port.

SCPI programming is described in PAR. [3.6;](#page-136-0) Appendices A and B provide syntax for SCPI common and subsystem commands and queries implemented in this unit. All the features described for Local Mode operation can be accomplished using remote SCPI commands.

## **2.7.5 SETUP FOR REMOTE OPERATION VIA RS 232C**

With all power off, connect the load to the BOP using either local or remote sensing (refer to PAR. [2.5](#page-47-1)). If units are to be connected in series or parallel, refer to PAR. [2.7.6.2.](#page-55-0) Connect the RS 232 connector to the RS 232 port (see Figure [2-1](#page-41-0) and Table [2-1\)](#page-40-0). Turn power on and refer to PAR. [3.2](#page-60-0) power supply basics and PAR. [3.5.6](#page-124-0) for RS 232 operation. SCPI programming is described in PAR. [3.2;](#page-60-0) Appendices A and B provide syntax for SCPI common and subsystem commands and queries implemented in this unit. Refer to PAR. [3.5.3.3](#page-118-0) to configure the RS 232 Port.

## **2.7.6 SETUP FOR REMOTE OPERATION VIA LAN (ME MODELS ONLY)**

With all power off, connect the load to the BOP using either local or remote sensing (refer to PAR. [2.5\)](#page-47-1). If units are to be connected in series or parallel, refer to PAR. [2.7.6.2](#page-55-0).

Connect the BOP to a Microsoft Windows-based computer via the LAN connector (see Figure [2-](#page-41-0) [1](#page-41-0) and Table [2-1\)](#page-40-0). Use a standard ethernet cable, whether using a router or hub, or connecting the BOP 2KW directly to a computer. The BOP 2KW-ME is Auto-MDI-X enabled and does not require a crossover cable for direct connection. For Unix and Safari connections see ???

## <span id="page-54-0"></span>**2.7.6.1 FINDING KEPCO POWER SUPPLIES ON THE LAN.**

The PSfind utility can be downloaded from the Kepco web site at **www.kepcopower.com/drivers/drivers-dl3.htm#bop1k**

This utility finds all operational Kepco power supplies connected to the LAN and then shows the MAC and IP addresses of the models found.

To run the utility from your PC download the psfind.zip file to your computer. Extract psfind.exe from the zip file to a location of your choice, then double-click psfind.exe to run the application. A separate window opens as shown in Figure [2-7.](#page-55-1) Once the search is completed, all found units are displayed in the Select a Unit window (the MAC address appears in parentheses). If you do not see your device in the **Select a Unit** window or if the icon to the left of the selected instrument is red (not green), make sure it is turned on and connected to the network, then click the **Search Again** button.

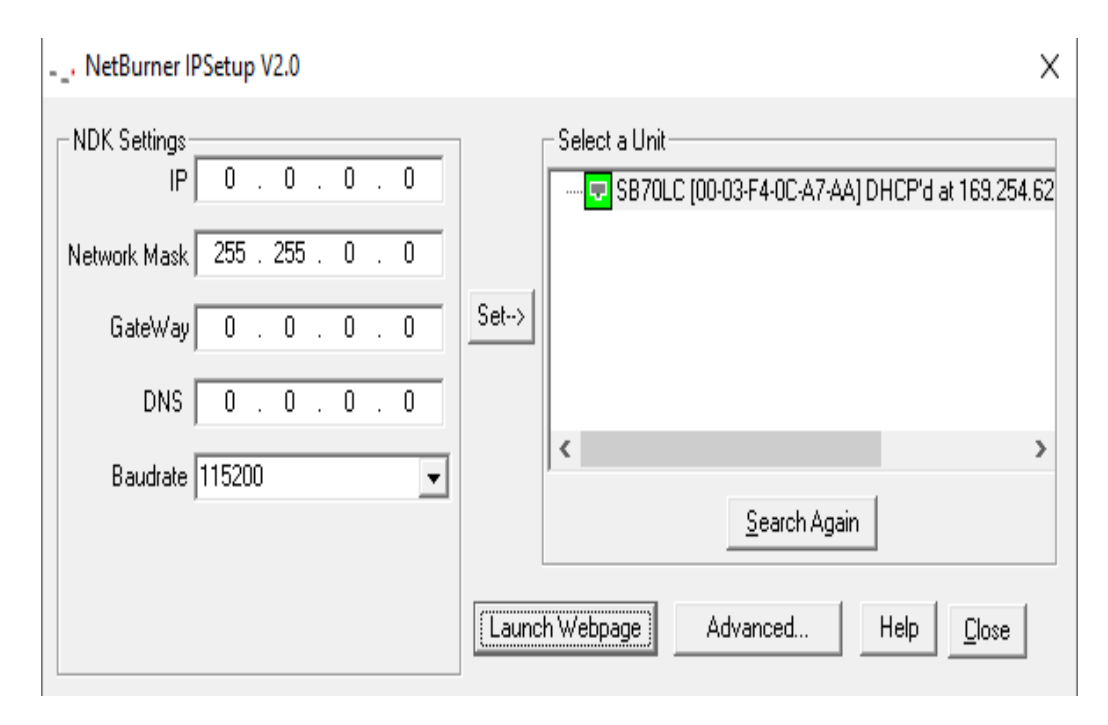

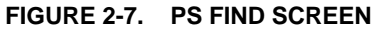

## <span id="page-55-1"></span><span id="page-55-0"></span>**2.7.6.2 BONJOUR-ENABLED DISCOVERY**

Figure [2-8](#page-55-2) shows the BOP 10-200ME found among other Bonjour (MDNS)-enabled devices. Most printers and all LXI Version 1.4-compliant devices support the industry standard discovery methods requiring no user action.|

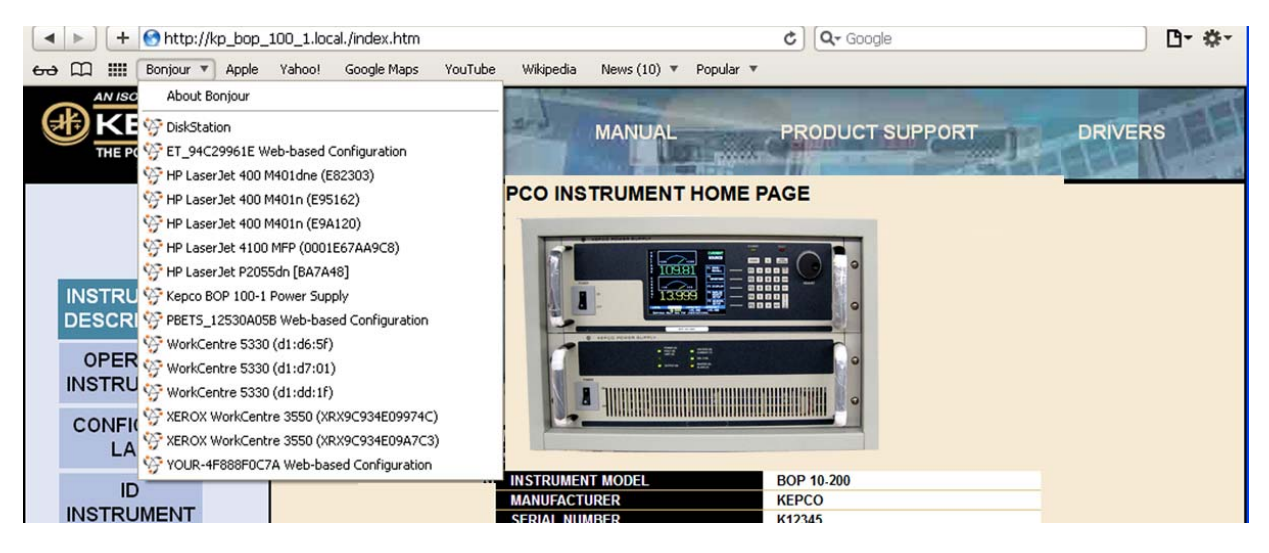

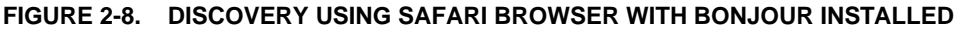

## <span id="page-55-2"></span>**2.7.6.3 LXI DISCOVERY**

Figure [2-9](#page-56-0) shows a Kepco BOP 144-14ME power supply found on the LAN using the LXI Discovery Tool.

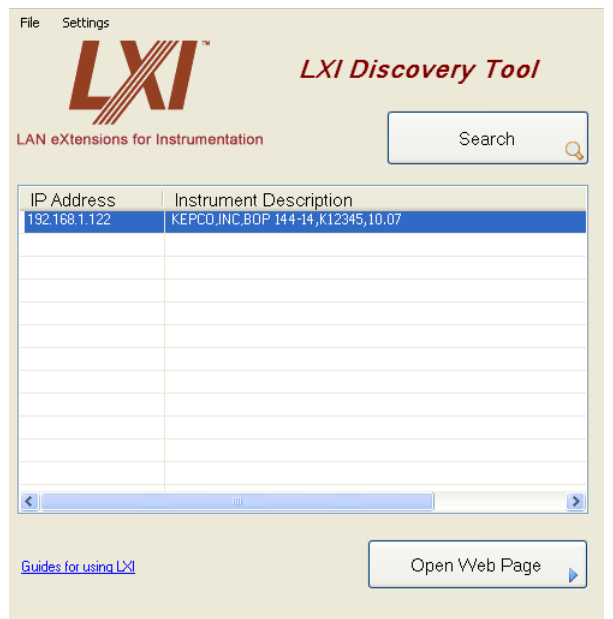

**FIGURE 2-9. TYPICAL SCREEN USING LXI DISCOVERY TOOL**

## <span id="page-56-0"></span>**2.7.6.4 LAUNCH WEB INTERFACE**

After finding the unit and selecting the desired unit on the LAN (see PAR. [2.7.6.1\)](#page-54-0), click the Launch Webpage button to open the BOP 2KW-ME Instrument HOME PAGE (UNIT DESCRIP-TION) in your default browser (see Figure [2-10](#page-57-0)). You can also launch the web page in any browser by entering the IP address as the URL.

NOTE: If source power to the BOP 2KW-ME is removed or lost while a browser window is open, communication with the BOP 2KW-ME cannot be restored until the present browser window is closed and a new window is opened.

Upon initial display of the web page, it is good practice to click the browser Refresh/Reload button once to ensure that the power supply information displayed is up to date, and not prior information recalled from the browser cache.

Although most current browsers will work, Kepco recommends the following as fully supported: Safari, IE 8.0 and higher and Firefox 1.0 and higher. Popup blocking must be disabled and Javascript must be enabled for proper operation. If popup blocking is enabled, it may prevent viewing of the help screens.

The BOP 2KW-ME Instrument Home page identifies the unit which has been accessed, including Manufacturer, Instrument, Description, LXI Version (1.4), Serial Number, Calibration Date, Hostname, MAC Address, LXI Firmware Revision and TCP/IP Address. Click the HELP box at the left of the screen for detailed explanations of each. These parameters can not be changed by the user. The hostname ends with .LOCAL if the MDNS has been completely resolved. This feature allows for easy discovery through the MDNS or Bonjour common naming system.

Clicking the ID INSTRUMENT box at the left of the screen, causes the physical LAN indicator on the rear panel of the selected unit to blink (see Figure [2-1\)](#page-41-0), allowing visual confirmation as to which unit is selected. This is especially important if more than one unit is found on the LAN.

| AN ISO 9001 COMPANY<br>61)<br>KEPCO.<br>THE POWER SUPPLIER THE SINCE 1946                                                            | <b>KEPCO WEB SITE</b>                                                                                                    | <b>MANUAL</b><br><b>PRODUCT SUPPORT</b><br><b>Call provide</b>                       | <b>DRIVERS</b> |  |  |  |
|----------------------------------------------------------------------------------------------------|----------------------------------------------------------------------------------------------------|--------------------------------------------------------------------------------------|----------------|--|--|--|
| <b>INSTRUMENT</b><br><b>DESCRIPTION</b><br><b>OPERATE</b><br><b>INSTRUMENT</b><br><b>CONFIGURE</b><br>LAN<br>ID<br><b>INSTRUMENT</b> | <b>KEPCO INSTRUMENT HOME PAGE</b><br>--<br><b>00000</b><br>ander<br>Begin<br>$\circ$<br>$\cdot$ . The set of $\sim$<br>挂<br><u> Alabaman Manazarta</u> |                                                                                      |                |  |  |  |
| <b>HELP</b>                                                                                                    | <b>INSTRUMENT MODEL</b>                                                                                                    | <b>BOP 10.200</b>                                                                    |                |  |  |  |
|                                                                                                    | <b>MANUFACTURER</b>                                                                                                    | <b>KEPCO</b>                                                                         |                |  |  |  |
|                                                                                                    | <b>SERIAL NUMBER</b>                                                                                                    | K12345                                                                               |                |  |  |  |
|                                                                                                    | <b>DESCRIPTION</b>                                                                                                    | Kepco BOP 10-200 Power Supply                                                        |                |  |  |  |
|                                                                                                    | <b>LXI VERSION</b>                                                                                                    | 1.4                                                                                  |                |  |  |  |
|                                                                                                    | <b>HOSTNAME</b>                                                                                                    | KP BOP 10 200 K12345.local                                                           |                |  |  |  |
|                                                                                                    | <b>MAC ADDRESS</b>                                                                                                    | 00:03:F4:0B:1F:AF                                                                    |                |  |  |  |
|                                                                                                    | <b>TCP/IP ADDRESS</b>                                                                                                    | 192.168.1.111                                                                        |                |  |  |  |
|                                                                                                    | <b>LAN FIRMWARE VERSION</b>                                                                                                    | 6.00                                                                                 |                |  |  |  |
|                                                                                                    | <b>VISA ADDRESS STRING</b>                                                                                                    | TCPIP::192.168.1.111::5025::SOCKET                                                   |                |  |  |  |
|                                                                                                    | <b>CALIBRATION DATE</b>                                                                                                    | rv <sub>5</sub>                                                                      |                |  |  |  |
| LХI                                                                                                    | KEPCO, INC. · 131-38 Sanford Avenue · Flushing, NY 11355 USA<br>Copyright 2012-2017, Kepco Inc. All rights reserved                                    | Tel (718) 461-7000 · Fax (718) 767-1102 www.kepcopower.com · email:hq@kepcopower.com |                |  |  |  |

**FIGURE 2-10. WEB INTERFACE HOME PAGE (UNIT DESCRIPTION)**

## <span id="page-57-0"></span>**2.7.6.5 LAN CONFIGURATION USING WEB INTERFACE**

From the Web Interface Home Page (Figure [2-10](#page-57-0)) click on CONFIGURE LAN at the left to view the LAN Configuration page (Figure [2-11](#page-58-0)). The parameters that can be configured from this page are Host Name (DHCP), Description, IP Address, Subnet Mask address, Default Gateway Address, and DNS Server Address. Separate check-boxes allow enabling of DHCP, AUTOIP and PING. Descriptions of these terms can be viewed by clicking the HELP box at the left. If a data entry fault condition exists, an alert window indicates the type of fault. Click OK to close the window; the SUBMIT button is disabled until the fault is corrected.

There are three passwords shown on this page which control access to the unit . All three web passwords described below are case sensitive.

- NOTE: In cases where multiple users are expected to have access to the units, it is recommended that password access be used to restrict *control* of the unit to one user (functioning as a bus controller), while allowing other users viewing access. Allowing multiple users to issue commands to a single unit can cause unpredictable results and may cause the unit to lock up.
	- The OPERATE INSTRUMENT password restricts the ability to modify the OPERATE INSTRUMENT page settings. The settings can still be viewed while password protected
	- The CONFIGURE INSTRUMENT password restricts the ability to change some INSTRUMENT configuration parameters shown on the CONFIGURE INSTRUMENT page.
	- The CONFIGURE LAN password restricts the ability to change the LAN configuration parameters shown on the CONFIGURE LAN page (Figure [2-11.](#page-58-0))

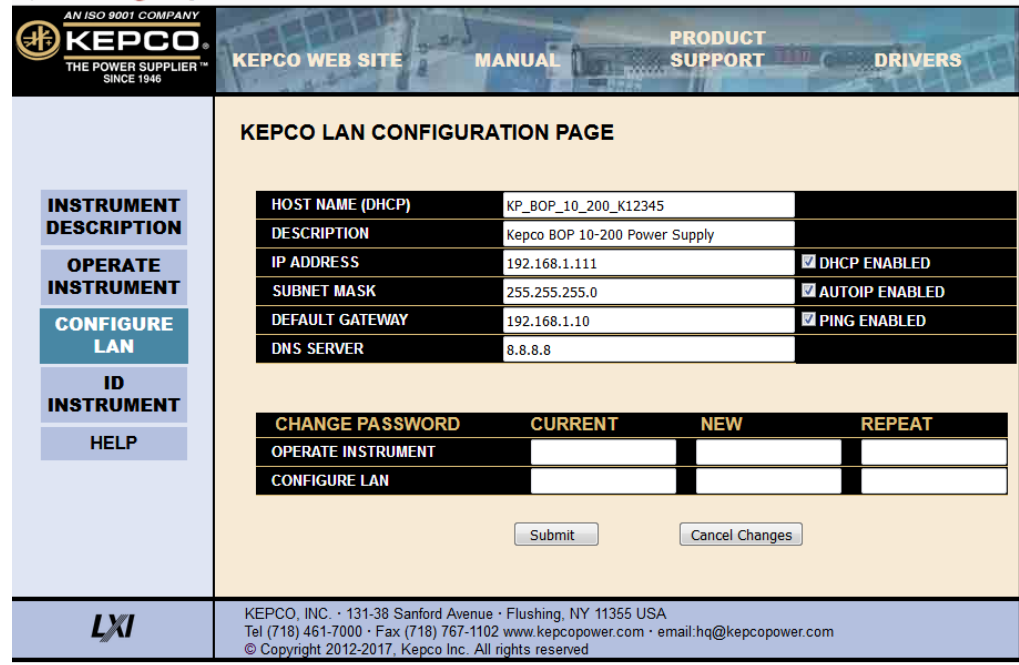

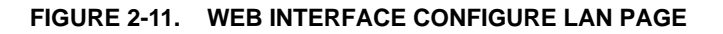

<span id="page-58-0"></span>The factory default is that passwords are not needed to access password-protected areas and none of the three passwords are established. To set a password for the first time, leave the CURRENT field blank, enter the new password in the NEW and REPEAT fields, then click SUB-MIT. Subsequent changes require the current password to be entered in the CURRENT field. If a password is lost or forgotten, the factory default state (no password required) can be restored by pressing the LAN Reset button on the BOP 2KW-ME (see Figure [2-1](#page-41-0) and Table [2-1.](#page-40-0)

To change a parameter, enter the correct data and/or click the appropriate check-boxes, then click SUBMIT to save the change or NO CHANGE to clear and reload the page without saving. If the data is not entered within 20 seconds after the last keystroke, the data will revert to the previous value. If the LAN CONFIGURATION password was set, you will be prompted to enter the password before the changes are accepted.

When SUBMIT is clicked after new IP address information is entered, the front panel LAN indicator blinks rapidly while the unit validates the IP address. If the address is valid, the browser returns to the INSTRUMENT HOME page (Figure [2-10\)](#page-57-0). If the address entered is already in use, the following note appears towards the top of the page:

NOTE: IP Address is in use. Click CONFIGURE LAN and choose another IP to correct.

An IP address that is not already in use must be entered and submitted, otherwise the browser will lock, requiring the browser to be closed and reopened.

## **SECTION 3 - OPERATION**

#### **3.1 GENERAL**

This section explains how to operate the 2000 Watt BOP Power Supply. The power supply can be operated either in Local mode (see PAR's. [3.2](#page-60-1) and [3.3](#page-72-0)) using the front panel keypad, ADJUST control and graphical display, or in Remote mode.

NOTE: Unless otherwise noted, operating instructions start from the power-up screen (see either Figure [3-4](#page-65-1) or Figure [3-5](#page-65-2)). Press  $\sqrt{5}$  to exit submenus and return to the power-up screen.

Remote mode can either be analog or digital. Analog remote uses analog signals from the Analog I/O port to control the output (see PAR. [3.4](#page-106-0)).

- **MG Models.** Digital remote (see PAR. [3.5\)](#page-111-1) for MG models uses either the built-in GPIB (IEEE 488) (see PAR. [3.5.4\)](#page-122-0) or RS 232 (see PAR. [3.5.6](#page-124-1)) interface to communicate with a remote computer. GPIB or RS 232 communication is via one of two protocols: 1) SCPI commands which afford full functionality of the BOP (see PAR. [3.6](#page-136-1), Appendix A and Appendix B) or 2) CIIL commands (for compatibility with older Kepco products). MG model operation in remote mode can be simplified by the use of the VISA driver (see PAR. [3.5.5\)](#page-124-2).
- **ME Models.** Digital remote for ME models uses either the built-in LAN (see PAR. [3.5.7](#page-128-1)) or RS 232 (see PAR. [3.5.6\)](#page-124-1) interface to communicate with a remote computer. RS 232 communication is via one of two protocols: 1) SCPI commands which afford full functionality of the BOP (see PAR. [3.6,](#page-136-1) Appendix A and Appendix B) or 2) CIIL commands (for compatibility with older Kepco products). LAN communication uses SCPI commands.

## <span id="page-60-1"></span>**3.2 POWER SUPPLY BASICS**

<span id="page-60-0"></span>The following paragraphs describe basic operation of the front panel controls, which are used to configure and operate the power supply. This includes a description of the keypad (PAR. [3.2.1](#page-62-0)), graphical display (LCD (PAR. ), how to turn the unit on (PAR. [3.2.3\)](#page-66-0), how to change the powerup defaults (see PAR. [3.3.8\)](#page-86-0). An explanation of the BOP menus (PAR. [3.2.4](#page-67-0)) provides basic techniques needed to use the ADJUST control and the function, arrow and numeric keys in conjunction with the LCD to operate the power supply. Operator convenience functions (LCD background and contrast, and the audible beep) are described in PAR. [3.2.5.](#page-71-0) Refer to Table [3-1](#page-61-2) and Figure [3-1](#page-61-3) for a description of front panel controls and indicators.

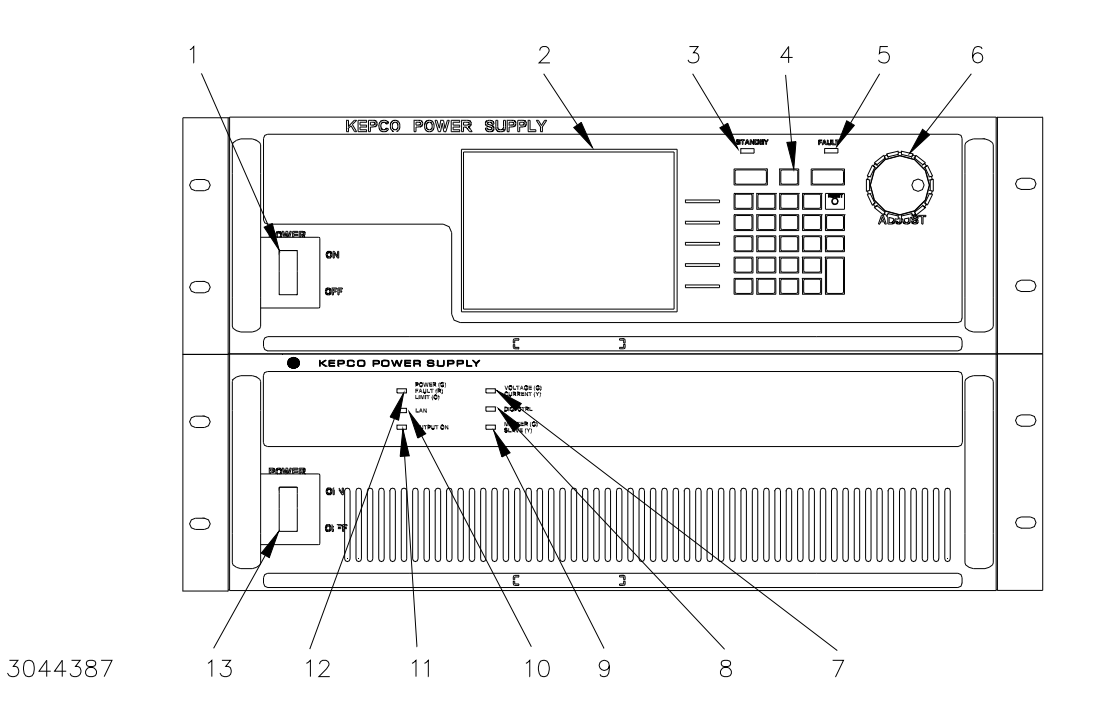

<span id="page-61-1"></span><span id="page-61-0"></span>**FIGURE 3-1. BOP SERIES FRONT PANEL**

<span id="page-61-3"></span><span id="page-61-2"></span>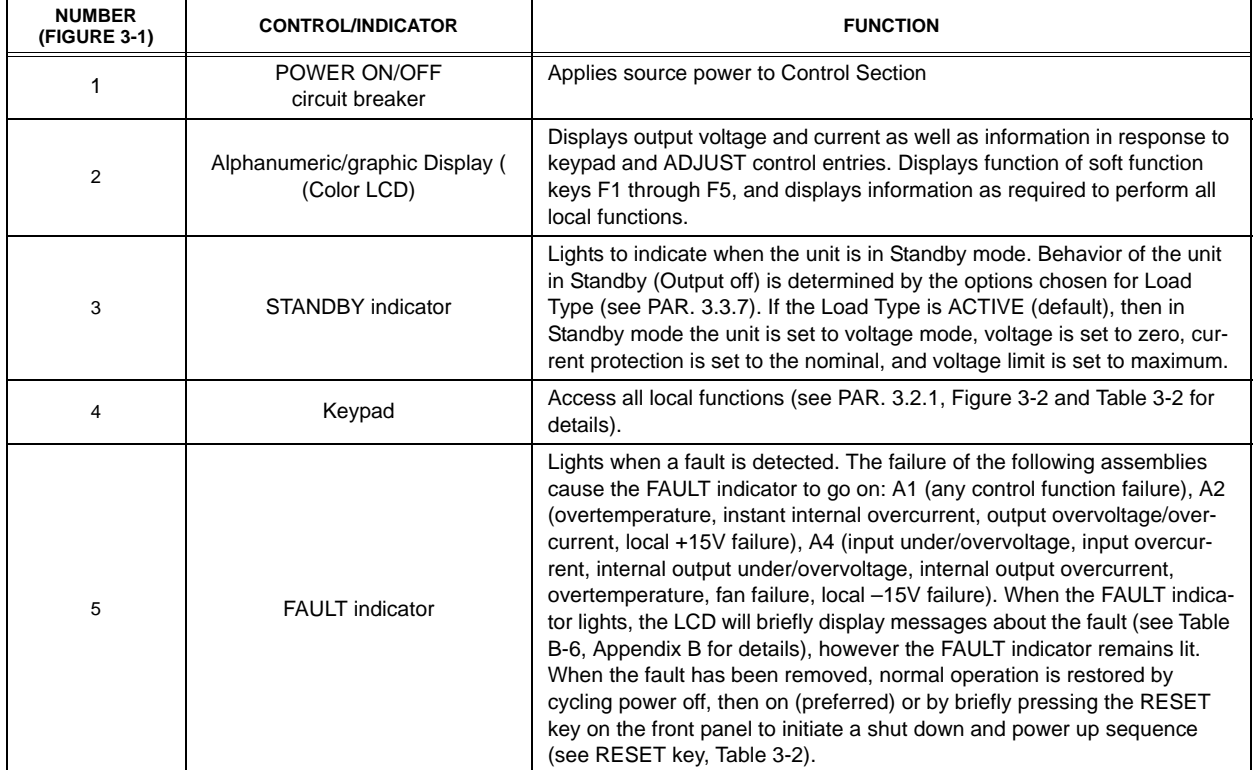

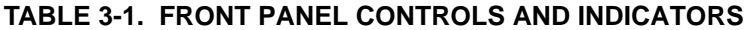

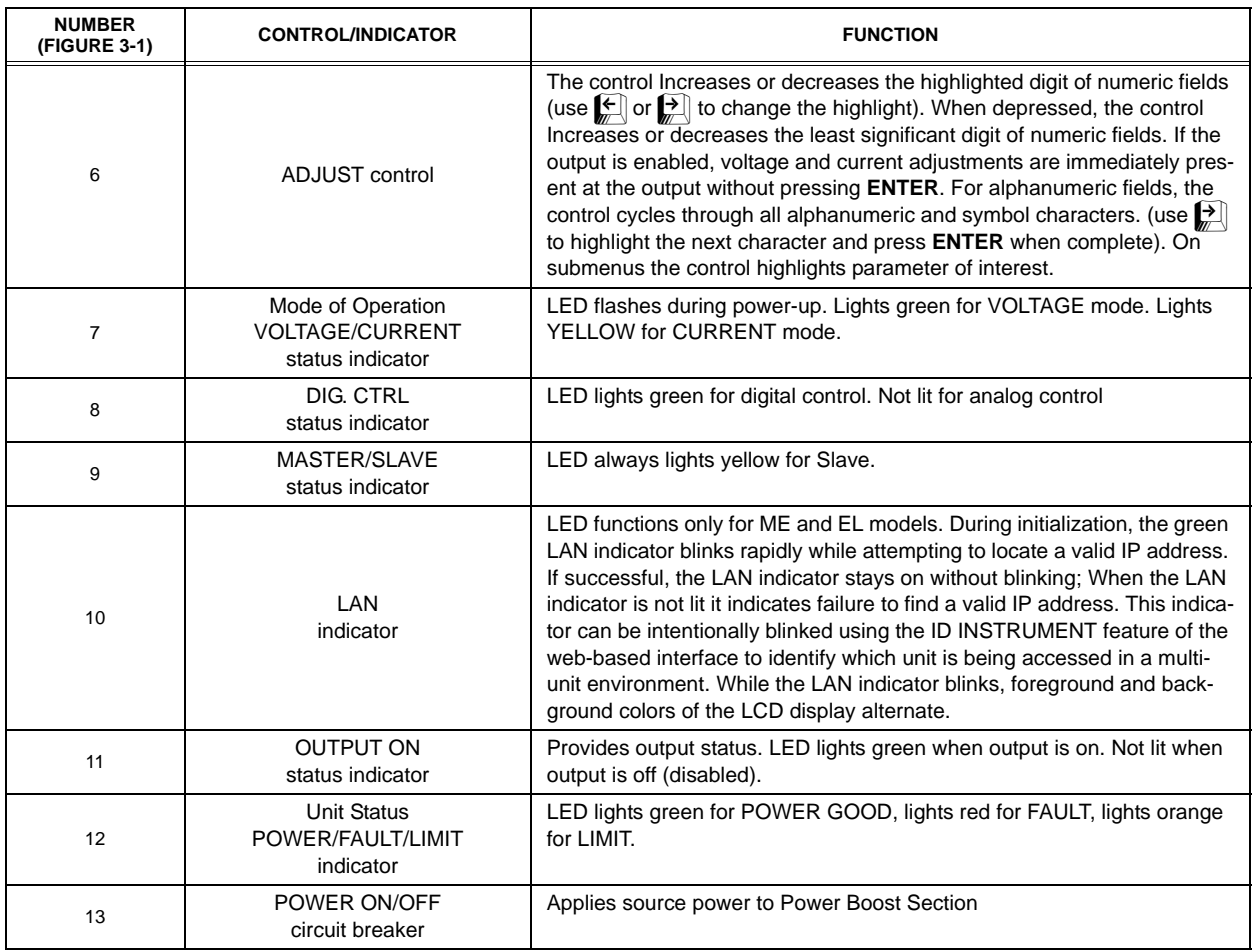

## **TABLE 3-1. FRONT PANEL CONTROLS AND INDICATORS**

## <span id="page-62-0"></span>**3.2.1 KEYPAD DESCRIPTION (SEE FIGURE [3-2\)](#page-63-0)**

The front panel keypad is comprised of 27 keys, eleven for 10 digits (0 - 9) plus decimal point, five dedicated to software functions ( $f \overline{=}$ ) indicated by the display, four direction keys  $f \overline{}$  $\Box$  ( $\Box$ ) ( $\Box$ ) that work with the display to select a parameter/field and highlight a numerical digit, and seven dedicated function keys (STANDBY, MODE, RESET, CLEAR, +/–, ENTER and HELP) that are defined in Table [3-2.](#page-63-1)

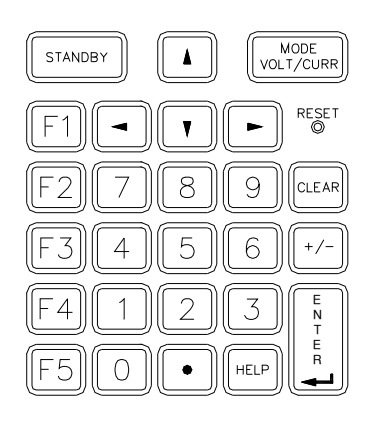

3042534

#### **FIGURE 3-2. FRONT PANEL KEYPAD**

#### **TABLE 3-2. SPECIAL KEY FUNCTIONS**

<span id="page-63-1"></span><span id="page-63-0"></span>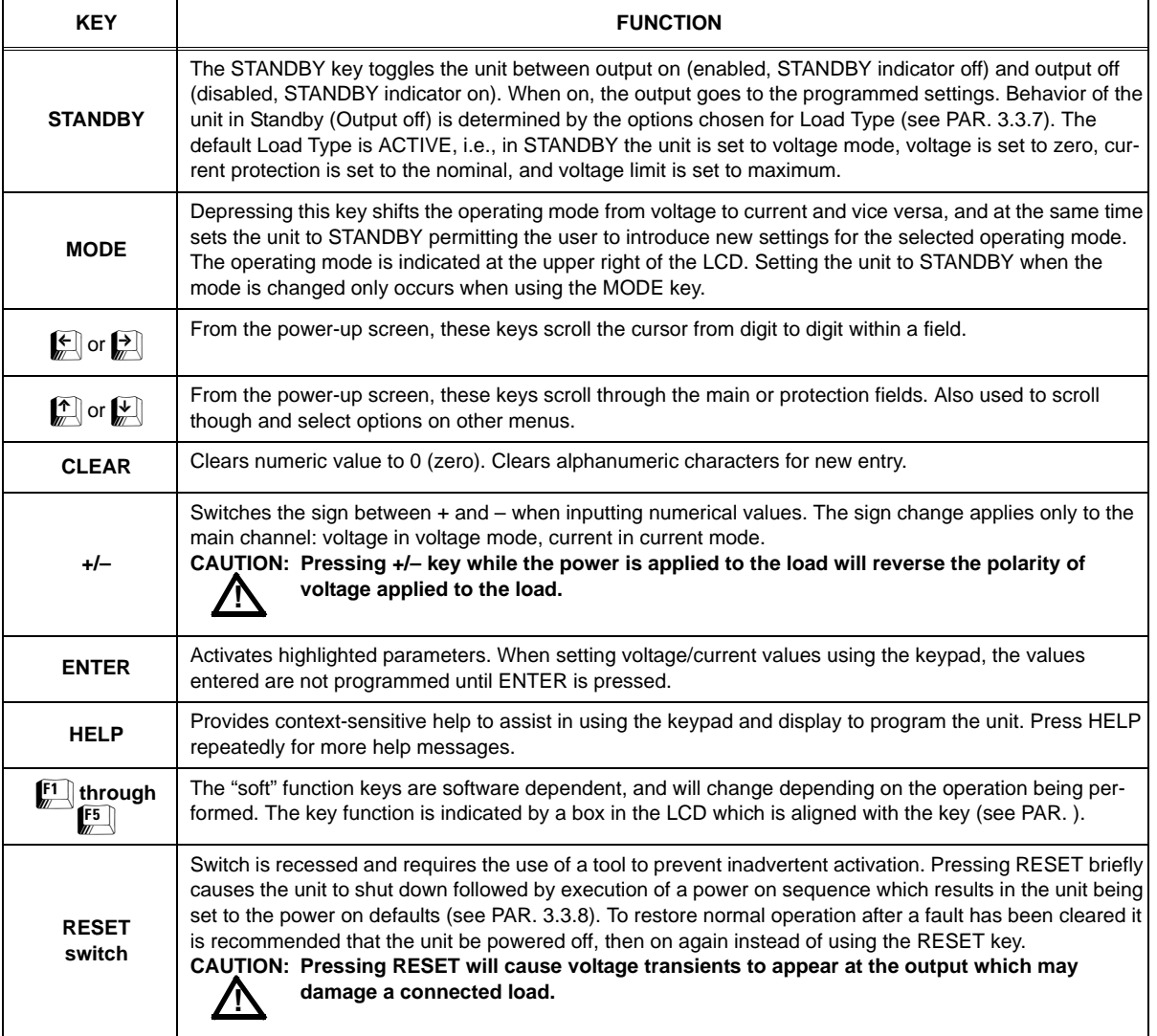

#### **3.2.2 LCD AND POWER-UP SCREEN DESCRIPTION**

The LCD display is a 320 x 240 pixel color window that displays various menus depending on the state of the power supply and operator input.

Upon turning the unit on, the start-up screen (Figure [3-3\)](#page-64-0) is displayed briefly, showing the firmware versions of the BOP processors and the results of the start-up self test.

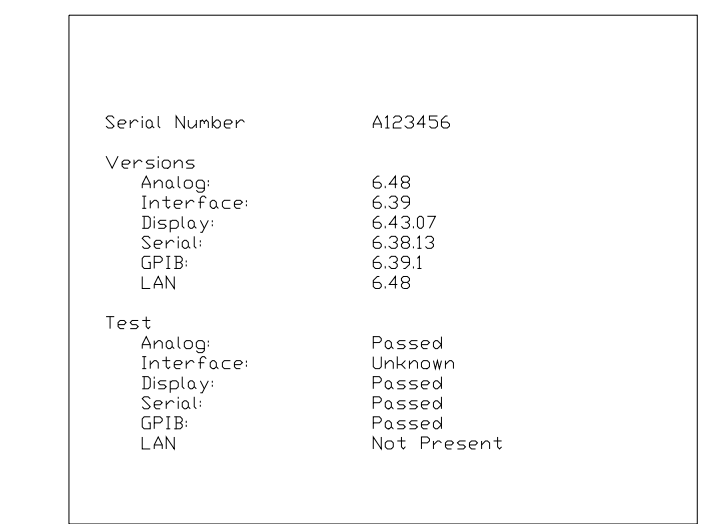

3042519-18

**FIGURE 3-3. START-UP SCREEN**

<span id="page-64-0"></span>After the start-up-up screen, the power-up screen (Figure [3-4](#page-65-1) or Figure [3-5](#page-65-2)) is displayed. The LCD will show actual voltage and current at the BOP output, the mode (at the upper right), the function of the soft keys to the right, help text at the bottom, and main and complementary limit channel settings above the help text. The power-up screen is presented upon power-up or when all submenus of a function have been exited. This screen shows analog and digital representations of the actual BOP output in the center of the display.

At the upper right of the display, the mode of operation is displayed:

- Voltage source
- Voltage sink
- Current source
- Current sink

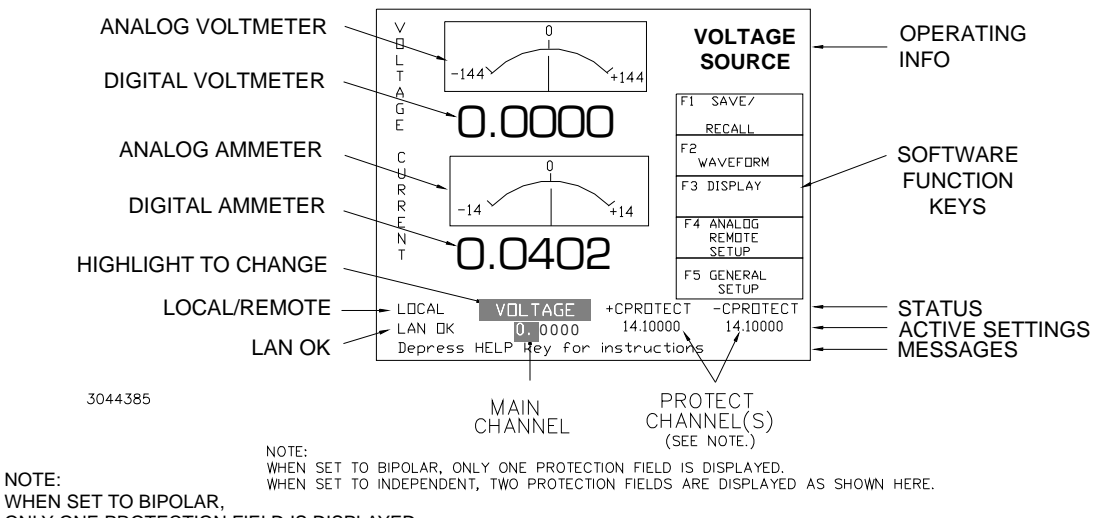

<span id="page-65-1"></span>ONLY ONE PROTECTION FIELD IS DISPLAYED. WHEN SET TO INDEPENDENT, TWO PROTECTION FIELDS ARE DISPLAYED AS SHOWN HERE. SEE PAR. [3.3.3.1](#page-76-0) FOR DETAILS.

<span id="page-65-0"></span>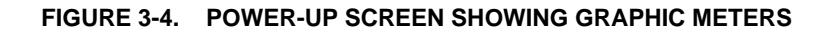

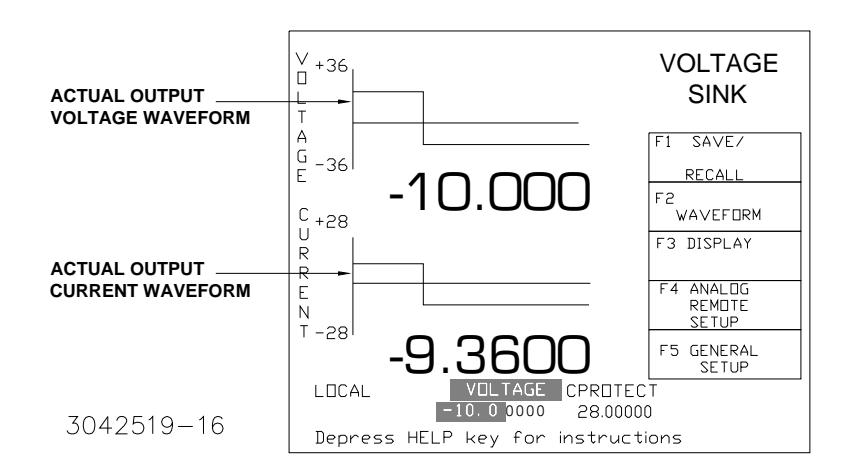

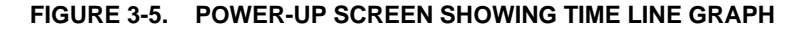

<span id="page-65-2"></span>The OPERATING INFO found in the upper right of the display consists of three lines. The Selected mode of operation is shown on the top line. If the unit is providing power to the load (SOURCE) or absorbing power from the load (SINK), this is displayed on the Middle line. If the the unit is at a protection limit, the third line is displayed.

When in Voltage mode, the power supply will (within the configured and rated limits) provide the programmed output voltage. Mode displayed at the upper right is VOLTAGE. Current is determined by the load, and cannot exceed the Current Protect limits. If the protect limit is reached, CPROTECT is displayed; if protect limit has not been reached this line is blank.

When in Current mode, the power supply will (within the configured and rated limits) provide the programmed output current. Mode displayed at the upper right is CURRENT. Voltage is determined by the load, and cannot exceed the Voltage Protect limits.

Either SOURCE or SINK is displayed below the mode of operation. When in Source mode, the power supply is delivering (sourcing) energy to a passive load. When in Sink mode, the power supply is operating as an electronic load, absorbing and recuperating the energy of an active load. Recuperated energy is passed back into the a-c source power line. Mode displayed at the upper right is SINK when the unit is in voltage mode and an external constant current is injected into the BOP. Correspondingly, SINK is displayed when the unit is in current mode and an injected current from an external constant voltage is presented at the output of the BOP. These messages are normally displayed briefly when voltage is decreased towards zero, and may also be displayed briefly during changes in a capacitive load.

If CPROTECT (current protection), VPROTECT (voltage protection) or PROTECT (analog protection, either voltage or current) is displayed, the power supply output is controlled by the protect channel and will not exceed the preprogrammed protection limit.

The bottom lines of the display provide STATUS, ACTIVE SETTINGS and MESSAGES (including error messages).

STATUS includes whether the unit is under local or remote control, identifies the main and protect channels and, if the LAN interface is installed, LAN OK is visible when the LAN indicator on the LAN port is lit (see Figure [2-1](#page-41-1) and Table [2-1\)](#page-40-1). When the LAN indicator is blinking, LAN OK blinks, and the foreground and background colors of the LCD display will alternate. The protect channel will show either a single entry for both positive and negative VPROTECT or CPRO-TECT or separate entries for + and – VPROTECT or CPROTECT. This is established by selecting either Bipolar or Independent for Protect Entry (see PAR. [3.3.3.1](#page-76-0)).

ACTIVE SETTINGS show the values that will be applied to the respective channel. The highlighted settings are used to program the unit and can be changed using the keypad or **ADJUST** control after highlighting. If these are changed using the keypad, the **ENTER** key must be pressed to program the unit; if the **ADJUST** control is used, the changed setting immediately programs the unit without pressing **ENTER**. If the main channel indicates CURR-EXT or VOLT-EXT, the setting establishes the full scale output corresponding to a 10V analog signal (see PAR, [3.4.4.2](#page-109-0)). If the main or protect channel indicates EXTERNAL, the corresponding setting is determined by an analog reference (see PAR. [3.4.4.1](#page-108-1).

MESSAGES change depending on the particular screen being displayed. Error messages are displayed for both local and remote operation, and only appear briefly.

At the right of the display, five graphic boxes indicates the active function of the soft function keys,  $\left[\begin{matrix} 1 \end{matrix}\right]$  through  $\left[\begin{matrix} 5 \end{matrix}\right]$ . Depressing the corresponding key on the keypad activates the function shown on the display. These functions are arranged in a menu format (see PAR. [3.2.4](#page-67-0)).

#### <span id="page-66-0"></span>**3.2.3 TURNING THE POWER SUPPLY ON**

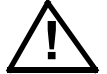

## **CAUTION: DO NOT repeatedly toggle the circuit breaker/switch as this may damage the unit.**

Set POWER ON/OFF circuit breaker/switches (1 and 13, Figure [3-1](#page-61-3)) on front panel to ON. If either actuator does not lock when released, wait a few seconds before trying again. The circuit breaker is "trip-free" design; if overload exists, contacts cannot be held closed by actuator.

When the power supply is turned on, it performs a brief self-test that includes testing the three processors (analog, interface and display), then displays the power-up screen (see Figure [3-4](#page-65-1) or [3-5\)](#page-65-2). If an error is detected, the FAULT indicator will light, information about the error will be briefly displayed on the LCD.

If the unit powers up in REMOTE mode, press  $\left[\begin{matrix} 1 \\ 2 \end{matrix}\right]$  (see PAR. [3.3.1\)](#page-72-1) to set the unit to LOCAL mode.

To select between the meter (Figure [3-4](#page-65-1)) and time line (Figure [3-5](#page-65-2)) displays refer to PAR. [3.3.](#page-72-0) To change the default power-up settings, refer to PAR. [3.3.8.](#page-86-0)

#### <span id="page-67-0"></span>**3.2.4 HOW TO ACCESS THE MENUS**

From the power-up screen, pressing the Function key indicated on the LCD opens the associated menu. The menu opened may list submenus that may be opened either directly by pressing the associated Function keys, or by highlighting an item on the list and pressing the Modify Settings function key. Menus and submenus will display a list of parameters, with one highlighted. The function key assignments can vary, but generally offer the following choices:

- $\Box$  allows the highlighted parameter to be viewed or modified. After changing the parameter, the following choices are available.
	- $\left[\frac{F4}{m}\right]$  APPLY to save the change
	- $\left[\frac{F}{m}\right]$  ABORT to abort the change and exit to the previous menu.
	- $[2]$  DEFAULT to restore the variable to factory defaults.
	- Illegal keys, such as  $\mathbb{F}$ , cause error messages to be displayed in the status line for a short period of time.
- $[2]$  RESTORE DEFAULT restores factory defaults for the parameters displayed (except for GPIB address). The factory defaults may be saved as power-up defaults by pressing  $\left[\begin{matrix} 4 \end{matrix}\right]$ .
- $\Box$  The function varies, depending on the menu. In most cases  $\Box$  is used to abort a change without applying the modified setting. From the power-up screen or the DIS-PLAY (Operator convenience) screen,  $[3]$  is used to adjust contrast. In the Revisions/TEST submenu of the General Setup Menu,  $\left[\frac{1}{n}\right]$  is used to execute a test.
- $\leftarrow \mathbb{F}$  SAVE FOR POWER-UP Saves the configuration shown as a power-up setting so the changes will not be lost when the unit is turned off.
- $\mathbb{F}$ . APPLY & EXIT applies the current (changed) setting without saving for power-up and exits to the previous menu or to the power-up screen, EXIT leaves the current menu without saving or applying changes.

The menu structure is as follows (NOTE: **BOLD** = Factory Default):

Power-up Screen (Power up menu)

- $\boxed{\mathsf{F1}}$  Save/Recall
- $\vec{S}$ aved Setups (Figure [3-10](#page-91-0)): Recall one of 99 saved setups.
- Saved Setup Details (Table [3-9](#page-90-0)): Mode (voltage/current/External), main channel reference (internal/external/external reference level) and setting, Protection Type (internal/external/LesserLimit) and setting(s), output status (on/off)
- **Waveform**
- $\vec{S}$ aved Waveforms (Figure [3-11](#page-93-0)): Choose one of 16 saved waveforms.
- • New Waveform Settings (Table [3-13](#page-98-0)): Name (max. 10 characters), mode (voltage/current) No. of cycles, +Protect, -Protect)
- First segment: type (Square/ +ramp /-ramp/triangle/sine/level), Frequency, PtoP Amplitude, Offset
- • Edit Waveform (Figure [3-12](#page-95-0)): Name, no. of cycles, +protect, -protect, segment list, mode
- • • Segment Details (Table [3-12\)](#page-97-0): Type ((Square/+ramp/-ramp/triangle/sine/level/slope/trigger), frequency or period, amplitude, offset, start/stop angle for sine and triangle, Repeat (initial/repeat)
- $\left[\begin{array}{c} \overline{F3} \end{array}\right]$  Display
- • Display Settings (Table [3-3](#page-73-0)): Graphic Display (**meters**/graphics, background (**black**/white/monoblack/blue/green/lt.green/ lt.blue), Protect Entry (**independent**/bipolar) Waveform Stop (**outputOFF**/User Option), Key Press beep (**On**/Off/Error only)
- $\left[\begin{matrix} \mathbf{F4} \\ \mathbf{F2} \end{matrix}\right]$  Analog Remote Setup (Table [3-16](#page-108-2)):
- • Analog Remote Settings: Reference input (**internal**/external/external reference level), protect limit (**Internal**/External/LesserLimit), external mode (**disable/**enable)
- **General Setup**
- **Interface Settings (Table [3-17](#page-117-1)):**
- • \*RST set Output (**on**/off),
- • GPIB Settings (Table [3-17](#page-117-1)): Language (**SCPI**/CIIL), GPIB address (default = **6**), Device clear (**SCPI**/MATE)
- • Serial Settings (Table [3-17\)](#page-117-1): Baudrate (**Off**/9600/19200/38400), Xon/Xoff (**disable**/enable), prompt (**disabled/echo/**enabled/enab+echo)
- • LAN Setting (Table [3-18\)](#page-119-0): IP Address, IP MASK, AUTO IP **ON**, DHCP **ON**, Name and index (MDNS name)
- Max/Min Settings (Table [3-5](#page-78-1)): for voltage mode: +Voltage max, -Voltage min, ±CProtect max/min; for current mode: +Current max, –Current min, ±VProtect max/min
- • Load Type (Figure [3-8\)](#page-77-0): **Active**/Resistive/Battery, Remote On-off: (disabled/high is off/low is off/high is on/low is on/LowPulseOff)
- • Remote On/Off (Shutdown or Output On/Off) Operation (Table [2-3\)](#page-43-2): **LowPulse**, HighIsOn, LowIsOn, HighIsOff, LowIsOff, Disabled
- • Revisions/Test: (Tests: display, keypad, LAN, interface, serial, analog and output)
- • Calibration (PAR. [4.4\)](#page-160-0): Voltage, Current and External and Controls calibration. Shows Firmware versions for Display, Serial, GPIB, LAN and analog.
- • Power-up Settings (PAR. [3.3.8](#page-86-0)): Mode (**Voltage**/Current/External), Main channel Reference (**Internal**/External/ExtlRefLev), main setting, Protection: Type (**Internal**/External/LesserLimit), Voltage Limit (current mode), Current Level (voltage mode), output **ON**/OFF
- Password (See Figure [3-6](#page-71-1) for default settings)
- • Password Settings: Menu protection (Interface/Max-Min/Load/Test/Calibration/Power-up/Keypad @ local/Keypad@power-up), Save Display Change (Enable/**Disable**), Passwords (Unprotected/Main/Admin1/Admin2)

#### <span id="page-68-2"></span>**3.2.4.1 HOW TO MODIFY A PARAMETER**

First access the parameter by accessing the proper menu as described above (PAR [3.2.4](#page-67-0)); Tables [3-3](#page-73-0) through [3-16](#page-108-2) list the menu parameters. To modify a parameter listed in a menu or submenu, proceed as follows:

- <span id="page-68-0"></span>1. Highlight the parameter using the  $\mathbb{F}$  and  $\mathbb{V}$  keys.
- <span id="page-68-1"></span>2. When the desired choice is highlighted, press  $\mathbb{F}$  to modify the active setting. The choices are displayed with the active setting highlighted. In the case of numerals, the units digit is highlighted.
	- To change a numeric setting, press the number keys, then press **ENTER** to program the numbers entered. Use the **CLEAR key** to clear numbers entered and start over.
	- To change a main channel (voltage or current) or Protect value with the units digit highlighted, press the number keys, (from most significant to least significant digit) including the decimal point when needed, then press **ENTER** to apply the change or press the  $\mathbb{I}$ or  $\Box$  key to abort the change.
- The **ADJUST** control can also be used to increment or decrement the highlighted digit. Pressing **ADJUST** while rotating adjusts the least significant digit. If the output is on (unit not in Standby) while changing main channel or Protect values, changes made using the **ADJUST** control are immediately applied to the output.
- For alphanumeric characters, first use the  $\Box$  and  $\Box$  keys to highlight the desired character, then use the  $\left[\frac{V}{m}\right]$  or  $\left[\frac{V}{m}\right]$  keys or **ADJUST** control to scroll through numbers, letters and symbols. Then use the  $\Box$  and  $\Box$  keys to highlight the next character and repeat. Use the **CLEAR** key to clear the entire alphanumeric field and start over. As an alternative, use multiple presses of the keys for letters or symbols:  $\left[\begin{matrix} 0 \\ \end{matrix}\right]$  (space),  $\left[\begin{matrix} 1 \\ \end{matrix}\right]$  (+, -, /),  $\left[\begin{matrix} 2 \\ \end{matrix}\right]$  $\left(\mathsf{ABC}\right), \left[\begin{smallmatrix} \mathfrak{a} \ \mathfrak{a} \end{smallmatrix}\right]$  (DEF),  $\left[\begin{smallmatrix} \mathfrak{a} \ \mathfrak{a} \end{smallmatrix}\right]$  (GHI),  $\left[\begin{smallmatrix} \mathfrak{a} \ \mathfrak{a} \end{smallmatrix}\right]$  (IKL),  $\left[\begin{smallmatrix} \mathfrak{a} \ \mathfrak{a} \end{smallmatrix}\right]$  (MNO).  $\left[\begin{smallmatrix} \mathfrak{a} \ \mathfrak{a} \end{smallmatrix}\right]$  (PQRS),  $\left[\begin$  $(., ;),$   $\overline{H}$  (+, -). Use the  $\rightarrow$  key to highlight the next character.
- 3. Press  $\mathbb{F}$  to apply the change and return to the menu (to change another parameter, repeat steps [1](#page-68-0) and [2\)](#page-68-1). To abort (return to the menu without applying the change), press  $\mathbb{F}$ .
- NOTE: Press **HELP** key for more information, press **HELP** again to see multiple screens; press **CLEAR** key to exit the help screen.

## <span id="page-69-0"></span>**3.2.4.2 PASSWORD SETUP.**

Parameters that can be protected may be designated as Unprotected (no password required) or assigned one of three possible passwords: Main Unit, Admin 1 and Admin 2. The three passwords can be used to independently protect certain settings to prevent tampering or inadvertent reconfiguration of the BOP, yet allow access to qualified personnel. **These password levels apply only to local operation.** When in remote, only the main password is accessible, acting as a general password (see PAR [B.173\)](#page-220-0)**.** The functions that can be password protected are Interface settings, Max/Min settings, Load type, Test, Calibration, Power-up Settings, and Keypad lockout at power-up (see Figure [3-6](#page-71-1) for factory default password settings). In addition, it is possible to prevent changes made to the display settings from being saved for power up by setting Save Display Chg to Disable.

When the unit is operating in remote mode with Keypad @ local activated, a password is required before the unit can be returned to local operation. In addition, when a waveform is executing in local mode, depressing  $[**5**]$  to stop the waveform requires a password before the waveform is stopped.

To change any password you must enter the Admin 2 password to access the Password Menu. The unit is shipped with the Admin 2 password set to "**KEPCO**," the Main Unit password set to "**DEFAULT**," and the Admin 1 password is not assigned. To change the password or to protect one of the protected menus, proceed as follows:

- 1. Press  $\mathbb{F}$  from the power-up screen to enter the General Setup menu. Highlight Password and press  $\left[\begin{matrix} 1 \end{matrix}\right]$ .
- 2. Enter the Admin 2 password (see PAR. [3.2.4.3](#page-70-0) for details), then press  $\mathbb{H}$  to verify. The Password Protection menu (see Figure [3-6\)](#page-71-1) is now displayed.
- 3. To change a password, highlight the Main Unit, Admin 1 or Admin 2 password and press  $\llbracket \cdot \rrbracket$ to modify.
- 4. Press **CLEAR** to erase the previous password from memory.
- 5. Enter the new password (see PAR. [3.2.4.3](#page-70-0)) and press  $\mathbb{F}^4$  to save. Up to eight characters are permitted for passwords.

NOTE: Do NOT use space characters for passwords

- 6. To protect or unprotect a menu highlight the password setting for the menu (Interface, Max-Min, Load, Test, Power-up, Keyboard @ Local, Keypad@power-up) and press  $\mathbb{F}$  to modify. Highlight either the desired password (Main Unit, Admin 1 or Admin 2) or Unprotected and press  $F<sup>4</sup>$  to save.
- NOTE: To restore the password protection defaults shown in Figure [3-6](#page-71-1), press  $[2]$ ; this leaves the three individual passwords remain unchanged.
- 7. When complete, press  $\left[\frac{a}{r}\right]$  to save for power-up or  $\left[\frac{b}{r}\right]$  to apply the changes (without saving for power-up) and exit.

## <span id="page-70-0"></span>**3.2.4.3 HOW TO ACCESS A PASSWORD PROTECTED MENU**

An administrator can independently assign one of three passwords (Main Unit, Admin 1 or Admin 2) to eight functions. Under General Setup the Series/Parallel submenu is assigned the Admin 2 password; this cannot be changed.

When trying to modify a protected setting or access a protected menu, the message PASS-WORD IS REQUIRED appears at the top, and the first character is highlighted. Proceed as follows:

- <span id="page-70-1"></span>1. Enter the first character of the password using the keypad or ADJUST control (see PAR. [3.2.4.1](#page-68-2) for entry of alphanumeric characters). (To change the password, refer to PAR. [3.2.4.2](#page-69-0).)
- <span id="page-70-2"></span>2. Press  $\mathbb{R}$  to move to the next character and repeat step [1](#page-70-1) for the next character of the password.
- 3. Repeat steps [1](#page-70-1) and [2](#page-70-2) until the correct password is displayed, then press  $\mathbb{H}$  to verify. The protected setting or menu will now be accessible

NOTE: If the password is incorrect, the message **Password incorrect** is displayed at the bottom of the screen. Press **CLEAR** and proceed to step [1](#page-70-1) above.

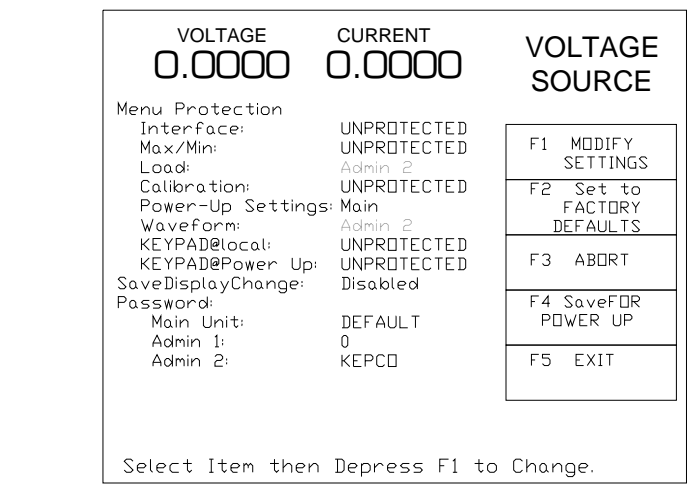

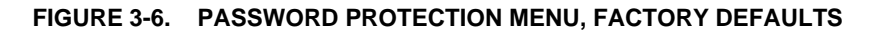

#### <span id="page-71-1"></span><span id="page-71-0"></span>**3.2.5 DISPLAY SETTINGS (OPERATOR CONVENIENCE) MENU**

3042519-10

From the power-up screen (Figure [3-4](#page-65-1)), pressing  $\left[\!\left[\mathbf{F}\right]\!\right]$  opens the Display Settings Menu (see Figure [3-7](#page-71-2) and Table [3-3](#page-73-0)). The functions listed can be modified using the techniques described in PAR.[3.2.4](#page-67-0)). This function is always available, whether in Local, Remote or Local/Lockout mode.

NOTE: If  $\left[\begin{matrix} 1 \end{matrix}\right]$  is not available when the Display Settings menu is open, these functions (see PAR. [3.2.5.1](#page-72-2) to [3.3\)](#page-72-0) can not be saved for power-up. To save for power-up it is first necessary to change SAVE DISPLAY CHG at the password setup from DISABLE (default) to ENABLE (see PAR. [3.2.4.2](#page-69-0) and Figure [3-6](#page-71-1)). After saving the changes for power-up, SAVE DISPLAY CHG at the password setup can be set to DISABLE to prevent future changes if desired.

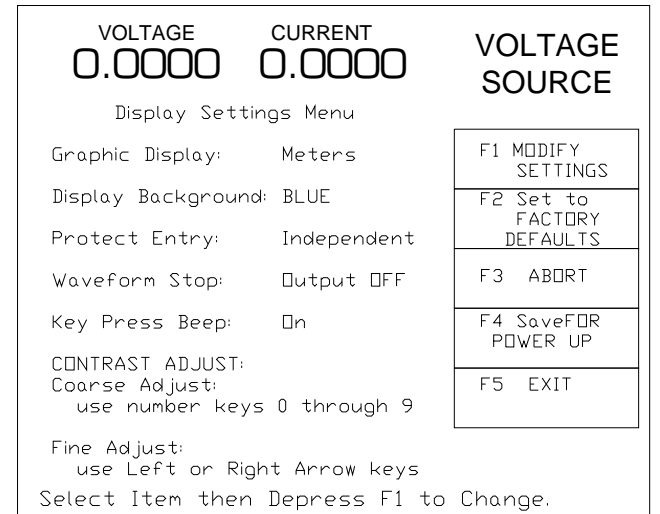

<span id="page-71-2"></span>3042519-19

**FIGURE 3-7. DISPLAY SETTINGS MENU**
### <span id="page-72-0"></span>**3.2.5.1 DISPLAYING METERS OR GRAPH (TIME LINE)**

The top screen can be configured to either display graphical analog meters (Figure [3-4](#page-65-0)) showing a coarse representation of voltage and current in addition to the digital readout, or a graphical time line (Figure [3-5](#page-65-1)). The graphical time line is not an oscilloscope type display. Instead, it samples the output and refreshes the screen at a specified interval: 75, 30, 15, 7.5, 3.8, 1.5, 0.8, 0.3, or 0.15 Seconds. This can be useful when executing a waveform, although it is not a substitute for monitoring the output with an oscilloscope for precision. There is no correlation between voltage and current graphs. For the best graphical representation choose the graph time that is closest to, but greater than, the waveform time duration.

From the power-up screen, press  $\mathbb{F}$ , then highlight the Graphic Display setting and press  $\mathbb{F}$ , Highlight either Meters or one of the graph selections and press  $\mathbb{F}$  to save. Then press  $\mathbb{F}$  to save for power-up or  $F_3$  to exit.

## **3.2.5.2 ADJUSTING LCD CONTRAST AND BACKGROUND**

To adjust the display contrast press  $\left[\frac{3}{2}\right]$  from the power-up screen (Figure [3-4\)](#page-65-0), to enter the Display Settings menu. Use number keys 0 (darkest) through 9 (lightest) to adjust contrast. Use the  $\Box$  and  $\Box$  keys for fine adjustment of contrast.

To change the background, press  $\mathbb{F}$  from the power-up screen, Highlight Display Background, press  $\left[\frac{m}{n}\right]$ , highlight desired background color (see Table [3-3](#page-73-0)). Press  $\left[\frac{m}{n}\right]$  to save or  $\left[\frac{m}{n}\right]$  to abort. Then press  $\mathbb{F}^4$  to save for power up or  $\mathbb{F}^5$  to exit without saving for power up.

## **3.2.5.3 WAVEFORM STOP**

Waveform Stop setup is described briefly in Table [3-3,](#page-73-0) and more fully in PAR [3.3.10.7](#page-99-0).

#### **3.2.5.4 ENABLING/DISABLING AUDIBLE BEEPS**

From the power-up screen (Figure [3-4\)](#page-65-0), press  $\frac{F}{F}$ , then refer to Table [3-3](#page-73-0) and modify the setting using the techniques described in PAR. [3.2.4](#page-67-0)). Even though audible beeps are set to off, the beeps will still sound upon power-up or detection of a power supply fault.

#### **3.3 LOCAL MODE OPERATION**

Local operation of the BOP power supply can be accomplished from the front panel via the 27 key keypad, and the ADJUST knob. All indications are provided by the 4.7-inch color graphical display (LCD).

#### **3.3.1 SETTING LOCAL MODE**

When the power supply is turned on, it is automatically set to Local mode. After the unit is on, if the display shows **F1-LOCAL**, the unit has received a remote command and  $\boxed{f}$  must be pressed to unlock the keypad. However if the display shows **F1-LOCK** upon power up, the keypad has been locked by **KEYPAD @ power up** from the Power Up Settings menu (see Table [3-](#page-87-0) [7\)](#page-87-0). Pressing any key allows the user to enter a password before pressing  $\mathbb{F}$ , if the password is correct, the keypad will be unlocked until the next remote command is issued. If the display shows **F1-LOCK REMOTE** after initial power up, the keypad has been locked by the SYST:KEYB DIS command and can only be unlocked by the SYST:KEYB ENAB command.

<span id="page-73-0"></span>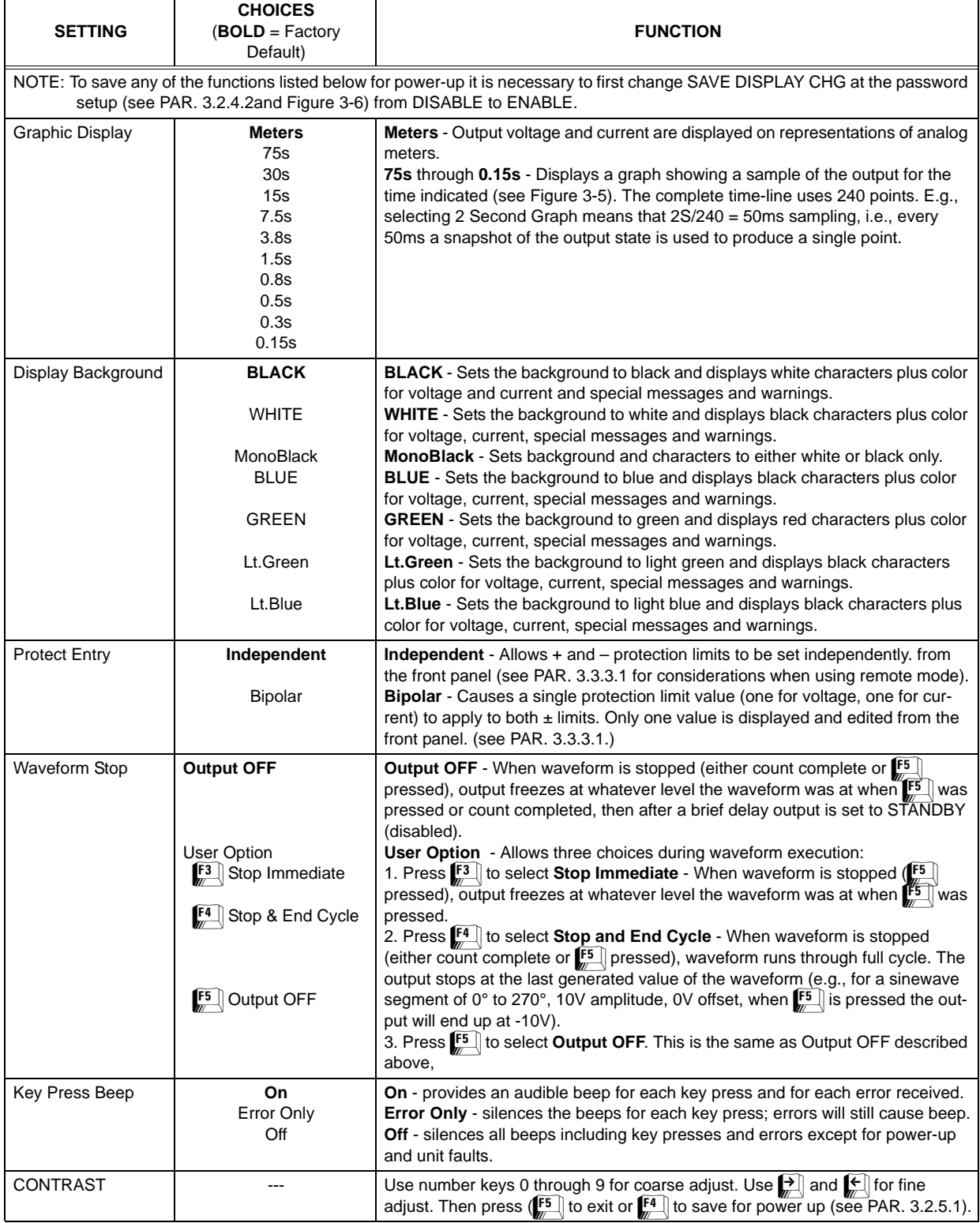

# **TABLE 3-3. DISPLAY SETTINGS (OPERATOR CONVENIENCE) MENU**

### **3.3.1.1 KEYPAD LOCKOUT**

To prevent the unit from entering local mode from the front panel once remote mode has been entered, refer to PAR. [3.2.4.2](#page-69-0) and assign a password to "**Keyboard @ local**." Then the unit will not permit local operation until the proper password has been entered (see PAR. [3.2.4.3](#page-70-0)). NOTE: The  $\left[\frac{m}{2}\right]$  key can still be used to adjust display contrast before entering the password.

If the **[1]** key legend is **F1-LOCK** REMOTE, the keypad has been locked by the remote command, SYST:KEYB DIS (see PAR. [B.162\)](#page-219-0). To unlock the keypad, either send SYST:KEYB ENAB or turn the unit off then on again.

## **3.3.1.2 LOCAL PASSWORD PROTECTION AT POWER-UP**

It is possible to require a password before the front panel controls can function when the unit is powered up. From the power-up screen, press  $\mathbb{F}$ , highlight password, then  $\mathbb{F}$ . Enter Admin 2 password (see PAR. [3.2.4.3](#page-70-0)) and press  $\mathbb{F}$  to verify. Under Menu Protection, highlight Keypad @ Pwr-up and press F1. Highlight one of three password settings and press  $\mathbb{F}$  to save. Then press  $\left[\frac{\pi}{2}\right]$  to save for power-up (or  $\left[\frac{\pi}{2}\right]$  to exit without applying the changes). When the unit is next powered up, pressing any keypad key or rotating the **ADJUST** control requires entry of the password selected above before continuing. NOTE: The  $\left[\overline{13}\right]$  key can still be used to adjust display contrast before entering the password.

## **3.3.2 SETTING VOLTAGE OR CURRENT MODE**

The BOP uses two separate channels, one to set output voltage or current and one to set the corresponding protection limit. The main channel is determined by the **MODE** key (in local mode) which alternately selects either Voltage mode or Current mode or by SCPI command (in digital remote mode). The protection channel is determined automatically by the main channel selected. When Voltage mode is selected, the current protection channel is active, and when Current mode is selected, the Voltage protection channel is active. Table 3-4 defines the voltage and current parameters used in this manual.

#### **3.3.3 PROGRAMMING VOLTAGE OR CURRENT AND ASSOCIATED PROTECT LIMITS**

From the power-up screen the settable voltage/current parameters are displayed at the bottom of the LCD above the HELP message (see Figure [3-4\)](#page-65-0). Use **M** or **U** to highlight the main or protect channel. (For BOP protect limits refer to PAR. [3.3.4.2](#page-81-0) and for external limits see PAR. [3.3.4.3.](#page-81-1))

- 1. To verify that the unit is configured for internal references press  $\mathbb{F}$  from the power-up screen and verify that Reference Input and Protection Limit are set to Internal, and External Mode is set to Disable. If necessary to change a setting, use  $\mathbb{F}$  or  $\mathbb{F}$  to highlight the parameter, and press  $\mathbb{F}$  to modify. Highlight the desired selection and press  $\mathbb{F}$  to save, then press  $\mathbb{F}$  to save for power-up or  $\mathbb{F}$  to exit. If analog programming is desired, refer to PAR. [3.4.](#page-106-0)
- 2. Verify that the load has been configured properly to ensure that the unit behaves as expected when the output is off (see PAR. [3.3.7](#page-82-0) for details).
- 3. Press **MODE** key to select the main channel (VOLTAGE or CURRENT); the associated PROTECT channel is automatically selected and displayed.
- 4. Set the output on or off as desired using the **STANDBY** key. The output is off (disabled) when the **STANDBY** indicator is lit, on (enabled) when not lit.

5. Use  $\left( \frac{f}{f} \right)$  or  $\left( \frac{f}{f} \right)$  to highlight the main channel. There are two ways to program the output in local mode (these methods can be used either when the output is disabled (**STANDBY** indicator lit) or enabled):

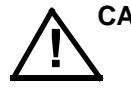

**CAUTION: When the ADJUST control is rotated, the active parameter is immediately effective if the output is enabled (on = STANDBY indicator not lit). The voltage/current applied to the load changes as the ADJUST control is rotated.** 

- a. Use the **ADJUST** control to increase or decrease the main channel setting (e.g., voltage when the unit is in voltage mode). Start with the most significant digit of the desired value, then use  $\Box$  to highlight the next digit. For fine adjustment press the **ADJUST** control in while rotating the knob to modify the least significant digit.
- b. Enter the desired value on the keypad using the number keys. For example, to program the BOP to 75.8V, press the following keys in order  $\int_{\mathbb{R}} \int_{\mathbb{R}} \int_{\mathbb{R}} \int_{\mathbb{R}}$  then press **ENTER**. For fine adjustment use  $\mathbb{F}$ , and  $\mathbb{F}$  to modify the least significant digit. To correct the entry before activation press the **CLEAR** key to set the value to zero and start over. When the desired value is displayed, press **ENTER**. This causes the new value to appear at the output and be applied to the load if the output is enabled.

<span id="page-75-0"></span>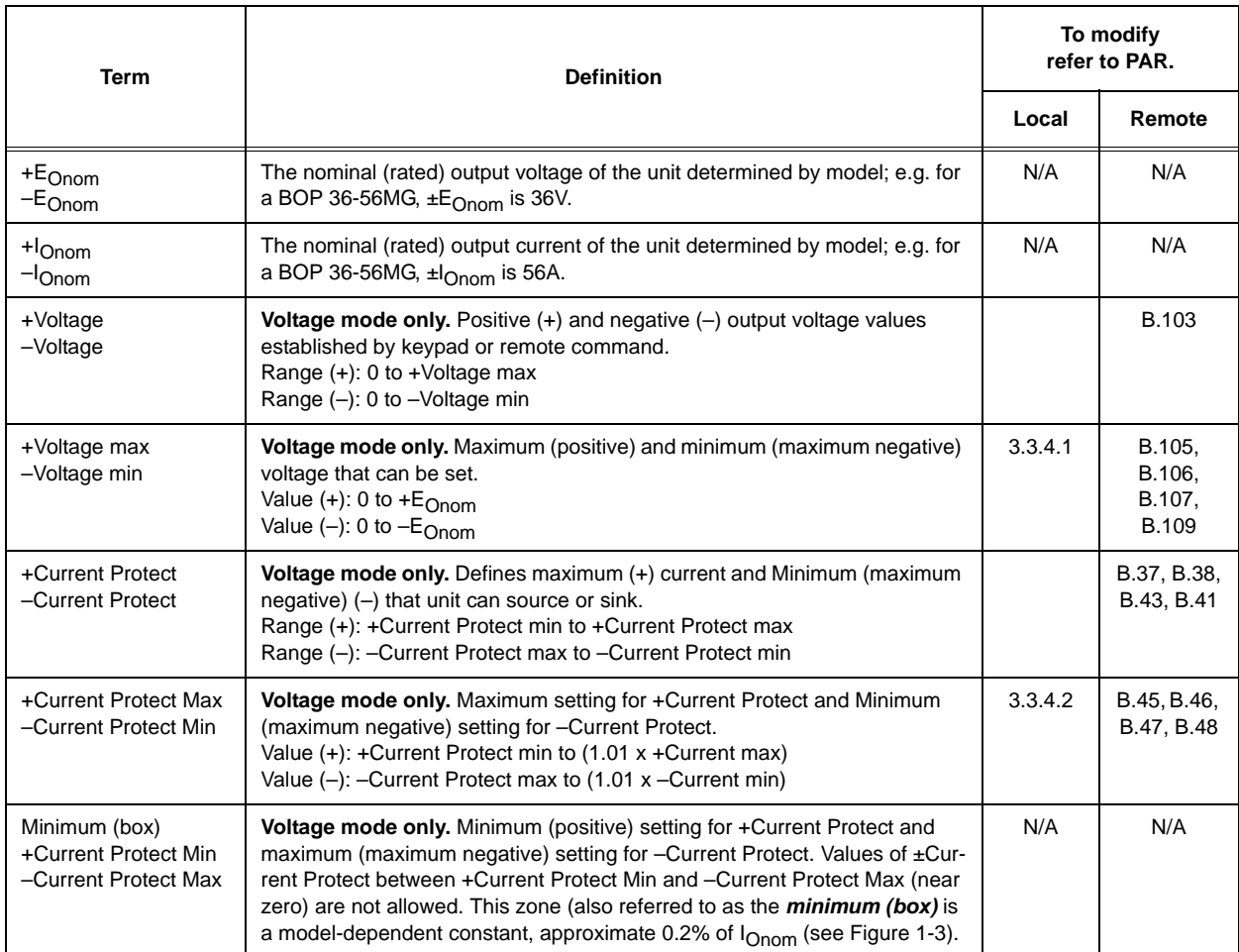

## **TABLE 3-4. VOLTAGE AND CURRENT PARAMETER DEFINITIONS**

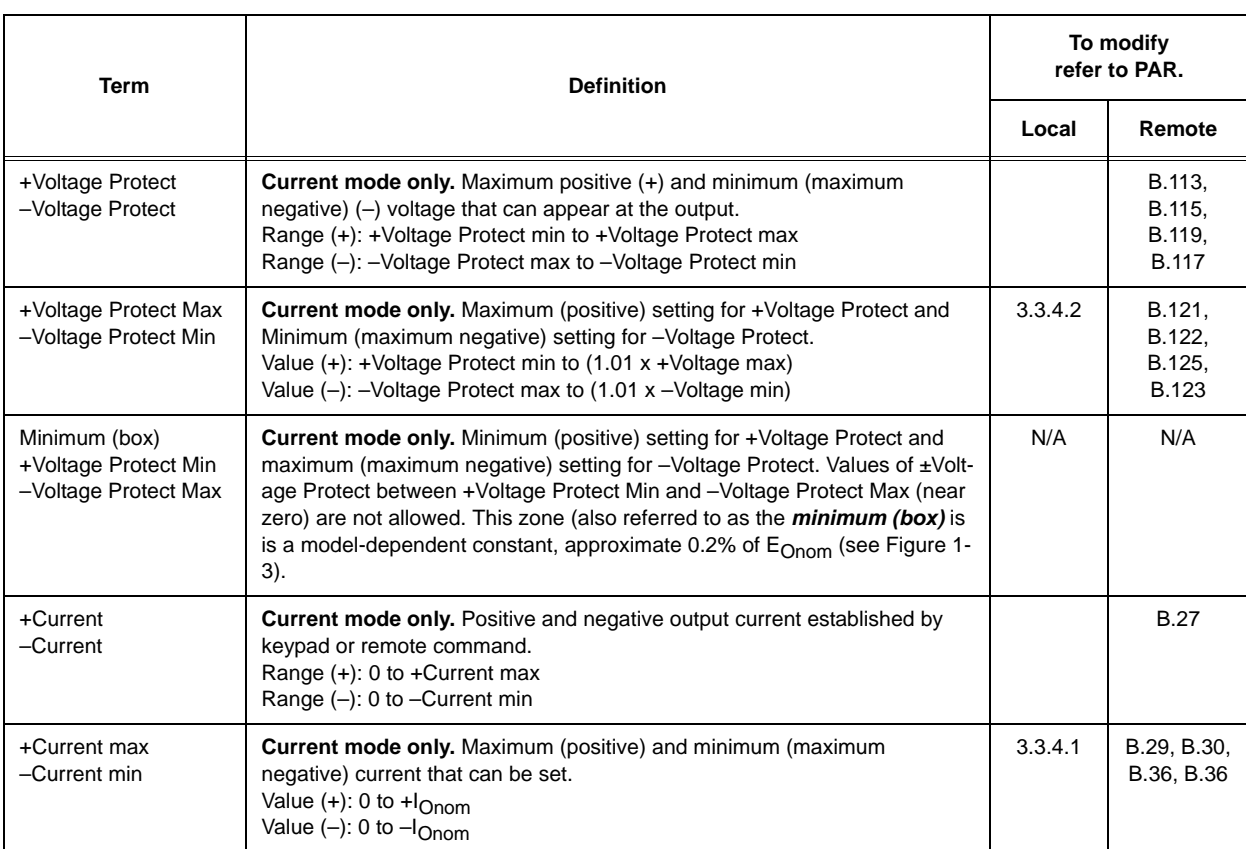

## **TABLE 3-4. VOLTAGE AND CURRENT PARAMETER DEFINITIONS (CONTINUED)**

- NOTE: The value entered for the main channel and the protect channel is automatically prevented from exceeding the preset maximum software limit (see PAR. [3.3.4\)](#page-78-0).
- 6. To program the corresponding Protect channel, press  $\mathbb{F}$  or  $\mathbb{F}$  as necessary to highlight the Protect channel. Then set the value using either of the two methods described above. If the Protect Entry setting (see PAR. [3.3.3.1](#page-76-0)) is set to Independent, separate entries for the positive and negative protect channel are possible. Otherwise the value entered is applied to both positive and negative protect channels.

## <span id="page-76-0"></span>**3.3.3.1 SELECTING BIPOLAR/INDEPENDENT PROTECTION LIMITS**

The BOP can be configured to allow the protection limits to be displayed and changed from the front panel as either a single value that applies to both protection channels or as individual settings for positive and negative protection limits. Selecting Independent protection limits means that the positive and negative limits are displayed (and can be modified) independently. Bipolar means that for each protection limit (voltage or current) a single value applies to both the positive and negative limits; only one value is displayed and can be edited for both  $\pm$  protection limits.

If the MAX/MIN Protect Settings are not symmetrical when Protect Entry is set to Bipolar, the protect setting can be adjusted from 0 to the higher protection limit from the front panel; the unit automatically limits the lower protection limit to the MAX/MIN settings value.

For example, if the unit is in Current mode with +V Protect Max set to 10, -V Protect Max set to 5 and Protect Entry set to Bipolar, setting VPROTECT to 4 from the front panel sets both the positive and negative protection levels to 4. Adjusting VPROTECT to 6 sets the positive protection level to 6 but the negative protection level is automatically limited to 5 by -V Protect Max with no errors or warnings generated.

Press  $\mathbb{E}$  from the power-up screen to enter the Display Settings menu (Figure [3-7](#page-71-1)), then highlight Protect Entry and press  $\mathbb{F}$  to change it. Highlight Bipolar or Independent, then  $\mathbb{F}$  to save, or  $\binom{FS}{m}$  to abort. When complete, press  $\binom{FA}{m}$  to save for power-up,  $\binom{FS}{m}$  to abort, or  $\binom{FS}{m}$  to apply the changes (without saving for power-up) and exit.

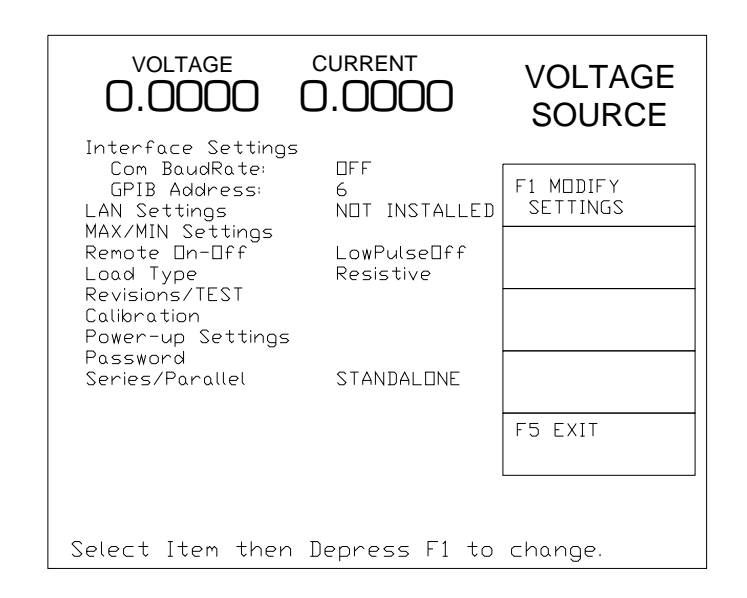

<span id="page-77-0"></span> $3042519 - 4$ 

**FIGURE 3-8. GENERAL SETUP MENU**

Selection of Bipolar does not immediately change the protect limit values; it changes how the protect settings are displayed and set from the power-up screen. So if *maximum/minimum* protection limits were set to different values, (e.g, for BOP 36-56MG, current mode, no load, +V Protect Max  $= 25V$  and  $-V$  Protect Min  $= 7V$ ) when Bipolar is selected, the previous protection values (+25, –7) will remain in place until a new value is entered in the Voltage Protection field. When a new Voltage Protect setting, e.g., 22V, is entered with Bipolar mode selected, +Voltage Protect is set to +22V and -Voltage Protect is set to –22V.

NOTE: The use of remote programming (via LAN or GPIB) automatically asserts Independent protection limits. Once the unit is returned to local mode, the unit is automatically returned to Bipolar mode.

#### **3.3.3.2 UNDERSTANDING VOLTAGE AND CURRENT PROTECT LIMITS**

These values are the references for the complementary channels: voltage in current mode and current in voltage mode. The range for these values is between a minimum (box) value (see Figure [1-3\)](#page-39-0) and 1% above the rated nominal value (see PAR. [3.3.4.2](#page-81-0)). If the unit is in voltage mode, it will enter current protect mode when the load demands more current and energy than permitted by the ±current protect settings. Similarly, if the unit is in current mode, it will enter voltage protect mode if the load demands more voltage and energy than permitted by the ±voltage protect settings. When the protect settings are exceeded, the protection channel limits the output, a VPROTECT, CPROTECT or PROTECT message is displayed at the upper right of the LCD, and the power supply continues operation (PROTECT may be seen only when external limits

are in use). When VPROTECT is displayed, bit 12 of the questionable status register is set. When CPROTECT is displayed, bit 13 of the of the questionable status register is set. When PROTECT is displayed, both bits 12 and 13 of the questionable status register are set. (see para [3.6.7.3\)](#page-148-0).

## **3.3.3.3 HIDDEN VOLTAGE AND CURRENT PROTECT LIMITS**

The BOP employs two back-up channels which function as safety backups if a main channel fails. The backup channel limits are fixed and not user accessible. These limits are set to 5% over the nominal (rated) values for voltage or current. If the software limits for a main channel is changed (PAR. [3.3.4.1](#page-79-0)), the corresponding protect channel limit is automatically changed to be 5% of the nominal (rated) value above the user-programmed software limit.

## <span id="page-78-0"></span>**3.3.4 CHANGING MAXIMUM OR MINIMUM SOFTWARE-CONTROLLED LIMITS**

The maximum or minimum allowable voltage and current settings of the unit can be reduced from the nominal using the Max/Min Settings menu (Table [3-5\)](#page-78-1). which lists the system's software-controlled voltage and current limits (+Voltage Max, –Voltage Min, +Current Max, –Current Min) as well as the corresponding protection limits organized by operating mode. The default values of the system limits are established by the Model: the nominal (rated) values for voltage and current and 1.01 x the nominal (rated) values for protection. The default values can be reduced by modifying the highlighted parameter. The unit will not accept local or remote commands that exceed the system limits. The system limits are always in effect, even when the unit is controlled by an external reference. **If system limits are changed, the protection limits must be changed to correspond to the new system limits.** As an example, changing +Voltage Max and –Voltage Min of a BOP 36-56MG to ±3V, respectively, causes the unit to behave as if it was a BOP 3-56MG. In this case it is important to change the +V Protect Max and –V Protect Min limits (e.g., to ±3.3V, respectively) so that the load is protected when operating in Current Mode. System limits are absolute values (do not use minus sign for negative limits).

The internal parameters +Current Protect Min and –Current Protect Max are displayed to completely define the permissible window when operating in Voltage mode. Similarly, +Voltage Protect Min, and –Voltage Protect Max are displayed to completely define the permissible window for voltage when operating in Current mode.

<span id="page-78-1"></span>

| <b>SETTING</b>      | <b>CHOICES</b><br>$(BOLD = Factory Default)$            | <b>FUNCTION</b>                                                                                                    |  |  |  |  |  |  |  |
|---------------------|---------------------------------------------------------|----------------------------------------------------------------------------------------------------|--|--|--|--|--|--|--|
| <b>VOLTAGE MODE</b> |                                                         |                                                                                                    |  |  |  |  |  |  |  |
| +Voltage Max        | (value)<br>+Eomax                                       | Defines the maximum voltage level that can be set in voltage mode. Default =<br>Rated +Output voltage (e.g., for BOP 36-56MG, Eomax = 36). To modify, see<br>PAR. 3.3.4.1.                         |  |  |  |  |  |  |  |
| -Voltage Min        | (value)<br>-Eomax                                       | Defines the minimum (maximum negative) voltage level that can be set in volt-<br>age mode. Default = Rated $-$ Output voltage (e.g., for BOP 36-56MG, Eomax =<br>36). To modify, see PAR. 3.3.4.1. |  |  |  |  |  |  |  |
| +C Protect Max      | (value) model specific<br>up to $Iomax + 1%$ of $Iomax$ | Defines the maximum value for +Current Protect. To modify refer to 3.3.4.1.                                                                                                    |  |  |  |  |  |  |  |
| +C Protect Min      | (internal value)<br>Not Adjustable                      | Defines the minimum value that +Current Protect can be set to. This is a model-<br>dependent constant, approximately 0.2% of $I_{\text{Onom}}$ and is not adjustable from the<br>front panel.      |  |  |  |  |  |  |  |
| -C Protect Min      | (value) model specific<br>up to $Iomax + 1%$ of $Iomax$ | Defines the minimum (maximum negative) value for -Current Protect. To modify<br>refer to 3.3.4.1.                                                                                                  |  |  |  |  |  |  |  |

**TABLE 3-5. MAX/MIN SETTINGS MENU**

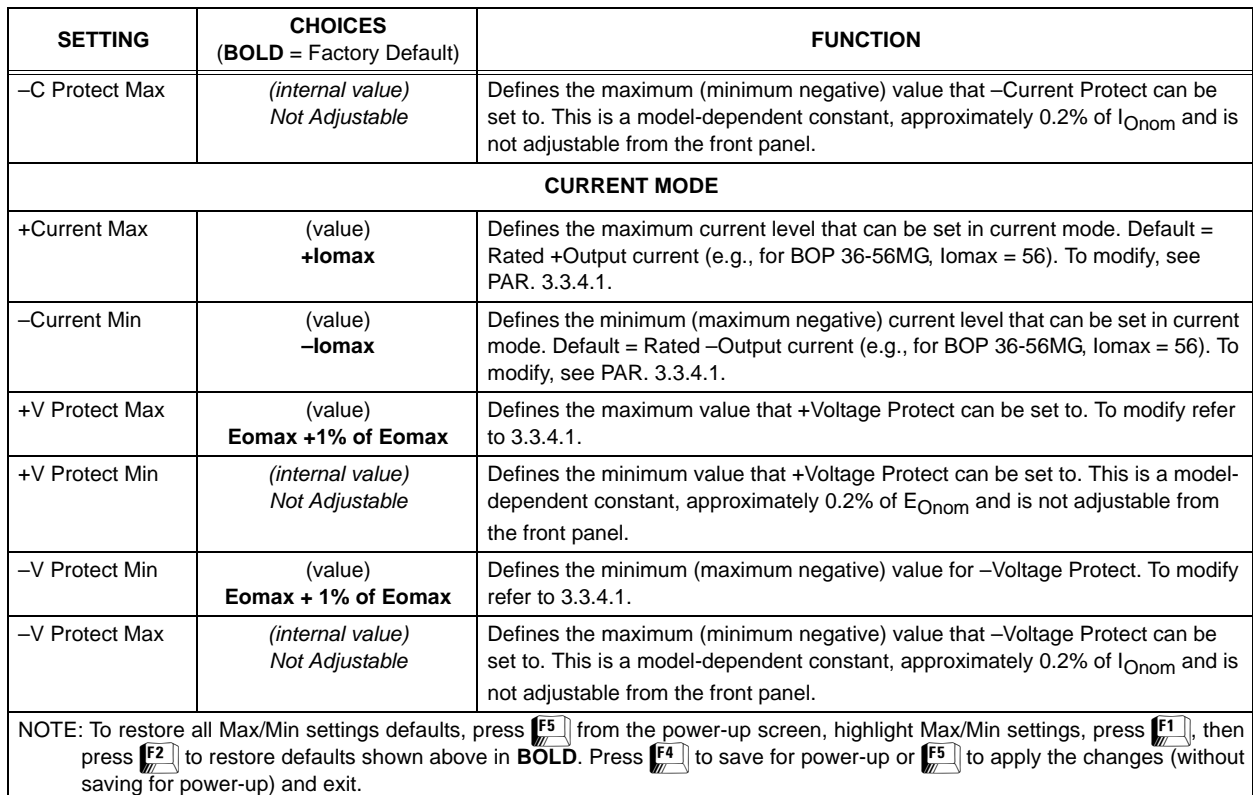

# **TABLE 3-5. MAX/MIN SETTINGS MENU (CONTINUED)**

## <span id="page-79-0"></span>**3.3.4.1 CHANGING MAXIMUM ACCEPTED VOLTAGE OR CURRENT (MAIN CHANNEL SOFT-WARE LIMITS)**

The software limits for the main channels (+Voltage Max, –Voltage Min, +Current Max and –Current Min) are the maximum (positive) and minimum (Maximum negative) values allowable for voltage and current. The default software limits are determined by the model: the nominal (rated) values for voltage and current (e.g., 36V and 56A for the BOP 36-56MG). These four values can be adjusted independently. For example, a BOP 36-56MG, capable of delivering  $±36V$  in voltage mode can be configured to allow voltage to be adjusted only from  $-1V$  to +15V by setting –Voltage Min to –1 and +Voltage Max to +15. Similarly, a BOP 36-56MG, capable of delivering ±56A in current mode can be configured to allow current to be adjusted from –0.5A to +10A by setting –Current Min to –0.5 and +Voltage Max to +10. Adjustment range is between 0 and E<sub>Onom</sub> for voltage and 0 and I<sub>Onom</sub> for current. Note that these software limits are not the same as the Protect Limits described in PAR. [3.3.4.2.](#page-81-0)

The main channel software limit values can be lowered (closer to zero) by the user, e.g., to prevent inadvertent damage to a specific circuit under test. When the maximum/minimum values are lowered, the unit will not accept values that exceed the new software limits. If the user attempts to enter a value that exceeds the software limit, the unit will continue to function. in local mode the **Exceeding Maximum Allowed Value** message is displayed, and the output will be clamped to the main channel software limit (maximum/minimum) value. In remote mode the command is considered invalid and is disregarded: a 120 error is produced and the message **Voltage Out of Range** or **Current Out of Range** is displayed on the front panel.

The main channel software limits are always in effect, even when the unit is controlled by an external reference. **If main channel software limits are changed from the default, the protection limits must be changed to correspond to the new software limits (see PAR. [3.3.4.2\)](#page-81-0).** As an example, changing +Voltage Max and –Voltage Min of a BOP 36-56MG to ±3V, respectively, causes the unit to behave as if it was a BOP 3-56MG. In this case it is important to change the +V Protect Max and -V Protect Min limits (e.g., to ±3.3V, respectively) so that the load is protected when operating in Current Mode.

- 1. Press  $\mathbb{F}$  from the power-up screen to enter the General Setup menu, then highlight Max/Min Settings.
- 2. Press  $\Box$  to enter the Max/Min Settings submenu (Figure [3-9](#page-80-0) and Table [3-5](#page-78-1)). (If a Password is required, see PAR. [3.2.4.3](#page-70-0) for instructions.)
- 3. Highlight the voltage or current max/min value and press  $\left[\begin{matrix} 1 \end{matrix}\right]$  to change it. Software limits are absolute values (do not use minus sign for negative limits). Use number keys to change the setting, then  $\left[\frac{4}{3}\right]$  to save.
- 4. When complete, press  $\left[\frac{F}{m}\right]$  to save for power-up,  $\left[\frac{F}{m}\right]$  to abort, or  $\left[\frac{F}{m}\right]$  to apply the changes (without saving for power-up) and exit.
- 5. Upon return to the power-up screen, the main channel (voltage or current) is compared against the main channel limits in effect. If the main channel exceeds the limit, it is set to zero.

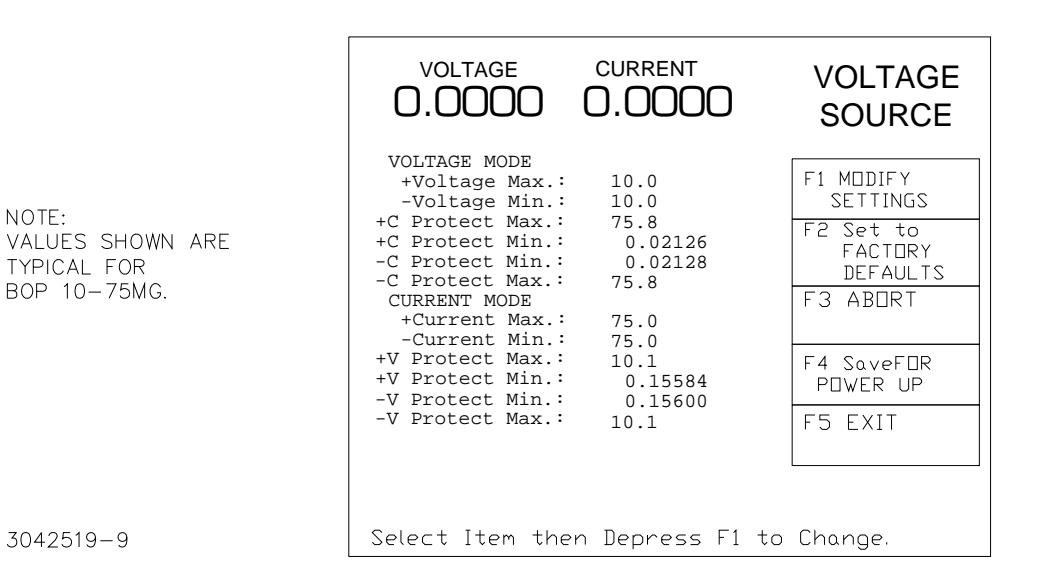

<span id="page-80-0"></span>**FIGURE 3-9. MAX/MIN SETTINGS MENU**

#### <span id="page-81-0"></span>**3.3.4.2 CHANGING MAXIMUM/MINIMUM PROTECTION SOFTWARE-CONTROLLED LIMITS**

The  $\pm$  protection limits are software limits that establish the maximum and minimum (maximum negative) allowable levels of output voltage in current mode and current in voltage mode. The default protection limits are 1% above  $E_{Omax}$  or 1% above  $I_{Omax}$ .

The protect channel limits are +V (voltage) Protect max, –V Protect min, +C (current) Protect Max and –C Protect min (see Table [3-4](#page-75-0)); these prevent the unit from delivering voltage or current that exceed these settings. In voltage mode the current protect channel is clamped to the limit value; in current mode the voltage protect channel is clamped to the limit value. Adjustment range is between a minimum (box) value (see Figure [1-3](#page-39-0)) and 1% above the nominal (rated) value.

### **CAUTION: When working with active loads, always adjust the BOP protection limits to be above the maximum values of voltage or current expected from the load. For example, when the BOP is operating in voltage mode sinking energy from a constant current type load, set the current protection limits of the BOP above the maximum current expected from the load.**

- 1. Press  $\mathbb{F}$  from the power-up screen to enter the General Setup menu (Figure [3-8\)](#page-77-0), then highlight Max/Min Settings and press  $\left[\begin{matrix} 1 \end{matrix}\right]$  to view. (If a Password is required, see PAR. [3.2.4.3](#page-70-0) for instructions.)
- 2. Highlight the  $\pm C$  Protect or  $\pm V$  Protect Max or Min value and press  $\Box$  to change it. Software limits are absolute values (do not use minus sign for negative limits). Use number keys to change the setting. Press  $\mathbb{F}^4$  to save, or  $\mathbb{F}^5$  to abort.
- 3. When complete, press  $\left[\frac{4}{\epsilon}\right]$  to save for power-up, or  $\left[\frac{1}{\epsilon}\right]$  to abort, or  $\left[\frac{1}{\epsilon}\right]$  to apply the changes (without saving for power-up) and exit.
- 4. Upon return to the power-up screen, the new protection limit (voltage or current) is compared against the protection limits in effect. If the new protection limit setting is below the existing setting for the protection limit, the protection channel (voltage or current) is set to zero.

#### <span id="page-81-1"></span>**3.3.4.3 EXTERNAL LIMITS**

**!**

These limits are external analog signals which are converted within the BOP to digital signals that program the protection channels only: current protect in voltage mode and voltage protect in current mode. The range of each analog input signal is +1V to +10V, corresponding to a range for clamping the output between minimum, 10% of nominal (positive and negative), to +max/–min of nominal rating. Refer to PAR. [3.4.5](#page-110-0) for details on implementing external limits.

Table [3-4](#page-75-0) explains the effect that these limits have in both voltage and current mode, and references the corresponding paragraph for changing the parameter in either local or remote mode.

### **3.3.5 ENABLING/DISABLING DC OUTPUT POWER**

The BOP output can be disabled (OFF) or enabled (ON) by toggling the **STANDBY** key in local mode or sending the SCPI OUTPut ON or OUTPut OFF command (see PAR. [B.21](#page-181-0)) via the selected digital remote control bus (see PAR. [3.5\)](#page-111-0). The behavior of the unit when disabled depends on the Load Type setting (see PAR. [3.3.7](#page-82-0) and Table [3-6](#page-82-1) for details).

## <span id="page-82-2"></span>**3.3.6 USING THE TRIGGER PORT TO CUSTOMIZE OUTPUT ON/OFF OPERATION**

The Trigger Port, pin 2 (see Table [2-3](#page-43-0)) can be used to set the output on or off via a single remote signal. The Trigger port can be configured either locally, using the front panel, or remotely, using the OUTP CONT command. (see PAR. [B.23](#page-183-0)).

From the front panel press  $\mathbb{F}$  from the power-up screen to enter the General Setup menu (Fig-ure [3-8\)](#page-77-0), then highlight Load Type and press  $\mathbb{H}$  to modify. (If a Password is required, see PAR. [3.2.4.3](#page-70-0) for instructions.) Press down or up arrow key to highlight the Remote On-Off option, then press  $\mathbb{F}$  to open the Output Configuration screen and show choices. Highlight Disabled, High Is Off, Low Is Off, High Is On, Low Is On, or LowPulseOff (see Table [2-3](#page-43-0) for details), and press  $\mathbb{F}$  to save or  $\mathbb{F}$  to abort. Then press  $\mathbb{F}$  to save for power-up, or  $\mathbb{F}$  to apply the changes (without saving for power-up) and exit. To restore factory default (LowPulseOff), press  $\mathbb{Z}$  from the Output Configuration screen, then press  $\mathbb{F}$  to save for power-up or  $\mathbb{F}$  to exit.

## <span id="page-82-0"></span>**3.3.7 DETERMINING HOW THE UNIT RESPONDS WHEN OUTPUT IS OFF (LOAD TYPE)**

The BOP supports three Load Type selections (see Table [3-6](#page-82-1)) which determine how the power supply responds when the output is off: ACTIVE, RESISTIVE and BATTERY. (Load type CUS-TOM (not normally active) permits customized settings to be implemented; for details contact consult factory.) These selections are designed to provide proper operation with different load types. It is important to note that the Load Type selection does not affect the settings of the power supply for ON state; it only affects the main internal reference level and the protection levels during the OFF state.

<span id="page-82-1"></span>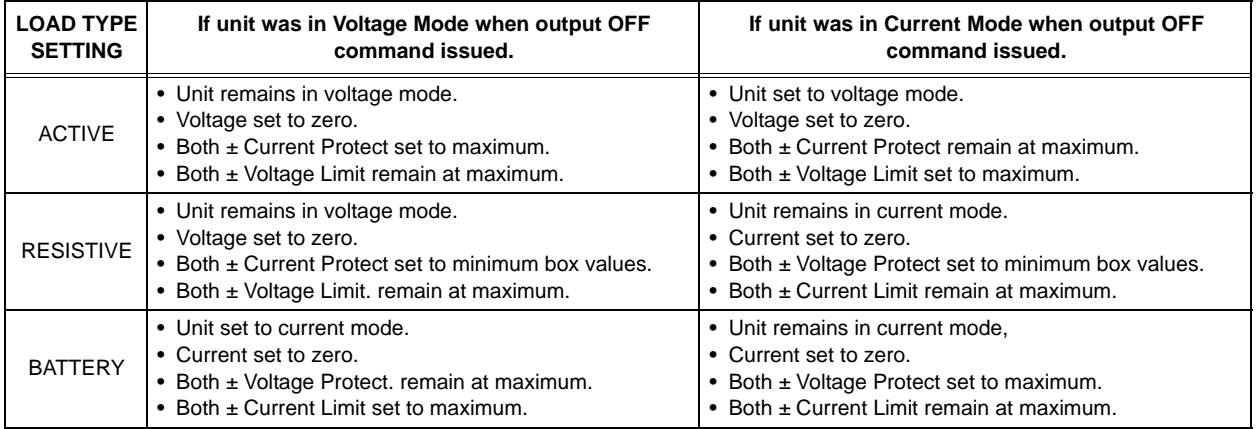

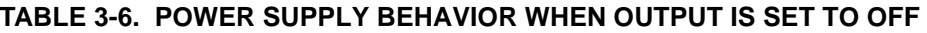

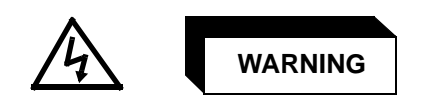

**For inductive loads, and especially superconducting magnet type loads, the inherent offset of the BOP in the OFF state may generate significant current in the circuit. Two properly rated external switches must be installed for safety: one in series between the power supply and the magnet, and the other in parallel with the magnet. Once the BOP front panel display reads 0V, 0A, close the parallel switch, then open the series switch before removing or installing connections between BOP and load. To restore normal operation, first close the series switch, then open the parallel switch.**

**ACTIVE.** Active mode (default setting) is necessary for the power supply to function properly and safely with inductive loads and constant-current-type active electronic loads. Active mode can also be used with resistive loads. Table [3-6](#page-82-1) indicates how the power supply responds to a command to go from Output ON to OFF. When the output is disabled, the unit is set to voltage mode, voltage is set to zero and both current protect and voltage limit are set to maximum. When the unit is enabled, the pre-existing settings for voltage, current protect and voltage limit are restored.

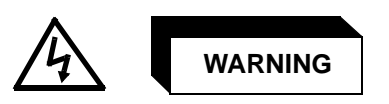

**For both inductive loads and constant-current-type active electronic loads when the BOP output is set to OFF, a path is provided for absorbing either the energy accumulated in the reactance of the load during the ON state, or energy delivered by an electronic load. This prevents damage to the load and power supply as well as providing safety for the user. However, In addition to the built-in safety features, constantcurrent-type active electronic loads must be adjusted to zero and the BOP front panel LCD must read 0V, minimum current, before handling the power supply-to-load connections.** 

**RESISTIVE.** This mode, as the name suggests, is useful for resistive loads. Table [3-6](#page-82-1) indicates how the power supply responds to a command to go from Output ON to OFF.

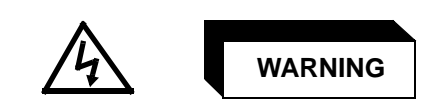

**Accessing the BOP after the output is disabled in BATTERY mode is hazardous because (1) high current arcing is possible and (2) either the external battery voltage, or the voltage (±Voltage Protection max) on the BOP output terminals may be dangerous. Therefore, for battery and constant-voltage-type active electronic loads it is recommended that two properly rated external switches be installed for safety: one in series with the battery, and one across the BOP output. After the unit is set to OFF, first open the switch in series with the battery, then close the switch across the BOP output to ensure safety before handling BOP connections. When connecting the battery, the switch across the output should be opened after the connections are complete and then the switch in series with the battery should be closed. If the constantvoltage-type active electronic load is adjusted to zero before handling the power supply-to-load connections, only the switch across the BOP output is required.**

**BATTERY.** This mode is necessary for the power supply to function properly and safely with either battery or constant-voltage-type active electronic loads. This mode prevents the battery from discharging during the OFF state. When the output is disabled (set to OFF), the BOP will go to current mode, current will be set to the calibrated zero value, with voltage protect and current limit set to maximum. In this way the battery will not be discharged while the output is OFF. However, even if properly calibrated, the zero current has a tolerance of  $\pm 0.01\%$  of nominal rated current. Therefore the battery will be very slowly charged or discharged by this non-zero current value, depending on its polarity. For constant-voltage-type active electronic loads this mode stops energy flow during the OFF state. Table [3-6](#page-82-1) indicates how the power supply responds to a command to go from Output ON to OFF.

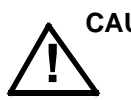

#### **CAUTION: When working with battery mode, if the output is set to ON by \*RST (see PAR. [3.5.3.3\)](#page-118-0) and the battery is charged above 0.01V, the unit will sink 105%** of  $I_{\cap}$  max.

To configure, press  $\mathbb{F}$  from the power-up screen, then highlight Load Type and press  $\mathbb{F}$  to modify. (If a Password is required, see PAR. [3.2.4.3](#page-70-0) for instructions.) press  $\mathbb{F}$  to show choices. Highlight Active, Resistive or Battery (see explanations and associated WARNINGS above) and press  $\mathbb{F}$  to save or  $\mathbb{F}^3$  to abort. Then press  $\mathbb{F}^4$  to save for power-up,  $\mathbb{F}^3$  to abort, or  $\mathbb{F}^5$  to apply the changes (without saving for power-up) and exit. After configuring, the new setting will be effective when the power supply goes from output on to output off.

To restore factory default (Active), press  $f_{\overline{2}}$  from the power-up screen, highlight Load Type, press  $\left[\frac{m}{n}\right]$ , then press  $\left[\frac{m}{n}\right]$  to restore default. Press  $\left[\frac{m}{n}\right]$  to save for power-up or  $\left[\frac{m}{n}\right]$  to exit.

## **3.3.7.1 BATTERY CHARGING/DISCHARGING USING THE BOP**

The BOP can charge/discharge batteries using either voltage mode or current mode. The recommended configuration is to use voltage mode with remote sense connections.

#### **3.3.7.1.1 BATTERY OPERATIONS USING VOLTAGE MODE**

Using voltage mode with remote sensing connections provides more accurate voltage control of the battery, avoiding the effects of both parasitic voltage drops on the connection wiring and the battery's internal resistance.

The BOP output voltage is set to the desired battery voltage and current limit is set to the required charging current value. The BOP will go into current limit, charging the battery with a constant current. As the battery's voltage nears the BOP voltage setpoint, the BOP will switch to voltage mode when the battery voltage reaches the "capture" range of the BOP voltage loop.

The voltage loop has a resolution of 14 bits (either local or digital control) versus 12-bit resolution for the voltage-limit loop. Consequently, the voltage loop accuracy (0.03% of rated output) is ten times better than voltage-limit loop accuracy.

The charging process continues as long as the voltage remains within the "capture" range of the voltage mode. Charging current decreases gradually towards the battery's leakage value. This configuration eliminates the dithering (alternating between current and voltage limit mode) induced by the battery's internal resistance. The only drawback to using voltage mode is that the charging current limit resolution/ accuracy is 12-bit/ 0.5%, versus 14-bit/ 0.1% for current mode.

A similar process will take place when discharging the battery. By setting the BOP voltage to a lower level than the battery's voltage value, the battery discharge current will be established by the negative current limit setpoint. The discharging value can be different than for charging by using independent limits to set different values for positive and negative current limit.

## **3.3.7.1.2 BATTERY OPERATIONS USING CURRENT MODE**

The following description explains the drawbacks of using current mode for battery operations. In voltage mode the voltage feedback comes from the remote sense terminals (OUT S, COM\_S). However In current mode the voltage limit feedback comes from the local output monitoring terminals (OUT\_MON & COM\_MON). This protects the load against excessive voltage if a sensing connection is lost while in current mode.

The result is that if current mode is used to charge a battery (with or without local sensing), the charging process will stop (putting the BOP into voltage limit mode) at a voltage lower than the voltage limit set value. This is due to a) the parasitic voltage drop on the connecting wiring and b) the internal battery's resistance. The BOP, now in voltage-limit mode, senses that battery voltage is lower than the voltage-limit set value and switches back to current mode. From this point, the BOP will change between current mode and voltage-limit mode (dither). The dithering rate will depend on the battery's internal impedance, the charging set current, the parasitic connection's resistance and the time it takes the BOP to switch between modes. In some cases, for a parasitic voltage drop equal to, or less than, the accuracy of the voltage limit loop (0.3% of rated output), the dithering will stop. While dithering between current mode and voltage limit mode, the front panel meter will show an approximate average output voltage which will be higher than the voltage limit set value.

Discharging the battery using current mode operation must be carefully monitored. If the voltage limit is unchanged and the current is set to a negative value, the battery will discharge at the BOP current setpoint value. If the process is not monitored and stopped, the battery will be completely depleted. The BOP will even try to reverse-charge the battery to the negative voltage limit value. Therefore, if current mode is chosen, it is recommended that independent limits be used, and the negative voltage limit be set to minimum (0.2% of rated output voltage).

If the positive voltage-limit is set lower than the battery's voltage, then more than one loop will try to control the output. Consequently, the battery will discharge at a much higher current than the BOP current setpoint. As previously described, if not monitored and the process stopped, the discharge will completely deplete the battery.

If current mode is needed, Kepco can modify the unit to establish the voltage limit feedback loop to use the Sense terminals, rather than the Monitor terminals. The modified unit behaves similar to that described for voltage mode except that voltage accuracy is 12-bit/ 0.3%, versus 14-bit/ 0.1% for voltage mode. Contact Kepco Sales for further details.

#### <span id="page-86-0"></span>**3.3.8 CHANGING THE DEFAULT POWER UP SETTINGS**

When the BOP is shipped, the default settings listed in Table [3-7](#page-87-0) are programmed to be in effect each time the unit is turned on, however these defaults may be changed.

Table [3-8](#page-88-0) illustrates the relationship between Mode of Operation, Main Channel Reference, Main Setting, Protection Type and Levels settings. To change the default settings refer to the applicable paragraph(s) specified in Table [3-7](#page-87-0) as needed. then from the power-up screen press **FED**. Highlight Power-up Settings and press **FED**. (If a Password is required, see PAR. [3.2.4.3](#page-70-0) for instructions.) Highlight the parameter and press **[1]** to modify. Use **[1] [4]** or the **ADJUST** control to highlight a selection, then press  $\mathbb{F}$  to apply. To change a value use the number keys to enter new setting, then  $\left[\frac{1}{m}\right]$  to apply. When all power-up settings have been configured, press  $\left[\frac{F4}{m}\right]$  to save for power up or  $\left[\frac{F5}{m}\right]$  to exit and abort the change.

 To restore the factory default power-up settings listed in Table [3-7,](#page-87-0) from the power-up screen press  $\mathbb{F}$ . Highlight Power-up Settings and press  $\mathbb{F}$ . Then press  $\mathbb{F}$  to restore the defaults. Then press  $\mathbb{F}_4$  to save for power up or  $\mathbb{F}_3$  to exit and abort the change. Note that GPIB address and Baud Rate are NOT changed when  $\boxed{f}$  is used to restore factory defaults.

These settings can be directly applied to a load upon power-up. Many other configurable settings can be saved for power up using the  $\left[\frac{F}{f}\right]$  key after modifying the setting.

<span id="page-87-0"></span>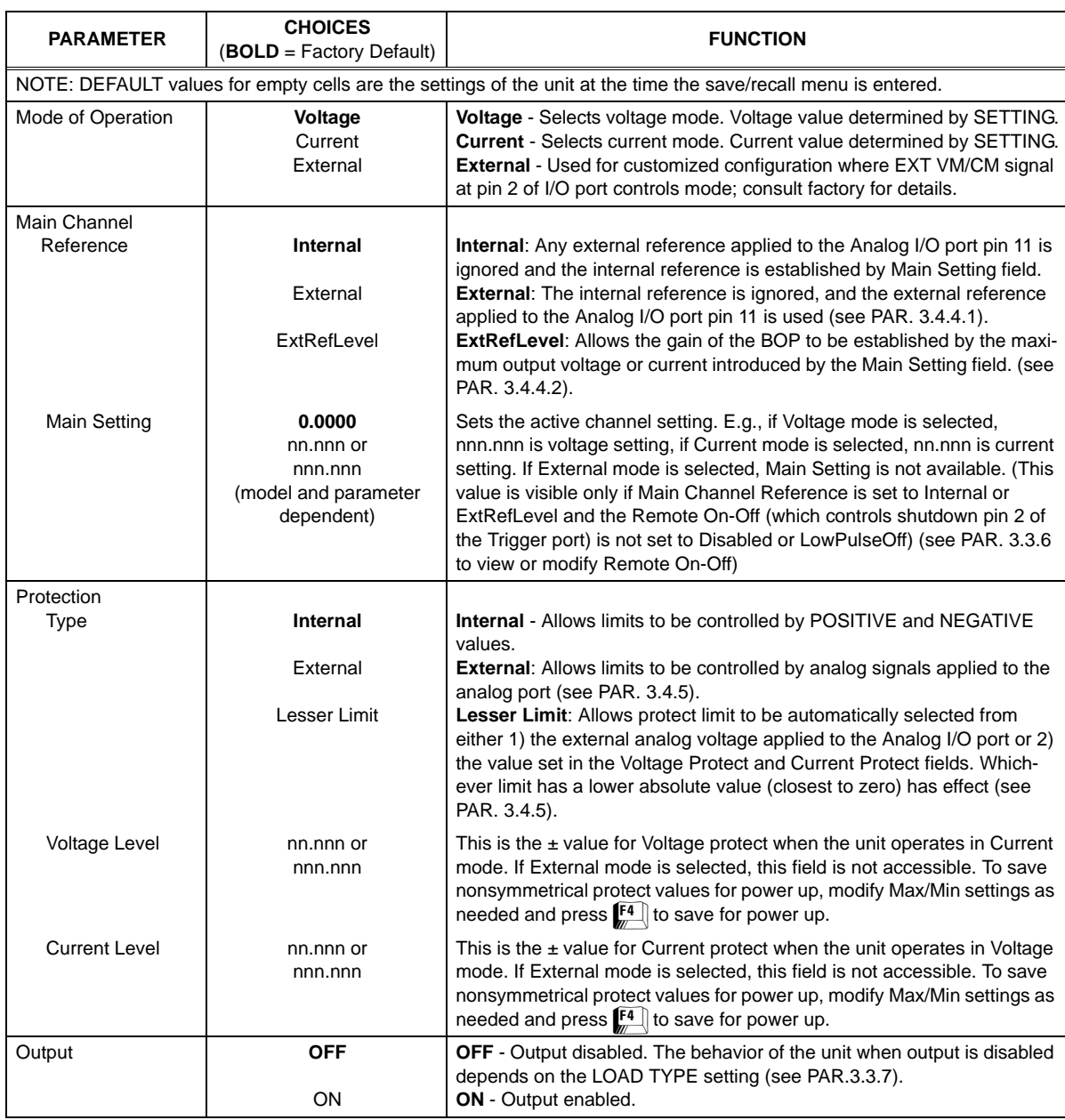

# **TABLE 3-7. POWER UP SETTINGS MENU**

<span id="page-88-0"></span>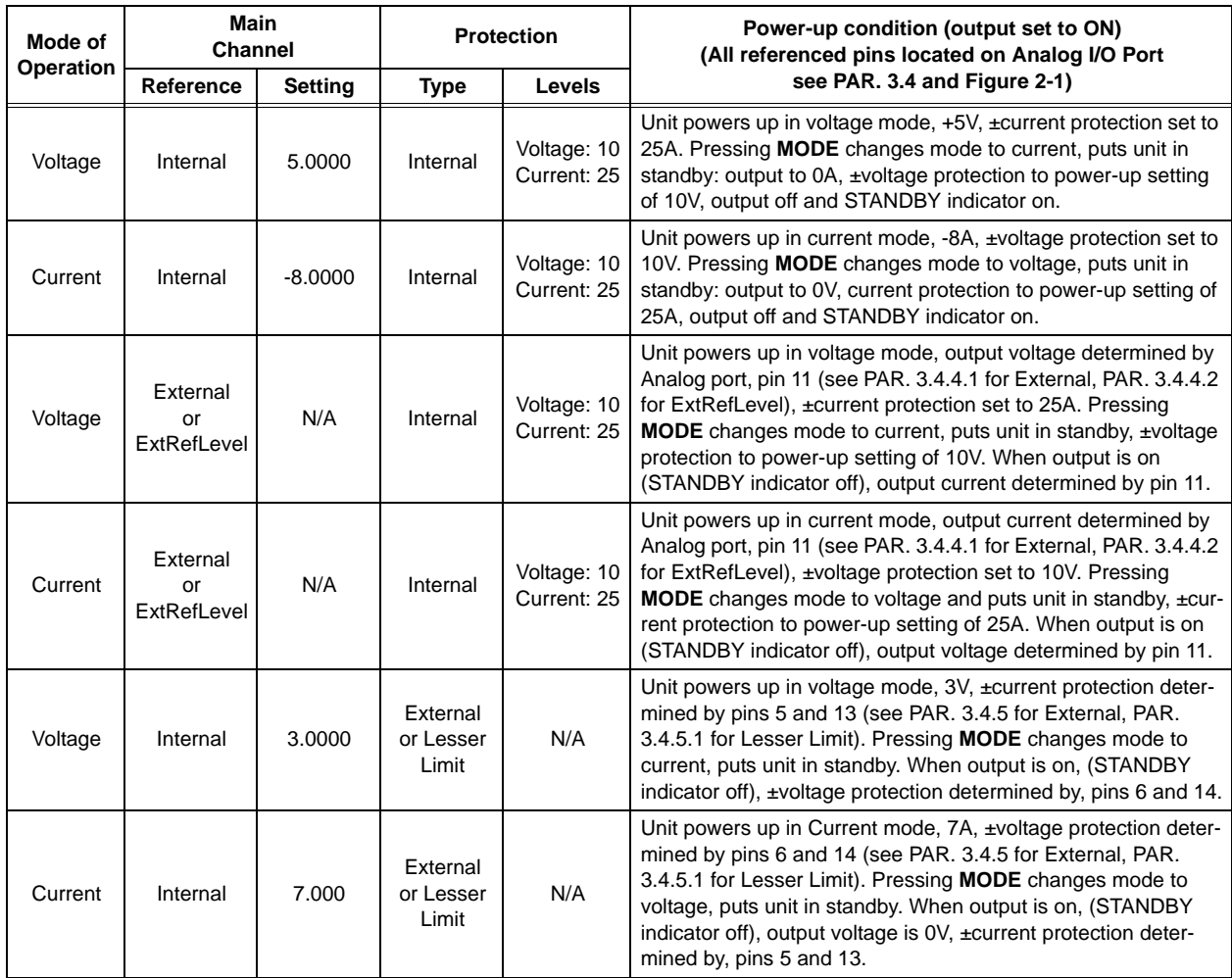

# **TABLE 3-8. EXAMPLES SHOWING HOW POWER-UP SETTINGS FUNCTION**

#### <span id="page-88-1"></span>**3.3.9 STORING/RECALLING POWER SUPPLY OUTPUT SETTINGS**

The power supply settings (mode, main channel reference type and setting, protection limit type and setting and output status) can be stored in one of 99 memory locations for later recall. This feature is accessible from the front panel by pressing  $\left[\begin{matrix} 1 \end{matrix}\right]$  from the power-up screen to view the Saved Settings screen (Figure [3-10\)](#page-91-0). For a description of abbreviations used, refer to PAR. [3.3.9.1](#page-89-0) To view previously saved settings refer to PAR [3.3.9.3](#page-91-1). To save the power supply settings or modify previously saved settings refer to PAR. [3.3.9.3.](#page-91-1) To recall saved settings and apply them to the output refer to PAR. [3.3.9.5.](#page-92-0)

## <span id="page-89-0"></span>**3.3.9.1 UNDERSTANDING ABBREVIATIONS USED FOR SAVED SETTINGS**

The parameters listed in Table [3-9](#page-90-0) are displayed, followed by a listing of the first 20 memory locations, displayed in two rows of ten. Use  $\mathbb{R}$  and  $\mathbb{R}$  keys to display additional columns or navigate to the desired location.

Locations that are not empty show an abbreviated representation of the saved settings. (To see **all** the pertinent settings for a particular location, highlight the location, then press **[5]** press **[5]** to exit without modifying the settings.)

If either Voltage or Current mode were saved, the main channel setting is listed under the Main heading followed by **V** (voltage) or **A** (current), followed by either **f** (Output OFF), **n** (Output ON). If the reference type is ExtRefLevel (instead of Internal or External), the uppercase **V** or **A** is replaced by lowercase **v** or **a**. The protection setting is listed under the Prot heading.

If External mode was saved, the protection setting is followed by **C**, indicating that the mode (voltage or current is **C**onditioned by the external signal applied to pin 2 of the Analog I/O Port (see Table [2-5](#page-44-0)).

If the protection setting is followed by a minus sign (**–**) it indicates that the negative protection value (displayed) is set larger (absolute value) than the positive protection value (not shown on the list). Similarly, if the protection setting is followed by a plus sign (**+**) it indicates that the positive protection value (displayed) is set larger than the negative protection value (not shown on the list).

If Main channel reference was saved as External, **EXT** is listed under the Main heading. In this case the main channel reference uses the external voltage applied to pin 11 of the Analog I/O Input Port (see Table [2-5\)](#page-44-0).

If Protection type was saved as External, **EXT** is listed under the Prot heading. In this case the protection settings are determined by the levels applied to the appropriate pins of the Analog I/O Input Port (see Table [2-5\)](#page-44-0). If the main channel is voltage, the protection settings are determined by pin 5 (negative current protection) and pin 13 (positive current protection). If the main channel is current, the protection settings are determined by pin 6 (negative voltage protection) and pin 14 (positive voltage protection).

## **3.3.9.2 VIEWING SAVED SETTINGS**

- 1. Pressing  $\boxed{1}$  from the power-up screen displays the Saved Setups screen (Figure [3-10](#page-91-0)) consisting of a list of locations 1 through 20 arranged in two columns of 10 rows. Use  $\Box$  and  $\left( \frac{1}{k} \right)$  keys to display additional columns.
- 2. Use the  $\Box$  and  $\Box$  keys to highlight the desired memory location; When the desired location is highlighted, press  $\Box$ . The details of the parameters listed in Table [3-9](#page-90-0) are displayed.

<span id="page-90-0"></span>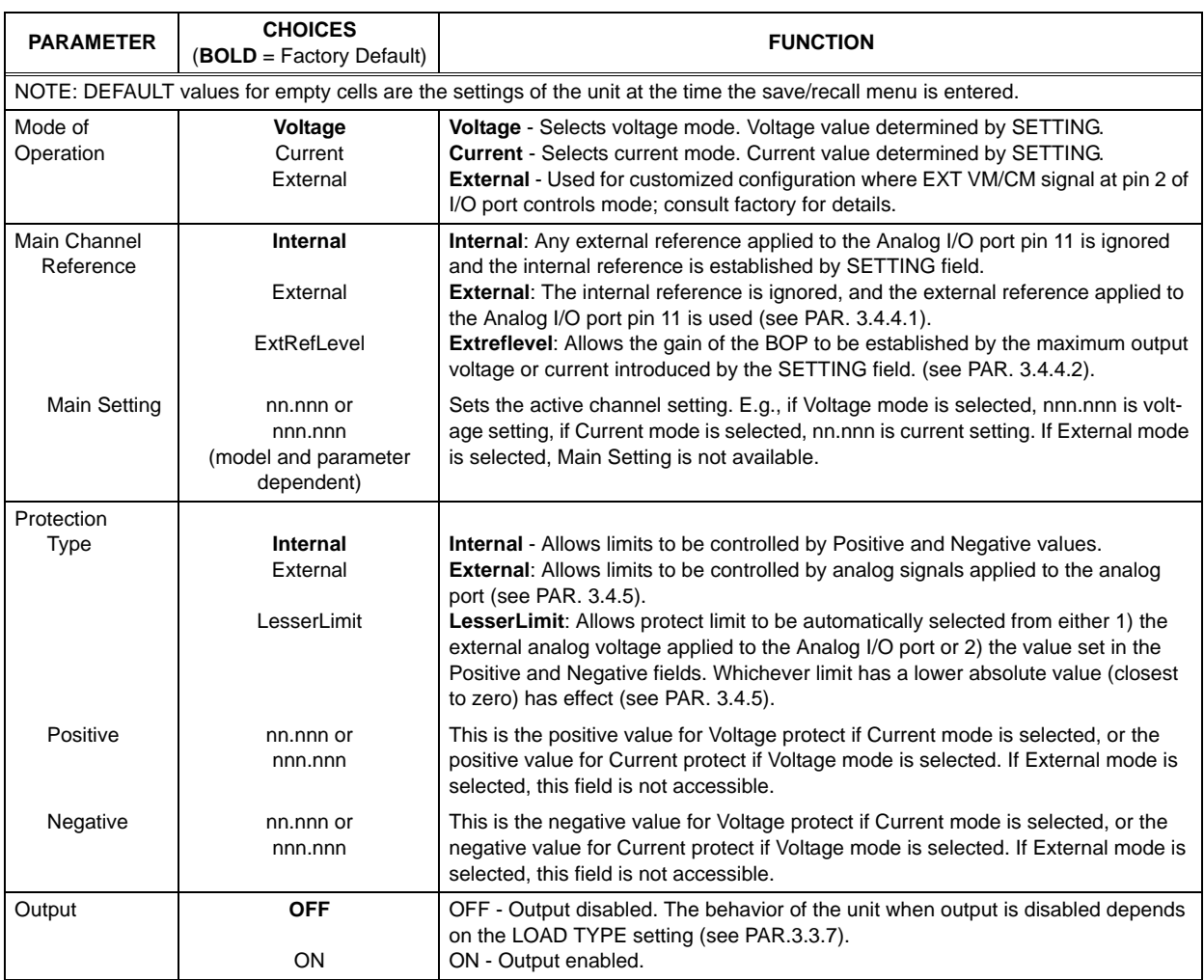

## **TABLE 3-9. SAVE/RECALL MENU**

#### <span id="page-91-1"></span>**3.3.9.3 SAVING SETTINGS AND ERASING OR MODIFYING PREVIOUSLY SAVED SETTINGS**

1. Press  $\blacksquare$  from the power-up screen to enter the Saved Setups screen (Figure [3-10](#page-91-0)).

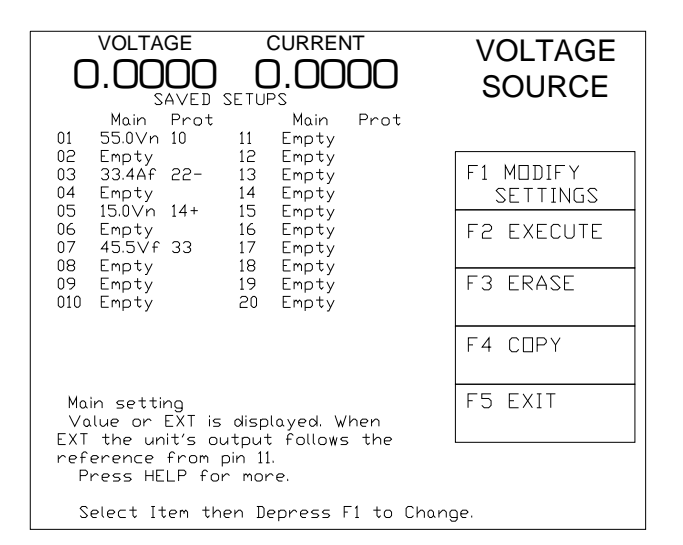

<span id="page-91-0"></span>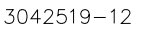

**FIGURE 3-10. SAVED SETUPS MENU**

- 2. Use the  $\Box$  and  $\Box$  keys to highlight the desired memory location; To erase a highlighted memory location, press  $\left[\frac{1}{2}\right]$ . The list will show erased locations as **Empty**.
- 3. Press  $[1]$  to see the details stored in the highlighted location.
- <span id="page-91-2"></span>4. Once the details are displayed, use the  $\mathbb{F}$  and  $\mathbb{F}$  keys to highlight the desired parameter.
- NOTE: If a value to be saved is beyond the range of the unit, the value saved will be limited to the maximum value. If the Mode is changed, the numerical values for the main and protection channels must be revised accordingly.
	- To modify the parameter, press  $[1]$ . Highlight the desired choice from a list, or use the keypad to enter a numeric value, then press  $\mathbb{F}^4$  to save, or  $\mathbb{F}^5$  to abort.
	- To exit without changing the parameter, press  $F_5$ .
- 5. Continue to modify parameters as described in step [4](#page-91-2) above. When all parameters have been modified, press  $\left[\begin{matrix} 4 \\ 4 \end{matrix}\right]$  to save for power-up. Press  $\left[\begin{matrix} 5 \\ 2 \end{matrix}\right]$  to exit without storing the changes.
- NOTE: If the message CHANGES NOT ALLOWED is displayed, the memory location has been remotely locked (see PAR. [A.12](#page-172-0) for details).
- 6. After the changes have been saved, the unit returns to the Saved Settings screen, where the saved settings can now be applied to the output by pressing  $[2]$ .

## **3.3.9.4 COPYING PREVIOUSLY SAVED SETTINGS TO A NEW LOCATION**

- 1. Press  $\Box$  from the power-up screen to enter the Saved Setups screen (Figure [3-10\)](#page-91-0).
- 2. Use the  $\Box$  and  $\Box$  keys to highlight the location to be copied, then press  $\Box$ .
- 3. Highlight an **Empty** location and press **<b>suce to save to the highlighted location**, or press  $\mathbb{F}$  to abort the copy.

#### <span id="page-92-0"></span>**3.3.9.5 APPLYING SAVED SETTINGS TO THE OUTPUT (RECALL)**

- 1. Press  $\mathbb{F}$  from the power-up screen to enter the Save/Recall menu.
- 2. Use the  $\Box$  and  $\Box$  keys to highlight the desired memory location. When the desired location is highlighted, press  $\mathbb{F}$  to view the detailed settings before execution, or press  $\mathbb{F}$  to apply the settings to the output. Refer to PAR. [3.3.9.3](#page-91-1) to modify a setting before execution.

#### **3.3.10 WAVEFORM GENERATION**

## <span id="page-92-1"></span>**3.3.10.1 PROTECTING THE LOAD WHEN ACCESSING WAVEFORMS**

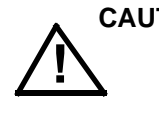

**CAUTION:** Before Pressing **[2]** to enter the Saved Waveform Screen from the power-up **screen, perform the following steps to avoid unexpected voltages or currents from previous settings being briefly applied to the load when the waveform is first executed.**

- 1. Use the MODE key to set the operating mode of the unit (voltage or current) to correspond with the mode of the waveform.
- 2. Set the main channel to zero, and the protection channel to maximum. This ensures that the waveform will start from zero. Otherwise, between pressing STANDBY to turn the output on, and pressing  $\mathbb{F}$  to execute the waveform, the previously programmed settings of the power supply will be applied to the load until the waveform starts executing.

#### **3.3.10.2 WAVEFORM OVERVIEW**

After observing the precautions of PAR. [3.3.10.1,](#page-92-1) the Saved Waveforms screen (Figure [3-11](#page-93-0)) is entered by pressing  $[2]$  from the power-up screen (Figure [3-4](#page-65-0)). Waveforms that have been previously saved will be displayed with the previously assigned names; waveforms that have been erased will appear as Empty. Up to 16 separate local waveforms can be programmed and stored from the front panel.

Waveforms may be programmed, stored and executed using LIST commands found in Appendix B. The interactive demo program portion of the Labview G driver for BOP 2KW (downloadable from the Kepco web site at http://www.kepcopower.com/drivers/drivers-dl3.htm#bop1k) provides examples of generating waveforms remotely. Documentation for the demo program

examples can be found in the Labview, VXI Plug&play Driver Manual for BOP-BIT available for download from the Kepco web site at http://www.kepcopower.com/support/opmanls.htm#dvr

Each waveform has an identifying name, the operating mode (voltage or current), the number of cycles (the number of times the complete waveform is to be repeated), positive and negative protection values. Setting the number of cycles to zero allows the waveform to repeat continuously.

A waveform is comprised of at least one, or as many as 10 segments. Each segment has an individually specified value for Type, Frequency or Period, Amplitude, Offset, Start angle, Stop angle, and Initial/Repeat; see Table [3-12](#page-97-0) for details.

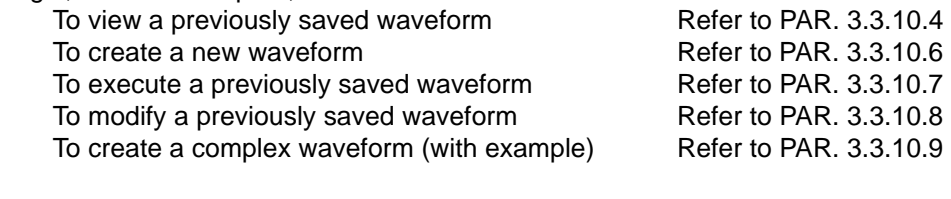

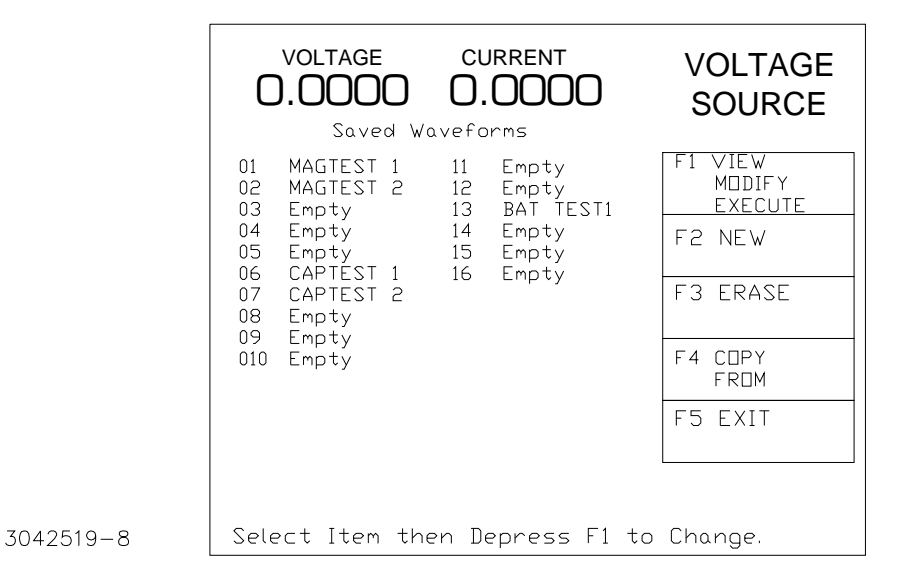

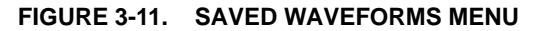

#### <span id="page-93-0"></span>**3.3.10.3 UNDERSTANDING HOW WAVEFORMS ARE GENERATED**

Waveform are generated by the BOP by producing a series of discrete output levels (points) in a prescribed pattern. In the case of sine, triangle and ramps, this produces an output that conforms to an approximation of the selected waveform type. The number of points available for a waveform is limited to 3933 for all segments. Since there are a finite number of points, the lower the frequency, the more points used, and the smoother the output waveform will appear. As the frequency increases, fewer points are available for each cycle and the resulting waveform may appear somewhat more jagged. Tables [3-10](#page-94-0) and [3-11](#page-94-1) list the number of points used for each frequency range of sine, triangle and ramp waveforms and for square waveforms, respectively. Levels use a maximum of 60 points.

This means that a waveform consisting of a single sinewave segment at 0.1 Hz will use all 3840 points to generate each cycle, while a sinewave at 440 Hz will use 24 points for each cycle. Note that a single segment between 0.01Hz and 1.8Hz uses all available points, so subsequent segments will not be accepted. Four segments of 10Hz will be acceptable, while five segments at 10 Hz will not be accepted. Reducing the segment by using the start and stop angle will also reduce the number of points used.

Each time a segment is added, the waveform is validated. When a segment is added that causes the point total to exceed 3933, the error message "Input buffer overrun" will be displayed briefly. This can be corrected by either reducing the number of segments, or increasing the frequency of the existing segments until the point total is acceptable.

| <b>Frequency</b><br>(See Notes 1, 2, and 3)                                                                                       |          | <b>Total Points</b> |  | <b>Frequency</b><br>(See Notes 1, 2, and 3) |         | <b>Total Points</b> |
|----------------------------------------------------------------------------------------------------|----------|---------------------|--|---------------------------------------------|---------|---------------------|
| <b>From</b>                                                                                                    | To       | per segment         |  | From                                        | To      | per segment         |
| $0.01$ Hz <sup>4</sup>                                                                                                    | $2.7$ Hz | 3840                |  | 55.5Hz                                      | 66.5Hz  | 160                 |
| 2.71Hz                                                                                                    | $3.6$ Hz | 2880                |  | 66.6Hz                                      | 88.7Hz  | 120                 |
| 3.71Hz                                                                                                    | $5.5$ Hz | 1920                |  | 88.8Hz                                      | 118.3Hz | 90                  |
| $5.6$ Hz                                                                                                    | $8.3$ Hz | 1280                |  | 118.4Hz                                     | 147.9Hz | 72                  |
| $8.4$ Hz                                                                                                    | 11.0Hz   | 960                 |  | 148Hz                                       | 177.4Hz | 60                  |
| 11.1Hz                                                                                                    | 14.7Hz   | 720                 |  | 177.5Hz                                     | 221.8Hz | 48                  |
| 14.8Hz                                                                                                    | 22.1Hz   | 480                 |  | 221.9Hz                                     | 295.8Hz | 36                  |
| 22.2Hz                                                                                                    | 33.2Hz   | 320                 |  | 295.81Hz                                    | 354.9Hz | 30                  |
| 33.3Hz                                                                                                    | 44.3Hz   | 240                 |  | 355.9Hz                                     | 443.7Hz | 24 (See Note 2)     |
| 44.4Hz                                                                                                    | 55.4Hz   | 192                 |  | 443.8z                                      | 532Hz   | 20 (See Note 3)     |
| $N$ $\cap$ $T$ $F$ $S$ $\cdot$ $1$<br>As the frequency varies within the range the time interval per point varies proportionately |          |                     |  |                                             |         |                     |

<span id="page-94-0"></span>**TABLE 3-10. SINE, TRIANGLE AND RAMP WAVEFORM FREQUENCY VS. POINTS**

As the frequency varies within the range, the time interval per point varies proportionately. 2. Sine and Triangle segments can not exceed 443Hz.

3. Ramp segments can not exceed 532Hz.

4. 0.001 for sine and triangle.

<span id="page-94-1"></span>

| <b>Frequency</b><br>(See Note 1)                                                                             |          | <b>Total Points</b> |  | <b>Frequency</b><br>(See Notes 1) |         | <b>Total Points</b> |  |
|----------------------------------------------------------------------------------------------------|----------|---------------------|--|-----------------------------------|---------|---------------------|--|
| <b>From</b>                                                                                                  | To       | per segment         |  | <b>From</b>                       | To      | per segment         |  |
| $0.02$ Hz                                                                                                    | $1.8$ Hz | 3840                |  | 43.51Hz                           | 58.0Hz  | 120                 |  |
| 1.81Hz                                                                                                    | $2.7$ Hz | 2880                |  | 58.01Hz                           | 72.5Hz  | 90                  |  |
| 2.71Hz                                                                                                    | $4.0$ Hz | 1920                |  | 72.51Hz                           | 87.0Hz  | 72                  |  |
| 4.01                                                                                                    | $5.4$ Hz | 1280                |  | 87.01Hz                           | 108.7Hz | 60                  |  |
| 5.41                                                                                                    | $7.2$ Hz | 960                 |  | 108.71Hz                          | 145.0Hz | 48                  |  |
| 7.21Hz                                                                                                    | 10.8Hz   | 720                 |  | 145.2.9Hz                         | 174.0Hz | 36                  |  |
| 10.81                                                                                                    | 16.3Hz   | 480                 |  | 174.1Hz                           | 217.5Hz | 30                  |  |
| 16.31Hz                                                                                                    | 21.7Hz   | 320                 |  | 217.6Hz                           | 261.0Hz | 24                  |  |
| 21.71Hz                                                                                                    | 27.1Hz   | 240                 |  | 261.1Hz                           | 435.0Hz | 20                  |  |
| 27.11Hz                                                                                                    | 32.6Hz   | 192                 |  | 435Hz                             | 652.5Hz | $12 \overline{ }$   |  |
| 55.5Hz                                                                                                    | 66.5Hz   | 160                 |  | 653 Hz                            | 1000 Hz | 10                  |  |
| As the frequency varies within the range, the time interval per point varies proportionately.<br>NOTE:<br>1. |          |                     |  |                                   |         |                     |  |

**TABLE 3-11. SQUARE WAVEFORM FREQUENCY VS. POINTS**

#### <span id="page-95-0"></span>**3.3.10.4 WAVEFORM SPECIFICATIONS**

Refer to Table [1-2](#page-22-0) for specifications applicable to waveforms created either locally, using the BOP front panel (Local) or remotely from a host computer, using LIST commands (Remote). Differences between local and remote operation are highlighted.

#### **3.3.10.5 VIEWING STORED WAVEFORMS**

After observing the precautions of PAR. [3.3.10.1](#page-92-1), press  $\mathbb{R}$  from the power-up screen to access the Saved Waveforms screen (Figure [3-11](#page-93-0)). Use  $\Box$  or  $\Box$  or the encoder to highlight the name of a previously saved waveform, then press  $\left[\begin{matrix} 1 \end{matrix}\right]$  to view the Waveform Settings screen (see Figure [3-12](#page-95-2)). The lower half of the LCD shows a representation of the programmed waveform. The letters along the vertical axis of the graph at the lower left side indicate whether the waveform is programmed to operate in voltage or current mode. The message at the upper right indicates the actual mode of the power supply while the waveform is being executed. The upper half presents the waveform name, positive and negative protection settings, the repetition count, followed by a listing of segments. The type (square, sine, etc.), frequency, p-p amplitude, and whether the segment is initial (run only the first time) or repeating is indicated by I or R, respectively. To see the offset, start/stop angle, initial/repeat for a segment, use  $\mathbb{C}$  or  $\mathbb{C}$  or the encoder to highlight the segment, then press  $\mathbb{F}$  (Initial/Repeat is not available for the last segment, since the last segment must repeat). Use use  $\bigcap$  or  $\bigcup$  to highlight the parameter, press  $\mathbb{F}$ , then set the value or highlight the desired setting and press  $\mathbb{F}$  to save for power-up or  $\mathbb{F}$ to abort and exit without changing the parameter.

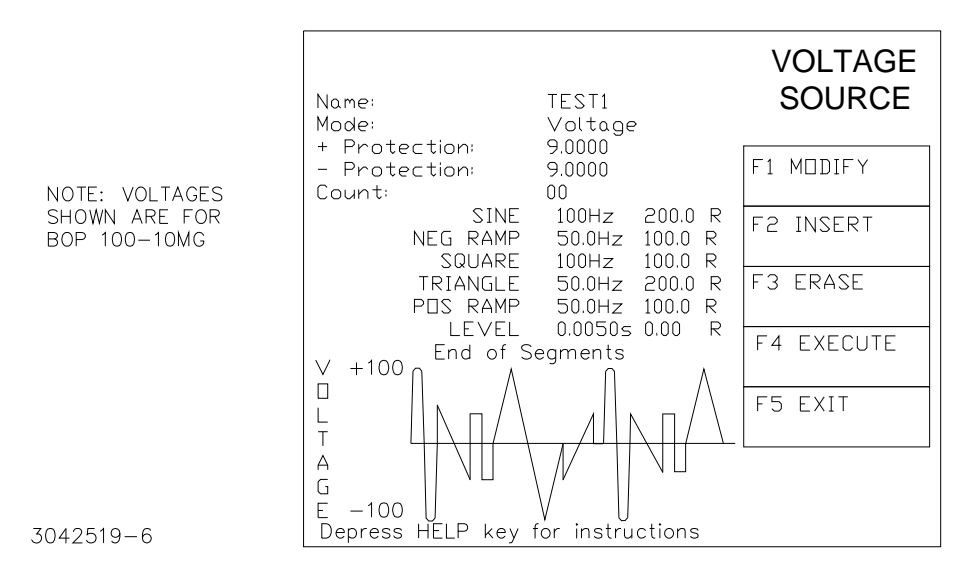

**FIGURE 3-12. EDIT WAVEFORM MENU**

#### <span id="page-95-2"></span><span id="page-95-1"></span>**3.3.10.6 CREATING A NEW WAVEFORM**

1. After observing the precautions of PAR. [3.3.10.1](#page-92-1), press  $\left[\frac{z}{z}\right]$  from the power-up screen to enter the Saved Waveforms screen (Figure [3-11](#page-93-0)), highlight one of the waveforms designated **Empty**, then press  $\left[\frac{F}{m}\right]$ . The New Waveform Menu screen (Figure [3-13\)](#page-96-0) opens.

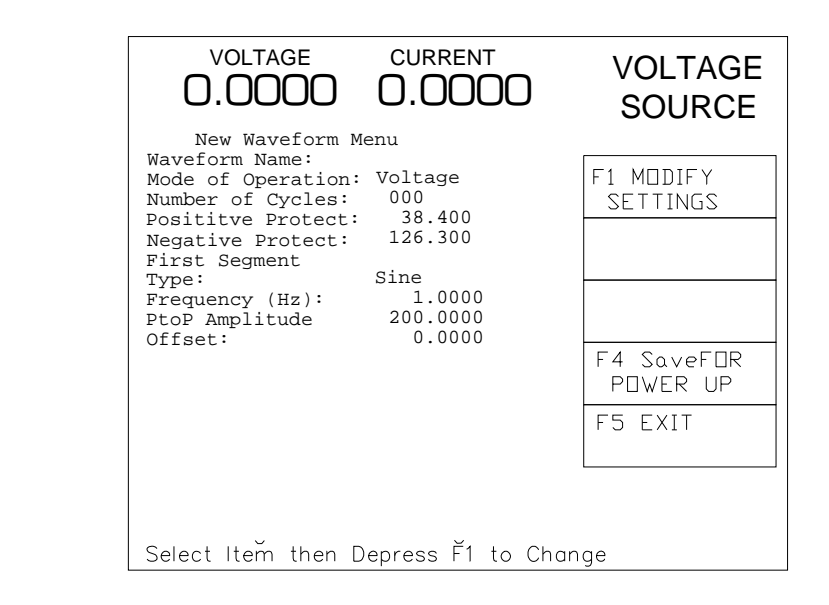

**FIGURE 3-13. NEW WAVEFORM MENU**

- <span id="page-96-0"></span>2. Assign a name to the waveform: highlight Name, press  $\mathbb{H}$  to modify, change the name using the  $\mathbb{F}$  or  $\mathbb{V}$  keys or **ADJUST** or the multiple presses of the numeric keys (see PAR. [3.2.4.1](#page-68-0) for details). Press  $\left[\frac{4}{5}\right]$  to save or  $\left[\frac{45}{5}\right]$  to abort the change and exit.
- 3. Refer to Table [3-13](#page-98-0) and enter the desired settings for Mode of Operation, Positive and Negative Protection and Count. These settings apply to all waveform segments. (Note that the setting for mode cannot be changed once it has been saved; to change the mode, create a new waveform.) For each parameter listed in Table [3-13](#page-98-0) use  $\mathbb{F}$  or  $\mathbb{V}$  or **ADJUST** to highlight the parameter, then press  $\mathbb{F}$  to edit, change the parameter, then press  $\mathbb{F}$  to save or  $F_{\text{m}}$  to abort and exit.
- 4. Refer to Table [3-12](#page-97-0) and enter the parameters for the first segment: Type, Frequency, Amplitude (p-p) and Offset. For each parameter use  $\mathbb{F}$  or  $\mathbb{F}$  or the encoder to highlight the parameter, then press  $\mathbb{F}$  to edit, change the parameter, then press  $\mathbb{F}$  to save or  $\mathbb{F}$  to abort and exit.
- 5. When segment is complete, press  $\mathbb{F}$  to save for power up. Continue to add segments as desired by pressing  $[2]$ .
- NOTE: When the first segment is added, start/stop angle is not accessible, however this can be modified once the segment has been added.
- 6. When adding a new segment, the parameters of the highlighted segment are copied. It is not possible to move or copy a segment to another location. Refer to Table [3-12,](#page-97-0) Note [3](#page-98-1) for details about initial vs. repeating segments. Refer to PAR. [3.3.10.9](#page-100-1) for a detailed example of how to add segments to build a complex waveform.

3042519-20

# **TABLE 3-12. WAVEFORM SEGMENT DETAILS MENU**

<span id="page-97-0"></span>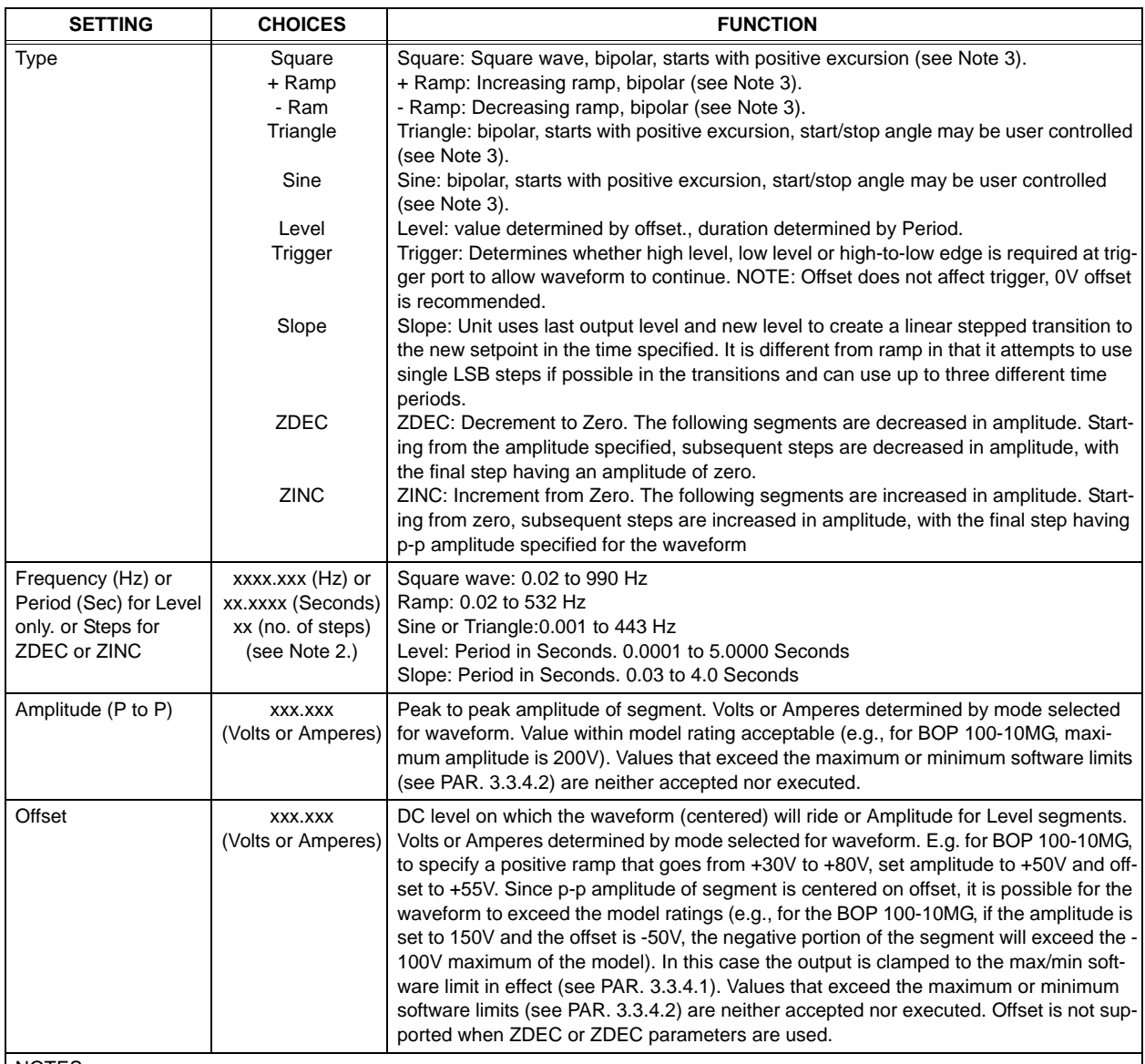

NOTES

1. All waveforms except Level are centered on the offset. E.g. for a BOP 100-20MG, a positive ramp of 100V p-p amplitude, 10V offset, will start at -40V and increase to +60V over the time period (T) determined by the frequency (F): T = 1/F.

<span id="page-97-1"></span>2. If the internal memory space used to process a waveform segment is exceeded, \*\*\* is displayed to the left of the segment(s) in error. This can be corrected by 1) increasing the frequency (the lower the frequency, the more memory is used), 2) reducing the number of segments.

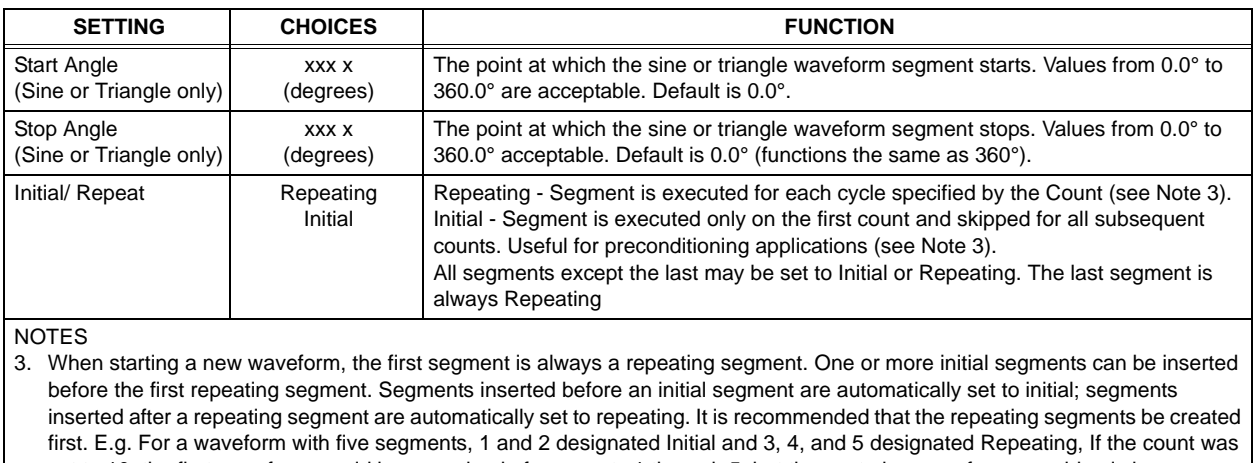

## **TABLE 3-12. WAVEFORM SEGMENT DETAILS MENU**

<span id="page-98-1"></span>set to 10, the first waveform would be comprised of segments 1 through 5, but the next nine waveforms would only have segments 3, 4, and 5. This feature can be useful for establishing an initial delay or preconditioning the load prior to running the repeating waveform.

<span id="page-98-0"></span>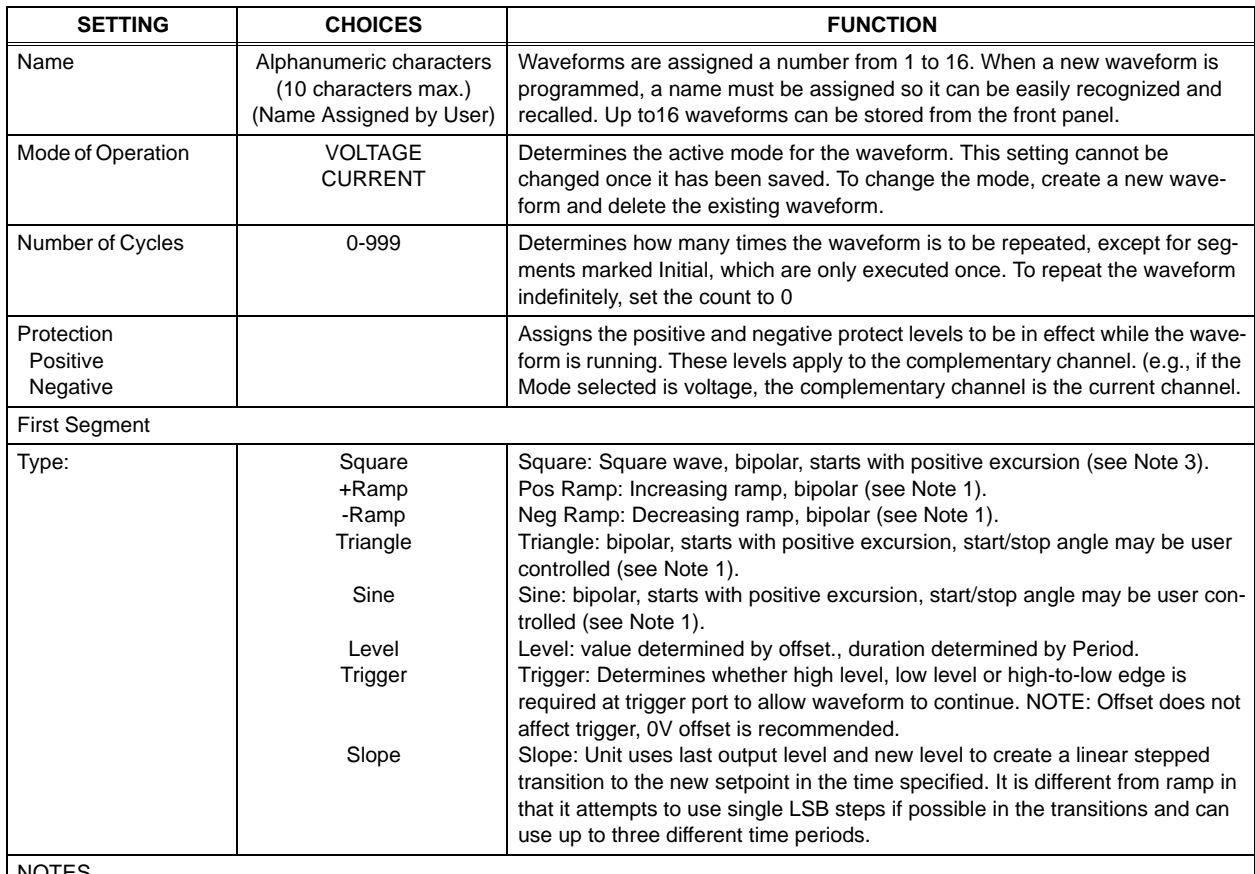

## **TABLE 3-13. NEW WAVEFORM SETTINGS MENU**

NOTES

<span id="page-98-2"></span>1. All waveforms except Level are centered on the offset. E.g. for a BOP 100-10MG, a positive ramp of 100V p-p amplitude, 10V offset, will start at -40V and increase to +60V over the time period (T) determined by the frequency (F): T = 1/F.

## **TABLE 3-13. NEW WAVEFORM SETTINGS MENU (CONTINUED)**

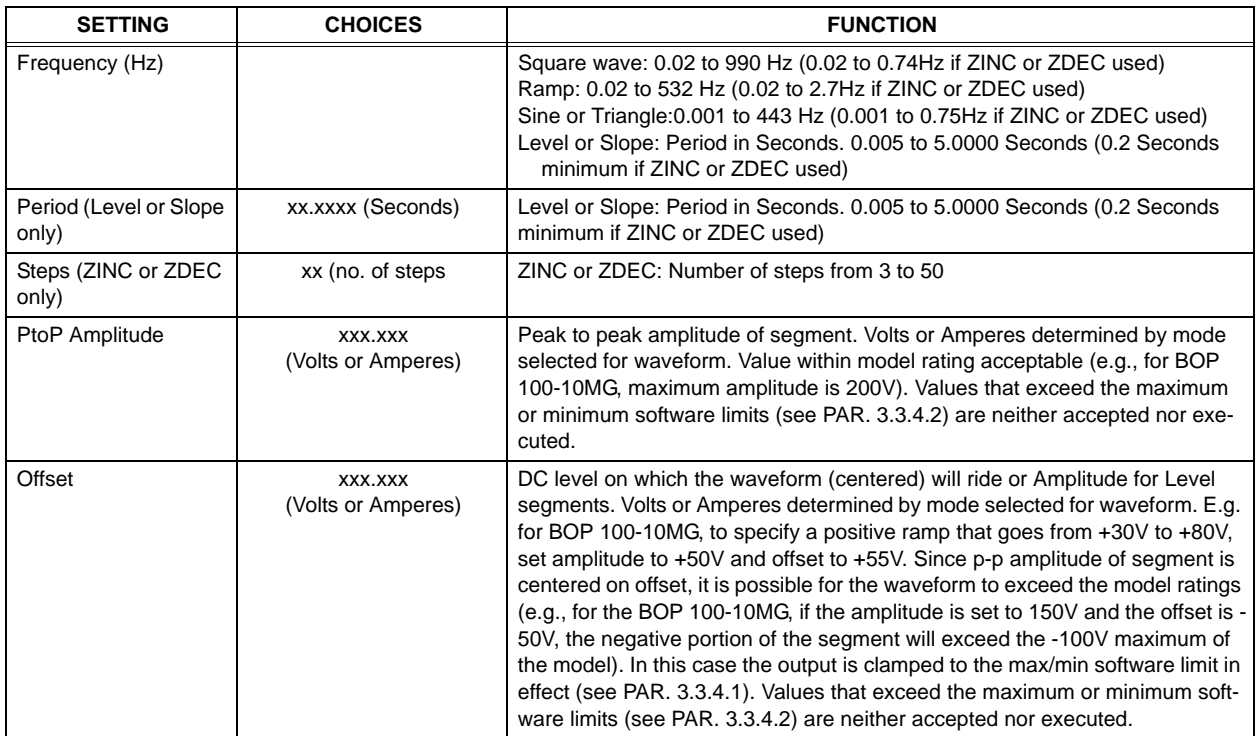

#### <span id="page-99-0"></span>**3.3.10.7 EXECUTING A WAVEFORM**

After observing the precautions of PAR. [3.3.10.1,](#page-92-1) press  $F_2$  from the power-up screen to enter the Saved Waveforms screen (Figure [3-11](#page-93-0)). Highlight one of the stored waveforms, then press **[Fect]**. If the unit is in Standby, press the **STANDBY** key to turn the output on, then press **[Fect]** to execute the waveform.

To stop execution, press  $\mathbb{F}$ . This stops waveform execution. Depending on the setup of the Display settings (see Figure [3-7](#page-71-1) and Table [3-3](#page-73-0)), the unit will stop the waveform and leave the BOP in one of three states. 1) Standby - the output will be off (STANDBY indicator on). 2) The BOP output will be at some random point in the programmed waveform. 3) The BOP will complete the waveform cycle and leave the output at the last point of the waveform.

To change the Waveform Stop setting, press  $\mathbb{F}$  from the power-up screen (Figure [3-4](#page-65-0)), High-light Waveform Stop (see Figure [3-7\)](#page-71-1), then press  $\left[\begin{matrix} 1 \end{matrix}\right]$ , highlight Output OFF or User option.

When output OFF is chosen, an executing waveform can be stopped by pressing  $\mathbb{F}$  STOP OUTPUT OFF. As soon as  $\mathbb{F}$  is pressed the output is set to OFF (STANDBY indicator lit) and the waveform stops executing and returns to 0V, 0A.

When User Option is chosen, Stop Output OFF is still available by pressing  $\mathbb{F}$ ] but two additional options are presented for stopping an executing waveform:

 $\mathbb{F}$  Stop Immediate - Press  $\mathbb{F}$  to select Stop Immediate. When waveform is stopped ( $\mathbb{F}$ ) pressed), output freezes at whatever level the waveform was at when  $\mathbb{F}$ ] was pressed.

**Fe** Stop & End Cycle - Press  $\mathbb{F}$  to select Stop & End Cycle. When waveform is stopped (either count complete or  $\sqrt{m}$  pressed), waveform runs through full cycle. The output stops at the last generated value of the waveform (e.g., for a sinewave segment of 0° to 270°, 10V amplitude, 0V offset, when  $\mathbb{F}$  is pressed the output will end up at -10V).

While the waveform is executing, the display shows a graphic of the programmed waveform (repeating segments only) below the message **Waveform Executing**.

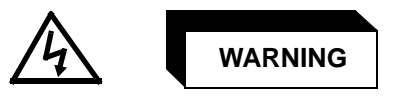

**Be sure that output power is OFF (Standby indicator lit) while connecting monitoring device. Be sure that connections are secure and that terminals are not inadvertently shorted.**

It is recommended that an oscilloscope be used to view the actual output. Connect the oscilloscope across OUT S and COM S terminals of the rear panel terminal block to monitor the output at the load, or between OUT MON and COM MON to monitor the BOP output at the BOP (see Figure [2-1\)](#page-41-0).

## <span id="page-100-0"></span>**3.3.10.8 MODIFYING PREVIOUSLY STORED WAVEFORMS**

To edit a previously stored waveform, first observe the precautions of PAR. [3.3.10.1](#page-92-1), then view the waveform and highlight the segment to edit as specified in PAR. [3.3.10.4](#page-95-0). (The operating mode can not be edited; to change from a voltage waveform to a current waveform, refer to PAR. [3.3.10.9](#page-100-1) to start a new waveform.)

Use  $\left(\frac{1}{k}\right)$  or  $\left(\frac{1}{k}\right)$  or **ADJUST** to highlight the segment, then press  $\left[\frac{1}{k}\right]$  to edit,

When editing a segment, a submenu showing the parameters for that segment will open (see Table [3-12](#page-97-0)). Use  $\mathbb{F}$  or  $\mathbb{F}$  or the encoder to highlight the parameter, then press  $\mathbb{F}$  to edit, change the parameter, then press  $\mathbb{F}$  to save or  $\mathbb{F}$  to abort. Then press  $\mathbb{F}$  to save for power p or  $\mathbb{F}$  to abort and exit without saving the segment parameters that were edited.

To delete a segment, highlight the segment at the Waveform Settings screen (Figure [3-12\)](#page-95-2), the press  $\left[\frac{5}{2}\right]$ , to permanently erase the segment. This change is saved immediately and can not be undone.

To add a segment, at the Waveform Settings screen (Figure [3-12](#page-95-2)) highlight the segment following the one to be added (e.g., if there are three existing segments (1, 2, 3), to add a segment between 2 and 3, highlight 3. To add a segment following 3, highlight **End of Segments**. After highlighting the segment, press  $\left[\frac{1}{2}\right]$  to insert a new segment. The parameters applicable to the waveform type selected (see Table [3-12](#page-97-0) for details) can then be modified as desired.

## <span id="page-100-1"></span>**3.3.10.9 USING SEGMENTS TO BUILD A WAVEFORM**

The following steps provide detailed instructions to illustrate how a complex waveform, illustrated in Figure [3-14,](#page-101-0) may be created by building segments. Refer to PAR. [3.2.4](#page-67-0) for details on changing parameters if needed.

1. After observing the precautions of PAR. [3.3.10.1,](#page-92-1) press  $\mathbb{Z}$  from the power-up screen to enter the Saved Waveforms screen (Figure [3-11\)](#page-93-0), highlight a waveform designated **Empty** and press  $\left[\frac{FZ}{m}\right]$  to create a new waveform.

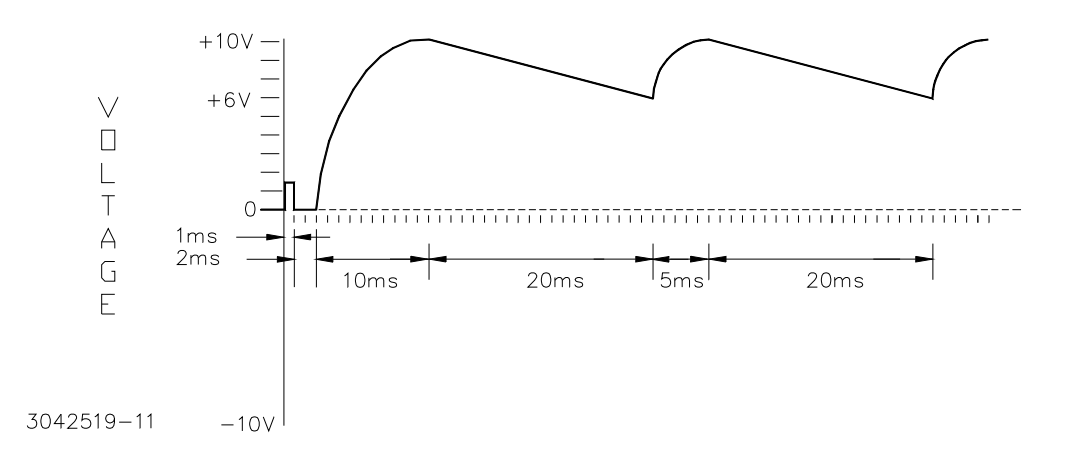

**FIGURE 3-14. SAMPLE WAVEFORM**

<span id="page-101-0"></span>2. The initial waveform settings are displayed (see Table [3-12](#page-97-0) and Table [3-13](#page-98-0) for parameter details. Use  $\mathbb{F}$  to modify the initial settings for the waveform. For each parameter, use  $\mathbb{F}$ to save the setting.

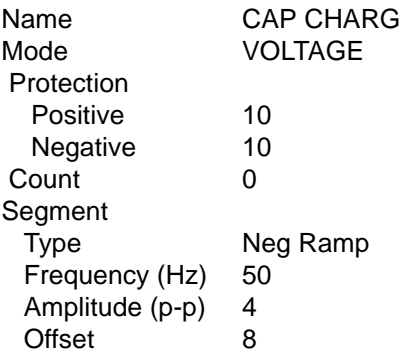

When all settings are complete, press  $\frac{1}{k}$  to save for power-up. This step creates a repeating negative ramp starting at +10V decreasing to +6V since it is a 4V p-p signal riding on an 8V offset. The frequency of 50 Hz establishes the time duration of 20 ms for the segment.

3. From the Waveform Settings screen, highlight segment NEG RAMP 50.0HZ 4.00 R and press  $\left[\frac{F}{r}\right]$  to insert a new segment. Use  $\left[\frac{F}{r}\right]$  to modify the following settings of the new segment. For each parameter, use  $\mathbb{F}^4$  to save the setting.

Type Level

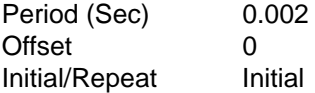

When complete, press  $\left[\begin{matrix} 4 \\ 4 \end{matrix}\right]$  to save for power-up. This step changes the 2ms, 0V level to be executed only once at the beginning of the waveform.

4. From the Waveform Settings screen, highlight segment LEVEL 0.002s 0.00 I and press  $\mathbb{Z}$ to insert a new segment. Use  $\mathbb{F}$  to modify the following settings of the new segment. For each parameter, use  $\left[\frac{1}{n}\right]$  to save the setting.

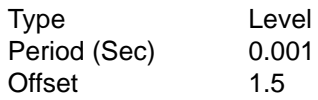

When all settings are complete, press  $\left[\begin{matrix} 4 \\ 4 \end{matrix}\right]$  to save for power-up. This step creates a 1.5V level of 1ms prior to the 0V level. This segment is automatically set to Initial since the previous segment is set to Initial. The first two segments form a positive 2ms, pulse, delayed 1ms from the start of execution. The pulse can be used for synchronizing an external monitoring device.

5. From the Waveform Settings screen, highlight segment NEG RAMP 50.0HZ 4.00 R and press  $\mathbb{Z}$  to insert a new segment. Use  $\mathbb{Z}$  to modify the following settings for the next segment. For each parameter, use  $\mathbb{F}^4$  to save the setting.

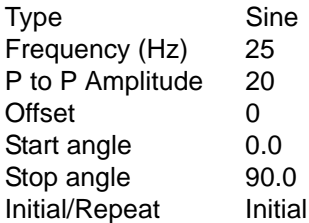

When all settings are complete, press  $\mathbb{F}$  to save for power-up. This step creates another initial segment which is the first quadrant of a 20V p-p sine wave riding on a 0V offset. It starts at 0V and rises to 10V (1/2 of 20) over 10 ms (1/4 of 40ms period established by 25Hz frequency). This segment simulates the initial charging of a capacitor.

6. From the Waveform Settings screen, highlight End of Segments and press  $[2]$  to insert the next segment. Use  $\left[\Box\right]$  to modify the following settings for the next segment. For each parameter, use  $\left[\frac{F}{m}\right]$  to save the setting

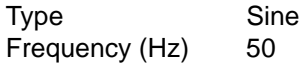

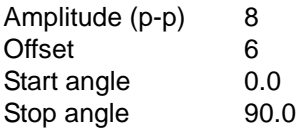

When all settings are complete, press  $\mathbb{F}$  to save for power-up. This step create a repeating 1/4 sine wave that starts at 6V and rises to 10V over 5 ms (1/4 of 20ms period established by 50Hz frequency). The waveform shown in Figure [3-14](#page-101-0) has now been saved. Note that by careful calculation of period and start/stop angle, accurate waveform simulations can be attained.

7. Either execute the completed waveform by pressing **STANDBY** (to turn the output on), then  $\left[\frac{F4}{m}\right]$ , or press  $\left[\frac{F5}{m}\right]$  to return to the Saved Waveforms screen.

# **3.3.10.10 COPYING A WAVEFORM**

After observing the precautions of PAR. [3.3.10.1,](#page-92-1) press  $\mathbb{Z}$  from the power-up screen to enter the Saved Waveforms screen (Figure [3-11](#page-93-0)). Highlight one of the stored waveforms, then press **F.** Then highlight a waveform location designated **Empty** and press  $\mathbb{F}$  to save or  $\mathbb{F}$  to abort the change and exit. The copied waveform may then be modified and saved with a new name if desired (see PAR. [3.3.10.8](#page-100-0)).

## **3.3.11 RESET**

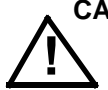

**CAUTION: Pressing RESET will cause voltage transients to appear at the output which may damage a connected load. Switch is recessed to prevent inadvertent activation.** 

Pressing **RESET** causes the power supply to execute a complete power on sequence to reset the power supply to the power up settings (see PAR. [3.3.8](#page-86-0)).

## **3.3.12 OPERATOR TESTING**

The Test System submenu is entered by pressing  $\mathbb{F}$  from the power-up screen, then highlight Revision/Test and press **[10]**. Upon power-up all tests are flagged as **Untested**. Table [3-14](#page-103-0) lists the tests that can be run. Highlight the choice and press  $\mathbb{F}$  to run the selected test.

<span id="page-103-0"></span>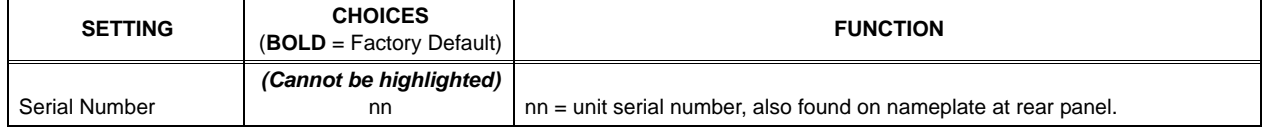

## **TABLE 3-14. REVISIONS/TEST MENU**

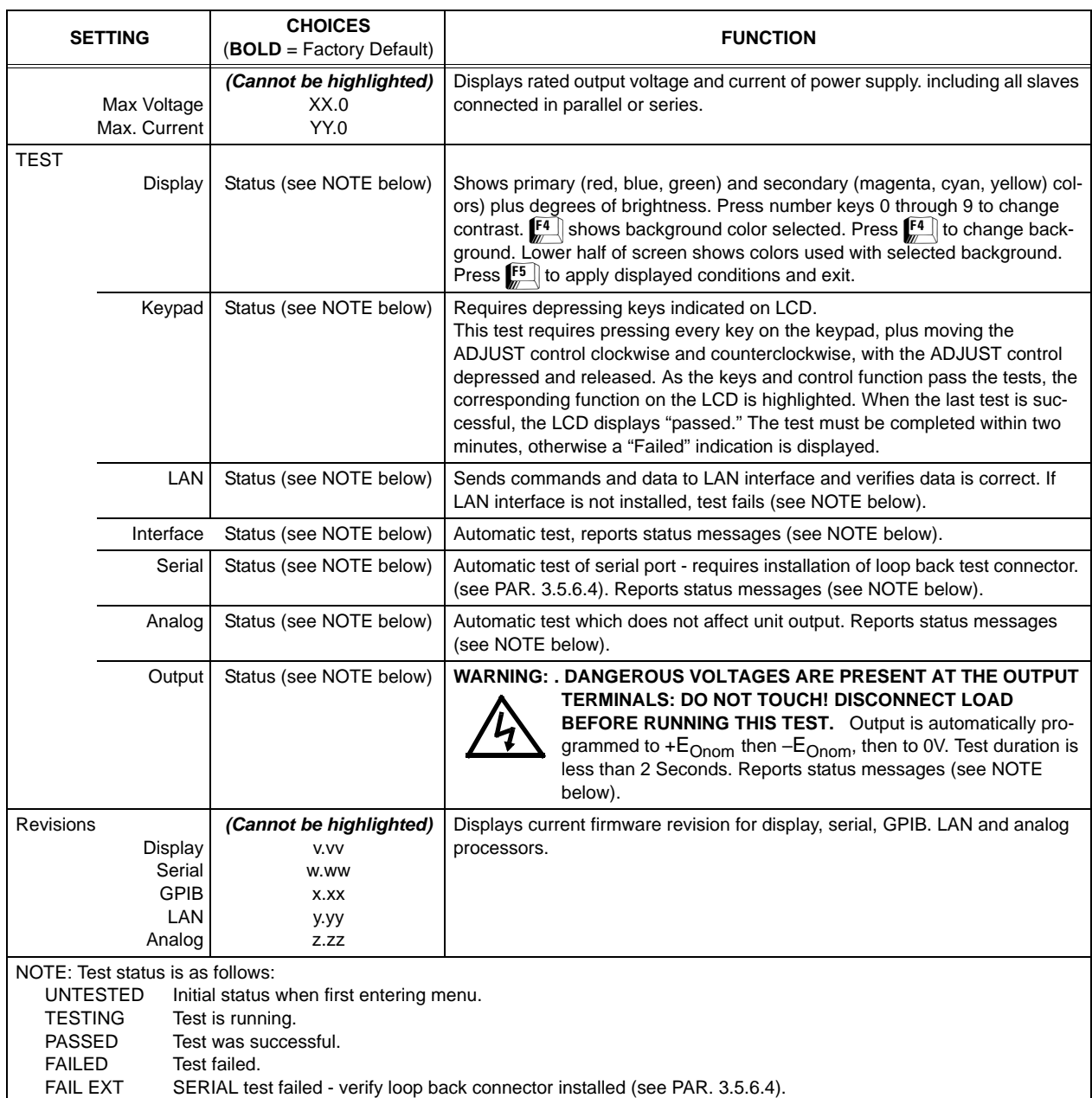

# **TABLE 3-14. REVISIONS/TEST MENU (CONTINUED)**

# **3.3.13 ERROR MESSAGE EXPLANATIONS**

When a key press is not accepted, an error message is displayed at the bottom of the screen. Although recovery from most operator errors is obvious and simple, Table [3-15](#page-105-0) lists all the error messages along with associated explanations as to why they occurred.

# **TABLE 3-15. ERROR MESSAGE EXPLANATIONS**

<span id="page-105-0"></span>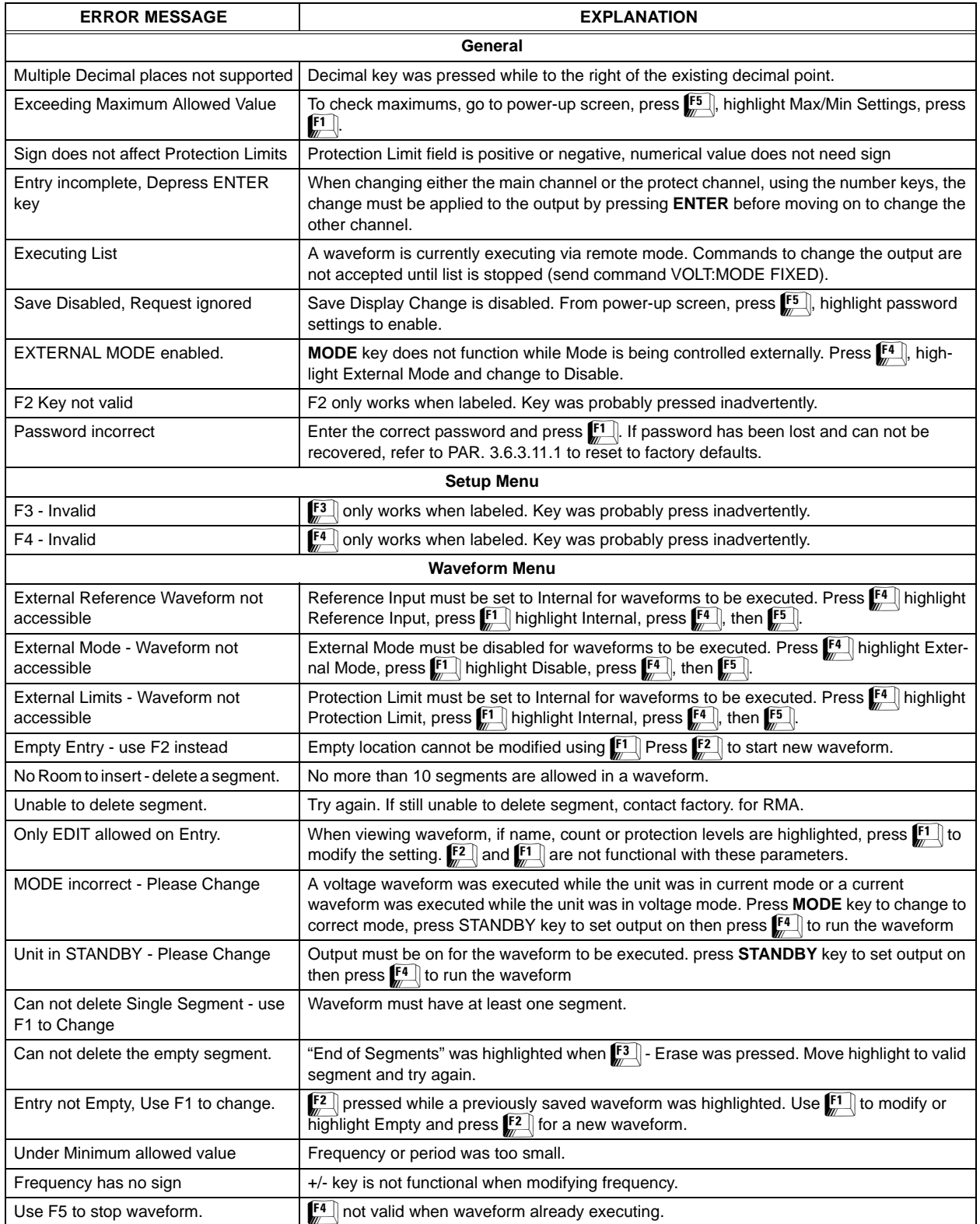

#### <span id="page-106-0"></span>**3.4 ANALOG REMOTE MODE PROGRAMMING**

The BOP can be programmed remotely using analog signals applied to the remote Analog I/O port at the rear panel (see Figure [2-1](#page-41-0) and Table [2-5\)](#page-44-0). Analog remote programming allows the user to 1) establish voltage or current mode (PAR. [3.4.3\)](#page-107-0), 2) control the main channel using the BOP as a power amplifier (PAR. [3.4.4.1](#page-108-0)) and 3) establish the protection limits (PAR. [3.4.5](#page-110-0)). An output signal proportional to output current is also provided for external use (PAR. [3.4.6\)](#page-111-2).

Analog mode may be configured remotely using either VOLT:MODE EXT (PAR. [B.111](#page-209-4)) or CURR:MODE EXT (PAR. [B.35](#page-185-0)) to enable the external reference in both voltage and current mode. Digital programming may be restored remotely by sending either VOLT:MODE FIX (PAR. [B.111](#page-209-4)) or CURR:MODE FIX (PAR. [B.35\)](#page-185-0).

#### **3.4.1 SUPPRESSING NOISE AT THE OUTPUT**

When using an externally grounded signal source, particularly when the BOP is powered from a single phase a-c input power source, undesirable noise may appear at the output. Noise suppression is accomplished by connecting a  $100\mu$ F ceramic capacitor, rated at  $50V$  or  $100V$  (e.g., Kepco P/N 117-1241), between GND and COM S terminals (see Figure [2-4](#page-52-0) for local sensing or Figure [2-5](#page-52-1) for remote sensing).

#### **3.4.2 REMOTE OUTPUT OFF**

There are two ways to turn off the output using remote signals: (1) Remote Shutdown which requires the unit to be turned off, then on in order to restore operation and (2) Remote Standby which sets the output to OFF, putting the unit in STANDBY status.

#### **3.4.2.1 REMOTE SHUTDOWN**

The unit can be shut down using a remote signal applied to the PROTECTION EXT. PORT as shown in Figure [3-15](#page-106-1) or [3-16](#page-107-1).

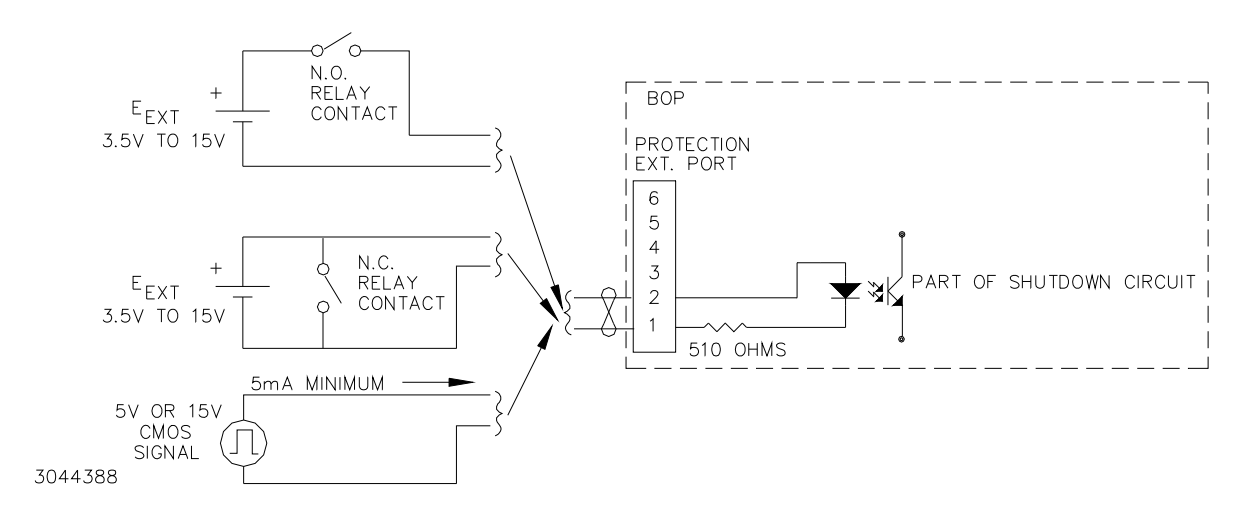

<span id="page-106-1"></span>**FIGURE 3-15. REMOTE SHUTDOWN USING EXTERNAL POWER**

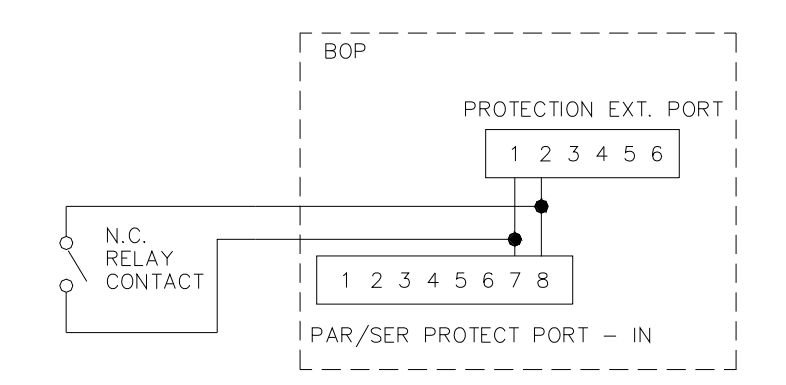

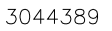

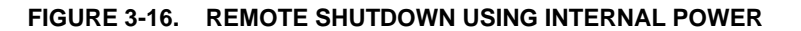

#### <span id="page-107-1"></span>**3.4.2.2 REMOTE STANDBY**

A BOP can be set to STANDBY status by applying a remote signal to the TRIGGER PORT as shown in Figure [3-17](#page-107-2). Operation of the remote standby signal applied to the trigger port is configurable from the front panel (see PAR. [3.3.6\)](#page-82-2) or remotely via OUTP CONT command (see PAR. [B.23](#page-183-0)).\

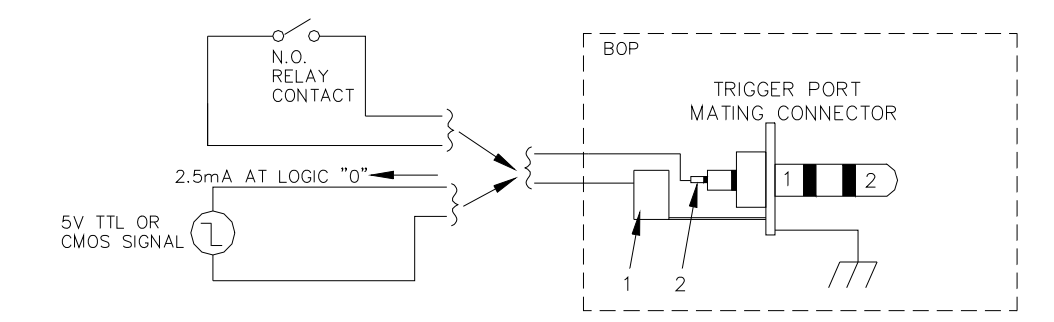

3044390

**FIGURE 3-17. REMOTE STANDBY**

#### <span id="page-107-2"></span><span id="page-107-0"></span>**3.4.3 VOLTAGE/CURRENT MODE CONTROL**

The mode of operation, voltage or current, can be programmed externally by applying a signal at pin 2, referenced to pin 9, of the Analog I/O port. Applying a TTL logic 1 (or open circuit) programs the unit to voltage mode. Applying a TTL logic 0 (or short) programs the unit to current mode.

To be functional this feature must first be configured from the front panel. From the power-up screen press  $\left[\begin{matrix} 4 \\ 4 \end{matrix}\right]$  to enter the Analog Remote Setup menu (see Table [3-16](#page-108-1)). Highlight External Mode, then press  $\left[\Box\right]$ , highlight Enable and press  $\left[\Box\right]$ . Press  $\left[\Box\right]$  to apply the changes (without saving for power-up) and exit to the power-up screen or  $\mathbb{F}^3$  to abort. The Save/Recall feature (PAR. [3.3.9](#page-88-1)) can also be used to restore this setting upon power-up.
# **3.4.4 CONTROLLING THE OUTPUT USING THE BOP AS A POWER AMPLIFIER**

The BOP can function as a power amplifier by means of the External Reference input at the Analog I/O port. This analog signal controls the main channel of the BOP. To use the BOP as a power amplifier see the following instructions for using the external reference: PAR. [3.4.4.1](#page-108-0) for fixed gain, PAR. [3.4.4.2](#page-109-0) for variable gain by establishing the maximum full scale output.

| <b>SETTING</b>                                                                                                    | <b>CHOICES</b><br>$(BOLD = Factory Default)$ | <b>FUNCTION</b>                                                                                                    |  |  |  |
|----------------------------------------------------------------------------------------------------|----------------------------------------------|----------------------------------------------------------------------------------------------------|--|--|--|
| Reference Input<br><b>Pin 11</b><br>(referenced to pin 10)                                                                                                    | Internal<br>External<br>ExtRefLevel          | <b>Internal:</b> Any external reference applied to the Analog I/O port pin 11 is<br>ignored and the output is controlled using either the local front panel keypad<br>(see PAR. 3.3.2) or remote SCPI commands (see Appendix B).<br><b>External:</b> The external reference applied to Analog I/O port pin 11 is used to<br>control the output (see PAR. 3.4.4.1). The internal reference is ignored.<br><b>ExtRefLevel:</b> Allows the gain of the BOP to be established by the maximum<br>output voltage or current introduced in the main channel field. (see PAR.<br>$3.4.4.2$ ).                                                                 |  |  |  |
| <b>Protection Limit</b><br>Pins 5, 6, 13, 14<br>(referenced to pin 12)                                                                                         | Internal<br>External<br>LesserLimit          | <b>Internal</b> - Allows the limits to be controlled by digital signals from either the<br>keypad (local, see PAR. 3.3.2) or SCPI command (remote, see Appendix B).<br><b>External:</b> Allows the limits to be controlled by analog signals applied to the<br>analog port; limits set from the keypad or SCPI command have no effect (see<br>PAR. 3.4.5).<br><b>LesserLimit:</b> Allows protect limit to be automatically selected from either 1) the<br>external analog voltage applied to the Analog I/O port or 2) the value set from<br>the keypad or SCPI command). Whichever limit has a lower absolute value<br>(closest to zero) has effect. |  |  |  |
| <b>External Mode</b><br>Pin 2<br>(referenced to pin 9)                                                                                                    | <b>Disable</b><br>Enable                     | <b>Disable</b> - Allows the main channel (voltage or current) to be selected by either<br>the front panel MODE key or SCPI command. The condition of pin 2 of the<br>Analog I/O port is ignored (see PAR. 3.3.2).<br><b>Enable</b> - The front panel MODE key and SCPI commands are prevented from<br>affecting the active channel. Mode is determined by pin 2 of the Analog I/O port<br>(see PAR. 3.4.3). This function cannot be saved for power-up.                                                                                                    |  |  |  |
| NOTE: Power-up state for Reference Input and Protection Limit are established by Power-up Settings Menu (PAR. 3.3.8) under<br>General Setup Menu (Figure 3-8). |                                              |                                                                                                    |  |  |  |

**TABLE 3-16. ANALOG REMOTE SETUP MENU**

#### <span id="page-108-0"></span>**3.4.4.1 FIXED GAIN USING EXTERNAL REFERENCE CONTROL**

The main channel of the BOP, either voltage in voltage mode or current in current mode, can be controlled by an external reference voltage, 0 to ±10V applied at pin 11, referenced to pin 10, of the Analog I/O port. The input impedance for this signal is 20K ohms. This feature is enabled as follows:

- 1. From the power-up screen, press  $\left[\frac{m}{n}\right]$ , highlight Reference Input and press  $\left[\frac{m}{n}\right]$ . Highlight External and press  $\left[\frac{1}{n}\right]$  to save. Then press  $\left[\frac{1}{n}\right]$  to apply the changes (without saving for power-up) and exit. NOTE: This setting can be saved for power-up only by using the password-protected Power-up Settings menu (see {PAR. [3.3.8](#page-86-0)), otherwise internal references are used for both main and protection channels upon power-up.
- 2. To return to digital or local control, from the power-up screen press  $\mathbb{F}_4$ , then highlight Reference Input and press  $\mathbb{F}$ . Highlight Internal and press  $\mathbb{F}$  to save. Then press  $\mathbb{F}$  to apply the change and exit.

NOTE: Each time the Reference Input setting is changed, the unit generates an internal \*RST reset command (see PAR. [A.11](#page-171-0)) which requires the BOP output and/or protection limits to be reprogrammed.

When the external reference is used, the BOP functions as a power amplifier, amplifying the external reference at pin 11 to produce the output.

The nominal (inherent) voltage gain of each model is calculated by  $(G_{NOM-V}) = E_{Onom} / E_{REF}$ . and nominal (inherent) current gain is  $(G_{NOM-1}) = I_{Onom} / E_{REF}$ . Thus the nominal gain is the ratio between the nominal (rated) voltage or current ( $E_{Onom}$  or  $I_{Onom}$ ), and the external reference  $(E_{RFF})$  used to produce that output.

So for an external reference of ±10V, the nominal voltage gain (G<sub>NOM-V</sub>) =  $E_{NOM-V}/10$ , e.g., the voltage gain of a BOP 36-56MG is  $36/10 = 3.6$ . The nominal current gain (G<sub>NOM-I</sub>) is  $I_{NOM-V}/10$ , e.g., the current gain of a BOP 36-56MG is  $56/10 = 5.6$ .

The external reference voltage may be d-c, a-c, or a combination of a-c plus d-c. The maximum frequency of an a-c signal should be below the inherent frequency response of the BOP (2KHz for voltage, 800Hz for current (see Table [1-2\)](#page-22-0). For parallel or series combinations, the frequency response is reduced as specified in the instruction manual included with the cable kit. A frequency that exceeds the bandwidth of the BOP will cause the output to be distorted.

For linear response (input vs. output) the software limit (see [3.3.4.1\)](#page-79-0) should be set to nominal and the maximum peak value (d-c plus a-c) of the reference signal must not exceed  $\pm 10V$ . If the input signal exceeds the limit value (either ±10V if the software limit is set to nominal, or a lesser voltage for a user-determined software limit) clipping of the output voltage or current to the limit will occur.

NOTE: If the system limits have been modified (PAR. [3.3.4\)](#page-78-0), the output of the power supply will never exceed the modified system limits. E.g, for a BOP 36-56MG, if the system voltage limit is modified to  $\pm 18V$ , applying a positive analog voltage to pin 11 that starts at zero and rises to +10V causes the output to rise from zero and reach +18V when the external reference reaches +5V. The output stays at +18V while the reference increases from  $+5V$  to  $+10V$  since the system voltage limits for this example are  $\pm 18V$ .

#### <span id="page-109-0"></span>**3.4.4.2 VARIABLE GAIN USING EXTERNAL REFERENCE LEVEL**

The BOP can function as a variable gain power amplifier for both voltage and current modes, similar to the fixed (inherent or nominal) gain amplifier as described in PAR. [3.4.4.1](#page-108-0). The user can determine a new (lower) full scale output value for the  $\pm$ 10V reference level (applied at pin 11, referenced to pin 10, of the Analog I/O port) by configuring the Reference input as follows:

- 1. From the power-up screen press  $\mathbb{F}^4$  and highlight Reference Input. Press  $\mathbb{F}^1$ , highlight ExtlRefLevel and press  $\mathbb{F}$ . Then press  $\mathbb{F}$  to apply the changes (without saving for powerup) and exit.
- 2. To return to digital or local control, from the power-up screen, press  $\left[\frac{m}{n}\right]$ , then highlight Reference Input and press  $\mathbb{F}$ . Highlight Internal and press  $\mathbb{F}$  to save. Then press  $\mathbb{F}$  to apply the changes (without saving for power-up) and exit.

NOTE: Each time the Reference Input setting is changed, the unit generates an internal \*RST reset command (see PAR. [A.11](#page-171-0)) which requires the BOP output and/or protection limits to be reprogrammed.

The adjustment range of the gain is between zero and 100% of the nominal gain, but 10% is recommended as the minimum value.

For an external reference of  $\pm 10V$ , the nominal voltage gain (G<sub>NOM-V</sub>) of a BOP 36-56MG is 36/10 = 3.6. If the new full scale voltage for 10V is set to 29V, the voltage gain is changed from 3.6 to 29/10 = 2.9. The gain can be changed from the front panel, but the output is controlled by the external reference signal and can not be changed from the front panel.

New Gain = New Full scale set at front panel / External reference that produces Full scale output. This means that the External reference voltage, from +10V to –10V, can control the full scale output voltage from +29V to –29V. The gain range is between zero and the nominal gain of each model.

Once the feature is configured, the new full scale value is entered by changing the active setting value of the main channel. This determines the full scale output to be produced by a 10V external reference.

The gain in voltage mode is  $G_V = |V_{SET}|/10$  where  $|V_{SET}|$  is the absolute value of desired full scale voltage (in Volts) entered at the front panel.

The gain in current mode is  $G_A = |I_{SET}|/10$  where  $|I_{SET}|$  is the absolute value of desired full scale current (in Amperes) entered at the front panel.

NOTE: If the system limits have been modified (PAR. [3.3.4\)](#page-78-0), the output of the power supply will never exceed the modified system limits.

#### <span id="page-110-0"></span>**3.4.5 EXTERNAL PROTECTION LIMITS**

When Protect Limit on the Reference Menu is set to External, the protect limits are determined by four analog signals referenced to Ground (pin 12) which are applied to the Analog I/O Port (see Table [2-5\)](#page-44-0).

To be functional this feature must first be configured either from the front panel, or by sending either CURR:MODE:PROT EXT (see PAR. [B.39\)](#page-187-0) or VOLT:MODE:PROT EXT (see PAR. [B.115](#page-211-0)). From the front panel power-up screen press  $\llbracket \cdot \rrbracket$ , and highlight Protect Limit. Press  $\llbracket \cdot \rrbracket$  to modify, then highlight External and press  $\left[\begin{matrix} 4 \\ 4 \end{matrix}\right]$  to save. Then press  $\left[\begin{matrix} 5 \\ 2 \end{matrix}\right]$  to apply the changes (without saving for power-up) and exit.

**Only two signals are active**, affecting the complementary protect channel, ±current protect limit for voltage mode and ±voltage protect limit for current mode. A voltage between +1V and +10V at the following pins (referenced to Ground, pin 12) will control the corresponding protection parameter between 10% of the nominal value (see Figure [1-3](#page-39-0)) and the corresponding positive or negative nominal full scale value.

•  $-1$  LIM EXT (pin 5) - This +1V to +10V analog signal sets the negative current protect limit from 10% of the nominal value to –full scale current. +10V corresponds to rated minimum (maximum negative) current (e.g., for BOP 36-56MG, +10V sets negative current limit to –56A).

- **–V\_LIM\_EXT (pin 6)** This +1V to +10V analog signal sets the negative voltage protect limit from 10% of the nominal value to –full scale voltage. +10V corresponds to rated minimum (maximum negative) voltage (e.g., for BOP 36-56MG, +10V sets negative voltage limit to –36V).
- **+I\_LIM\_EXT (pin 13)** This +1V to +10V analog signal sets the positive current protect limit from 10% of the nominal value to full scale current. +10V corresponds to rated maximum current (e.g., for BOP 36-56MG, +10V sets positive current limit to +56A).
- **+V LIM EXT (pin 14)** This +1V to +10V analog signal sets the positive voltage protect limit from 10% of the nominal value to full scale voltage. +10V corresponds to rated maximum voltage (e.g., for BOP 36-56MG, +10V sets positive voltage limit to +36V).

The maximum frequency of an a-c signal used for the external protection limit must be at least 100 times lower that the sampling rate of the external signal (100Hz), resulting in a bandwidth of  $1Hz.$ 

The external programming circuit must be able to sink 0.15mA maximum provided by the BOP. When the input is an open circuit, the corresponding input signal automatically goes to 20% above the nominal protection limit.

NOTE: Each time Protection Limit setting is changed, the unit generates an internal \*RST reset command (see PAR. [A.11\)](#page-171-0) requiring the BOP output to be reprogrammed.

# **3.4.5.1 USING BOTH LOCAL/DIGITAL AND EXTERNAL PROTECTION LIMITS**

When Protect Limit on the Reference Menu is set to Lesser Limit, the protect limits are automatically selected from either 1) the external analog voltage applied to the Analog I/O port (see PAR. [3.4.5](#page-110-0)) or 2) the value set from the keypad or SCPI command. Whichever limit has a lower absolute value (closest to zero) has effect.

To be functional this feature must first be configured from the front panel. From the power-up screen press  $\left[\frac{f}{m}\right]$ , and highlight Protect Limit. Press  $\left[\frac{f}{m}\right]$  to modify, then highlight Lesser Limit and press  $\left[\frac{f}{f}\right]$  to save. Then press  $\left[\frac{f}{f}\right]$  to apply the changes (without saving for power-up) and exit. NOTE: Each time Protection Limit setting is changed, the unit generates an internal \*RST reset command (see PAR. [A.11](#page-171-0)) requiring the BOP output to be reprogrammed.

# **3.4.6 MONITORING OUTPUT CURRENT USING AN ANALOG SIGNAL**

The BOP provides an output analog signal, 0 to ±10V, that is proportional to the output current which is always available. This signal is available at pin 3, referenced to pin 10, of the Analog I/O port. To protect the BOP circuitry this signal is provided via a series 2K ohm resistor, thus requiring a high impedance monitoring device or instrument.

# **3.5 DIGITAL REMOTE MODE PROGRAMMING**

BOP models may be digitally programmed over a control bus using SCPI (Standard Commands for Programmable Instruments). SCPI provides a common language conforming to IEEE 488.2 for instruments used in an automatic test system (see PAR. [3.6](#page-136-0)). The control bus used must be either the IEEE 488 standard communication bus (General Purpose Interface Bus, GPIB), or the RS 232C Serial Bus.

Refer to Table [2-2](#page-42-0) for input/output signal allocations for communication via the GPIB and Table [2-4](#page-43-0) for RS 232. All power supply functions available from the keypad can be programmed via

remote SCPI commands. In addition, some features that are not available from the keypad may be implemented using remote commands (see PAR. [3.5.1](#page-112-0)).

This section includes a discussion of GPIB bus protocols (PAR. [3.5.4](#page-122-0)), instructions for changing the GPIB address (PAR. [3.5.3.2.1\)](#page-117-0), a discussion of the VISA (Virtual Instrumentation Software Architecture) driver supplied with the unit (PAR. [3.5.5](#page-124-0)), RS 232C Operation (PAR. [3.5.6\)](#page-124-1), followed by a detailed explanation of SCPI programming (PAR. [3.6\)](#page-136-0).

### <span id="page-112-0"></span>**3.5.1 OPERATING FEATURES AVAILABLE ONLY BY REMOTE COMMANDS**

The following paragraphs describe features of the BOP that are not available from the front panel, but can be implemented using remote commands.

# **3.5.1.1 MEASUREMENT CAPABILITIES**

The default measurement functionality continually samples the voltage and current and saves the samples in an array. Every 16 sample pairs the sample is averaged and compared to the previous measurement sample. If the new sample is more than a few LSBs different from the previous one, the new sample and the next sample are provided to both the SCPI processor and the front panel display. Once a difference from one sample to the next is within a few LSBs for 64 samples, the average is created for the 64 samples and provided to the SCPI processor and the front panel display. If the absence of a difference remains for 128 samples, the average of 128 measurement samples will be provided to the other processors. This time, from the first detected difference to the 128 average being provided to the unit, is defined as the unit settling time, and is available in the operating status register as bit 1.

The command MEASure:MODE can modify this settling behavior by changing it to SYNChronous mode. In SYNChronous mode, whenever the main channel set point or the protection levels are changed, the sample pair logic is reset to start a new 16 pair sample. The average of this sample will be forced to be different than the previous sample value. The measurement system continues to operate after this sample, providing the 64 and 128 sample averages as required. It is possible to ensure this first sample is returned by the measure command; paragraph [3.5.1.2.3](#page-113-0) describes this in detail.

#### **3.5.1.2 MAXIMUM SETPOINT TO MEASUREMENT RESPONSE**

The maximum setpoint-to-measurement response specification has been added to the performance specifications. This specification defines the time between a voltage or current setpoint change to a valid measurement to be 55 milliseconds maximum. This specification assumes that he unit is in bipolar mode. This is accomplished by new SCPI commands/queries, modifying the \*WAI command and using the proper command string syntax required to implement the feature (see PAR. [3.5.1.2.3\)](#page-113-0).

#### **3.5.1.2.1 NEW OR MODIFIED COMMANDS:**

- MEAS? new query Used to measure both voltage and current without sending separate MEAS:VOLT? and MEAS:CURR? queries.
- SYST:MODE new command and query Default setting is BIPolar to allow the unit to meet the 55 millisecond (maximum) specification. Can be set to UNIPolar to allow the unit to have the same programming interface as standard (current) production models.
- MEAS:MODE? Provides the ability to synchronous or asynchronous mode of measurement.

## **3.5.1.2.2 POWER-UP DEFAULTS**

The power-up defaults are as follows:

SYSTem:MODE set to UNIpolar to be compatible with earlier firmware versions. When set to BIPolar, unit meets the 55 millisecond (maximum) specification. NOTE: When set to BIPolar, changing of the voltage setpoint in voltage mode **requires** using VOLT command to set voltage and CURR:PROT to set the current limit. Changing of the current setpoint in current mode **requires** using CURR command to set current and VOLT:PROT to set the voltage limit. When set to BIPolar no drivers are available.

MEAS:MODE set to ASYNc. When set to SYNC, the unit synchronizes set point changes with measurements to meet the 55 milliseconds (maximum) time specification. When set to ASYNc, the measurements are updated when a difference of 6 LSBs is detected in either a voltage or current measurement. In ASYNC measurement mode there is no correlation between measurements and set point changes and the unit can attain set point changes at a rate of 25 milliseconds per set point with a measurement; the measurement will be delayed from the set point by three commands.

### <span id="page-113-0"></span>**3.5.1.2.3 HOW TO IMPLEMENT MAXIMUM SETPOINT TO MEASUREMENT SPECIFICATION**

To initialize implementation of the maximum setpoint to measurement specification, send the following two commands.

- SYST:MODE BIP to set bipolar mode, requiring the use of CURR:PROT and VOLT:PROT to set the protection levels.
- MEAS:MODE SYNC to enable the synchronous mode where a setpoint change syncs the readback response of the unit.

After initializing, the set point change (either VOLT or CURR) must be immediately followed by \*WAI. Note that \*WAI has been modified to ensure that setpoint data is valid before executing the next command in the string. To meet the 55 milliseconds (maximum) specification all commands must be sent in a single commands string such as: CURR 4.80;:\*WAI;:MEAS:CURR? The MEAS:CURR command will return 4.80A within 55 milliseconds of sending the command string. The 4.80A will be within the unit's accuracy specifications (see Table [1-2](#page-22-0)) plus 10% of the setpoint value, representing the short term stabilization error. In addition, MEAS? query has been added to return both voltage and current measurements, followed by a status byte (see Table [B-2](#page-178-0))

If the same commands are sent in two separate command strings, e.g, CURR 4.80;:\*WAI followed by MEAS:CURR?, the response time is 63 milliseconds maximum.

If the three commands (CURR 4.80, \*WAI, MEAS:CURR?) are each sent separately, measurement accuracy is still the same but response time is 100 milliseconds maximum. Each separately sent \*WAI will add 30 milliseconds to the processing delays.

# **3.5.2 PROGRAMMING TECHNIQUES TO OPTIMIZE PERFORMANCE**

#### **3.5.2.1 PROGRAMMING VOLTAGE/CURRENT LIMIT AND CURRENT/VOLTAGE LIMIT**

Kepco's auto-crossover digital supplies can operate in either voltage mode with current limit, or current mode with voltage limit. The operating mode is determined by the voltage and current commands received, as well as the load. Each time voltage and current commands are received, the unit must evaluate the commands and the load conditions to determine the necessary operating mode. Reducing the number of times this evaluation must be made is desirable because Kepco's digital auto-crossover supplies employ two separate feedback loops. Each time there is a potential mode change, there is always an uncontrolled period of a few milliseconds while the two feedback loops compete for control of the output. By changing only the active parameter (e.g., voltage for voltage mode), there is no doubt as to what the operating mode will be, so the unit is never uncontrolled, response is quick and no transients are possible. Recommended programming techniques are:

- 1. Minimize programmed mode (voltage or current) changes. Unless absolutely required by the test parameters, allow the power supply to automatically switch modes as determined by the load. This will improve response time and reduce undesirable transients.
- 2. Once the mode (voltage or current) is programmed, program the active parameter to zero and the complementary limit parameter to the maximum anticipated for application. Then program only the active parameter. The active parameter is the parameter that controls the output, e.g., voltage controls the output in voltage mode.
- 3. Never program both the active and complementary limit parameter to zero. This can result in long response times. Set the active parameter to zero and the complementary limit parameter to a minimum, e.g., 10% of maximum, to ensure that the active mode is defined.

### <span id="page-114-0"></span>**3.5.2.2 MAKING SURE THE PREVIOUS COMMAND IS COMPLETE**

Some SCPI commands require a flash memory update and can take an indeterminate amount of time to complete. These commands are:

- **\*SAV**
- **MEM:PACK** (\*\*)
- **MEM:UPD** (\*\*)
- **CAL:COPY**
- **CAL:SAVE**
- **SYST:PASS:NEW**
- **SYST:SEC:IMM** (\*\*)
- **SYST:SEC:OVER** (\*\*)

When sent via the GPIB, these commands require a query to be added to the command string to verify the previous command is complete. When the command is complete, the unit updates the status byte and indicates MAV (Message Available, bit 4 - see Table [A-3\)](#page-172-0) is true. MAV indicates that there is a response to be received by the computer, so when it becomes set, the unit is ready for its next command after reading back the data from the query that was added to the command string. Although it is possible to wait for the response without sending a query, the time out period can be 1 minute or longer depending on the internal state of the non-volatile memory, up to 2 minutes for the syst:sec:imm and syst:sec:over commands.

When sending the above commands via the RS 232 bus, data flow control must be enabled (XON) for the unit to properly update flash memory.

The \*OPC? query is ideal to check if the previous command is complete since it returns either a 1 or 0. It is important that it be sent as a part of the same string as the command that causes a flash update. As an example, sending CAL:SAVE 12/31/2005;:\*opc? or \*opc?;:CAL:SAVE 12/31/2005 are valid command strings. Sending the commands separately will not verify that the previous command is complete. Figure [3-18](#page-116-0) is a program written in C, incorporating these techniques.

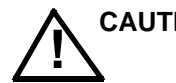

**CAUTION**: The commands listed above with (\*\*) will generate a **"**-440, Missing Query**"** error if a query does not precede the command in the same command string or **;\*OPC?** does not follow the command. Although commands not marked with (\*\*) will not generate an error, all commands listed above require verification to insure absolute success. **Failure to follow these rules can result in the loss of all stored constants and render the unit inoperative.**

For commands not marked with (\*\*) failure to provide a delay of about 1 minute can result in:

- Commands that are not processed,
- The following command may be received in error, causing an error in the transmission,
- Unit lock-up requiring power cycling of the unit. If working via the GPIB bus, sending Interface Clear and Device Clear followed by \*RST will unlock the unit.

#### **3.5.3 REMOTE MODE SETUP**

When one of the three interface ports are in use, PAR's [3.5.3.2](#page-117-1) (GPIB), [3.5.3.3](#page-118-0) (RS 232) and [3.5.3.4](#page-119-0) (LAN) describe how to configure the port to meet the user's requirements.

After pressing  $\left[\frac{F5}{m}\right]$  from the power-up screen, use  $\left[\frac{F}{m}\right]$  to cycle between the installed interfaces: Serial, GPIB and LAN. Only MG models support the GPIB interface. Only ME models support the LAN interface.

The High Power BOP can be substituted for a standard BOP that is currently being used with one of Kepco's BIT cards, however there are differences in operation (see PAR. [3.5.3.5](#page-121-0) and [3.5.3.6.](#page-121-1)

The **SYSTem:SET** and **SYSTem:LANGuage** commands can be used to configure the BOP to operate in a manner similar to earlier models of Kepco's 100W, 200W and 400W BOP power supplies.

#include <formatio.h> #include <utility.h> #include <gpib.h> #include <ansi\_c.h> /\*Overhead for the use of a NATIONAL INSTRUMENTS gpib interface \*/ int unit\_desc;  $\frac{1}{2}$  // handle for the national instruments controller<br>int GPIbus=0;  $\frac{1}{2}$  // GPIB card 0 int GPIbus=0;<br>
int adr=6;<br>
// Power Supply // Power Supply address char status\_byte;  $\sqrt{2}$  // status byte from the power supply #define MAV 0x10 /\* bit 4 of the status byte is the Message AVailable bit by 488.2 specification \*/ /\* Function Send\_with\_wait INPUT: string to be sent to power supply Description: adds the \*OPC? query and performs serial polls to wait for the command to be completed. \*/ int Send\_with\_wait(char \*command); char snd[501];<br>
char row [10];<br>
(/ data from power supply<br>
(/ data from power supply<br>
(/ data from power supply // data from power supply int j; sprintf(snd,"%s;:\*OPC?,command); // Add \*OPC? to the command // so there is a response from the // power supply<br>// Send the data to the power supply Send(GPIbus, adr, snd, strlen(snd), 2);<br>for (j=0;j<500;j++)( // loop until ready (5 seconds max) Delay(.05);<br>Delay(.05);<br>ibrsp(unit\_desc,&status\_byte);<br>// get status byte<br>perfections byte ibrsp(unit\_desc, &status\_byte); if ((status\_byte&  $0x10$ ) ==0x10) break;) // by looking for data in string Receive (GPIbus, adr, rev, rev\_buf\_size,10); // so the error queue will not receive a 410 error } main(  $\frac{1}{2}$  // test code to show operation of function. unit desc=ibdev(GPIbus,adr,adr/256,T100ms,1,0x40a);Delay(.005); Send (GPIbus,adr,"VOLT 10;curr .01",sizeof("VOLT 10;curr .01"),NLEND; Send\_with\_wait("\*SAV 10"); }

#### **FIGURE 3-18. PROGRAMMING EXAMPLE TO VERIFY PREVIOUS COMMAND HAS COMPLETED**

#### <span id="page-116-0"></span>**3.5.3.1 DETERMINING WHETHER \*RST COMMAND SETS THE OUTPUT OFF OR ON**

When operating in remote mode, the Reset command \*RST (see PAR. [A.11\)](#page-171-0) can be configured to turn the output ON or OFF. Refer to PAR. [3.3.7](#page-82-0) and Table [3-6](#page-82-1) for a full explanation plus CAU-TIONS and WARNINGS associated with setting the output on or off, depending on which load type is selected.

Press  $\mathbb{F}$  from the power-up screen, then highlight Interface Settings and press  $\mathbb{F}$  to enter the submenu (see Table [3-17\)](#page-117-2). Highlight \*RST set Output and press  $\left[\begin{matrix} 1 \end{matrix}\right]$ , then highlight ON or OFF and press  $\left[\begin{matrix} 4 \\ 1 \end{matrix}\right]$  to save. Press  $\left[\begin{matrix} 4 \\ 1 \end{matrix}\right]$  to save for power-up or  $\left[\begin{matrix} 5 \\ 1 \end{matrix}\right]$  to apply the changes (without saving for power-up) and exit.

# <span id="page-117-1"></span>**3.5.3.2 GPIB PORT SETUP (MG MODELS ONLY)**

The following paragraphs describe the how to configure the GPIB port. Table [3-17](#page-117-2) shows the menu for GPIB interface settings.

<span id="page-117-2"></span>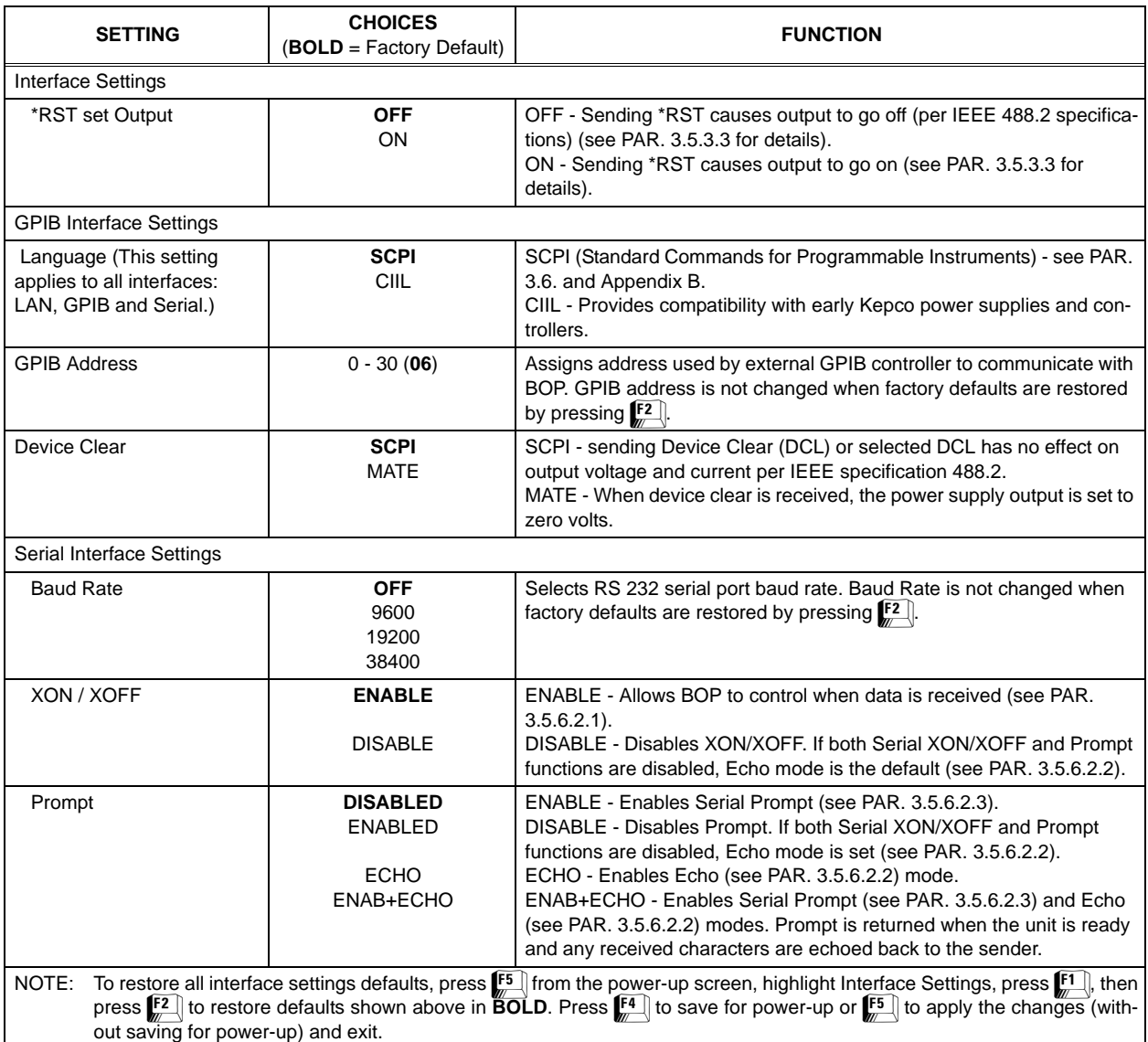

# **TABLE 3-17. INTERFACE SETTINGS MENU**

# <span id="page-117-0"></span>**3.5.3.2.1 CHANGING THE GPIB ADDRESS**

The default address is 6. To change the GPIB address press  $\mathbb{F}$  from the power-up screen, then highlight Interface Settings and press  $\mathbb{F}$  to enter the submenu (see Table [3-17\)](#page-117-2). Highlight GPIB Address and press  $\left[\frac{f}{m}\right]$ , then use the number keys to enter the desired address and press  $\mathbb{F}$  to save. Press  $\mathbb{F}$  to save for power-up or  $\mathbb{F}$  to apply the changes (without saving for power-up) and exit. Note that GPIB address is not changed when factory defaults are restored by pressing  $\boxed{F2}$ .

#### <span id="page-118-3"></span>**3.5.3.2.2 ESTABLISH COMMUNICATION LANGUAGE**

Communication via GPIB port can be executed using either SCPI or CIIL protocols. Press  $\mathbb{F}$ from the power-up screen, then highlight Interface Settings and press  $\mathbb{F}$  to enter the submenu (see Table [3-17](#page-117-2)). Highlight Language, press  $\mathbb{F}$ , highlight SCPI or CIIL and press  $\mathbb{F}$ , to save. Press  $\mathbb{F}$  to save for power-up or  $\mathbb{F}$  to apply the changes (without saving for power-up) and exit.

#### **3.5.3.2.3 CONFIGURE DEVICE CLEAR (DCL) CONTROL**

The device clear (DCL) and selected device clear can be set to operate in two modes. In the MATE mode, when the device clear is received, the output of the power supply is set to zero volts. In the SCPI mode sending DCL or selected DCL has no effect on output voltage and current as required by IEEE specification 488.2. The factory default value is SCPI mode.

To change the Device Clear configuration press  $\mathbb{F}$  from the power-up screen, then highlight Interface Settings and press  $\Box$  to enter the submenu (see Table [3-17](#page-117-2)). Highlight Device Clear and press  $\binom{1}{k}$ , then highlight  $\overline{SC}$ PI or MATE and press  $\binom{1}{k}$  to save. Press  $\binom{1}{k}$  to save for powerup or  $\left(\frac{F}{w}\right)$  to apply the changes (without saving for power-up) and exit.

#### <span id="page-118-0"></span>**3.5.3.3 RS 232 SERIAL PORT SETUP**

Paragraphs [3.5.3.3.1](#page-118-1) through [3.5.3.3.3](#page-118-2) below describe the setup required for the BOP to communicate via the RS 232C Serial bus using SCPI commands. Table [3-17](#page-117-2) shows the menu for Serial interface settings.

# <span id="page-118-1"></span>**3.5.3.3.1 SELECT BAUD RATE**

To change the Baud Rate configuration press  $\mathbb{F}$  from the power-up screen, then highlight Interface Settings and press  $\mathbb{H}$  to enter the submenu (see Table [3-17](#page-117-2)). Highlight Baudrate and press  $\mathbb{F}$ , then highlight OFF (to disable the serial port), 9600, 19,200 or 38400 and press  $\mathbb{F}$ to save. Press  $\mathbb{F}$  to save for power-up or  $\mathbb{F}$  to apply the changes (without saving for powerup) and exit. Note that baud rate is not changed when factory defaults are restored by pressing  $\boxed{F2}$ .

# <span id="page-118-4"></span>**3.5.3.3.2 CONFIGURE XON/XOFF PROTOCOL**

Press  $\left[\mathbb{S}\right]$  from the power-up screen, then highlight Interface Settings and press  $\left[\mathbb{S}\right]$  to enter the submenu (see Table [3-17](#page-117-2)). Highlight Baudrate and press  $\binom{m}{k}$ , then highlight XON / XOFF and press  $\left[\frac{F}{m}\right]$ . Highlight the desired option and press  $\left[\frac{F}{m}\right]$  to save, then press  $\left[\frac{F}{m}\right]$  to save for powerup or  $\left(\overline{F_5}\right)$  to apply the changes (without saving for power-up) and exit.

**Enable** - Allows BOP to control when data is received (see PAR. [3.5.6.2.1](#page-127-0) for a description of Xon/Xoff protocol).

**Disable** - Disables XON/XOFF. If both Serial XON/XOFF and Prompt functions are disabled, Echo mode is set (see PAR. [3.5.6.2.2](#page-127-1) for a description of echo mode).

# <span id="page-118-2"></span>**3.5.3.3.3 CONFIGURE PROMPT MODE**

Press  $\mathbb{F}$  from the power-up screen, then highlight Interface Settings and press  $\mathbb{F}$  to enter the submenu (see Table [3-17](#page-117-2)). Highlight Prompt and press  $\left[\begin{matrix} 1 \end{matrix}\right]$ , highlight the desired option and press  $\mathbb{F}$  to save, then press  $\mathbb{F}$  to apply the changes (without saving for power-up) and exit, or press  $\left[\overline{F_4} \right]$  to save for power-up.

**Enable** - Enables Serial Prompt (see PAR. [3.5.6.2.3](#page-127-2) for a description of prompt mode).

**Disable** - Disables Prompt. If both Serial XON/XOFF and Prompt functions are disabled, Echo mode is the default (see PAR. [3.5.6.2.2](#page-127-1) for a description of Xon/Xoff mode).

**Echo** - Enables Echo (see PAR. [3.5.6.2.2](#page-127-1)) mode.

**Enab+echo** - Enables Serial Prompt (see PAR. [3.5.6.2.3](#page-127-2)) and Echo (see PAR. [3.5.6.2.2](#page-127-1)) modes. Prompt is returned when the unit is ready and any received characters are echoed back to the sender.

# <span id="page-119-0"></span>**3.5.3.4 LAN INTERFACE SETUP (ME MODELS ONLY)**

Paragraphs [3.5.3.4.1](#page-120-0) through [3.5.3.4.6](#page-121-2) below describe the setup required for the BOP 2KW-ME to communicate via the LAN interface using SCPI commands. Table [3-18](#page-119-1) shows the menu for LAN interface settings.

<span id="page-119-1"></span>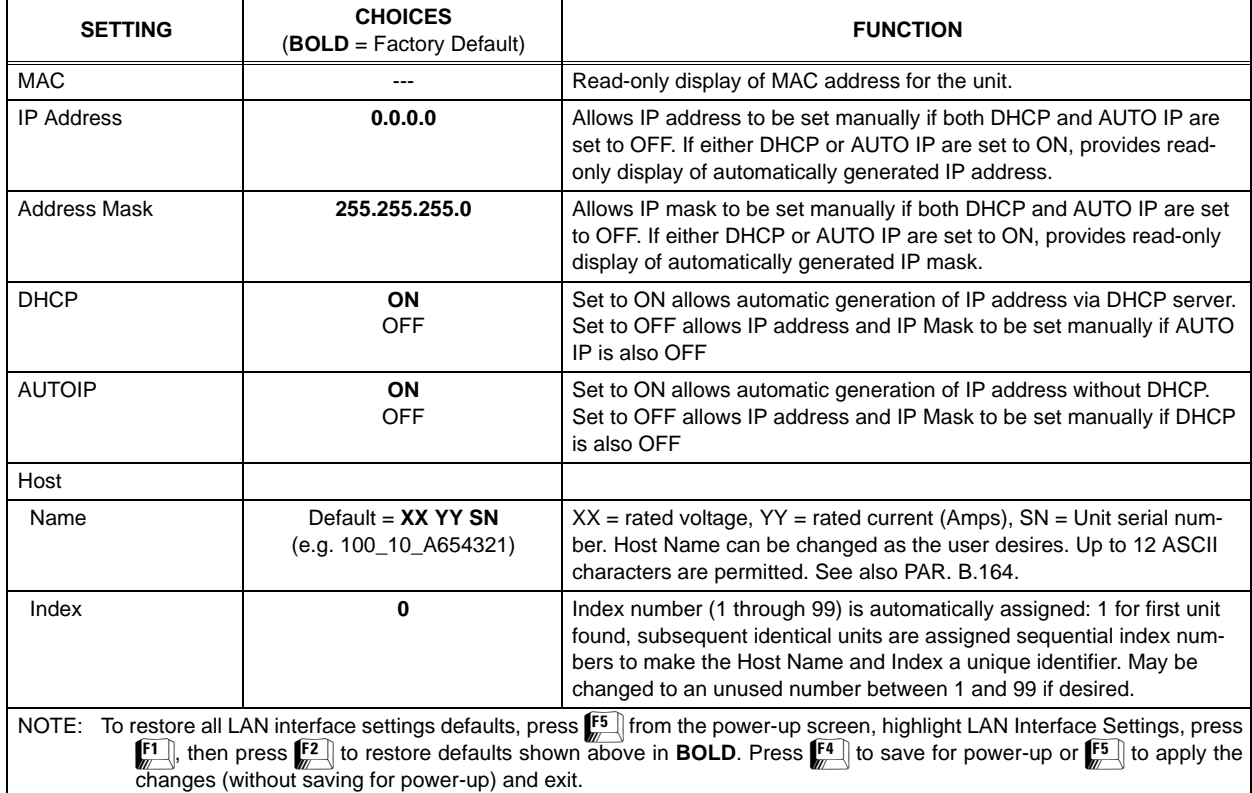

# **TABLE 3-18. LAN INTERFACE SETTINGS MENU**

### <span id="page-120-0"></span>**3.5.3.4.1 SET IP ADDRESS**

To set an IP address, Press  $\left[\begin{matrix} 5 \\ 2 \end{matrix}\right]$  from the power-up screen, then highlight LAN Settings and press  $\mathbb{F}$  to enter the LAN Interface Setting submenu (see Table [3-18](#page-119-1)). To allow automatic generation of an IP address set either DHCP (see PAR. [3.5.3.4.4](#page-120-1)) or AUTO IP (see PAR. [3.5.3.4.3](#page-120-2)) to ON.

To set the IP address manually, first set both DHCP (see PAR. [3.5.3.4.4\)](#page-120-1) and AUTO IP (see PAR. [3.5.3.4.3](#page-120-2)) to OFF. From the LAN Interface Settings submenu highlight IP Address and press  $\left[\begin{matrix} 1 \end{matrix}\right]$ .

The IP address consists of four 3-digit fields separated by periods (decimal points). Each 3-digit field can be a maximum of 255 and is set independently. Use the  $\leftarrow \leftarrow \leftarrow \leftarrow$  and  $\rightarrow \leftarrow \leftarrow$  keys to highlight the right-most digit of a 3-digit field and use the number keys to modify the field. The first numbers entered scroll to the left until the 3-digit field is full. The highlighted digit can be incremented up or down using the UP or DOWN arrow keys. Use the  $\left[\frac{1}{n}\right]$  and  $\left[\frac{1}{n}\right]$  keys to move to another three digit field. When complete, press  $\mathbb{F}^4$  to apply.

# **3.5.3.4.2 CHANGE IP ADDRESS MASK.**

To set the Address Mask manually, first set both DHCP (see PAR. [3.5.3.4.4\)](#page-120-1) and AUTO IP (see PAR. [3.5.3.4.3\)](#page-120-2) to OFF. From the LAN Interface Settings submenu highlight Address Mask and press  $\left[\begin{matrix} 1 \end{matrix}\right]$ . Then enter the address mask as described above for IP Address (see PAR. [3.5.3.4.1](#page-120-0)). Press  $\left[\frac{4}{x}\right]$  to save for power up.

#### <span id="page-120-2"></span>**3.5.3.4.3 CONFIGURE AUTO IP**

To configure the use of AUTO IP to set an IP address, press  $\mathbb{F}$  from the power-up screen, then highlight LAN Settings and press  $\mathbb{H}$  to enter the LAN Interface Setting submenu (see Table [3-](#page-119-1) [18\)](#page-119-1). Highlight AUTOIP and press  $\left[\begin{matrix} 1 \\ 2 \end{matrix}\right]$  to modify the setting . Highlight OFF or ON and press  $\left[\begin{matrix} 1 \\ 2 \end{matrix}\right]$ to apply, then press  $\left[\frac{1}{2}\right]$  to save for power-up.

#### <span id="page-120-1"></span>**3.5.3.4.4 CONFIGURE DHCP**

To configure the use of DHCP to set an IP address, press  $\mathbb{F}$  from the power-up screen, then use  $\mathbb{L}$  and  $\mathbb{L}$  keys until the display shows the current LAN settings (LAN SETTINGS highlighted). To modify, press  $\mathbb{H}$  to enter the LAN Interface Setting submenu (see Table [3-18](#page-119-1)). Highlight DHCP and press  $\mathbb{F}$  to modify the setting. Highlight OFF or ON and press  $\mathbb{F}$  to apply, then press  $\left[\frac{F}{m}\right]$  to save for power-up.

### **3.5.3.4.5 CONFIGURE HOST NAME**

To change the default Host Name, press  $F =$  from the power-up screen, then use  $\mathbb{R}$  and  $\mathbb{L}$ keys until the display shows the current LAN settings (LAN SETTINGS highlighted). To modify, press  $\left[\frac{F}{m}\right]$  to enter the LAN Interface Setting submenu (see Table [3-18](#page-119-1)). Under Host, highlight Name and press  $\mathbb{F}$  to modify the setting. Enter up to 12 ASCII Characters and press  $\mathbb{F}$  to apply, then press  $\left[\overline{\mathbb{F}^4}\right]$  to save for power-up.

## <span id="page-121-2"></span>**3.5.3.4.6 CONFIGURE INDEX**

To configure the index number manually, press  $F_{\overline{p}}$  from the power-up screen, then use  $\int_{\overline{p}}$  and  $\downarrow$  keys until the display shows the current LAN settings (LAN SETTINGS highlighted). To  $\frac{m}{\text{N}}$  if  $\frac{m}{\text{N}}$  to enter the LAN Interface Setting submenu (see Table [3-18\)](#page-119-1). Under Host, highlight Index value and press  $\mathbb{F}$  to modify the setting. Enter up to 14 ASCII Characters and press  $\left[\frac{1}{2}\right]$  to apply, then press  $\left[\frac{1}{2}\right]$  to save for power-up.

# <span id="page-121-0"></span>**3.5.3.5 BIT 4882 COMPATIBILITY.**

The BOP 2KW is not directly compatible with the older linear BOP models using a BIT 4882 for digital remote control, as there are differences in behavior between the two: In response to the command line: **outp off;:volt 10** the BIT 4882 would set the output to 10 volts, while the BOP 2KW will remain in the output OFF state until ourr on is sent. The closest approximation to using the BOP 2KW to mimic the BOP/BIT 4882 is to use **OUTP:CONT ON** and **SYST:SET CM0** commands to configure the unit. The BOP 2KW response to the command line **outp off;:volt 10** would then be to set the output to OFF for 100 mS, then return to ON.

#### <span id="page-121-1"></span>**3.5.3.6 BIT 4886 COMPATIBILITY**

Although the SYST:SET command can be used to configure the BOP 2KW the same way the BIT 4886 is configured, the BOP 2KW is not directly compatible with the older linear BOP models using a BIT 4886 for digital remote control. There are differences in behavior between the two in handling LIST commands, status reporting and trigger operation as described below.

#### **3.5.3.6.1 LIST COMMAND DIFFERENCES IN BIT 4886**

The LIST commands of the older BOP/BIT 4886 are the same as the BOP 1K except as follows:

- LIST:DWELL The BOP/BIT 4886 range is from 0.0005 to 5.0 Seconds while the BOP 2KW range is from 0.000091 to 0.034 Seconds. The BOP 2KW is faster but has less range than the BOP/BIT 4886.
- LIST:CLEAR sets the LIST:COUNT to 0 in the BOP 2KW but LIST:COUNT is set to 1 in the BOP/BIT 4886.
- The BOP 2KW has additional LIST commands not found in the BOP/BIT 4886.

### **3.5.3.6.2 STATUS REPORTING DIFFERENCES IN BIT 4886**

The status register responses from the BOP 2KW and the BOP BIT/4886 are very different. If these commands are used, then changes will be required in the user's program. Commands affected are: **SYST:OPER**, **SYST:QUES**, **\*ESR** and **\*STB**.

### **3.5.3.6.3 TRIGGER OPERATION DIFFERENCES IN BIT 4886**

The BOP/BIT 4886 only supports **\*TRG** while the BOP 2KW supports **TRIGGER:SOURCE EXTERNAL**, **BUS** and **IMMEDIATE**. The command **TRIG:SOUR BUS** must be sent before using trigger in the BOP 2KW.

#### <span id="page-122-0"></span>**3.5.4 IEEE 488 (GPIB) BUS PROTOCOL (MG MODELS ONLY)**

Table [3-19](#page-122-1) defines the interface capabilities of the BOP 2KW power supply (Talker/Listener) relative to the IEEE 488 (GPIB) bus (reference document *ANSI/IEEE Std 488: IEEE Standard Digital Interface for Programmable Instrumentation*) communicating with a Host Computer—Controller (Talker/Listener). Tables [3-20](#page-123-0) and [3-21](#page-123-1) define the messages sent by the BOP, or received by the BOP, via the IEEE 488 bus in IEEE 488 command mode and IEEE 488 data mode, respectively. These messages are enabled during the "handshake" cycle, with the BOP power supply operating as either a Talker or a Listener. (See PAR. [3.5.3.2](#page-117-1) to change the GPIB address.

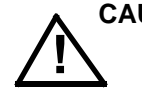

**CAUTION: To ensure correct operation, do not remove the GPIB cable from the BOP after a Query is processed. Ensure that the last command is a non-query such as \*CLS before removing the GPIB cable. Otherwise, power to the BOP and/or the host computer may need to be cycled OFF then ON to restore proper operation.**

<span id="page-122-1"></span>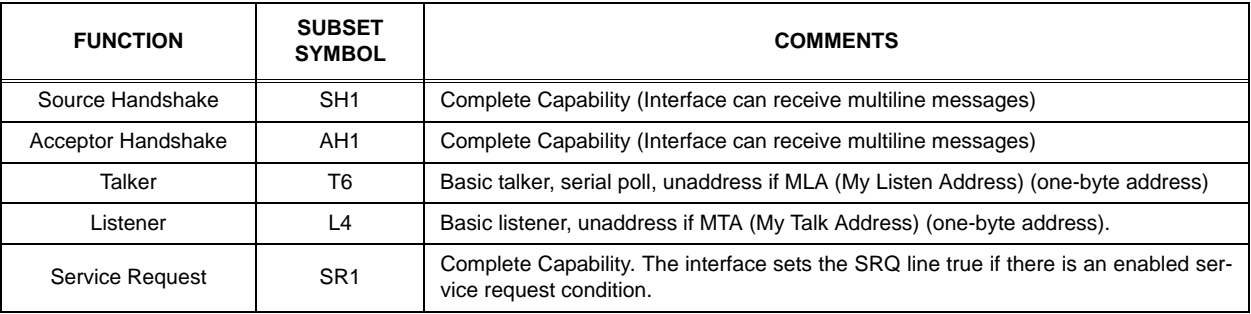

#### **TABLE 3-19. IEEE 488 (GPIB) BUS INTERFACE FUNCTIONS**

# **TABLE 3-19. IEEE 488 (GPIB) BUS INTERFACE FUNCTIONS (CONTINUED)**

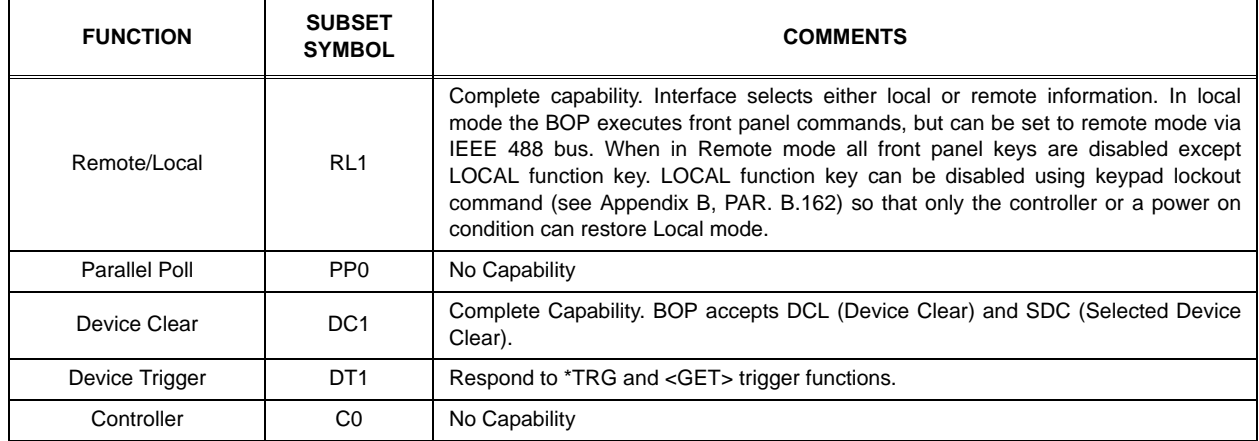

# **TABLE 3-20. IEEE 488 (GPIB) BUS COMMAND MODE MESSAGES**

<span id="page-123-0"></span>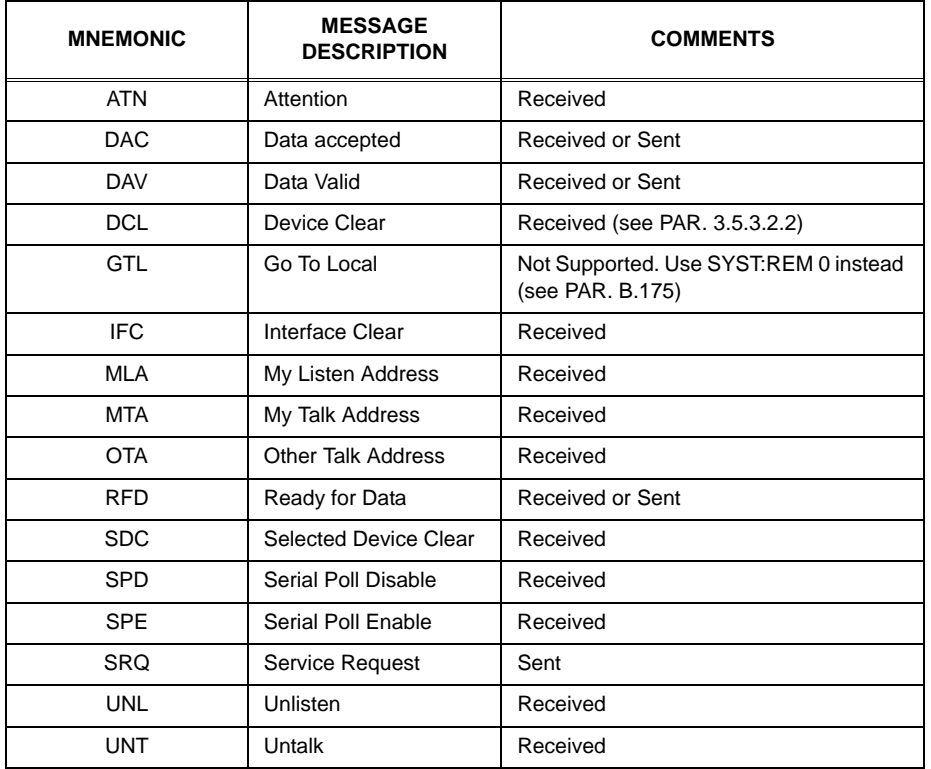

# **TABLE 3-21. IEEE 488 (GPIB) BUS DATA MODE MESSAGES**

<span id="page-123-1"></span>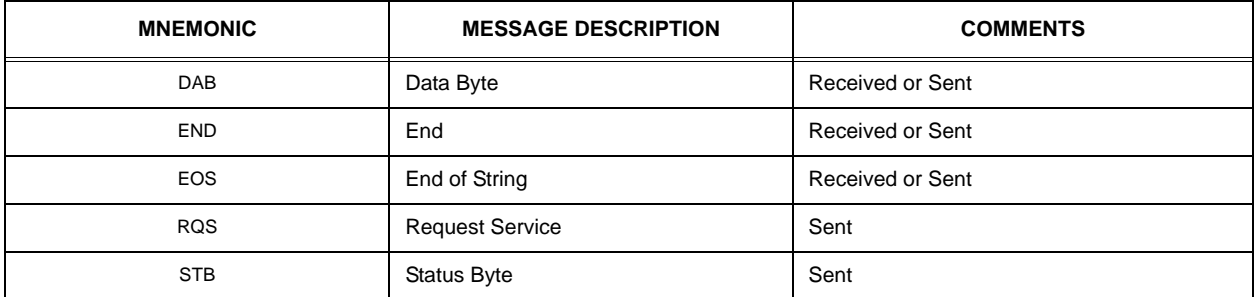

## <span id="page-124-0"></span>**3.5.5 BOP VISA INSTRUMENT DRIVER**

The VISA instrument driver for the BOP power supply, available for download at www.kepcopower.com/drivers.htm, simplifies programming with a VISA compatible GPIB controller. Included are:

- source code (C) for all VISA functions (kp\_bophi.c)
- a complete programming reference manual (kp\_bophi.doc)
- a sample application of the VISA functions (written in C) which can be used to program one or more BOP power supplies using a virtual front panel observed on a computer monitor (kp\_appl.c)

Although the software drivers supplied by Kepco are VISA compliant, they also require the installation of the proper VISA driver from your GPIB card supplier. Many vendors supply this software with the hardware; National Instruments (http://www.natinst.com) has the driver for their cards available on the internet at a file transfer site (ftp://ftp.natinst.com — find the folder for support and VISA drivers).

# <span id="page-124-1"></span>**3.5.6 RS232-C OPERATION**

The BOP may be operated via an RS232-C terminal, or from a PC using a terminal emulation program. The default settings are as follows:

- Baud rate: OFF
- Parity: None
- Data Bits 8
- Stop Bits 1
- Prompt DISABLE
- XON/XOFF ENABLE

To change baud rate, or select prompt, echo or XON/XOFF, refer to PAR. [3.5.3.3](#page-118-0) and Table [3-](#page-117-2) [17.](#page-117-2)

# **3.5.6.1 SERIAL INTERFACE**

The serial interface behaves like the GPIB interface in that the command is parsed after receiving a control character of either a Line Feed or Carriage Return. The serial interface supports six special control characters. The four special control characters are:

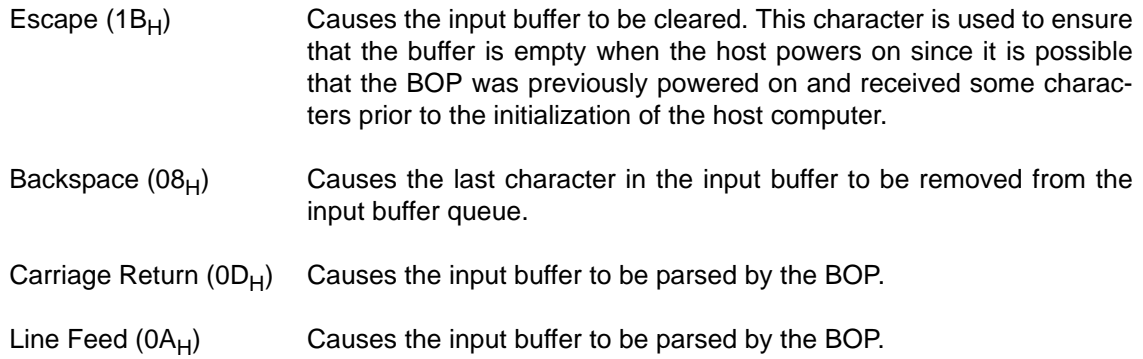

### **3.5.6.2 RS 232 IMPLEMENTATION**

The following paragraphs are provided to help the user understand how the RS 232 serial interface is implemented in the BOP. Since the RS 232 protocol does not use a parity bit, The XON/XOFF method of communication is selected as the default to ensure "handshake" control of serial communication.

The echo mode is an optional method used to ensure reliable communication between the command originator (computer) and the BOP power supply, thus avoiding a more complex "handshake" protocol. When the BOP is in the RS 232 echo mode it returns all data sent to the host controller.

The BOP provides an additional option that allow handshake communication: the Prompt method. By using the handshake options (prompt and XON XOFF) the host controller can ensure that serial data interrupts occurring after parsing of the incoming message do not result in lost data.

DSR low (see Table [2-4\)](#page-43-0) indicates the unit is not ready to receive data. DSR is low upon power up and goes high when the unit is ready for serial commands.

Referring to Figure [3-19](#page-126-0), when a command string is sent it must be terminated by a CR or LF character. When the terminator character is received, the DSR line goes low and an optional XOFF character is sent to the host. The XON XOFF protocol can be disabled by the user. When disabled, the unit will not send XON XOFF characters via the serial port. XON XOFF characters received by the unit will have no effect on serial transmission. The host must always be ready to accept transmitted characters.

The commands are stored in a 256 byte FIFO (first in first out) buffer. Once a command string is received, any additional characters are stored in the buffer while the BOP responds by transmitting an XOFF character to the host requesting the host stop sending data. If more than 256 characters are received, the initial characters are lost; DSR stays low and XOFF is not transmitted to the host until all data in the buffer is processed.

If a line terminator is received during the buffering period, as soon as the first command string is complete, the next command string is processed.

When all commands have been received DSR goes high and an XOFF character is sent to the host requesting the host not send data while the BOP is processing the commands received. Once processing is complete, the unit sends XON repeatedly every five seconds if XON flow control is enabled. NOTE: DSR can not be disabled.

If an ESC character is received, the buffers are cleared and all data is lost.

 NOTE: When using DSR, most windows PC computers require that CTS be shorted to RTS before the DSR line is connected.

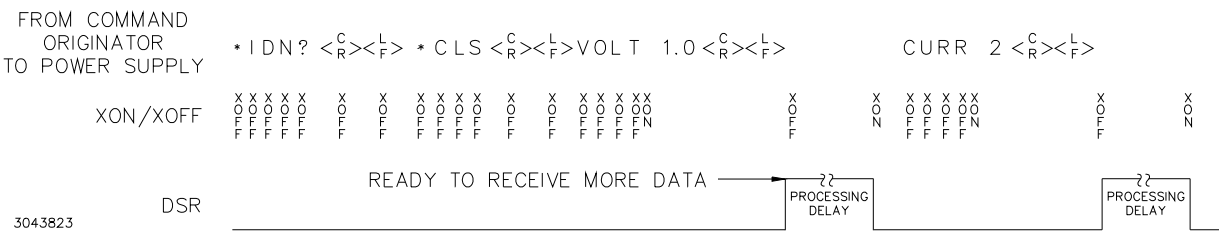

#### **FIGURE 3-19. RS 232 IMPLEMENTATION**

<span id="page-126-0"></span>Only seven control characters (characters between  $00<sub>H</sub>$  and  $1F<sub>H</sub>$ ) are acknowledged by the power supply:

- Carriage Return (CR,  $0D_H$ )
- Line Feed (LF,  $0A_H$ )
- Back Space (BS,  $08_H$ )
- Escape (ESC, 01B $_{\rm H}$ )
- $XON(011_H)$
- $XOFF (013<sub>H</sub>)$
- CAN (018<sub>H</sub>)

BS deletes the last character entered, with the exception of CR or LF characters. Either the CR or LF character acts as the line terminator, initiating parsing of the ASCII data sent to the BOP by the command originator. When the line is parsed and the commands are sent to the analog processor, the BOP sends the line terminator sequence CR LF to the command originator.

The ESC character is used for synchronization, causing the BOP to reset its input buffer and return a CR LF sequence.

The XON character enables the transmitter if XON/XOFF flow control is enabled (see PAR. [3.5.3.3.2](#page-118-4) and Table [3-17](#page-117-2)).

The XOFF character stops data transmission if XON/XOFF flow control is enabled (see PAR. [3.5.3.3.2](#page-118-4) and Table [3-17](#page-117-2)).

The CAN character resets the receive and transmit pointers and queues.

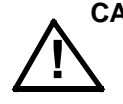

**CAUTION: When the serial port has received an XOFF, the error message "***-400, Query Error"* **will be placed in the queue to indicate the loss of transmitted information due to a received XOFF character. When XON is received, the unit will transmit all data in it's buffer followed by the exclamation character (!). This (!) character is not part of any message from the BOP and indicates the transmission buffer has been cleared and the BOP is idle.**

All non-control characters are sent via the serial port of the command originator. The control character BS is echoed as BS Space BS. Only the first control character is returned in response to either a CR LF or LF CR character sequence (see Figure [3-19](#page-126-0)).

### <span id="page-127-0"></span>**3.5.6.2.1 XON XOFF METHOD**

The XON XOFF method allows the BOP to control when the command originator is allowed to send data. The command originator can only send data after the XON (transmission on) character (011 $_H$ ) has been received; the command originator stops sending data after receiving the XOFF (transmission off) character (013 $_H$ ), and waits until the XON character is received before sending additional data.

Control characters, either CR or LF, are returned as XOFF CR if echo mode is on, and as XOFF if echo mode is off. XOFF stops data from the command originator and the BOP returns the normal sequence of CR LF (if echo mode is enabled).

#### <span id="page-127-1"></span>**3.5.6.2.2 ECHO MODE**

Echo mode is one method of ensuring data is transferred without errors. This mode should only be enabled when errors in operation are detected.

Each byte (character) is echoed back to the sender where it is verified as the same character that was just sent. If the wrong character is echoed back, sending the ESC character clears the line to allow retransmission of the character. It is important the CR and LF characters are NOT sent until the verification process is complete.

When working in echo mode, it is possible to receive the NAK (15 hex) from the BOP. This indicates an unknown quantity of echoed characters have been lost due to a queue overflow problem. The error queue will also contain the *-400, QUE error* message, To prevent this, please ensure the received data string does not exceed 127 characters between line terminators and no more than four queries are sent between line terminators in SCPI mode of operation

All non-control characters are sent via the serial port of the command originator.

# <span id="page-127-2"></span>**3.5.6.2.3 PROMPT METHOD**

The command originator sends a message line (command) to the BOP and waits until the prompt sequence CR LF >  $(3E_H, 62_{10})$  is received. The BOP sends the prompt sequence CR LF > to the command originator indicating the power supply is ready to receive the next command and data will not be lost. This method is useful in an interactive mode as well as with certain process controllers.

#### **3.5.6.3 USING SCPI COMMANDS FOR RS 232 COMMUNICATION.**

The unit will automatically go into remote mode for each command received.

#### **3.5.6.4 ISOLATING RS 232 COMMUNICATION PROBLEMS**

A Loop Back test can be run from the front panel to aid in isolating RS 232 communication problems. The unit is designed to pass the test only with the Loop Back test connector (part of Kit 219-0436, see Table [1-4](#page-37-0)) installed.

- 1. From the power-up screen press  $F = \log n$  key to enter the General Setup menu, then highlight Revisions/TEST. press  $\mathbb{H}$  to enter the Test Subsystem menu.
- 2. Highlight Serial and press  $\mathbb{E}$  to run the test with the Loop Back Test connector NOT installed and verify the LCD reads **Failed**. If the LCD reads **Passed**, the power supply is defective and requires repair.
- 3. Install the loop back test connector into RS 232 port and press the  $\mathbb{F}$  key to rerun the test. If the LCD reads **Passed**, the power supply is operating properly. If the LCD reads **Failed**, the unit requires repair.
- 4. To test the integrity of the cable assembly connecting the power supply RS 232 port to the computer, remove the Loop Back test connector from the power supply RS 232 port and connect the cable in its place. With the DB9 adapter installed on the opposite end of the cable, connect a short jumper wire between pins 2 and 3 of the adapter connector and repeat the test of step 3 above. If the LCD display reads **Failed**, the cord is either the improper type (not null modem) or is defective. If the LCD display reads **Passed**, the cable is correct; remove the jumper and reconnect the cable to the computer.

If each of the above steps is completed successfully, the problem lies in the computer hardware and/or software. Refer to the Product Support area of the Kepco website for additional information regarding RS 232 communications problems: www.kepcopower.com/support.

# **3.5.7 LAN OPERATION (ME MODELS ONLY)**

Once the LAN interface is properly installed (see PAR. [2.7.6](#page-54-0)) and configured (see PAR. [3.5.3.4](#page-119-0)), BOP (ME Models) can be operated from a remote location using the LAN interface via a web browser as described in the following paragraphs.

# **3.5.7.1 LAN FACTORY DEFAULTS**

The factory default LAN interface settings are listed below, however, actual unit settings may differ from those shown below depending upon whether the LAN is active (or connected).

- DHCP: ON
- AUTOIP: ON
- PING: ON (can only be changed through web interface)
- IP Address: Undefined
- MASK Address: 255.255.255.0
- GATE Address: 0.0.0.0
- DNS Address: 0.0.0.0

These default setting can be restored using the LAN Reset button (see Figure [2-1](#page-41-0)) or configured as desired from the web interface (see PAR. [3.5.7.2\)](#page-129-0).

If the LAN connection is active when the LAN Reset button is pressed, the default values are as shown above, except that IP, MASK, GATE and DNS addresses are retrieved from the LAN or router and may differ from values shown

# <span id="page-129-0"></span>**3.5.7.2 REMOTE PROGRAMMING USING THE WEB INTERFACE**

Remote programming of the BOP 2KW-ME via the LAN port can be accomplished using a standard web browser connected to the internet. The factory default LAN settings of the BOP 2KW-ME are DHCP on, AUTOIP on. When source power is applied to the power supply (e.g., circuit breaker switched on), it first tries to find a DHCP server and get an IP address; during this time the LAN indicator on the rear panel continues to blink. If a server is found and an address assigned, the LAN indicator stays on without blinking.

If the server is not found after approximately 10 seconds, a duplicate address is supplied by the DHCP, however if DHCP has been disabled, the unit will use AUTOIP to get an address. If an IP address is found, the LAN indicator on the rear panel stays on without blinking. The range of valid AUTOIP addresses is 169.254.000.000 through 169.254.254.255 inclusive. Note that the Network Mask default for AUTOIP is 255.255.000.000. If an IP address is not found after two seconds, the LAN indicator stays off.

# **3.5.7.3 TROUBLESHOOTING LAN COMMUNICATION PROBLEMS.**

#### **If the LAN indicator stays off:**

- First verify that the host end of the LAN connection is active (switch or hub is powered on). These devices typically include indicators that indicate port activity, so if the port to which the power supply is connected is inactive (dark), try connecting to a different port.
- Inspect the LAN cable connections at both ends, ensuring that the plugs are fully engaged with their respective receptacles. Try replacing the LAN cable with a cable known to be good.
- Verify that regardless whether the BOP 2KW-ME is connected directly to the computer's LAN port or through a switch hub or router, the connection **is NOT made using a null modem (crossover) cable** that reverses the transmit and receive pairs. The BOP 2KW-ME is Auto-MDI-X enabled and does not require a crossover cable for direct connection.

#### **If the LAN indicator is on without blinking, but communication problems persist:**

- The cause may be a fixed address on the PC that is incompatible with the AUTOIP range (169.254.xxx.xxx) of the BOP 2KW-ME. Refer to PAR. [2.7.6.1](#page-54-1) to find the BOP 2KW-ME on the LAN, then refer to PAR. [3.5.7.2](#page-129-0) and launch the web interface to correct the address.
- Refer to PAR [3.5.7.4](#page-130-0) for browser types and versions supported and settings required.

• There can be latent delays in establishing communication between various devices on the LAN network hub, especially when the devices are powered on asynchronously. As a result, a steady LAN indication may begin blinking again when another device or the host computer itself is subsequently powered on. While this is a normal occurrence that typically resolves itself within a few seconds, LAN communication is interrupted during that time. Should this occur, first activate all devices connected to the hub and wait until the BOP 2KW-ME rear panel LAN indicator is on steadily for several seconds before attempting to communicate with the BOP 2KW-ME.

### <span id="page-130-0"></span>**3.5.7.4 LAUNCH WEB INTERFACE**

After finding the unit and selecting the desired unit on the LAN (see PAR. [2.7.6.1\)](#page-54-1), click the Launch Webpage button to open the BOP 2KW-ME Instrument HOME PAGE (UNIT DESCRIP-TION) in your default browser (see Figure [3-20](#page-131-0)). You can also launch the web page in any browser by entering the IP address as the URL.

NOTE: If source power to the BOP 2KW-ME is removed or lost while a browser window is open, communication with the BOP 2KW-ME cannot be restored until the present browser window is closed and a new window is opened.

Upon initial display of the web page, it is good practice to click the browser Refresh/Reload button once to ensure that the power supply information displayed is up to date, and not prior information recalled from the browser cache.

Although most current browsers will work, Kepco recommends the following as fully supported: Safari, IE 8.0 and higher and Firefox 1.0 and higher. Popup blocking must be disabled and Javascript must be enabled for proper operation. If popup blocking is enabled, it may prevent viewing of the help screens.

The BOP 2KW-ME Instrument Home page identifies the unit which has been accessed, including Manufacturer, Instrument, Description, LXI Version (1.4), Serial Number, Calibration Date, Hostname, MAC Address, LAN Firmware Revision and VISA Address String. Click the HELP box at the left of the screen for detailed explanations of each. These parameters can not be changed by the user. The hostname ends with .LOCAL if the MDNS has been completely resolved. This feature allows for easy discovery through the MDNS or Bonjour common naming system.

When using the unit with Kepco drivers, the user must add a 0 (or other number) to the VISA address string to represent the actual TCPIP connection on the computer. For example TCPIP0::192.168.1.111::5025::SOCKET is the correct VISA resource string to use with Kepco drivers. In NiMax this is a Raw Socket address string if using this tool to configure VISA resources.

Clicking the ID INSTRUMENT box at the left of the screen, causes the physical LAN indicator on the rear panel of the selected unit to blink (see Figure [2-1\)](#page-41-0), allowing visual confirmation as to which unit is selected. This is especially important if more than one unit is found on the LAN.

| <b>AN ISO 9001 COMPANY</b><br>KEPCO.<br>THE POWER SUPPLIER                                                                                  | <b>KEPCO WEB SITE</b>                                                                                                    | <b>DRIVERS</b><br><b>MANUAL</b><br><b>PRODUCT SUPPORT</b><br>$-1$ points                                                                                                    |  |  |  |
|----------------------------------------------------------------------------------------------------|----------------------------------------------------------------------------------------------------|----------------------------------------------------------------------------------------------------|--|--|--|
| <b>INSTRUMENT</b><br><b>DESCRIPTION</b><br><b>OPERATE</b><br><b>INSTRUMENT</b><br><b>CONFIGURE</b><br><b>LAN</b><br>ID<br><b>INSTRUMENT</b> | <b>KEPCO INSTRUMENT HOME PAGE</b><br>---<br>00000<br>$\circ$<br>.<br>挂<br><u> Alabaman Amerika Ma</u><br>$\overline{Q}$                                                                                                    |                                                                                                    |  |  |  |
| <b>HELP</b>                                                                                                    | <b>INSTRUMENT MODEL</b><br><b>MANUFACTURER</b><br><b>SERIAL NUMBER</b><br><b>DESCRIPTION</b><br><b>LXI VERSION</b><br><b>HOSTNAME</b><br><b>MAC ADDRESS</b><br><b>TCP/IP ADDRESS</b><br><b>LAN FIRMWARE VERSION</b><br><b>VISA ADDRESS STRING</b><br><b>CALIBRATION DATE</b> | <b>BOP 10-200</b><br><b>KEPCO</b><br>K12345<br>Kepco BOP 10-200 Power Supply<br>1.4<br>KP BOP 10 200 K12345.local<br>00:03:F4:0B:1F:AF<br>192.168.1.111<br>6.00<br>TCPIP::192.168.1.111::5025::SOCKET<br>rv <sub>5</sub> |  |  |  |
| LXI                                                                                                    | KEPCO, INC. · 131-38 Sanford Avenue · Flushing, NY 11355 USA<br>Copyright 2012-2017, Kepco Inc. All rights reserved                                                                                                    | Tel (718) 461-7000 · Fax (718) 767-1102 www.kepcopower.com · email:hq@kepcopower.com                                                                                                    |  |  |  |

**FIGURE 3-20. WEB INTERFACE HOME PAGE (UNIT DESCRIPTION)**

# <span id="page-131-1"></span><span id="page-131-0"></span>**3.5.7.5 LAN CONFIGURATION USING WEB INTERFACE**

From the Web Interface Home Page (Figure [3-20](#page-131-0)) click on CONFIGURE LAN at the left to view the LAN Configuration page (Figure [3-21\)](#page-132-0). The parameters that can be configured from this page are Host Name (DHCP), Description, IP Address, Subnet Mask address, Default Gateway Address, and DNS Server Address. Separate check-boxes allow enabling of DHCP, AUTOIP and PING. Descriptions of these terms can be viewed by clicking the HELP box at the left. If a data entry fault condition exists, an alert window indicates the type of fault. Click OK to close the window; the SUBMIT button is disabled until the fault is corrected.

There are three passwords shown on this page which control access to the web pages only. All three web passwords described below are case sensitive.

- NOTE: In cases where multiple users are expected to have access to the units, it is recommended that password access be used to restrict *control* of the unit to one user (functioning as a bus controller), while allowing other users viewing access. Allowing multiple users to issue commands to a single unit can cause unpredictable results and may cause the unit to lock up.
	- The OPERATE INSTRUMENT password restricts the ability to modify the OPERATE INSTRUMENT page settings. The settings can still be viewed while password protected
	- The CONFIGURE LAN password restricts the ability to change the LAN configuration parameters shown on the CONFIGURE LAN page (Figure [3-21](#page-132-0).)

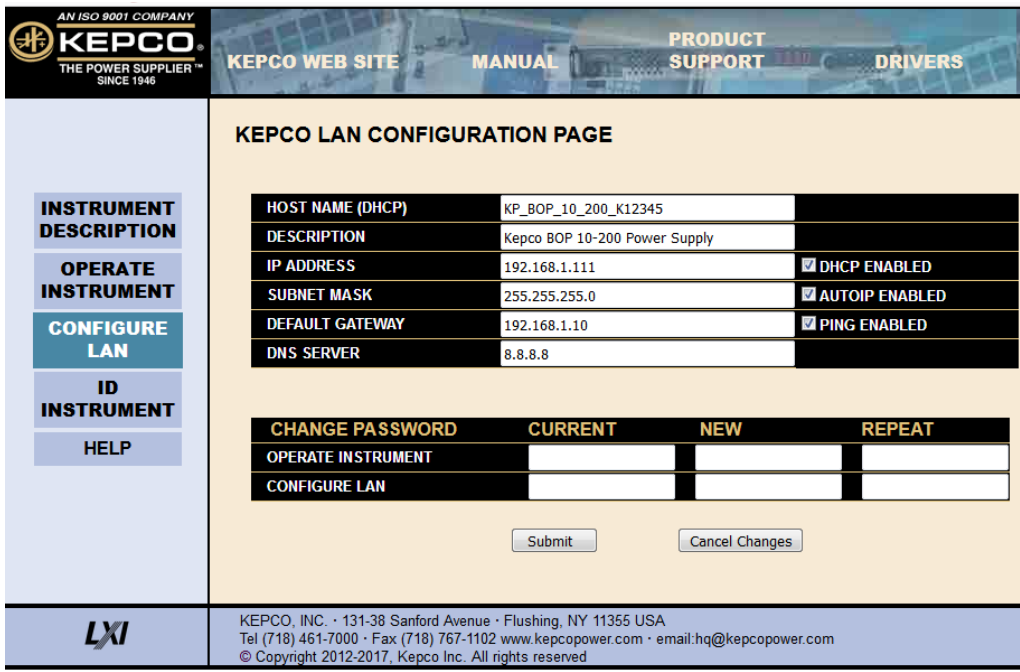

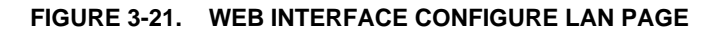

<span id="page-132-0"></span>The factory default is that passwords are not needed to access password-protected areas and none of the three passwords are established. To set a password for the first time, leave the CURRENT field blank, enter the new password in the NEW and REPEAT fields, then click SUB-MIT. Subsequent changes require the current password to be entered in the CURRENT field. If a password is lost or forgotten, the factory default state (no password required) can be restored by pressing the LAN Reset button on the rear panel of the BOP 2KW-ME (see Figure [2-1\)](#page-41-0).

To change a parameter, enter the correct data and/or click the appropriate check-boxes, then click SUBMIT to save the change or NO CHANGE to clear and reload the page without saving. If the data is not entered within 20 seconds after the last keystroke, the data will revert to the previous value. If the LAN CONFIGURATION password was set, you will be prompted to enter the password before the changes are accepted.

When SUBMIT is clicked after new IP address information is entered, the front panel LAN indicator blinks rapidly while the unit validates the IP address. If the address is valid, the browser returns to the INSTRUMENT HOME page (Figure [3-20\)](#page-131-0). If the address entered is already in use, the following note appears towards the top of the page:

NOTE: IP Address is in use. Click CONFIGURE LAN and choose another IP to correct.

An IP address that is not already in use must be entered and submitted, otherwise the browser will lock, requiring the browser to be closed and reopened.

# **3.5.7.6 OPERATING THE UNIT USING WEB INTERFACE**

To operate the unit, click the OPERATE INSTRUMENT box at the left. A simulated front panel (see Figure [3-22](#page-133-0)) at the top of the screen shows 1) output voltage and current, 2) VOLT or CURR is displayed above the MODE button to indicate whether the unit is in voltage or current mode, respectively (\*\* is displayed if state is unknown, web page will update within 10 seconds), and 3) whether the output is on or off. An ON/OFF button can be clicked to turn the output on or off. The MODE button allows the user to change the BOP 2KW-ME operating mode (voltage or current).

A small white "~" to the left of the voltage display flashes to indicate the web page is communicating with the unit. If a fault condition exists, an alert window indicates the type of fault, and operation via the web is disabled. When the fault is corrected, click OK to close the alert window and resume operation via the web.

NOTE: If the OPERATE INSTRUMENT password has been set (see PAR. [3.5.7.5\)](#page-131-1), you will be prompted to enter the password before the OPERATE INSTRUMENT page settings can be changed.

The functions that the user can modify are listed on the black menu bar below the representation of the front panel: Output, Reset and Waveform, and are described in the following paragraphs.

NOTE: Once data in a field has been changed, clicking the browser's BACK button will cause all fields to revert to their previous values.

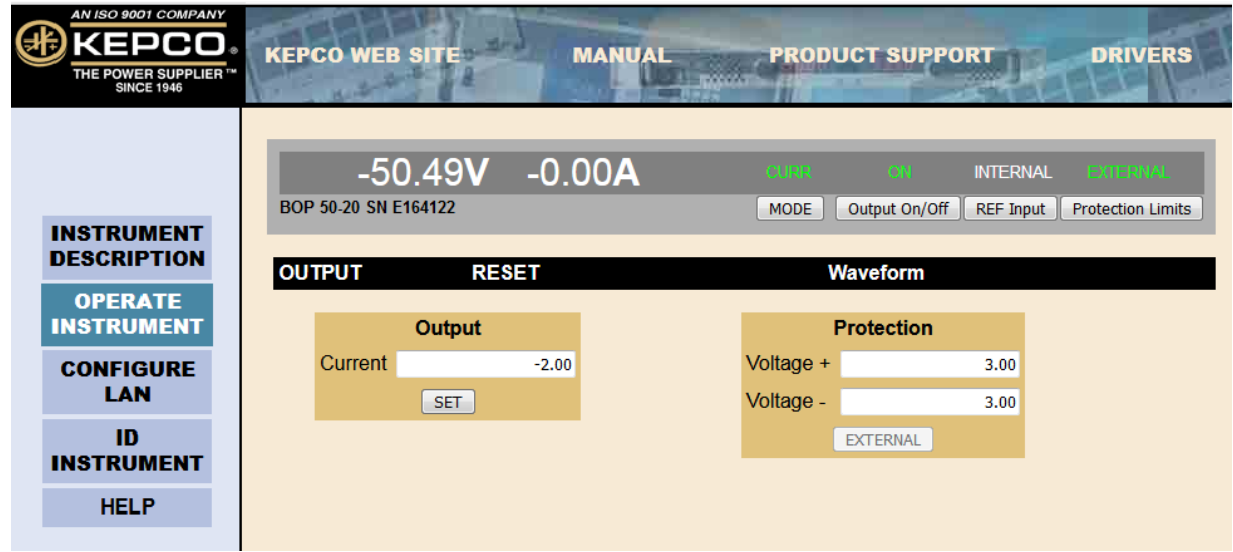

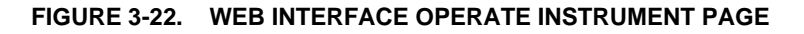

#### <span id="page-133-0"></span>**3.5.7.6.1 CHANGING THE OUTPUT**

The Output dialog box opens when the OPERATE INSTRUMENT page is first opened, or when **OUTPUT** is clicked (see Figure [3-22](#page-133-0)). The default for setting output voltage or current and the corresponding protection limits is to use INTERNAL reference levels as shown on the indicators above the **Ref Input** and **Protection Limits** buttons on the simulated front panel. When in voltage mode, fields for setting output voltage and ±current protection values are displayed as

shown in Figure [3-22](#page-133-0). When in current mode, fields for setting output current and ±voltage protection values are displayed. To set output voltage or current and the corresponding protection values, enter the values and click **SET**. Voltage and current settings are not allowed to exceed the model setting. Attempts to set voltage or current beyond these limits will not be accepted. To turn the output on or off, click the **Output On/Off** button within the simulated front panel.

The **Ref Input** button allows selection of either an INTERNAL or EXTERNAL reference level to control the main channel output. When **Ref Input** is set to EXTERNAL, the unit uses an external reference to change the main channel, whether voltage or current. For example, in voltage mode a ±10V reference applied to analog port pin 11 (referenced to pin 10) produces  $\pm E_{\Omega}$ (rated). When **Ref Input** is set to EXTERNAL, the Output **SET** button changes to **EXTERNAL** to indicate that the output is controlled by an external reference can not be set from the simulated front panel. See PAR. [3.4.4.1](#page-108-0) for more information.

The **Protection Limits** button allows selection of either INTERNAL or EXTERNAL reference levels to control the protection limits. When **Protection Limits** is set to EXTERNAL, the unit uses external +1V to +10V reference levels applied to analog port pins 5, 6, 13 and 14, referenced to pin 12 to set the protection limits (see PAR. [3.4.5](#page-110-0) for details). When **Protection Limits** is set to EXTERNAL, the Protection **SET** button changes to **EXTERNAL** to indicate that the protection limits are controlled by external references applied to the analog port and can not be set from the simulated front panel.

# **3.5.7.6.2 RESETTING THE UNIT (\*RST)**

Click **RESET** to open the Reset dialog box, then click **\*RST** button to reset power supply to the power on default state: setpoints to zero Volts and minimum Amperes, and output set to OFF. **\*RST** also clears all LIST entries.

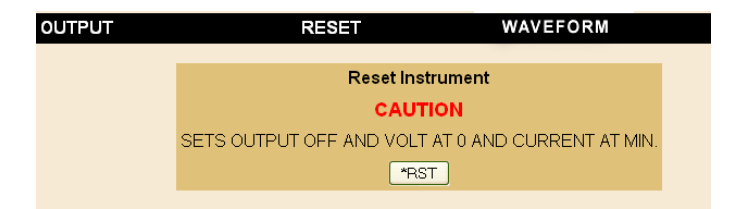

### **FIGURE 3-23. RESET DIALOG BOX**

#### **3.5.7.6.3 USING A WAVEFORM (USER-PROGRAMMED SEQUENCES)**

The Waveform feature uses preconfigured LIST commands, along with up to 1000 locations which are available for programming the BOP 2KW-ME output. These locations enable the user to program the output using sequential steps which may be initiated by a single command. The repeatable user-determined sequences are stored in volatile memory and are retained until reprogrammed, the power supply is turned off, operating mode (voltage or current) is changed, a calibration is performed, or a **LIST:CLEar** command is received.

**Create the Waveform.** Click **Waveform** to open the Waveform dialog box (Figure [3-24](#page-135-0)). Depending on the operating mode selected, either the voltage waveform or current waveform dialog box will be displayed. Click the **MODE** button at the top of the screen to change the mode. Each dialog box defines the values for one segment:

<span id="page-135-1"></span>1. Enter **Wave Type** using the following codes:

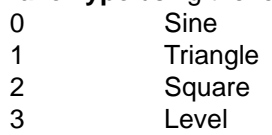

- 4 Positive Ramp
- 5 Negative Ramp
- 2. Enter **Wave Offset** (optional) and **Wave amplitude** in Volts or Amps, as applicable
- <span id="page-135-2"></span>3. Enter **Wave Frequency** (Hz).
- 4. Click **Generate Wave Segment** button to add a segment (the information displayed in the Voltage or Current dialog boxes). Repeat steps [1](#page-135-1) through [3](#page-135-2) above to add additional segments as desired.
- 5. When all the segments have been completed, enter the **Loop** number to specify how many times the waveform will run. A 0 means the waveform will run continuously until the **Stop Execution** button is clicked.

**Execute the Waveform.** Click the **Execute Wave** button to run the waveform.

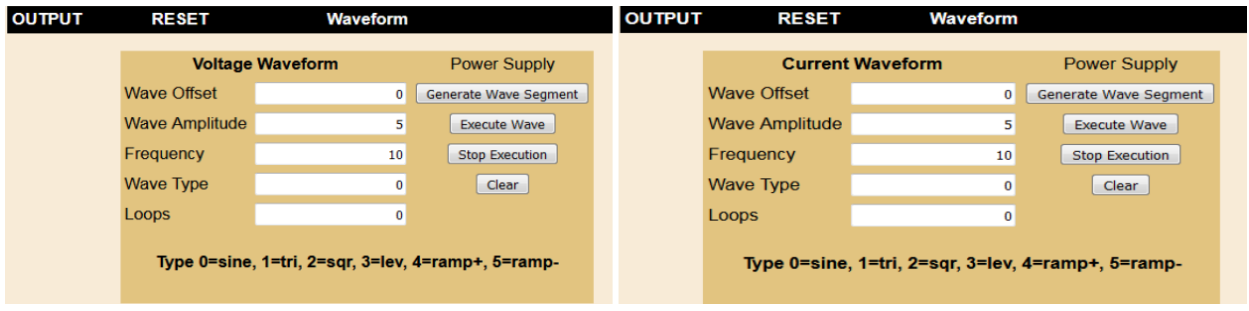

**FIGURE 3-24. WAVEFORM DIALOG BOX**

<span id="page-135-0"></span>**Clearing the Waveform.** Once a Waveform has been generated, the individual segments can not be changed; the only option is to delete the waveform by pressing the **Clear** button to start over. In addition, performing any of the following operations will also clear the waveform: changing overcurrent or overvoltage PROTECTION settings, unit RESET, changing LIMIT MODEL settings and exiting the OPERATE INSTRUMENT page.

**Stop the Waveform.** After repeating the waveform as specified by the **Loop** number the waveform stops automatically with the output on, and the voltage and current at the values specified by the last segment. If the **Loop** number is 0, click the **Stop Execution** button to stop the list. When **Stop Execution** is clicked, the output stays on with the voltage and current at the values in effect prior to the stop command. If the **Execute Waveform** button is clicked again, the waveform restarts from the beginning. If the waveform is stopped by clicking the **CLEAR** button, the output turns off and **Output** setpoints are reset to 0V, minimum current.

### <span id="page-136-0"></span>**3.6 SCPI PROGRAMMING**

SCPI (Standard Commands for Programmable Instruments) is a programming language conforming to the protocols and standards established by IEEE 488.2 (reference document *ANSI/IEEE Std 488.2, IEEE Standard Codes, Formats, Protocols, and Common Commands*). SCPI commands are sent to the BOP Power Supply as ASCII output strings within the selected programming language (PASCAL, BASIC, etc.) in accordance with the manufacturer's requirements for the particular GPIB controller card used.

Different programming languages (e.g., BASIC, C, PASCAL, etc.) have different ways of representing data that is to be put on the IEEE 488 bus. It is up to the programmer to determine how to output the character sequence required for the programming language used. Address information (GPIB address) must be included before the command sequence. (See PAR.[3.5.3.2.1](#page-117-0) to establish the BOP Power Supply GPIB address.)

# **3.6.1 SCPI MESSAGES**

There are two kinds of SCPI messages: program messages from controller to power supply, and response messages from the power supply to the controller. Program messages consist of one or more properly formatted commands/queries and instruct the power supply to perform an action; the controller may send a program message at any time. Response messages consist of formatted data; the data can contain information regarding operating parameters, power supply state, status, or error conditions.

# **3.6.2 COMMON COMMANDS/QUERIES**

Common commands and queries are defined by the IEEE 488.2 standard to perform overall power supply functions (such as identification, status, or synchronization) unrelated to specific power supply operation (such as setting voltage/current). Common commands and queries are preceded by an asterisk (\*) and are defined and explained in Appendix A (see Table 4-4). Refer also to syntax considerations (PARs 3.4.3 through 3.4.6).

#### **3.6.3 SCPI SUBSYSTEM COMMAND/QUERY STRUCTURE**

Subsystem commands/queries are related to specific power supply functions (such as setting output voltage, current limit, etc.) Figure [3-25](#page-138-0) is a tree diagram illustrating the structure of SCPI subsystem commands used in the BOP Power Supply with the "root" at the left side, and specific commands forming the branches. The following paragraphs introduce the subsystems; subsystem commands are defined and explained in Appendix B.

# **3.6.3.1 ABORT SUBSYSTEM**

This subsystem allows pending trigger levels to be cancelled.

#### **3.6.3.2 INITIATE SUBSYSTEM**

This subsystem enables the trigger system. When a trigger is enabled, the triggering action will occur upon receipt of a GPIB <GET>, \*TRG or TRIGger command. If a trigger circuit is not enabled, all trigger commands are ignored.

# **3.6.3.3 LIST SUBSYSTEM**

The LIST subsystem allows the BOP to generate complex waveforms by executing a series of points in order. Each point contains a value for the main channel (either voltage or current) and the duration (dwell) that the value will appear at the output (from  $93 \mu S$  to 0.034 Second. The list system supports from 2950 to 5900 points per waveform, depending on the number of different dwells in the waveform: For example, if each point in the list has the same duration (a single dwell time), 5900 points are supported; if no more than 122 different dwell times are specified, 3933 points are supported, and if each point has a different dwell, a maximum of 2950 points are supported. The number of points supported is determined automatically by the BOP firmware.

The LIST subsystem includes a subsystem for waveform generation. The waveform generation is invoked with the verb APPLY. When APPLY is added to a list:volt or list:curr command, the BOP adds a series of points to the list arrays. The BOP can apply these points to approximate a SINE, Triangle, RAMP (positive or negative) or square waveform or a level. The basic command requires a type, frequency (or period for a level), a peak-to-peak amplitude (or amplitude for a level), and offset (offset not needed for a level) The unit will create an appropriate number of points in both the dwell and output control array to create the waveform centered on zero volts. An optional offset can be added to the command to cause the BOP to generate a non-centered waveform. For example, a 5 volt 400 Hertz sine wave may be centered at -3 volts. The list subsystem has controls the allow the user to modify the unit's behavior to generate parts of waveforms and to used specific dwell times as appropriate. The APPLY subsystem accommodates 122 different segments in a single waveform provided the generated points fit in the array. See paragraph [3.3.10.3](#page-93-0) for an explanation of how a waveform is generated by the BOP.

# **3.6.3.4 MEASURE SUBSYSTEM**

This query subsystem returns the voltage and current measured at the power supply's output terminals. Commands are provided to coordinate the rate and sequencing of the Measurement System with Output System updates.

# **3.6.3.5 OUTPUT SUBSYSTEM**

This subsystem controls the power supply's voltage and current outputs.

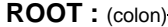

 $\top$ 

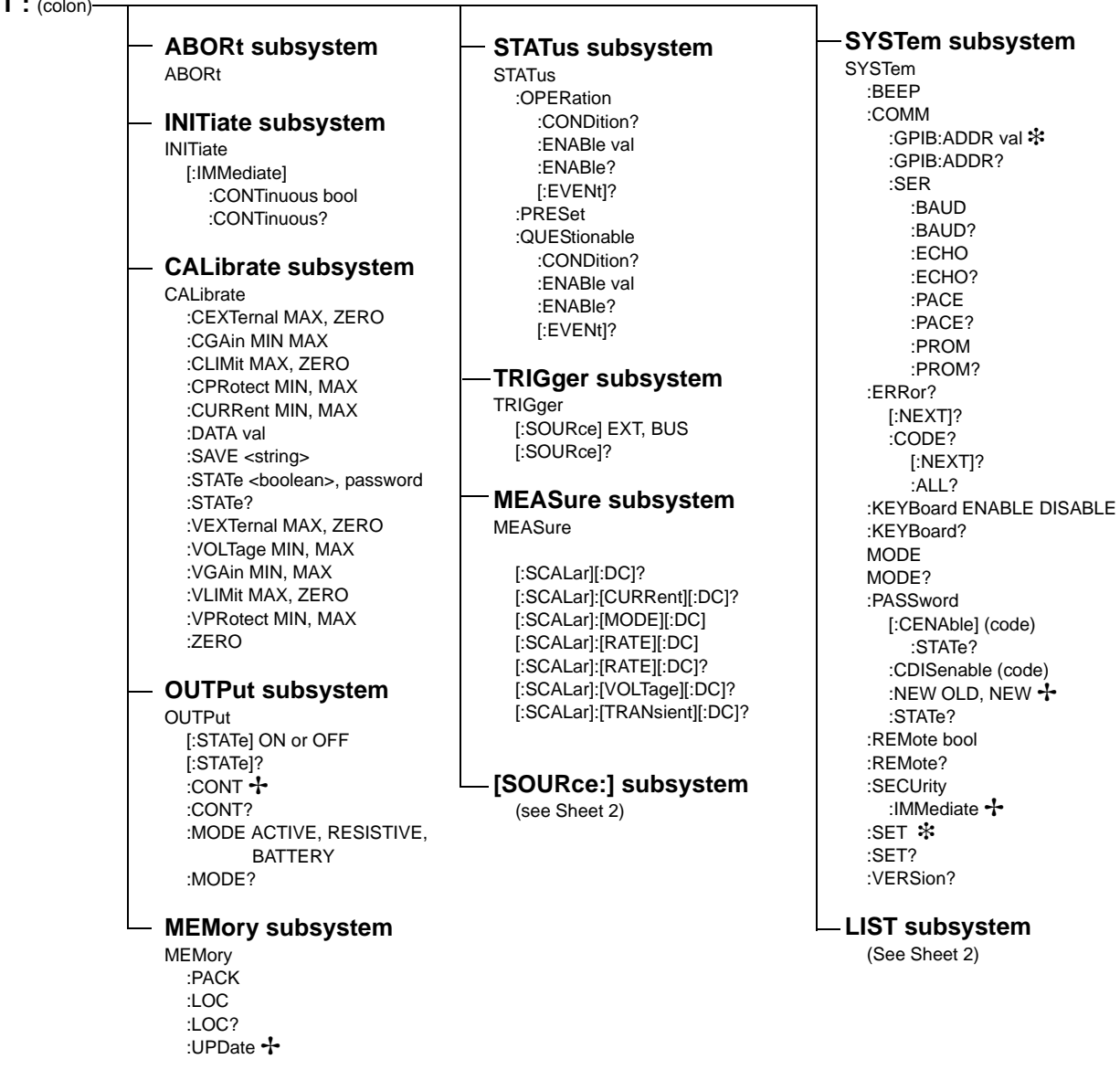

See PAR. [3.5.2.2](#page-114-0) and Figure [3-18](#page-116-0) for special programming considerations.

Requires MEM:UPD to save for power-up.

<span id="page-138-0"></span>**FIGURE 3-25. TREE DIAGRAM OF SCPI COMMANDS USED WITH BOP POWER SUPPLY (SHEET 1 OF 2)**

### **ROOT :** (colon)

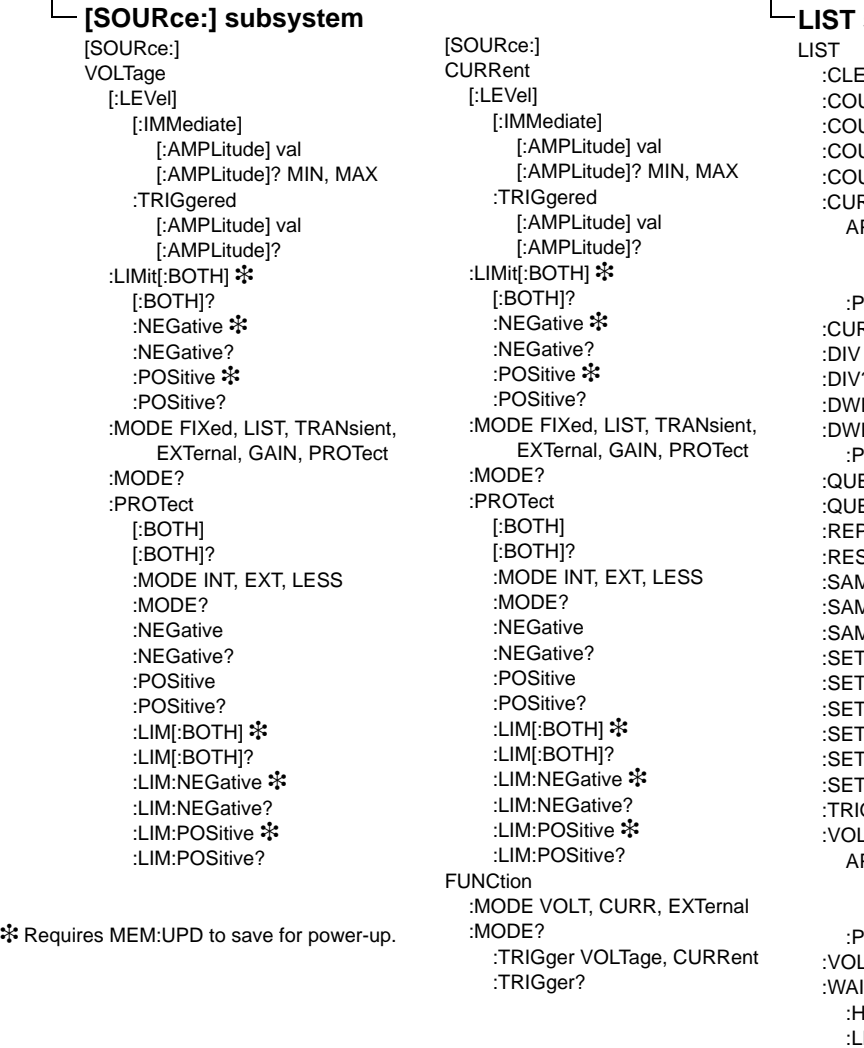

#### subsystem

 $\mathsf{a}$ r I INt val UNt? UNt:SKIP int UNt:SKIP? RRent val, val PPLy type,val1,val2,val3 SWEep START, STOP SWEep? :POINts? RRent? val :DIV? ELI val, val ELI? :POINts? ERv val  $E_{\text{RV}}$ val1,val2,val3  $\mathbf{S}$ :SAMP:CURRent int,val :SAMP:VOLTage int,val :SAMP? **E**:SAMPle val :SAMPle? r:TRIGger val ON, OFF :SET:TRIGger? :WAIT val r:WAIT? Gger val Tage val, val PPLy type,val1,val2,val3 SWEep START, STOP SWEep? :POINts? Tage? :WAIT :HIGH val :LEDG val :LOW val

#### **FIGURE 3-25. TREE DIAGRAM OF SCPI COMMANDS USED WITH BOP POWER SUPPLY (SHEET 2 OF 2)**

# **3.6.3.6 MEMORY SUBSYSTEM**

This subsystem controls the Flash Memory used by the BOP microprocessors and is used for storing setup parameters and for storing a list for later recall and execution.

The unit's configuration, voltage and current, saved setups (\*SAV and \*RCL command) and Calibration values are stored in Flash Memory. Since the Flash EEPROM cannot be modified by writing a single data byte, the block must be erased and then the data written into the correct locations.

Saved setups are accomplished by the 99 memory locations (groups of settings) which are stored in the nonvolatile memory. Each setting contains values for: Mode, main channel setting (voltage or current), Reference setting, positive and negative protect values, External Protect setting (see Table [3-19\)](#page-122-1), and the keypad state (locked/unlocked. If the keypad is locked (SYST:KEYB DISable), the \*SAV command creates a protected setting that can not be altered from the front panel.

The BOP accomplishes this by partitioning the Flash memory. As the amount of Flash memory used becomes larger with each subsequent data update, the Flash memory fills up and needs to be compressed. The compression of the Flash EEPROM, called packing, is automatically handled by the BOP microprocessor's code. The packing process can take a half a Second to accomplish. Because it is automatically executed, it can occur after any \*SAV or save of Calibration. When the memory is out of space, the internal microprocessor moves any data in the first page to the end of the flash array and then erases the first flash page. The pack process can take 500 mS to complete. Packing is automatically invoked during power up initialization if the BOP finds that any storage area is over 90% utilized. If the memory is over 20% full, the user can also initiate packing by sending the command MEMory:PACK. Issuing a MEMory:PACK command if the memory is less than 20% full will have no effect. Refer to paragraph [3.5.2.2](#page-114-0) for programming considerations when working with the memory system of the BOP.

The following statistics are a guide as to when a MEMORY PACK will occur.

- Save area Approximately 300 \*SAV operations can be completed before a PACK will occur automatically.
- Variable area around 3000 updates can be completed prior to an automatic PACK occurring. Variable areas also include serial number updates and password updates.
- Calibration 64 calibrations can be saved before a PACK is required.

# **3.6.3.7 STATUS SUBSYSTEM**

This subsystem programs the power supply status register. The power supply has two groups of status registers: Operation and Questionable. Each group consists of three registers: Condition, Enable, and Event.

#### **3.6.3.8 TRIGGER SUBSYSTEM**

This subsystem controls the remote triggering of the power supply.

#### **3.6.3.9 [SOURCE:]VOLTAGE AND [SOURCE:]CURRENT SUBSYSTEMS**

These subsystems program the output voltage and current of the power supply.

#### **3.6.3.10 CALIBRATE SUBSYSTEM**

The BOP series of power supplies support software calibration. A full calibration consist of a voltage calibration and a current calibration. These calibration procedures include steps that prepare the unit for series or parallel operation. Both voltage and current calibrations consist of a zero (performed on the main channels only) and positive and negative full scale calibrations with both internal and external references. In addition, the external reference and variable gain are also calibrated. There are two ways to perform the calibration: locally using the front panel keys, or remotely sending commands through the GPIB bus. These two ways cannot be combined.

In order to enter the calibration mode the correct calibration access code (password) must be entered. If the password has been forgotten call the factory and a secret password (which has been assigned to your power supply) will be provided. During the calibration, new calibration data is computed which is than stored in the non volatile memory.

Refer to PAR. [4.2](#page-153-0) for calibration equipment requirements.

During voltage calibration, the voltage, voltage protect and voltage readback are calibrated and during current calibration the current, current protect and current readback are calibrated. The normal procedure is to calibrate voltage first and then current. However, you do not have to do a complete calibration each time. If required, you may calibrate only the voltage or the current and then proceed to saving the calibration results. For voltage calibration all loads must be disconnected and the sense terminals connected to the corresponding output terminals. The digital voltmeter will be connected to the sensing terminals (OUT S and COM S) of the power supply. For current calibration after disconnecting all loads an appropriate shunt resistor will be connected across output terminals and the digital voltmeter will be connected across the sense terminals of the shunt resistor.

#### **3.6.3.11 SYSTEM SUBSYSTEM**

This subsystem controls system-level commands, including setup of the GPIB and Serial ports, error queries, front panel setup (keyboard lockout, display illumination, and audible beeps), passwords, command language, setup of device clear, line feed and reset, and restoring factory calibration.

#### **3.6.3.11.1 FORGOTTEN PASSWORDS**

If a password is lost, please contact the factory.

# **3.6.4 PROGRAM MESSAGE STRUCTURE**

SCPI program messages (commands from controller to power supply) consist of one or more *message units* ending in a *message terminator*. The message terminator is not part of the syntax; it is defined by the way your programming language indicates the end of a line ("newline" character). Sending a character with EOL line asserted is another way of sending a message terminator. The message unit is a keyword consisting of a single command or query word followed by a message terminator (e.g., CURR?<newline> or TRIG<end-of-line>). The message unit may include a data parameter after the keyword separated by a space; the parameter is usually numeric (e.g., CURR 5<newline>), but may also be a string (e.g., OUTP ON<newline>). Figure [3-26](#page-142-0) illustrates the message structure, showing how message units are combined. Note that SCPI syntax does not permit random spaces; only spaces dictated by the syntax are permitted. The following subparagraphs explain each component of the message structure.

NOTE: An alternative to using the message structure for multiple messages defined in the following paragraphs is to send each command as a separate line. In this case each command must use the full syntax shown in Appendix B. CALibration, DIAGnostic and LIST commands must be sent as a single program message using multiple message units.

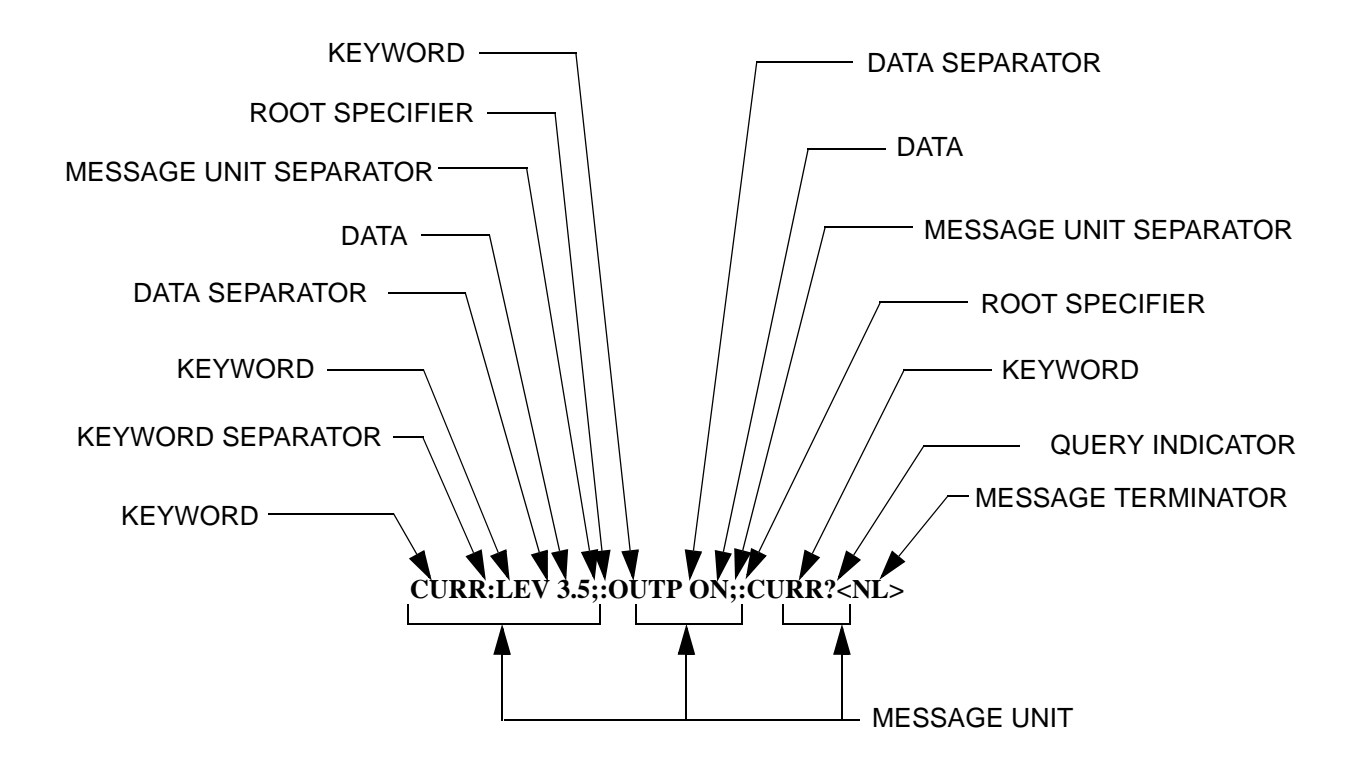

**FIGURE 3-26. MESSAGE STRUCTURE**

#### <span id="page-142-0"></span>**3.6.4.1 KEYWORD**

Keywords are instructions recognized by a decoder within the BOP, referred to as a "parser." Each keyword describes a command function; all keywords used by the BOP are listed in Figure [3-25](#page-138-0). Keywords must end with a space, comma, semicolon, colon, question mark, or <newline>.

Each keyword has a long form and a short form. For the long form the word is spelled out completely (e.g. STATUS, OUTPUT, VOLTAGE, and TRIGGER are long form keywords). For the short form only the first three or four letters of the long form are used (e.g., STAT, VOLT, OUTP, and TRIG). The rules governing short form keywords are presented in Table [3-22.](#page-142-1) There are exceptions to the rules, where only the long form is accepted. These exceptions are documented in the Appendices as applicable.

<span id="page-142-1"></span>

| IF NUMBER OF LETTERS IN | AND FOURTH LETTER | THEN SHORT FORM       | EXAMPLES    |
|-------------------------|-------------------|-----------------------|-------------|
| LONGFORM KEYWORD IS:    | IS A VOWEL?       | CONSISTS OF:          |             |
| 4 OR FEWER              | (DOES NOT MATTER) | ALL LONG FORM LETTERS | <b>MODE</b> |

**TABLE 3-22. RULES GOVERNING SHORTFORM KEYWORDS**

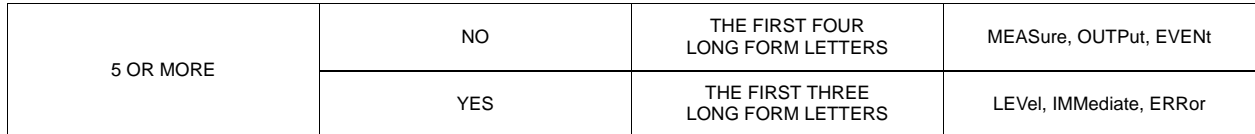

# **TABLE 3-22. RULES GOVERNING SHORTFORM KEYWORDS**

You must use the rules above when using keywords. Using an arbitrary short form such as ENABL for ENAB (ENABLE) or IMME for IMM (IMMEDIATE) will result in an error. Regardless of which form chosen, you must include all the letters required by that form.

To identify the short form and long form in this manual, keywords are written in upper case letters to represent the short form, followed by lower case letters indicating the long form (e.g., IMMediate, EVENt, and OUTPut). The data pre-processor automatically converts all lower case characters received to upper case, allowing mixed case commands to be recognized (e.g., outp, OutP, OUTPUt, ouTPut, or OUTp are all valid). The pre-processor also recognizes a doublequoted string and will not convert the enclosed string to upper case. Double quotes should only be used for diagnostic commands, passwords and list names.

# **3.6.4.2 KEYWORD SEPARATOR**

If a command has two or more keywords, adjacent keywords must be separated by a colon (:) which acts as the keyword separator (e.g., CURR:LEV:TRIG). The colon can also act as a root specifier (paragraph [3.6.4.7](#page-144-0)).

# **3.6.4.3 QUERY INDICATOR**

The question mark (?) following a keyword is a query indicator. This changes the command into a query. If there is more than one keyword in the command, the query indicator follows the last keyword. (e.g., VOLT? and MEAS:CURR?).

# **3.6.4.4 DATA**

Some commands require data to accompany the keyword either in the form of a numeric value or character string. Data always follows the last keyword of a command or query (e.g., VOLT:LEV:TRIG 14 or SOUR:VOLT? MAX. Data must end with a space, comma, semicolon, colon, question mark, or <newline>.

# **3.6.4.5 DATA SEPARATOR**

Data must be separated from the last keyword by a space (e.g., VOLT:LEV:TRIG 14 or SOUR:VOLT? MAX

# **3.6.4.6 MESSAGE UNIT SEPARATOR**

When two or more message units are combined in a program message, they must be separated by a semicolon (;) (e.g., VOLT 15;MEAS:VOLT? and CURR 12; CURR:TRIG 12.5).
### **3.6.4.7 ROOT SPECIFIER**

The root specifier is a colon (:) that precedes the first keyword of a program message. This places the parser at the root (top left, Figure [3-25\)](#page-138-0) of the command tree. Note the difference between using the colon as a keyword separator and a root specifier in the following examples:

VOLT:LEV:IMM 16 Both colons are keyword separators.

:CURR:LEV:IMM 4 The first colon is the root specifier, the other two are keyword separators.

VOLT:LEV 6;:CURR:LEV 15 The second colon is the root specifier, the first and third are keyword separators

:INIT ON;:TRIG;:MEAS:CURR?;VOLT? The first three colons are root specifiers.

#### **3.6.4.8 MESSAGE TERMINATOR**

The message terminator defines the end of a message. One message terminator is permitted:

- new line (<NL>), ASCII 10 (decimal) or 0A (hex)
- NOTE: Kepco power supplies *require* a message terminator at the end of each program message. The examples shown in this manual assume a message terminator will be added at the end of each message. Where a message terminator is shown it is represented as <NL> regardless of the actual terminator character.

### **3.6.5 UNDERSTANDING THE COMMAND STRUCTURE**

Understanding the command structure requires an understanding of the subsystem command tree illustrated in Figure [3-25.](#page-138-0) The "root" is located at the top left corner of the diagram. The parser goes to the root if:

- a message terminator is recognized by the parser
- a root specifier is recognized by the parser

*Optional keywords* are enclosed in brackets [ ] for identification; optional keywords can be omitted and the power supply will respond as if they were included in the message. The root level keyword [SOURce] is an optional keyword. Starting at the root, there are various branches or paths corresponding to the subsystems. The root keywords for the BOP Power Supply are :ABORt, :CALibrate, :DISPlay, :INITiate, :LIST, :MEASure, :OUTPut, [:SOURce], :STATus, :SYSTem and :TRIGger. Because the [SOURce] keyword is optional, the parser moves the path to the next level, so that VOLTage, CURRent, and FUNCtion commands are at the root level.

Each time the parser encounters a keyword separator, the parser moves to the next indented level of the tree diagram. As an example, the STATus branch is a root level branch that has

three sub-branches: OPERation, PRESet, and QUEStionable. The following illustrates how SCPI code is interpreted by the parser:

#### **STAT:PRES<NL>**

The parser returns to the root due to the message terminator.

#### **STAT:OPER?;PRES<NL>**

The parser moves one level in from STAT. The next command is expected at the level defined by the colon in front of OPER?. Thus you can combine the following message units STAT:OPER? and STAT:PRES;

#### **STAT:OPER:COND?;ENAB 16<NL>**

After the OPER:COND? message unit, the parser moves in one level from OPER, allowing the abbreviated notation for STAT:OPER:ENAB.

### **3.6.6 PROGRAM MESSAGE SYNTAX SUMMARY**

- Common commands begin with an asterisk (\*).
- Queries end with a question mark (?).
- Program messages consist of a root keyword and, in some cases, one or more message units separated by a colon (:) followed by a message terminator. Several message units of a program message may be separated by a semicolon (;) without repeating the root keyword.
- If a program message has more than one message unit, then a colon (:) must precede the next keyword in order to set the parser back to the root (otherwise the next keyword will be taken as a subunit of the previous message unit).

e.g., the command **meas:volt?;curr?** will read output voltage and output current since both **volt?** and **curr?** are interpreted as subunits of the **meas** command.

- Several commands may be sent as one message; a line feed terminates the message. Commands sent together are separated by a semicolon (;). The first command in a message starts at the root, therefor a colon (:) at the beginning is not mandatory. E.g., the command **meas:volt?;:curr?** will read output voltage and programmed current since the colon preceding **curr?** indicates that **curr?** is not part of the **meas** command and starts at the root.
- UPPER case letters in mnemonics are mandatory (short form). Lower case letters may either be omitted, or must be specified completely (long form) e.g., **INSTrument** (long form) has the same effect as **INST** (short form).
- Commands/queries may be given in upper/lower case (long form) e.g., **SoUrCe** is allowed.
- Text shown between brackets [ ] is optional. e.g., **:[SOUR]VOLT:[LEV] TRIG** has the same effect as **:VOLT TRIG**

## **3.6.7 STATUS REPORTING**

The status reporting of the BOP power supply follows the SCPI and IEEE 488.2 requirements. The serial poll response of the BOP power supply provides summary bits of the status and error reporting system. The simplest status report is the command valid reporting and data availability. The successful decoding of a command string generates no error and is indicated by the bit 3 of the serial poll response being a zero. The setting of bit 4 in the status byte indicates data is available to the controller in response to a command query message.

## **3.6.7.1 STATUS REPORTING STRUCTURE**

The status reporting of the BOP uses four status registers, illustrated in Figure [3-27.](#page-148-0) These registers are the Questionable, Operation, Standard Event Status and Status Byte registers. The Questionable and Operation registers are 16 bit registers and the Standard Event Status and Status Byte registers are 8 bits. These four registers are referred to as condition registers. Each of the four condition registers is associated with two related registers: an event register which holds unlatched events reported in real-time by the instrument and is cleared by reading the register, and an enable register which allows the contents of the event register to be passed through to set the associated condition register.

A zero to one transition of a condition register is added to the event register. Reading an event register clears all of the bits found in the event register. If any bits are set in an event register, the following condition register bit is then set. For example, if the STAT:QUES:ENB (enable) register has bit 0 set and a voltage error is detected, the event registers bit 0 is set. The 1 in the event register causes bit 3 of the status byte to be asserted. The Status Byte register is ANDed with the Service Request Enable register for all bits except bit 6. The result is placed in bit 6 of the Service Request register. If bit 6 is a 1 (true), it causes the power supply to assert the SRQ line to the host controller.

Figure [3-27](#page-148-0) also shows that if the error/event queue is not empty, bit 3 is set in the Service Request register and bit 4 indicates that a message is available in the output buffer.

## **3.6.7.2 OPERATIONAL STATUS REGISTER**

The OPERational condition register contains conditions which are a part of the instrument's normal operation. The definition of each of these bits (condition register) is as follows:

- 0 Not Used always zero.
- 1 Settling 1 indicates Measurement System is changing and MEAS commands are less accurate (see PAR. [3.5.1.1](#page-112-0)).
- 2 through 4 Not Used always zero.
- 5 Waiting for Trigger 1 indicates the trigger system is enabled. If trigger source is external and the trigger input goes low, the WTG will remain in a one condition until after the trigger input goes high.
- 6 Transient Armed 1 indicates the transient function is enabled,
- 7 Not Used always zero.
- 8 Constant Voltage 1 indicates the instrument is in constant voltage mode.
- 9 Transient Complete 1 indicates transient has been completed. Not readable in OPERation Status Condition register.
- 10 Constant Current 1 indicates the instrument is in constant current mode.
- 11 Sample Complete 1 indicates the sample has been completed.
- 12 List Complete 1 indicates the programmed list has been completed. Not readable in OPERation Status Condition register.
- 13 Not Used always zero.
- 14 List Running 1 indicates the programmed list is in progress.
- 15 Not Used always zero.

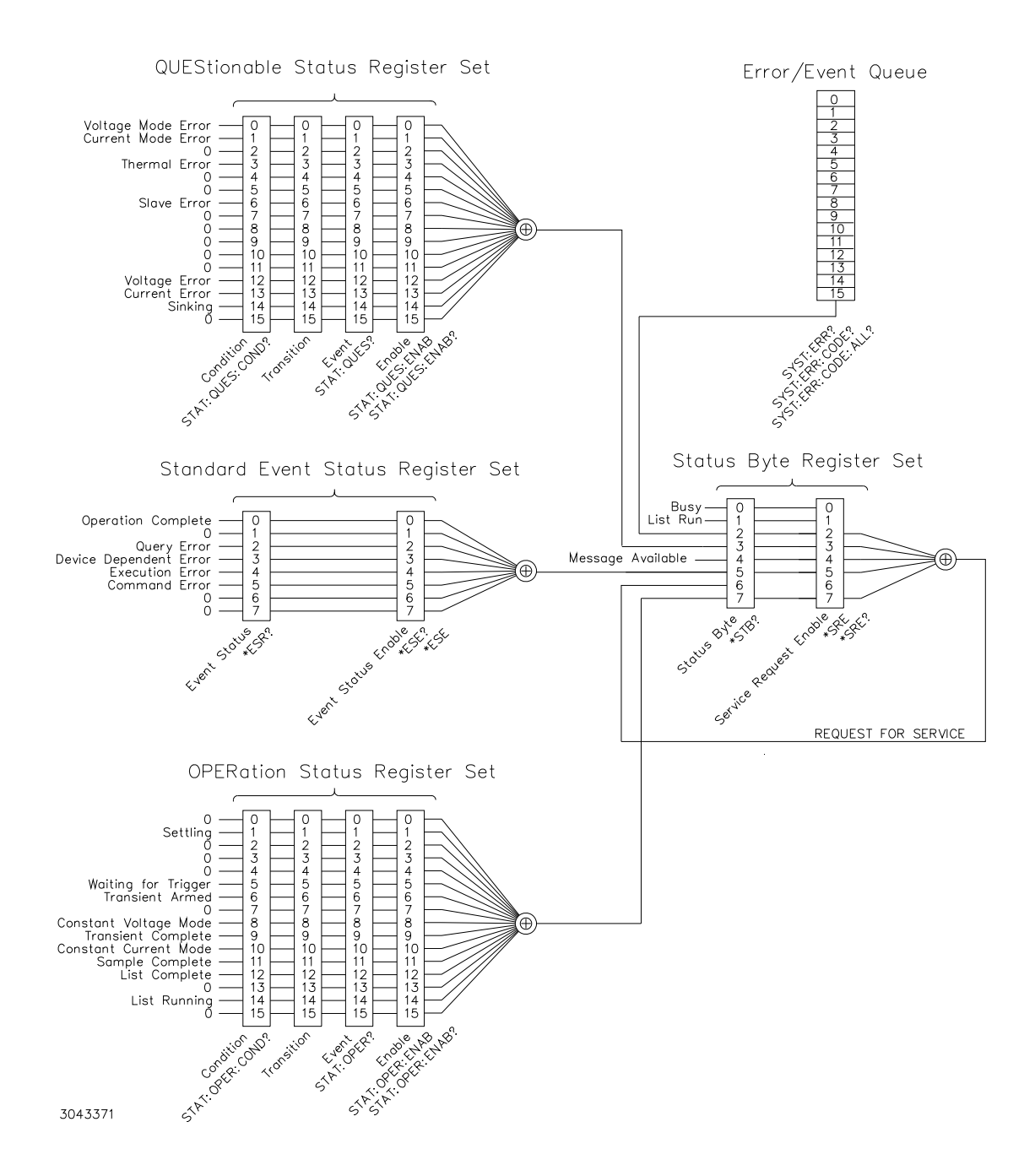

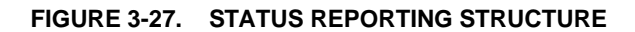

### <span id="page-148-0"></span>**3.6.7.3 QUESTIONABLE STATUS REGISTER**

The QUEStionable condition register (see Figure [3-27\)](#page-148-0) contains status bits representing data/signals which give an indication of the quality of various aspects of the signal.

A bit set in the QUEStionable condition register indicates that the data currently being acquired or generated is of questionable quality due to some condition affecting the parameter associated with that bit.

- 0 Voltage Mode Error 1 indicates the instrument is in Current mode.
- 1 Current Mode Error 1 indicates the Power Supply is in Voltage mode.
- 2 Not Used always zero.
- 3 Thermal Error 1 indicates a thermal error has been detected.
- 4 5 Not Used always zero.
- 6 Slave Error 1 indicates a slave fault in a master/slave configuration
- 7 11 Not Used always zero.
- 12 Voltage Protect Error 1 indicates a Voltage protection error has been detected. Front panel display also shows VPROTECT (see PAR. [3.3.3.2](#page-77-0) for details).
- 13 Current Protect Error 1 indicates a Current protection error has been detected. Front panel display also shows CPROTECT (see PAR. [3.3.3.2](#page-77-0) for details).
- NOTE: If External Reference is enabled and a protection error occurs, both Voltage Protect Error (bit 12) and Current Protect Error (bit 13) are set. Front panel display also shows PROTECT (see PAR. [3.3.3.2](#page-77-0) for details).
	- 14 Sinking 1 indicates the unit is absorbing energy from the load.
	- 15 Not Used always zero.

## **3.6.8 SCPI PROGRAM EXAMPLES**

Refer to Appendix B, Figures [B-1](#page-177-0) through [B-18](#page-222-0) for examples illustrating the use of SCPI commands.

Figure [3-28](#page-150-0) is an example of a program using SCPI commands to program the BOP Power Supply. The program illustrated is for a configuration using an IBM PC or compatible with a National Instruments GPIB interface card. (It will be necessary to consult the manufacturer's data to achieve comparable functions with an interface card from a different manufacturer.) This program sets output voltage (Voltage mode) or voltage limit (Current mode) to 5V, and current limit (Voltage mode) or output current (Current mode) to 1A, then reads the measured (actual) voltage and current, then prints the measurements.

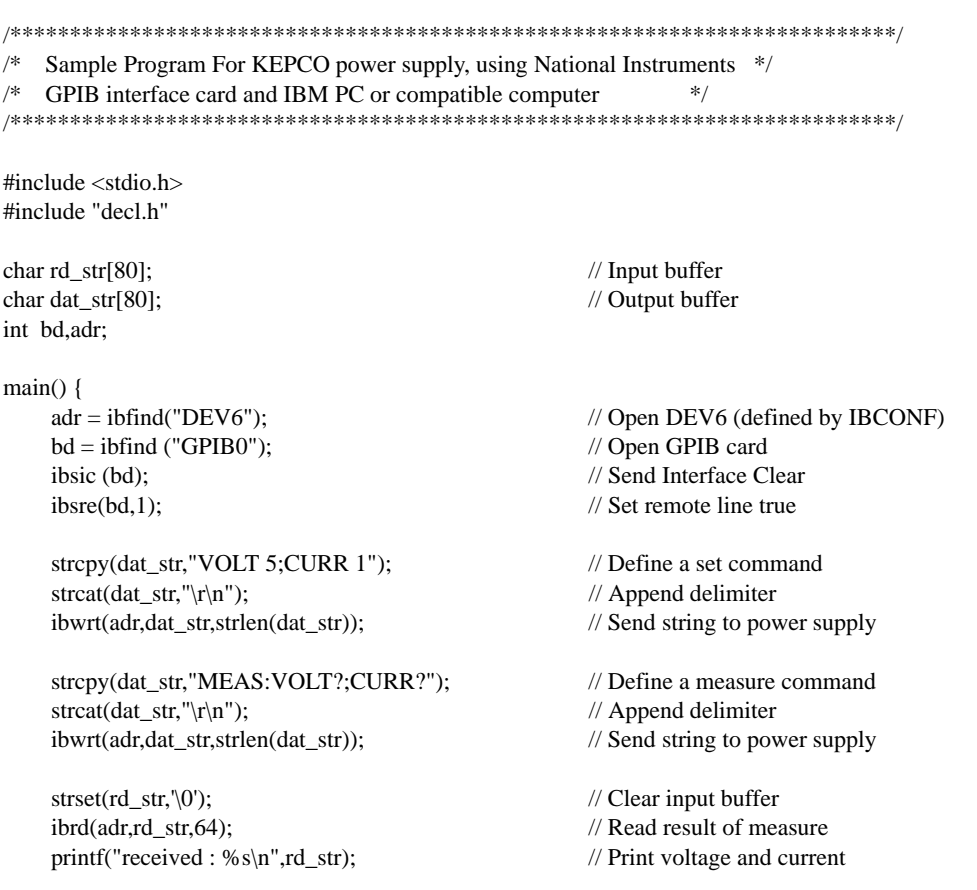

}

<span id="page-150-0"></span>**FIGURE 3-28. TYPICAL EXAMPLE OF BOP POWER SUPPLY PROGRAM USING SCPI COMMANDS**

olm

## **SECTION 4 - CALIBRATION**

### **4.1 GENERAL**

This section contains the calibration instructions for the Power Supply. It is recommended that the user be familiar with Local Mode operation (PAR. [3.2](#page-60-0)) before calibrating the unit.

A full calibration consists of a voltage calibration and a current calibration. Both voltage and current calibrations consist of zero, max and min, and protection limit calibration. In addition, the control signals required for series and parallel operation of multiple units are also calibrated. It is recommended that the unit be recalibrated annually.

In order to enter the calibration mode the correct password may be required (see PAR. [3.2.4.3](#page-70-0)). If the password has been lost, call the factory and a special password will be provided. During the calibration, new calibration data is computed which is then stored in the nonvolatile memory.

Calibration of the BOP is performed in one of three ways: locally using the front panel keys (PAR. [4.4](#page-160-0)) or remotely by sending commands through either the GPIB or RS 232 bus (PAR. [4.3](#page-156-0)). These two ways cannot be combined.

NOTE: During calibration, various circuits of the BOP are verified. If an error occurs during the verification process, the unit will beep and an error 24(x), Hardware, (see PAR. [B.159](#page-218-0)) will be placed in the error queue.

| <b>Type</b>                         | <b>Step</b>                           | <b>Reference Type and</b><br>Value                                               | <b>Monitored Parameter</b>                                            | <b>Output Conditions</b>                  | <b>Notes</b>                                                                                                    |
|-------------------------------------|---------------------------------------|----------------------------------------------------------------------------------|-----------------------------------------------------------------------|-------------------------------------------|----------------------------------------------------------------------------------------------------|
| <b>VOLTAGE</b><br><b>INTERNAL</b>   | 1. ZERO<br>2. POSITIVE<br>3. NEGATIVE | Internal                                                                         | Output Voltage<br>1.0.0v<br>2. +Voltage FS<br>3. - Voltage FS         | <b>NO LOAD</b><br><b>AUTOMATIC VM</b>     | 1. DVM between OUT S<br>and COM S.<br>2. Adjust for zero, posi-<br>tive and negative FS.                                       |
| <b>VOLTAGE</b><br><b>PROTECTION</b> | 1. POSITIVE<br>2. NEGATIVE            | Internal                                                                         | Output Voltage<br>1. +Voltage FS<br>2. - Voltage FS                   | <b>NO LOAD</b><br><b>AUTOMATIC CM</b>     | 1. DVM between OUT S<br>and COM S.<br>2. Adjust for positive and<br>negative FS.                                               |
| <b>VOLTAGE</b><br><b>EXTERNAL</b>   | 1. ZERO<br>2. POSITIVE                | External:<br>1.0.0V<br>$2. +10.0V$<br>(Analog I/O Port,<br>pin 11 ref to pin 10) | Output Voltage<br>1.0.0v<br>2. +Voltage FS                            | <b>NO LOAD</b><br><b>AUTOMATIC VM</b>     | 1. DVM between OUT S<br>and COM S.<br>2. Adjust for zero, posi-<br>tive FS.                                                    |
| <b>VOLTAGE</b><br><b>GAIN</b>       | 1. ZERO<br>2. POSITIVE                | External:<br>1.0.0V<br>$2. +10.0V$<br>(Analog I/O Port pin<br>11 ref to pin 10)  | Output Voltage:<br>1.0.0V<br>2.0.0V                                   | No Load<br>Automatic VM                   | 1. DVM between OUT S<br>and COM S<br>2. Adjust for zero<br>(both Zero and Positive).                                           |
| <b>CURRENT,</b><br><b>INTERNAL</b>  | 1. ZERO<br>2. POSITIVE<br>3. NEGATIVE | Internal                                                                         | <b>Output Current:</b><br>1.0.0A<br>2. +Current FS<br>3. - Current FS | Short with Meas.<br>Shunt<br>Automatic CM | 1. DVM between probe<br>terminals of Meas.<br>Shunt (LO towards COM<br>S)<br>2. Adjust for zero, posi-<br>tive and negative FS |

**TABLE 4-1. CALIBRATION SUMMARY**

| <b>Type</b>                                                                                                  | <b>Step</b>                | <b>Reference Type and</b><br>Value                                                           | <b>Monitored Parameter</b>                                                         | <b>Output Conditions</b>                  | <b>Notes</b>                                                                                                    |
|----------------------------------------------------------------------------------------------------|----------------------------|----------------------------------------------------------------------------------------------|------------------------------------------------------------------------------------|-------------------------------------------|----------------------------------------------------------------------------------------------------|
| CURRENT,<br><b>PROTECTION</b>                                                                                | 1. POSITIVE<br>2. NEGATIVE | Internal                                                                                     | Output Current:<br>1. +Current FS<br>2. - Current FS                               | Short with Meas.<br>Shunt<br>Automatic VM | 1. DVM between probe<br>terminals of Meas.<br>Shunt (LO towards COM<br>S)<br>2. Adjust for positive and<br>negative FS.     |
| <b>CURRENT,</b><br><b>EXTERNAL</b>                                                                           | 1. ZERO<br>2. POSITIVE     | External:<br>1.0.0V<br>$2. +10.0V$<br>(Analog I/O Port<br>pin 11 ref to pin 10)              | <b>Output Current:</b><br>1.0.0A<br>2. +Current FS                                 | Short with Meas.<br>Shunt<br>Automatic CM | 1. DVM between probe<br>terminals of Meas.<br>Shunt (LO towards COM<br>S).<br>2) Adjust for zero, pos<br>FS.                |
| CURRENT,<br><b>GAIN</b>                                                                                      | 1. ZERO<br>2. POSITIVE     | External:<br>1.0.0V<br>$2. +10.0V$<br>(Analog I/O Port<br>pin 11 ref to pin 10)              | Output Current:<br>1.0.0A<br>2.0.0A                                                | Short with Meas.<br>Shunt<br>Automatic CM | 1. DVM between probe<br>terminals of Meas.<br>Shunt (LO towards COM<br>S)<br>2. Adjust for zero<br>(both Zero and Positive) |
| <b>EXTERNAL</b><br>CONTROLS,<br>I OUT                                                                        | 1. ZERO<br>2. POSITIVE     | <b>INTERNAL</b>                                                                              | Voltage at Par/Ser<br>CTRL-IN Port pin 6<br>ref. to pin1:<br>1.0.0V<br>$2. +10.0V$ | Short with Meas.<br>Shunt<br>Automatic CM | 1. DVM at Par/Ser<br>CTRL-IN Port pin 6 ref.<br>to pin 1<br>2. Adjust for zero,<br>$+10.0V$                                 |
| <b>EXTERNAL</b><br>PROTECTION.<br>Pos. Voltage<br>Neg. Voltage<br>Pos. Current<br>Neg. Current<br>(together) | 1. ZERO<br>2. FULL SCALE   | External:<br>1.0.0V<br>$2. +10.0V$<br>(Analog I/O Port<br>pins 14, 6, 13, 5 ref<br>to pin12) | N/A                                                                                | No requirements                           | Automatic internal<br>measurement                                                                                           |

**TABLE 4-1. CALIBRATION SUMMARY (CONTINUED)**

## **4.2 TEST EQUIPMENT REQUIREMENTS**

Table [4-2](#page-154-0) lists sense resistors recommended for measuring current and includes Kepco and Manufacturer's part numbers. The value of the sense resistor chosen should be known with 0.001% accuracy. If other than a recommended sense resistor is to be used, it must be rated for at least 100W power dissipation (actual power dissipation will be approximately 10W). The thermal coefficient of the sense resistor chosen should be 10 ppm/°C or better.

The digital voltmeter (DVM) used to measure output voltage and the voltage across the current sensing resistor should have at least six digits, multiple ranges, the smallest resolution must be at least one microvolt and the accuracy must be at least 0.0001%.

To calibrate the external programming capabilities of the BOP a DC reference voltage with the following minimum specifications is required.

- Value: 0.0V ±0.1mV and 10.0V ±0.1mV (either positive and negative or floating)
- Stability: better than  $10^{-5}$
- Internal Impedance: better than 0.1 Ohms
- Output Current: >0.5mA when sourcing, >0.15mA when sinking

<span id="page-154-0"></span>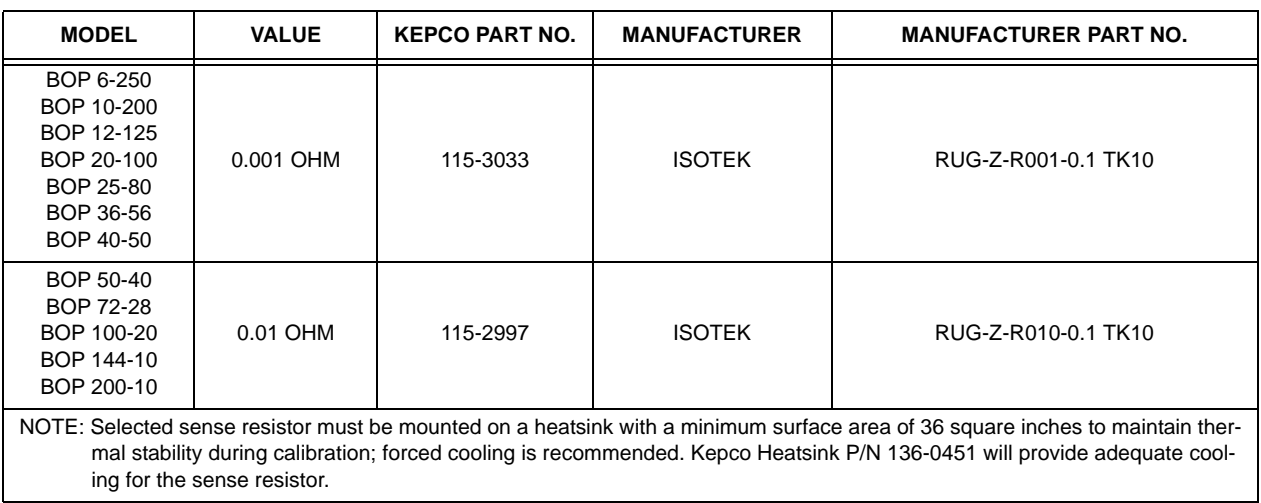

## **TABLE 4-2. SUGGESTED SENSE RESISTORS**

**TABLE 4-3. VOLTAGE CALIBRATION MEASUREMENTS AND TOLERANCES**

<span id="page-154-1"></span>

| <b>MODEL</b>     | <b>VOLTAGE</b><br><b>ZERO</b><br>(TOLERANCE) | <b>±FULL SCALE</b><br><b>VOLTAGE</b> |         |                  | <b>±FULL SCALE</b><br><b>VPR LIMIT</b> |         |                  |
|------------------|----------------------------------------------|--------------------------------------|---------|------------------|----------------------------------------|---------|------------------|
|                  |                                              | MAX.                                 | MIN.    | <b>TOLERANCE</b> | MAX.                                   | MIN.    | <b>TOLERANCE</b> |
| BOP 6-250        | 0V<br>$(\pm 0.001V)$                         | 6V                                   | $-6V$   | ±0.001V          | 6V                                     | $-6V$   | ±0.002V          |
| BOP 10-200       | 0V<br>$(\pm 0.001V)$                         | 10V                                  | $-10V$  | ±0.001V          | 10V                                    | $-10V$  | ±0.003V          |
| BOP 12-125       | 0V<br>$(\pm 0.0012V)$                        | 12V                                  | $-12V$  | ±0.002V          | 12V                                    | $-12V$  | ±0.004           |
| BOP 20-10        | 0V<br>$(\pm 0.002V)$                         | <b>20V</b>                           | $-20V$  | ±0.002V          | <b>20V</b>                             | $-20V$  | ±0.006V          |
| BOP 25-80        | 0V<br>$(\pm 0.003V)$                         | <b>25V</b>                           | $-25V$  | ±0.003V          | <b>25V</b>                             | $-25V$  | ±0.008V          |
| BOP 36-56        | 0V<br>$(\pm 0.0036V)$                        | 36V                                  | $-36V$  | ±0.0036V         | 36V                                    | $-36V$  | ±0.01V           |
| <b>BOP 40-50</b> | 0 <sup>V</sup><br>$(\pm 0.004V)$             | 40V                                  | $-40V$  | ±0.004V          | 40 <sub>V</sub>                        | $-40V$  | ±0.012           |
| BOP 50-40        | 0V<br>$(\pm 0.005V)$                         | 50V                                  | $-50V$  | ±0.005V          | 50V                                    | $-50V$  | ±0.015V          |
| <b>BOP 72-28</b> | 0V<br>$(\pm 0.0072V)$                        | <b>72V</b>                           | $-72V$  | ±0.0072V         | <b>72V</b>                             | $-72V$  | ±0.022V          |
| BOP 100-20       | 0V<br>$(\pm 0.01V)$                          | 100V                                 | $-100V$ | ±0.01V           | 100V                                   | $-100V$ | ±0.03V           |
| BOP 144-14       | 0V<br>$(\pm 0.014V)$                         | 144V                                 | $-144V$ | ±0.0144V         | 144V                                   | $-144V$ | ±0.044           |
| BOP 200-10       | 0 <sup>V</sup><br>$(\pm 0.02V)$              | 200V                                 | $-200V$ | ±0.02V           | 200V                                   | $-200V$ | ±0.06            |

<span id="page-155-1"></span><span id="page-155-0"></span>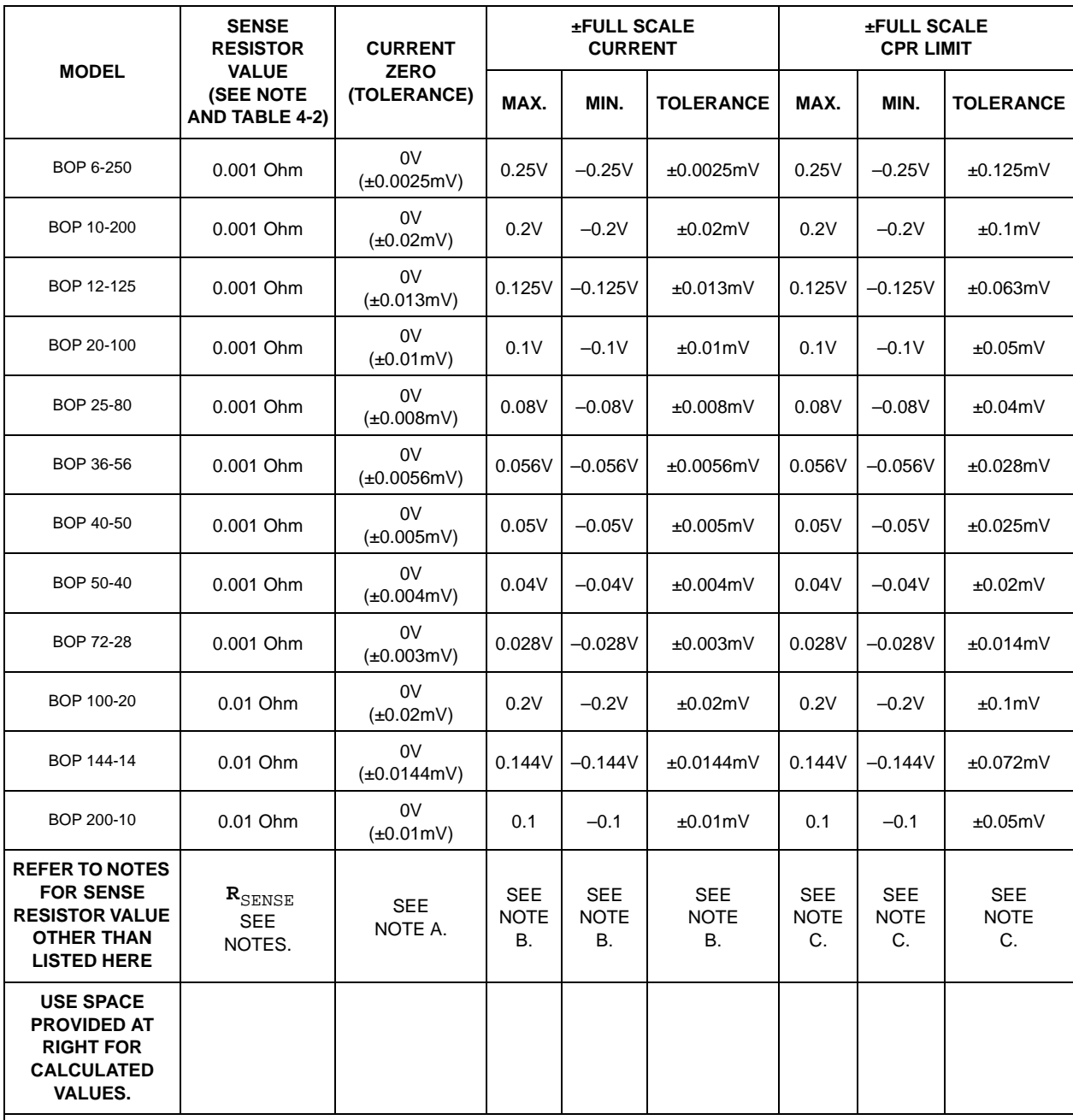

### **TABLE 4-4. CURRENT CALIBRATION MEASUREMENTS AND TOLERANCES**

**NOTES: The following formulas are used to calculate proper calibration values for Sense Resistors other than those recommended.**

 **R**SENSE **= the measured value of the sense resistor in ohms (0.001% accuracy).**

 **I**Onom **= Nominal (rated) current output of BOP in Amperes (e.g., for BOP 50-20M, I = 20A)**

A. 0V, Tolerance =  $\pm$ ( $R_{\text{SENSE}}$ ) x (0.1) x ( $I_{\text{Onom}}$ )-- result in mV.

**B.**  $(R_{\text{SENSE}})$  **x** ( $I_{\text{Onom}}$ )--result in V, Tolerance =  $\pm (R_{\text{SENSE}})$  **x** (0.1) **x** ( $I_{\text{Onom}}$ )--result in mV.

**C.**  $(R_{\text{SENSE}})$  **x** ( $I_{\text{Onom}}$ )--result in V, Tolerance =  $\pm (R_{\text{SENSE}})$  **x** (0.5) **x** ( $I_{\text{Onom}}$ )--result in mV.

### <span id="page-156-0"></span>**4.3 CALIBRATION USING REMOTE SCPI COMMANDS VIA GPIB OR RS 232 INTERFACE**

<span id="page-156-5"></span>The primary means of adjustment are the **CAL:DATA** commands. Basically these commands are fine and coarse adjustments, however there are slight differences in how they work for different types of calibrations.

<span id="page-156-4"></span>a. **ZERO Calibrations (always done first).** The only means of adjustment is the **CAL:DATA <VALUE>** command which provides a total of 4095 increments of adjustment starting at 0, with 2047 increments in either direction to achieve maximum output levels of ±2.5% of  $E_{Onom}$ . Adjust the output to obtain the closest value to zero.

<span id="page-156-2"></span>b. **MAX and MIN Calibrations.** The primary means of adjustment is the **CAL:DATA <VALUE>** command to either increase (**CAL:DATA 1**) or decrease (**CAL:DATA -1**) the output value. Adjustment can be done in larger increments by increasing the numeric value, e.g., **CAL:DATA +10** or **CAL:DATA -10**. Adjust the output to obtain the closest value above the full scale value.

<span id="page-156-3"></span>c. **VPR and CPR Calibrations.** The only means of adjustment is the **CAL:DATA <VALUE>** command which provides a total of 4095 increments of adjustment from zero to maximum. Adjust the output to obtain the closest value above the full scale value.

#### **4.3.1 CALIBRATION PROCEDURE USING SCPI COMMANDS**

The following procedure provides a complete calibration of the unit.

- NOTES: 1. For ZERO calibration, adjust output to obtain value closest to zero.
	- 2. For FULL SCALE calibration adjust the output to obtain the closest value above the nominal full scale value.
	- 3. Set the unit for local sensing with GND Network in (see Figure [4-1](#page-156-1)) and disconnect load from BOP output to prepare the unit for voltage calibration.

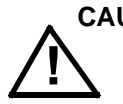

**CAUTION: Sending commands other than SYST:ERR? during calibration will adversely affect calibration of the unit.**

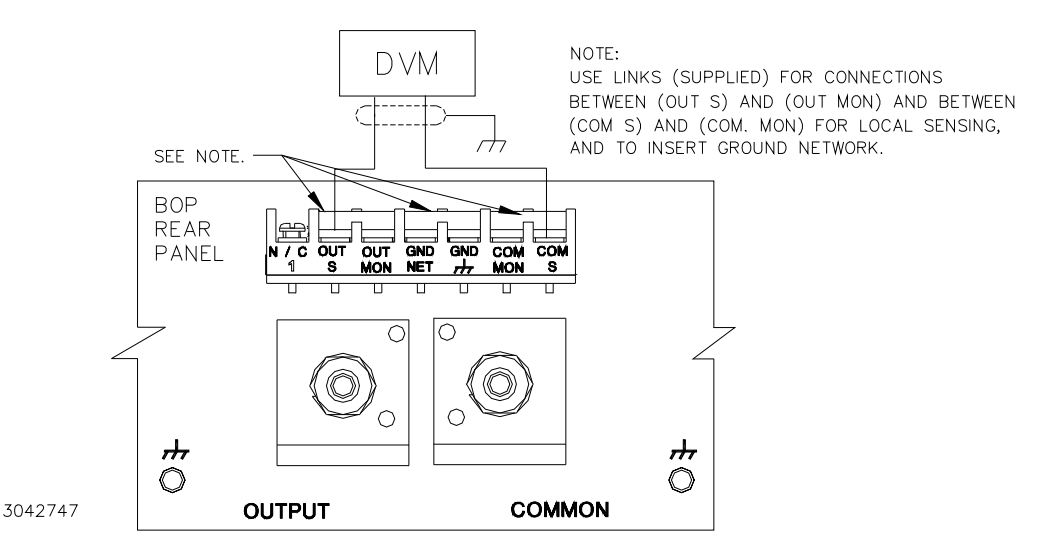

<span id="page-156-1"></span>**FIGURE 4-1. CALIBRATION SETUP FOR VOLTAGE MODE**

- 1. Initiate calibration by sending the SCPI command **SYSTem:PASSword:CENable DEFAULT** and then send **CAL:STATe 1**. The password **DEFAULT** has been set at the factory. If the password has been changed from **DEFAULT**, substitute the correct password for the unit in the **SYST:PASS:CEN** command. If the password has been lost, consult factory.
- 2. Set the BOP to zero volts output by sending **CAL:VOLT ZERO**. Connect a Digital Voltmeter (DVM) to the BOP OUT S and COM S terminals to measure the output voltage. Send **CAL:DATA** commands as needed (see PAR. [4.3](#page-156-0)[a\)](#page-156-4) to adjust the BOP output until the DVM reads as close to zero as possible within tolerance specified in Table [4-3](#page-154-1) for VOLTAGE ZERO.
- 3. Set the BOP to maximum positive output voltage by sending **CAL:VOLT MAX**. Measure the voltage output using the DVM. To adjust, send **CAL:DATA** commands as needed (see PAR. [4.3](#page-156-0)[b](#page-156-2)) until the DVM reading is as close as possible above the nominal full scale value within the tolerance specified in Table [4-3](#page-154-1) for +FULL SCALE VOLTAGE.
- 4. Set the BOP to maximum negative output voltage by sending **CAL:VOLT MIN**. To adjust, send the CAL: DATA command as needed (see PAR. [4.3](#page-156-0)[b](#page-156-2)) until the reading is as close as possible above (absolute value) the nominal full scale value within the limits specified in Table [4-3](#page-154-1) for –FULL SCALE VOLTAGE.
- 5. Send **CAL:VPR MAX** to adjust the maximum positive voltage protection limit of the power supply. Send the **CAL:DATA** commands as needed (see PAR. [4.3](#page-156-0)[c](#page-156-3)) until the reading is as close as possible above the nominal full scale value within the limits specified in Table [4-3](#page-154-1) for +FULL SCALE VPR LIMIT.
- 6. Send **CAL:VPR MIN** to adjust the maximum negative protection limit of the power supply. Send the CAL: DATA commands as needed (see PAR. [4.3](#page-156-0)[c\)](#page-156-3) until the reading is as close as possible above (absolute value) the nominal full scale value within the limits specified in Table [4-3](#page-154-1) for –FULL SCALE VPR LIMIT.
- 7. Connect a 0V ±0.1mV d-c reference to pin 11 (EXT\_REF) referenced to pin 10 (SGND) of the Analog I/O Port connector (A2A5J6). Set the BOP to zero volts output by sending **CAL:VEXT ZERO**. Connect the DVM to the BOP output and send **CAL:DATA** commands as needed (see PAR. [4.3](#page-156-0)[a\)](#page-156-4) to adjust the BOP output until the DVM reads as close to zero as possible within tolerance specified in Table [4-3](#page-154-1) for VOLTAGE ZERO.

NOTE: Accuracy of the 10V d-c reference must be ±0.1mV in order for the calibrated unit to meet published specifications.

- 8. Replace 0V reference at pin 11 (EXT\_REF) of the Analog I/O Port connector (A2A5J6) with a +10V d-c reference. Set the BOP to maximum positive output voltage by sending **CAL:VEXT** MAX. Measure the voltage output using the DVM. To adjust, send CAL:DATA commands as needed (see PAR. [4.3](#page-156-0)[b\)](#page-156-2) until the DVM reading is as close as possible above the nominal full scale value within the tolerance specified in Table [4-3](#page-154-1) for +FULL SCALE VOLTAGE.
- 9. Replace +10V reference at pin 11 (EXT\_REF) of the Analog I/O Port connector (A2A5J6) with a 0V ±0.1mV d-c reference. Set the BOP to zero volts output by sending **CAL:VGA ZERO**. Connect DVM to the BOP OUT S and OUT COM terminals to measure the output voltage. Send **CAL:DATA** commands as needed (see PAR.[4.3](#page-156-0)[a\)](#page-156-4) to adjust the BOP output until the DVM reads as close to zero as possible within tolerance specified in Table [4-3](#page-154-1) for VOLT-AGE ZERO.
- 10.Replace 0V reference at pin 11 (EXT\_REF) of the Analog I/O Port connector (A2A5J6) with a +10V d-c reference. Set the BOP to maximum positive output voltage by sending **CAL:VGA MAX**. Measure the output voltage using the DVM. To adjust, send **CAL:DATA** commands as needed (see PAR. [4.3](#page-156-0)[a](#page-156-4)) until the DVM reading is as close to zero as possible within tolerance specified in Table [4-3](#page-154-1) for VOLTAGE ZERO.
- 11.Set the BOP to zero volts output by sending **CAL:ZERO**. Disconnect the +10V d-c reference voltage from the analog I/O port external reference pin (A2A5J6 pin 11) of the BOP, then connect 0V ±0.1mV d-c reference voltage from the external voltage source to +V LIM EXT (pin 14), –V\_LIM\_EXT (pin 6), +I\_LIM–EXT (pin 13) and –I\_LIM–EXT (pin 5) referenced to pin 12 (GND1) of the BOP analog I/O connector (A2A5J6), then send the **CAL:VLIM ZERO** command. This enables the BOP to recognize that the voltage at the  $\pm$ VLIM EXT pins is 0V.
- 12.Set the BOP to zero amperes output by sending **CAL:CLIM ZERO**. This enables the BOP to recognize that the voltage at the ±I\_LIM\_EXT pins is 0V. Then send CAL: ZERO command.
- 13.Connect +10.0V ±0.1mV d-c reference voltage from the external voltage source to  $+V$  LIM\_EXT (pin 14),  $-V$  LIM\_EXT (pin 6),  $+I$  LIM–EXT (pin 13) and  $-I$  LIM–EXT (pin 5) referenced to pin 12 (GND1) of the BOP analog I/O connector (A2A5J6), then send **CAL:VLIM MAX**. This enables the BOP to recognize that the voltage at voltage at the ±VLIM\_EXT pins is 10.0V. Then send **CAL:ZERO** command.
- 14.Send **CAL:CLIM MAX** command. This enables the BOP to recognize that the voltage at the +I\_LIM\_EXT pin is 10.0V. Then send **CAL:ZERO** command.
- 15.Set the BOP to minimum (maximum negative) output by sending **CAL:VLIM MIN** command. This enables the BOP to recognize that the voltage at the -VLIM EXT pin is 10.0V. Then send the **CAL:ZERO** command.
- 16.Set the BOP to minimum (maximum negative) output by sending **CAL:CLIM MIN** command. This enables the BOP to recognize that the voltage at the -I\_LIM\_EXT pin is 10.0V. Then send the **CAL:ZERO** command.
- 17.Send **CAL:ZERO** to prepare for current calibration. After sending the command, the BOP output will be set to zero volts. Refer to Figure [4-2](#page-159-0) to connect the C terminals of the Kelvin type sense resistor to the BOP and connect the DVM to the P (probe) terminals of the sense resistor ((LO terminal of DVM to common P terminal). Table [4-4](#page-155-1) provides recommended sense resistor values for various BOP current outputs, as well as the formula for calculating expected measured values and tolerances for any sense resistor other than those recommended. Table [4-2](#page-154-0) lists Kepco and Manufacturer part numbers for those sense resistors recommended.

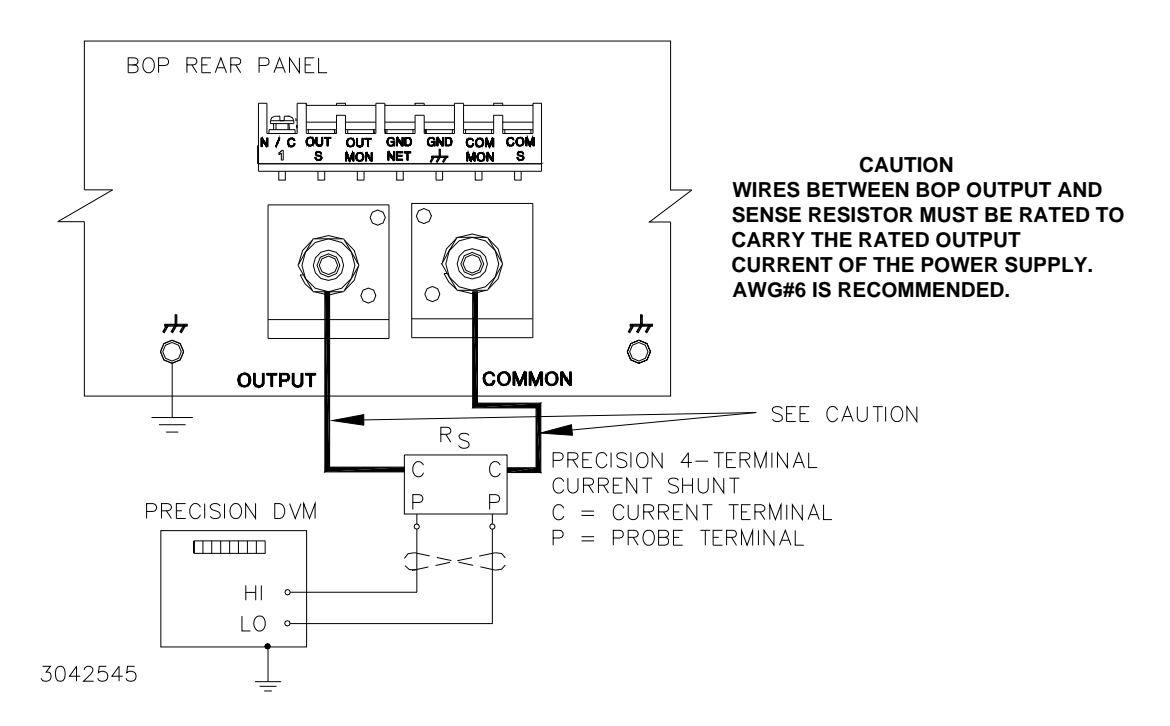

<span id="page-159-0"></span>**FIGURE 4-2. CALIBRATION SETUP FOR CURRENT MODE**

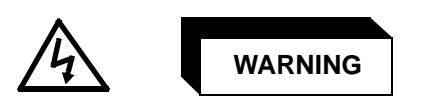

**The sense resistor will be dissipating full rated current of the BOP. If it is hot to the touch, the sense resistor value, power rating and/or cooling are incorrect; refer to PAR. [4.3](#page-156-0)and Table [4-2](#page-154-0).**

- 18.Set the BOP to zero volts across the sense resistor (corresponding to zero current) by sending **CAL:CURR ZERO**. Send **CAL:DATA** commands as needed (see PAR. [4.3](#page-156-0)[a](#page-156-4)) until the reading is as close to zero as possible within the limits specified in Table [4-4](#page-155-1) for CURRENT ZERO.
- 19.Set the BOP to maximum positive output current by sending **CAL:CURR MAX**. Measure the current by reading the voltage across the sense resistor. To adjust, send CAL:DATA commands as needed (see PAR. [4.3](#page-156-0)[b\)](#page-156-2) to adjust the BOP output until the DVM reads as close as possible above the nominal full scale value within tolerance specified in Table [4-4](#page-155-1) for +FULL SCALE CURRENT.
- 20.Set the BOP to maximum negative output current by sending **CAL:CURR MIN**. Continue to measure the output current of the supply using the DVM connected to the sense resistor. To adjust, send **CAL:DATA** commands as needed (see PAR. [4.3](#page-156-0)[b](#page-156-2)) to adjust the BOP output until the DVM reads as close as possible above (absolute value) the nominal full scale value within tolerance specified in Table [4-4](#page-155-1) for –FULL SCALE CURRENT.
- 21.Send **CAL:CPR MAX** to adjust the maximum positive current protection limit of the power supply. To adjust, send **CAL:DATA** commands as needed (see PAR. [4.3](#page-156-0)[c\)](#page-156-3) to adjust the BOP

output until the DVM reads as close as possible above the nominal full scale value within tolerance specified in Table [4-4](#page-155-1) for +FULL SCALE CPR LIMIT.

- 22.Send **CAL:CPR MIN** to adjust the minimum (maximum negative) current protection limit of the power supply. To adjust, send **CAL:DATA** commands as needed (see PAR. [4.3](#page-156-0)[c](#page-156-3)) to adjust the BOP output until the DVM reads as close as possible above (absolute value) the nominal full scale value within tolerance specified in Table [4-4](#page-155-1) for –FULL SCALE CPR LIMIT.
- 23.Send **CAL:ZERO** to set the BOP output to zero. Connect 0V ±0.1mV d-c reference voltage to external reference pin 11 referenced to pin 10 (SGND) of the BOP analog I/O port (A2A5J6). Set the BOP to zero volts across the sense resistor (corresponding to zero current) by sending **CAL:CEXT ZERO**. Send **CAL:DATA** commands as needed (see PAR. [4.3](#page-156-0)[a\)](#page-156-4) until the reading is as close to zero as possible within the limits specified in Table [4-4](#page-155-1) for CURRENT ZERO.
- 24.Replace the 0V d-c reference applied to analog I/O port A2A5J6 pin 11 with a +10V ±0.1mV d-c reference voltage. Set the BOP to maximum positive output current by sending **CAL:CEXT MAX**. Measure the current by reading the voltage across the sense resistor. To adjust, send **CAL:DATA** commands as needed (see PAR. [4.3](#page-156-0)[b](#page-156-2)) to adjust the BOP output until the DVM reads as close as possible above the nominal full scale value within tolerance specified in Table [4-4](#page-155-1) for +FULL SCALE CURRENT.
- 25. Replace the +10V d-c reference applied to analog I/O port A2A5J6 pin 11 with a 0V ±0.1mV d-c reference voltage. Set the BOP to zero volts across the sense resistor (corresponding to zero current) by sending **CAL:CGA ZERO**. Send **CAL:DATA** commands as needed (see PAR. [4.3](#page-156-0)[a\)](#page-156-4) until the reading is as close to zero as possible within the limits specified in Table [4-4](#page-155-1) for CURRENT ZERO.
- 26.Replace the 0V d-c reference applied to analog I/O port A2A5J6 pin 11 with a +10V ±0.1mV d-c reference voltage. Set the BOP to maximum positive output current by sending **CAL:CGA MAX**. Measure the current by reading the voltage across the sense resistor. To adjust, send **CAL:DATA** commands as needed (see PAR. [4.3](#page-156-0)[a](#page-156-4)) to adjust the BOP output until the DVM reads as close as close to zero as possible within the limits specified in Table [4-4](#page-155-1) for CUR-RENT ZERO.
- 27.Send **CAL:ZERO** to prepare for calibration of IOUT\_M\_UNIT (master output) control signal. Connect the DVM to pin 6 (IOUT\_M\_UNIT) referenced to pin 1 (SGND) of the PAR/SER CONTROL IN connector (A2A5J3). Set the BOP to zero output current by sending **CAL:IOUT ZERO**. Send **CAL:DATA** commands as needed (see PAR. [4.3](#page-156-0)b) to adjust the BOP output until the DVM reads 0V ±1mV.
- 28.Set the BOP to maximum positive output current by sending **CAL:IOUT MAX**. With the DVM still connected to pin 6 (IOUT M\_UNIT) referenced to pin 1 (SGND) of the PAR/SER CON-TROL IN connector measure the voltage output using the DVM. Send **CAL:DATA** commands as needed (see PAR. [4.3b](#page-156-0)) until the DVM reading is  $+10V \pm 1.0$ mV.
- 29.Save the calibration levels by sending **CAL:SAVE 12/21/2003**. The characters at the end are optional and represent the calibration date of the power supply. The date entered in this manner is reported in the **\*idn?** query.

#### <span id="page-160-0"></span>**4.4 CALIBRATION USING FRONT PANEL KEYPAD IN LOCAL MODE**

The following paragraphs describe the screens and keys used in the calibration process.

### <span id="page-161-1"></span>**4.4.1 UNDERSTANDING THE CALIBRATION PROCESS**

The following steps describe the calibration screens, and associated keys active during the calibration process. Refer to PAR. [4.4.2](#page-162-0) for full calibration procedure.

- 1. From the power-up screen, press  $\mathbb{F}$  to enter the General Setup menu, then highlight Calibration and press  $\left[\frac{F1}{m}\right]$ .
- 2. Enter the password (see PAR. [3.2.4.3](#page-70-0)), and press  $\mathbb{H}$ , The LCD shows main calibration screen (Figure [4-3](#page-161-0)) which includes explanations for the following function keys:
	- $\bullet$   $\left[\begin{matrix} F1 \ \end{matrix}\right]$  VOLTAGE Selects the voltage calibration of the BOP.
	- $\left[\frac{FZ}{m}\right]$  CURRENT Starts the calibration for the BOP in current mode.
	- $\left[\mathbb{E}\right]$  EXTRL CONTROLS Selects input and output signal calibration used for multiple units and the external protection.
	- $\left[\begin{matrix} \overline{f^{a}} \end{matrix}\right]$  SAVE Save New Calibration Setting. The information in the DATE field is saved with the Calibration.
	- **[5]** or **ENTER** EXIT

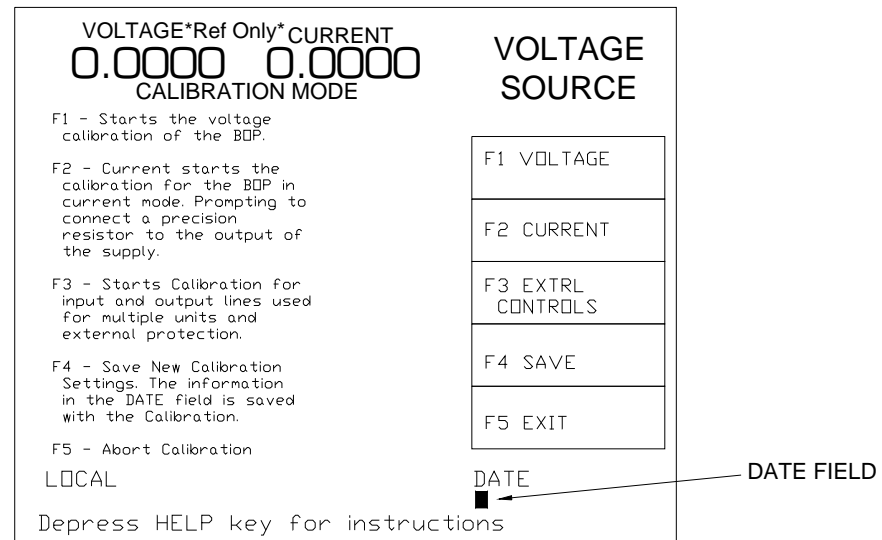

<span id="page-161-0"></span> $3042519 - 3$ 

### **FIGURE 4-3. MAIN CALIBRATION SCREEN**

- 3. Press either  $\boxed{\Box}$  or  $\boxed{\Box}$  to initiate Voltage or Current calibration, respectively. To calibrate multiple units refer to the Instruction Manual Included with the associated parallel or series connection cable kit. The LCD shows the explanations for the following function keys:
	- $\cdot$   $\left[\begin{matrix} \boxed{1} \\ \boxed{1} \end{matrix}\right]$  INTERNAL Selects the voltage calibration of the BOP.
	- $\left[\frac{F}{F}\right]$  GAIN Starts the calibration of the external gain mode of the power supply.
	- $\bullet$   $\left[\frac{F3}{m}\right]$  EXTERNAL Starts the external reference calibration.
- $\left[\frac{F}{m}\right]$  PROTECT Starts the protection limits calibration of the power supply.
- **E** or **ENTER** EXIT Exit Voltage or Current Calibration
- 4. Pressing  $\left[\frac{F}{\epsilon}\right]$ ,  $\left[\frac{F}{\epsilon^2}\right]$ , or  $\left[\frac{F}{\epsilon}\right]$  displays following explanations for the function keys:

## **CAUTION: IF THE CALIBRATE ZERO** ! **FUNCTION IS AVAILABLE, PERFORM THIS FUNCTION FIRST, AS IT AFFECTS ALL OTHER OUTPUT CALIBRATIONS.**

- $\Box$  Calibrate the Zero adjustment for this operational mode. IF THIS FUNCTION IS AVAILABLE, PERFORM THIS FUNCTION FIRST, AS IT AFFECTS ALL OTHER OUT-PUT calibrations.
- $\left[\frac{FZ}{m}\right]$  Adjust the MAXIMUM (Positive) for this operational mode.
- $\left[\frac{F_3}{F_1}\right]$  Adjusts the MINIMUM (Negative) for this operational mode
- **[Fe]** PROTECT Adjusts External Protection limits. (Active for EXTERNAL screen only.)
- **EI** or **ENTER** to exit this menu.
- <span id="page-162-1"></span>5. Selecting one of the above options begins calibrating the output. The screen describes the function of the active keys:
	- **[Fect]** or clockwise rotation of the **ADJUST** control adjust the output by approximately 10 increments in the positive direction.
	- $\mathbb{E}$  or clockwise rotation of the **ADJUST** control while pressed adjusts the output by one increment in the positive direction.
	- **[3]** or counterclockwise rotation of the **ADJUST** control adjusts the output by 10 increments in the negative direction.
	- $\left[\frac{a}{b}\right]$  or counterclockwise rotation of the **ADJUST** control adjust the output by approximately 10 increments in the negative direction.
	- $\mathbb{E}$ . Exits the active calibration and allows you to select other calibrations that are required.
	- $\left| \frac{f}{f_m} \right|$  Increments the output D to A by 100, causing the output to increase.
	- $[\mathcal{F}]$  Decrements the output D to A by 100, causing the output to decrease.

#### <span id="page-162-0"></span>**4.4.2 CALIBRATION PROCEDURE USING LOCAL MODE**

- NOTES: 1. For ZERO calibration, adjust output to obtain value closest to zero.
	- 2. For FULL SCALE calibration adjust the output to obtain the closest value above (absolute value) the nominal full scale value.
	- 3. Set the unit for local sensing with GND Network in (see Figure [4-1](#page-156-1)) and disconnect load from BOP output.
	- 4. When adjustment is needed refer to PAR. [4.4.1,](#page-161-1) step [5](#page-162-1).

**!**

- 1. From the power-up screen, press  $\mathbb{F}$  to enter the General Setup menu, then highlight Calibration and press  $\Box$ . Enter the password (see PAR. [3.2.4.3](#page-70-0)), and press  $\Box$ , The LCD shows main calibration screen.
- 2. Press  $\Box$  VOLTAGE,  $\Box$  INTERNAL,  $\Box$  ZERO to set the BOP to zero volts output. Connect a Digital Voltmeter (DVM) to the BOP OUT S and COM S terminals to measure the output voltage. Adjust the BOP output as needed until the DVM reads as close to zero as possible within tolerance specified in Table [4-3](#page-154-1) for VOLTAGE ZERO. Press  $\left[\frac{F}{m}\right]$  once.
- 3. Press  $[2]$  POSITIVE. Measure the voltage output using the DVM. Adjust as needed until the DVM reading is as close as possible above the nominal full scale value within the toler-ance specified in Table [4-3](#page-154-1) for +FULL SCALE VOLTAGE. Press  $\mathbb{F}$  once.
- 4. Press  $\boxed{3}$  NEGATIVE to set the BOP to maximum negative output voltage and adjust as needed until the reading is as close as possible above the nominal full scale value within the limits specified in Table [4-3](#page-154-1) for  $-$  FULL SCALE VOLTAGE. Press  $[5]$  twice.
- 5. Press  $\mathbb{F}$  PROTECT,  $\mathbb{F}$  POSITIVE to adjust the maximum positive voltage protection limit of the power supply while working in current mode. Adjust as needed until the reading is as close as possible above the nominal full scale value within the limits specified in Table [4-3](#page-154-1) for +FULL SCALE VPR LIMIT. Press [5] once.
- 6. Press  $\boxed{5}$  NEGATIVE to adjust the maximum negative protection limit of the power supply. Adjust as needed until the reading is as close as possible above the nominal full scale value within the limits specified in Table [4-3](#page-154-1) for –FULL SCALE VPR LIMIT. Press  $\mathbb{F}$  three times.
- 7. Press  $\boxed{3}$  EXTRL CONTROLS,  $\boxed{4}$  EXTERN PROTECT. Connect 0V ±0.1mV d-c reference voltage from the external voltage source to the following pins of analog I/O connector (A2A5J6) referenced to pin 12 (GND1):+V\_LIM\_EXT (pin 14), –V\_LIM\_EXT (pin 6), +I\_LIM–EXT (pin 13) and  $-I$ \_LIM–EXT (pin 5). Then press  $\mathbb{F}$  - ZERO. This enables the BOP to recognize that the voltage at the four EXTERNAL pins (14, 6, 13, and 5) is 0V. Press  $\left[\begin{matrix} 5 \\ 2 \end{matrix}\right]$  once.
	- NOTE: Accuracy of the 10V d-c reference must be ±0.1mV in order for the calibrated unit to meet published specifications.
- 8. Press  $\mathbb{F}$  EXTRL PROTECT. Replace 0V  $\pm$ 0.1mV d-c reference voltage at pins 14, 6, 13, and 5 with +10.0V  $\pm$ 0.1mV d-c reference voltage from the external voltage source referenced to pin 12 (GND1) of the analog I/O connector (A2A5J6), then press  $\boxed{2}$  - MAXIMUM. This enables the BOP to recognize that the voltage at the four POSITIVE pins (14, 6, 13, and 5) is 10.0V. Then press  $F =$  twice.
- 9. Disconnect +10.0V d-c reference voltage from pins 14, 6, 13 and 6 of analog I/O connector  $(A2A5J6)$ . Connect a +0V  $\pm 0.1$ mV d-c reference voltage to EXT REF, pin 11, referenced to pin 10 (SGND1), of the BOP analog I/O port (A2A5J6).
- 10. Press  $\left[\begin{matrix} 1 \end{matrix}\right]$  VOLTAGE,  $\left[\begin{matrix} 1 \end{matrix}\right]$  EXTERNAL,  $\left[\begin{matrix} 1 \end{matrix}\right]$  ZERO to set the BOP to zero volts output. Adjust as needed until the DVM reads as close to zero as possible within the limits specified in Table [4-3](#page-154-1) for VOLTAGE ZERO. Press  $\mathbb{F}$  twice.
- 11. Press  $\left[\mathbb{Z}\right]$  GAIN,  $\left[\mathbb{Z}\right]$  ZERO to set the BOP to zero volts output. Adjust as needed until the DVM reads as close to zero as possible within the limits specified in Table [4-3](#page-154-1) for VOLTAGE ZERO. Press  $\left[\begin{matrix} 5 \\ 2 \end{matrix}\right]$  twice.
- 12. Connect  $+10.0V \pm 0.1mV$  d-c reference voltage from the external voltage source to EXT\_REF, pin 11, referenced to pin 10 (SGND) of Analog I/O Port connector (A2A5J6), Press  $\left[\mathbb{E}\right]$  - GAIN,  $\left[\mathbb{E}\right]$  - POSITIVE. Adjust as needed until the DVM reads as close to zero as possible within the limits specified in Table [4-3](#page-154-1) for VOLTAGE ZERO. Press  $f_{\overline{z}}$  twice.
- 13.Press  $\left[\mathbb{E}\right]$  EXTERNAL,  $\left[\mathbb{E}\right]$  POSITIVE. Adjust as needed until the DVM reads as close as possible above the nominal full scale value within tolerance specified in Table [4-3](#page-154-1) for +FULL SCALE VOLTAGE. Press  $F_2$  three times.
- 14.Refer to Figure [4-2](#page-159-0) to connect the C terminals of the Kelvin type sense resistor to the BOP and connect the DVM to the P (probe) terminals of the sense resistor ((LO terminal of DVM to common P terminal). Table [4-4](#page-155-1) provides recommended sense resistor values for various BOP current outputs, as well as the formula for calculating expected measured values and tolerances for any sense resistor other than those recommended. Table [4-2](#page-154-0) lists Kepco and Manufacturer part numbers for those sense resistors recommended.

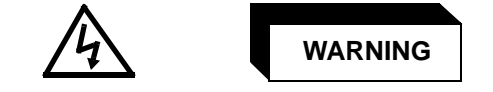

**The sense resistor will be dissipating full rated current of the BOP. If it is hot to the touch, the sense resistor value, power rating and/or cooling are incorrect; refer to PAR. [4.4](#page-160-0) and Table [4-2.](#page-154-0)**

- 15. Press  $\left[\frac{m}{m}\right]$  CURRENT,  $\left[\frac{m}{m}\right]$  INTERNAL,  $\left[\frac{m}{m}\right]$  ZERO to set the BOP to zero volts across the sense resistor (corresponding to zero current). Adjust as needed until the reading is as close to zero as possible within the limits specified in Table [4-4](#page-155-1) for CURRENT ZERO. Press  $\mathbb{F}$ once.
- 16. Press  $\mathbb{Z}$  POSITIVE to set the BOP to maximum positive output current. Measure the current by reading the voltage across the sense resistor. Adjust as needed until the DVM reads as close as possible above the nominal full scale value within tolerance specified in Table [4-](#page-155-1) [4](#page-155-1) for +FULL SCALE CURRENT. Press  $\mathbb{F}$  once.
- 17. Press  $\boxed{3}$  NEGATIVE to set the BOP to maximum negative output current. Continue to measure the output current of the supply using the DVM connected to the sense resistor. Adjust as needed until the DVM reads as close as possible above the nominal full scale value within tolerance specified in Table [4-4](#page-155-1) for  $-$  FULL SCALE CURRENT. Press  $\mathbb{F}$  twice.
- 18. Press  $\mathbb{F}$  PROTECT,  $\mathbb{F}$  POSITIVE to set to adjust the maximum positive current protection limit of the power supply in voltage mode. Adjust as needed until the DVM reads as close as possible above the nominal full scale value within tolerance specified in Table [4-4](#page-155-1) for +FULL SCALE CPR LIMIT. Press  $\mathbb{F}$  once.
- 19. Press  $\boxed{3}$  NEGATIVE to adjust the minimum (maximum negative) current protection limit of the power supply. Adjust as needed until the DVM reads as close as possible above the nominal full scale value within tolerance specified in Table [4-4](#page-155-1) for –FULL SCALE CPR LIMIT. Press  $\mathbb{F}$  twice.
- 20.Connect a +0V ±0.1mV d-c reference voltage to external reference, A2A5J6 pin 11, referenced to pin 10 (SGND) of the BOP analog I/O port.
- 21. Press  $\left[\frac{1}{m}\right]$  EXTERNAL,  $\left[\frac{1}{m}\right]$  ZERO to set the BOP to zero volts across the sense resistor (corresponding to zero current). Adjust as needed until the DVM reads as close to zero as possible within the limits specified in Table [4-4](#page-155-1) for CURRENT ZERO. Press  $\mathbb{F}$  twice.
- 22. Press  $\mathbb{Z}$  GAIN,  $\mathbb{F}$  ZERO to set the BOP to zero volts across the sense resistor (corresponding to zero current). Adjust as needed until the DVM reads as close to zero as possible within the limits specified in Table [4-4](#page-155-1) for CURRENT ZERO. Press  $\mathbb{F}$  twice.
- 23.Connect +10.0V ±0.1mV d-c reference voltage from the external voltage source to External reference, pin 11, referenced to pin 10 (SGND) of the BOP Analog I/O Port connector (A2A5J6), Press  $\left[\frac{p}{m}\right]$  - GAIN,  $\left[\frac{p}{m}\right]$  - POSITIVE. Measure the current by reading the voltage across the sense resistor. Adjust as needed until the DVM reads as close to zero as possible within the limits specified in Table [4-4](#page-155-1) for CURRENT ZERO. Press  $\mathbb{F}$  twice.
- 24. Press  $\left[\frac{3}{2}\right]$  EXTERNAL,  $\left[\frac{3}{2}\right]$  POSITIVE. Measure the current by reading the voltage across the sense resistor. Adjust as needed until the DVM reads as close as possible above the nominal full scale value within tolerance specified in Table [4-4](#page-155-1) for +FULL SCALE CURRENT. Press  $F_5$  three times.
- 25.Connect the DVM to pin 6 (IOUT\_M\_UNIT) referenced to pin 1 (SGND) of the PAR/SER CONTROL IN connector (A2A5J3). Press  $\mathbb{F}^3$  - EXTRL CONTROLS,  $\mathbb{F}^1$  - lout, and  $\mathbb{F}^1$  -ZERO to set the BOP output current to zero. Adjust as needed until DVM reads 0V  $\pm 1$ mV d-c. Press  $F_2$  once.
- 26. Press  $\boxed{\mathbb{Z}}$  POSITIVE. With DVM still connected to pin 6 (IOUT\_M\_UNIT) referenced to pin 1 (SGND) of the PAR/SER CONTROL IN connector, adjust as needed until DVM reads +10V  $±1$ mV d-c. Press  $\left[\frac{F5}{m}\right]$  twice.
- 27.Save the calibration levels by first using the keys or the **ADJUST** control to enter data such as the calibration date, e.g., **12/21/2004** in the ASCII area of the display. The date entered in this manner is reported in the  $*$ **idn?** query. Then press  $\left[\frac{1}{n}\right]$  - SAVE.

## **4.5 CALIBRATION STORAGE**

The BOP maintains the calibration tables in Flash Memory until a PACK is executed. There are six calibration areas maintained in Flash Memory: Working, Prior, Oldest, Factory, Master, and First.

The calibration can be copied to another area using the CAL:DUMP? and CAL:COPY command. The syntax is as follows: CAL:DUMP? [source];:CAL:COPY [destination], where [source] and [destination] refer to the areas of Flash memory where calibration data is stored, designated as: WORKing, PRIor, OLDest, FACTory, MASTer, FIRst. Source refers to the calibration area that is to be copied, destination to the area that the calibration will be copied into.

The ability to save to the FACTORY area is prohibited. If a user needs to overwrite the factory calibration, a special firmware needs to be created to provide a special password for this capability. Each customer that requests this capability will be provided a password that the company can specify. it must contain at least one alpha, one numeric and one punctuation character (!@#\$%^&\*) and be at least 6 characters long and not longer than 20 characters in length. All alpha data must be upper case and no control nor space characters are allowed.

The Master calibration should never be overwritten. Factory, Master, and First are set to the same values when the BOP is calibrated at the factory. The Working calibration is the active calibration. Each time a CAL:SAV is executed, the values are saved in the Working (active) area. At the same time, the values previously stored in Working are moved to Prior, and the values previously stored in Prior are moved to Oldest. The values previously stored in Oldest are no longer available. Table [4-5](#page-166-0) illustrates calibration storage and the use of the CAL:DUMP? query and CAL:COPY command.

<span id="page-166-0"></span>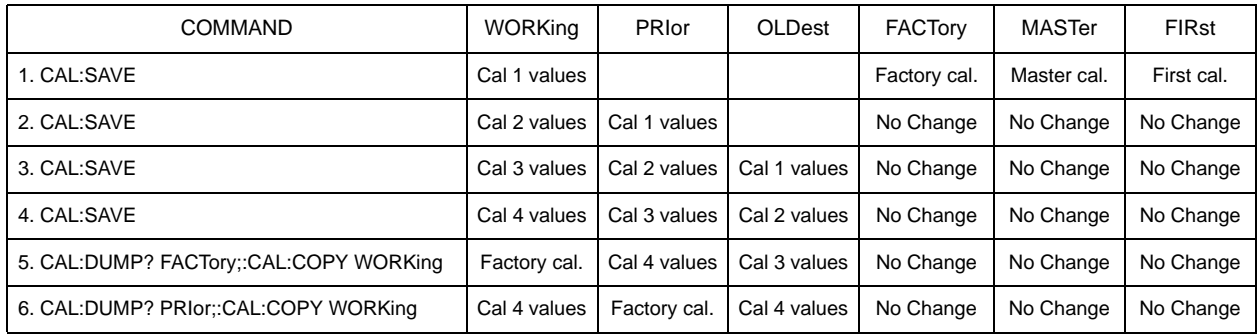

## **TABLE 4-5. CALIBRATION STORAGE**

# BOP-2K 010523 A-1

## **APPENDIX A - SCPI COMMON COMMAND/QUERY DEFINITIONS**

## **A.1 INTRODUCTION**

This appendix defines the SCPI common commands and queries used with the BOP power supply. Common commands and queries are preceded by an asterisk (\*) and are defined and explained in paragraphs [A.2](#page-168-0) through [A.18](#page-173-0), arranged in alphabetical order. Table A-1 provides a quick reference of all SCPI common commands and queries used in the Interface Card.

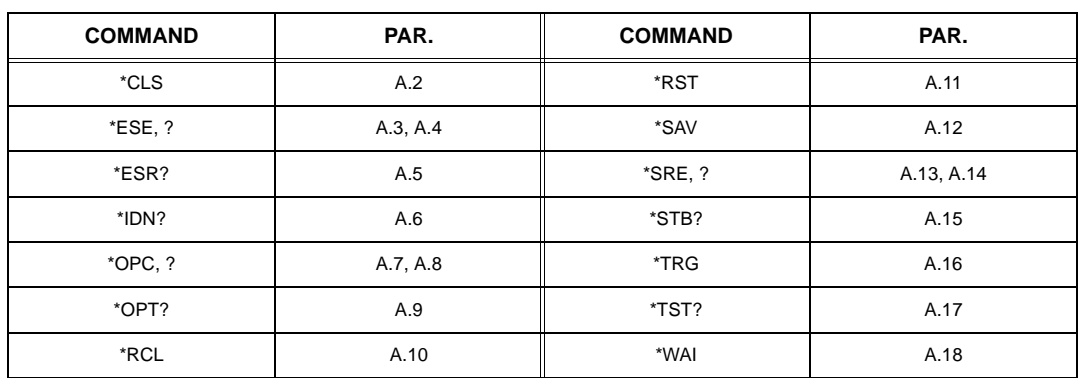

### **TABLE A-1. IEEE 488.2 COMMAND/QUERY INDEX**

## <span id="page-168-0"></span>A.2 \*CLS — CLEAR STATUS COMMAND **\*CLS**

Syntax: \*CLS

Description: **Clears status data.** Clears the error queue of the instrument. Forces power supply to "operation complete idle" state. Clears all Event Registers summarized in Status Byte Register without affecting the corresponding Enable Registers: Standard Event Status Register (ESR), Operation Status Event Register, Questionable Status Event Register, and Status Byte Register (STB). Related commands: \*OPC, \*OPC?. (See example, Figure [A-1.](#page-170-0))

## <span id="page-168-1"></span>**A.3 \*ESE — STANDARD EVENT STATUS ENABLE COMMAND \*ESE**

- Syntax: \*ESE <integer> where <integer> = positive whole number: 0 to 255 per Table A-2. Default Value: 0
- Description: **This command programs the standard Event Status Enable register bits.** The contents function as a mask to determine which events of the Event Status Register (ESR) are allowed to set the ESB (Event Summary Bit) of the Status Byte Register. Enables the Standard events to be summarized in the Status Byte register ( $1 = set =$  enable function,  $0 =$  reset = disable function). All of the enabled events of the standard Event Status Enable register are logically ORed to cause ESB (bit 5) of the Status Byte Register to be set  $(1 = set = enable, 0 = reset = disable)$ . (See example, Figure [A-1.](#page-170-0))

<span id="page-168-2"></span>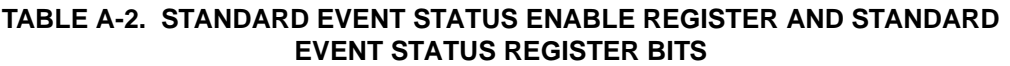

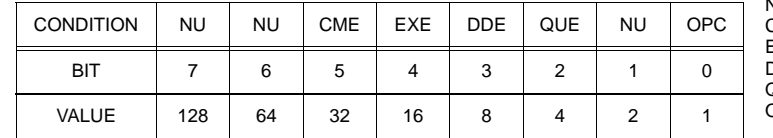

NU (Not Used)<br>CME Command I CME Command Error<br>EXE Execution Frror Execution Error **DDE** Device Dependent Error<br>QUE Query Error Query Error OPC Operation Complete

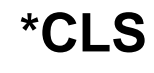

#### $A-2$  BOP-2K 010523

## <span id="page-169-0"></span>**A.4 \*ESE? — STANDARD EVENT STATUS ENABLE QUERY \*ESE?**

Syntax: \*ESE? Return value: Integer> value per Table A-2.

Description: **Returns the mask stored in the Standard Event Status Enable Register.** Contents of Standard Event Status Enable register (\*ESE) determine which bits of Standard Event Status register (\*ESR) are enabled, allowing them to be summarized in the Status Byte register (\*STB). All of the enabled events of the Standard Event Status Enable Register are logically ORed to cause ESB (bit 5) of the Status Byte Register to be set  $(1 = set = enable function, 0 = reset = disable function)$ . (See example, Figure [A-1](#page-170-0).)

## <span id="page-169-1"></span>**A.5 \*ESR? — EVENT STATUS REGISTER QUERY \*ESR?**

#### Syntax**:** \*ESR?

Return value: <integer> (Value = contents of Event Status register as defined in Table [A-2](#page-168-2).)

- Description: **Causes the power supply to return the contents of the Standard Event Status register. After it has been read, the register is cleared.** The Standard Event Status register bit configuration is defined in Table [A-2](#page-168-2) (1 = set,  $0$  = reset). The error bits listed in Table A-2 are also related to error codes produced during parsing of messages and to errors in the power supply (see PAR. [B.159](#page-218-0))
	- Any 1xx type error sets the Command error bit (5) see.
	- Any 2xx type error sets the Execution error bit (4).
	- Any 3xx type error sets the Device error bit (3). The Device error bit will be set when Current Error or Voltage Error is detected and the corresponding Status Questionable bit is set (see PAR. B.28).
	- Any 4xx type error sets the Query error bit (2).

Related Commands: \*CLS, \*ESE, \*OPC. (See example, Figure [A-1](#page-170-0).)

## <span id="page-169-2"></span>A.6 \*IDN? — IDENTIFICATION QUERY **\*IDN?**

Syntax**:** \*IDN?

Return value: Character string

Description: **Identifies the instrument.** This query requests identification. The power supply returns a string which contains the manufacturer name, the model, factory calibration date, serial number and firmware level. The character string contains the following fields separated by commas: <MFR>,<MODEL VOLT-CURR CALDATE>,<SER\_NO.>,<FIRMWARE REV> where <MFR> (manufacturer) = Kepco, <MODEL VOLT-CURR CALDATE> has three subfields: MODEL = BOP2KW, VOLT-CURR = rated voltage and current, and CALDATE = factory calibration date formatted as MM/DD/YYYY (month/day/ year). <SER\_NO.> is the 6-digit serial number and <FIRMWARE REV> is the firmware revision. (See example, Figure [A-1](#page-170-0).)

## <span id="page-169-3"></span>A.7 \*OPC — OPERATION COMPLETE COMMAND **\*OPC**

Syntax**:** \*OPC

Description: **Causes power supply to set status bit 0 (Operation Complete) to "0" indicating the unit is busy. When pending operations are complete this status bit is set to "1."** This command sets Standard Event Status Register bit 0 (see Table [A-2](#page-168-2)) to "0." Subsequent \*OPC? commands return "0" until all three microprocessors are idle, indicating that all previous commands have been executed and changes in output level have been completed. When all microprocessors are idle, \*OPC? return "1." \*OPC? must be proceeded by \*OPC to first clear status bit 0, otherwise the \*OPC? will return a "1" that has no meaning. This command does not prevent processing of subsequent commands, but bit 0 will not be set until all pending operations are completed.  $(1 = set = enable function, 0 = reset = dis$ able function). (See example, Figure [A-1.](#page-170-0)) As an example, the controller sends command(s), then sends \*OPC. If controller then sends \*ESR?, the power supply responds with either a "0" (if the power supply is busy executing the programmed commands), or a "1" (if the previously programmed commands are complete). (See example, Figure [A-1](#page-170-0).)

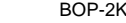

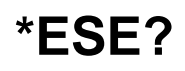

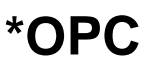

## <span id="page-170-1"></span>A.8 \*OPC? — OPERATION COMPLETE QUERY **A.8 \*OPC?**

Syntax**:** \*OPC?

Return value: <1 or 0> (ASCII)

0 placed in output queue if power supply has not completed operation after prior \*OPC command. 1 placed in output queue when power supply has completed operation.

Description: **Indicates when pending operations have been completed.** \*OPC command must be sent to first to clear status bit 0 (Operation Complete). \*OPC? will return "0" until all pending operations are complete (all previous commands have been executed and changes in output level have been completed) At that time \*OPC? will return "1." Unlike the \*WAI command (see PAR. [A.18](#page-173-0)), subsequent commands are not inhibited while status bit 0 is "0." \*OPC? is intended to be used at the end of a command line so that the application program can monitor the bus for data until it receives the "1" from the power supply Output Queue. (See example, Figure [A-1.](#page-170-0))

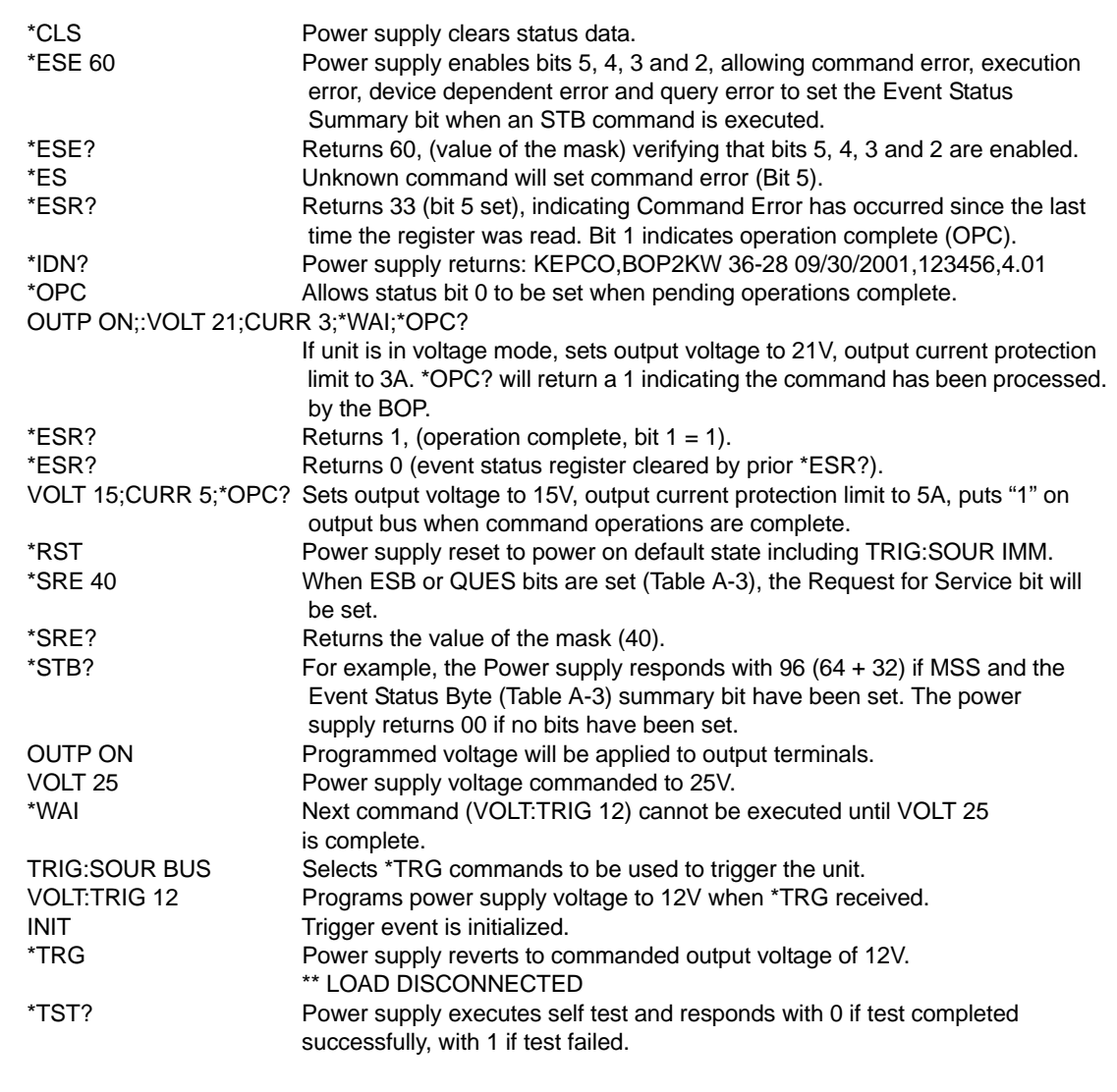

#### <span id="page-170-0"></span>**FIGURE A-1. GPIB COMMANDS**

### <span id="page-171-1"></span>**A.9 \*OPT? — OPTIONS QUERY \*OPT?**

#### Syntax**:** \*OPT?

Returns string determined by power supply model.

Description: **Causes the power supply to return an ASCII string which defines the functionality of the power supply.** The functionality is defined as follows:

| <b>STRING DATA</b> | <b>MEANING</b>                                           |
|--------------------|----------------------------------------------------------|
| <b>CCAL</b>        | Support for limit calibrations is present.               |
| RL <sub>1</sub>    | Commands sent over GPIB cause unit to enter remote mode. |
| MEMM               | Computer location commands are supported.                |
| CALPR              | Calibrate for protection steps.                          |
| <b>LSTAPL</b>      | LIST Apply command is supported.                         |

## <span id="page-171-2"></span>**A.10 \*RCL — RECALL COMMAND \*RCL**

Syntax: \*RCL <integer>  $(1 to 99)$ 

Description: **Restores power supply to previously defined levels of output voltage, output current and triggers.** This command selects one of the 99 power supply memory locations, each of which stores values for output current and output voltage. Executing a \*RCL recalls the stored settings (see \*SAV, PAR. [A.12](#page-172-0), for details) from the specified location (whether stored locally or using SCPI commands) and applies them to the unit.

## <span id="page-171-0"></span>**A.11 \*RST — RESET COMMAND \*RST**

Syntax**:** \*RST

Description: **Resets power supply.** Executing \*RST has the following effects:

- Stops any LIST command that is running
- CURR:MODE (PAR [B.35](#page-185-0)) and VOLT:MODE (PAR [B.111](#page-209-0)) are both set to FIXed (transient is inactive)
- VOLT:PROT (PAR [B.113\)](#page-210-0) and CURR:PROT (PAR [B.37](#page-186-0)) are both set to box values.
- VOLT (PAR [B.103\)](#page-208-0) and CURR (PAR [B.27\)](#page-184-0) settings are both set to 0.
- VOLT:PROT:MODE (PAR [B.115](#page-211-0)) and CURR:PROT:MODE (PAR [B.39](#page-187-0)) are both set to FIXed
- FUNC:MODE (PAR [B.53](#page-189-0)) is set to VOLTage
- TRIG:SOUR (PAR [B.181\)](#page-222-1) set to BUS
- CURR:TRIG (PAR [B.51\)](#page-189-1) and VOLT:TRIG (PAR [B.127\)](#page-212-0) both set to 0
- FUNC:MODE:TRIG (PAR [B.55\)](#page-189-2) set to VOLTage
- INIT:CONT (PAR [B.6\)](#page-177-1) set to OFF (trigger system is not armed)
- Output set to either on or off, as determined by setting of **\*RST set Output** from Interface settings menu (see Table [3-17](#page-117-0) and PAR. [3.5.3.3\)](#page-118-0).

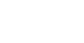

## <span id="page-172-0"></span>A.12 \*SAV — SAVE COMMAND **\*SAV**

Syntax: \*SAV <integer>  $(1 to 99)$ 

- Description: **Saves the present state of output voltage and output current to the specified memory location.** This command stores the present state of the power supply to one of 99 memory locations in Flash Memory (see PAR. [3.6.3.6](#page-139-0)). The following parameters are stored by \*SAV: FUNC:MODE, VOLT:MODE, CURR:MODE, VOLT:PROT, and CURR:PROT. Settings stored are:
	- Mode of operation (Voltage, Current or External) FUNC:MODE < >
	- Main channel reference type (internal or external) and setting (if internal) VOLT:MODE < > or CURR:MODE < >, VOLT < > or CURR < >
	- Protection channel reference type (internal or external) and setting (if internal) VOLT:PROT:MODE < > or CURR:PROT:MODE < >, VOLT:PROT < > or CURR:PROT < >
	- Output status (on or off) OUTP < >

The stored values can be restored by the \*RCL command. See PAR. [3.5.2.2](#page-114-0) and Figure [3-17](#page-107-0) for special programming considerations.

## <span id="page-172-1"></span>**A.13 \*SRE — SERVICE REQUEST ENABLE COMMAND \*SRE**

- Syntax: \*SRE<integer> where <integer> = value from 0 255 per Table A-3, except bit 6 cannot be programmed.
- Description: **Sets the condition of the Service Request Enable register.** The Service Request Enable register determines which events of the Status Byte Register are summed into the MSS (Master Status Summary) and RQS (Request for Service) bits. RQS is the service request bit that is cleared by a serial poll, while MSS is not cleared when read. A "1" ( $1 = set =$ enable,  $0 =$  reset = disable) in any Service Request Enable register bit position enables the corresponding Status Byte bit to set the RQS and MSS bits. All the enabled Service Request Enable register bits then are logically ORed to cause Bit 6 of the Status Byte Register (MSS/RQS) to be set. Related Commands: \*SRE?, \*STB?. (See example, Figure [A-1](#page-170-0).)

#### **TABLE A-3. SERVICE REQUEST ENABLE AND STATUS BYTE REGISTER BITS**

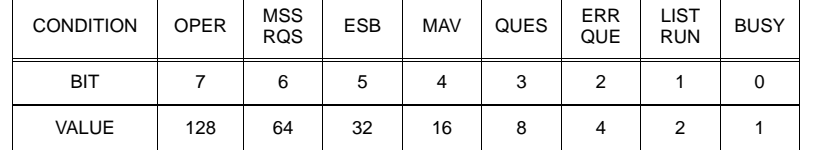

BUSY Busy<br>LIST RUN List is LIST RUN List is running<br>OPER Operation Stat OPER Operation Status Summary<br>MSS Master Status Summary MSS Master Status Summary<br>RQS Request for Service RQS Request for Service<br>
FSB Fyent Status Byte su Event Status Byte summary MAV Message available<br>QUES QUEStionable Stati QUES QUEStionable Status Summary<br>ERR QUE 1 or more errors occurred (see 1 or more errors occurred (see PAR. [B.159\)](#page-218-0)

## <span id="page-172-2"></span>A.14 \*SRE? — SERVICE REQUEST ENABLE QUERY **\*SRE?**

Syntax: \*SRE? Response: <integer> = value from 0 - 255 per Table A-3.

Description: **Reads the Service Enable Register.** Used to determine which events of the Status Byte Register are programmed to cause the power supply to generate a service request ( $1 = set =$  function enabled,  $0 =$ reset = function disabled). Related Commands: \*SRE, \*STB? (See example, Figure [A-1](#page-170-0).)

## <span id="page-172-3"></span>A.15 \*STB? — STATUS BYTE REGISTER QUERY **\*STB?**

Syntax: \*STB? Response: <integer> value from 0 to 255 per Table A-3.

Description: **Reads Status Byte Register without clearing it.** This Query reads the Status Byte Register (bit 6 = MSS) without clearing it ( $1 = set = function$  enabled,  $0 = reset = function$  disabled). The register is cleared only when subsequent action clears all set bits. MSS is set when the power supply has one ore more reasons for requesting service. (A serial poll also reads the Status Byte Register, except that bit 6 = RQS, not MSS; and RQS will be reset.) Related Commands: \*SRE, \*SRE?. (See example, Figure [A-1.](#page-170-0))

## <span id="page-173-1"></span>**A.16 \*TRG — TRIGGER COMMAND \*TRG**

Syntax**:** \*TRG

Description: **Triggers the power supply to be commanded to preprogrammed values of output current and voltage.** When the trigger is armed, \*TRG generates a trigger signal if TRIG:SOUR is set to BUS and the WTG bit in Status Operational Condition register (bit 5, Table [B-4](#page-213-0)) is asserted. The trigger is armed by sending a) INIT:CONT ON to continuously arm the trigger and allow subsequent \*TRG commands to generate the trigger signal or b) if INIT:CONT is set to OFF, sending INIT arms the system and allows a \*TRG to generate a single trigger. If \*TRG is received while the trigger is not armed, the trigger is not produced and no error is generated.

> The trigger will change the output of the power supply to the output voltage and current levels specified by VOLT:TRIG and CURR:TRIG commands and clear the WTG bit in the Status Operation Condition register. If INIT:CONT 1 (ON) has been issued, the trigger subsystem is immediately rearmed for subsequent triggers, and the WTG bit is again set to 1. \*TRG or GET are both addressed commands (only devices selected as listeners will execute the command). If output is set to OFF, \*TRG is ignored. Related Commands: ABOR, INIT, TRIG, CURR:TRIG, VOLT:TRIG. (See example, Figure [A-1.](#page-170-0))

## <span id="page-173-2"></span>**A.17 \*TST? — SELF TEST QUERY \*TST?**

Syntax: \*TST? Returned value: 7 bits coded per Table [A-4.](#page-173-3)

Description: **Power Supply test.**This query causes the power supply to do a self test and provide the controller with pass/fail results. A 0 is returned if the unit passes the test. If the unit fails, a number from 1 through 128 is returned to indicate the cause of the error. The test executes each of the subtests even when any one fails. If any test fails an error code bit is set which is returned to the user. The error codes returned are listed in Table [A-4](#page-173-3)

<span id="page-173-3"></span>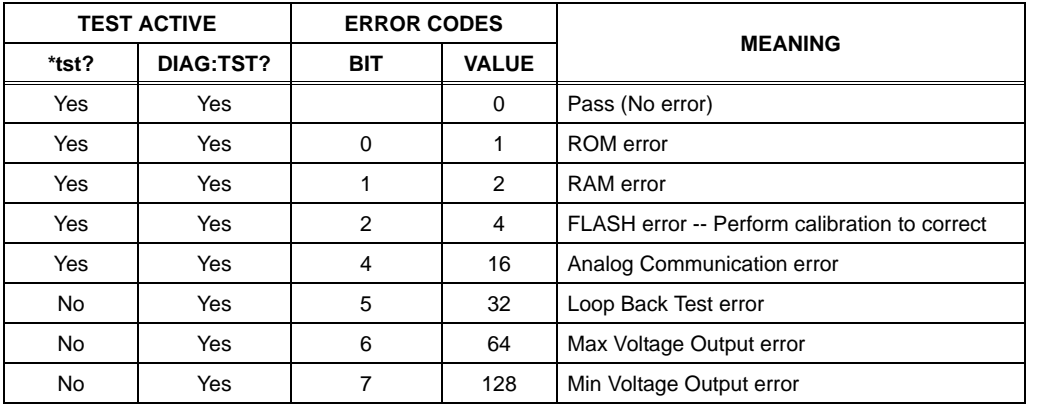

#### **TABLE A-4. BUILT-IN TEST ERROR CODES**

## <span id="page-173-0"></span>A.18 \*WAI — WAIT-TO-CONTINUE COMMAND **\*WAI**

Syntax: \*WAI Response:

Description: **Causes the power supply to wait until all previously issued commands and queries are complete before executing subsequent commands or queries.** This command can be used to guarantee sequential execution of commands and queries. When used in a command string involving a setpoint change and if MEAS: MODE SYNC is set prior to the setpoint change, \*WAI ensures the setpoint data is valid before allowing the next command in the string to be executed.

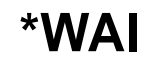

## **APPENDIX B - SCPI COMMAND/QUERY DEFINITIONS**

## **B.1 INTRODUCTION**

This appendix defines the SCPI subsystem commands and queries used with the BOP power supply. Subsystem commands are defined in PAR. [B.3](#page-176-0) through [B.182](#page-222-2), arranged in groups as they appear in the tree diagram, Figure [3-25](#page-138-1). Table [B-1](#page-174-0) provides a quick reference of all SCPI subsystem commands and queries used in the BOP.

<span id="page-174-0"></span>

| <b>COMMAND</b>                                                               | PAR.        | <b>COMMAND</b>               | PAR.        |  |  |
|------------------------------------------------------------------------------|-------------|------------------------------|-------------|--|--|
| <b>ABOR</b>                                                                  | <b>B.3</b>  | [SOUR:]FUNC:MODE, ?          | B.53, B.54  |  |  |
| CAL                                                                          | <b>B.4</b>  | [SOUR:]FUNC:MODE:TRIG, ?     | B.55, B.56  |  |  |
| INIT[:IMM]                                                                   | <b>B.5</b>  | [SOUR: ]LIST: CLE            | <b>B.57</b> |  |  |
| INIT:CONT, ?                                                                 | B.6, B.7    | [SOUR:]LIST:COPY             | <b>B.58</b> |  |  |
| MEAS?                                                                        | <b>B.8</b>  | [SOUR:]LIST:COUN, ?          | B.59, B.60  |  |  |
| MEAS:CURR?                                                                   | <b>B.9</b>  | [SOUR:]LIST:COUN:SKIP, ?     | B.61, B.62  |  |  |
| MEAS:MODE, ?                                                                 | B.10, B.11  | [SOUR: ]LIST: CURR, ?        | B.63, B.64  |  |  |
| MEAS:RATE, ?                                                                 | B.12, B.13  | [SOUR:]LIST:CURR:APPL        | <b>B.65</b> |  |  |
| MEAS: VOLT?                                                                  | <b>B.14</b> | [SOUR:]LIST:CURR:APPL:SWE, ? | B.66, B.67  |  |  |
| MEAS:TRAN?                                                                   | <b>B.15</b> | [SOUR:]LIST:POIN?            | <b>B.68</b> |  |  |
| MEM:LIST?                                                                    | <b>B.16</b> | [SOUR:   LIST: DIV, ?        | B.70, B.71  |  |  |
| MEM:LOC, ?                                                                   | B.17, B.18  | [SOUR:]LIST:DWEL, ?          | B.72, B.73  |  |  |
| <b>MEM:PACK</b>                                                              | <b>B.19</b> | [SOUR:]LIST:DWEL:POIN?       | <b>B.74</b> |  |  |
| MEM:UPD                                                                      | <b>B.20</b> | [SOUR:]LIST:ERAS             | <b>B.75</b> |  |  |
| OUTP[:STAT], ?                                                               | B.21, B.22  | [SOUR:]LIST:QUER, ?          | B.76, B.77  |  |  |
| OUTP:CONT?                                                                   | B.23, B.24  | [SOUR:]LIST:REC              | <b>B.78</b> |  |  |
| OUTP:MODE, ?                                                                 | B.25, B.26  | [SOUR:]LIST:REP              | <b>B.79</b> |  |  |
| [SOUR: ]CURR, ?                                                              | B.27, B.28  | [SOUR: ]LIST: RES?           | <b>B.80</b> |  |  |
| [SOUR:]CURR:LIM[:BOTH], ?                                                    | B.29, B.30  | [SOUR:]LIST:SAMP:CURR        | <b>B.81</b> |  |  |
| [SOUR:]CURR:LIM:NEG, ?                                                       | B.31, B.32  | [SOUR:]LIST:SAMP:VOLT        | <b>B.82</b> |  |  |
| [SOUR:]CURR:LIM:POS, ?                                                       | B.33, B.34  | [SOUR:]LIST:SAMP?            | <b>B.83</b> |  |  |
| [SOUR:]CURR:MODE, ?                                                          | B.35, B.36  | [SOUR: ]LIST: SEGM, ?        | B.84, B.85  |  |  |
| [SOUR:]CURR:PROT[:BOTH], ?                                                   | B.37, B.38  | [SOUR:]LIST:SET:SAMP, ?      | B.86, B.87  |  |  |
| [SOUR:]CURR:PROT:MODE, ?                                                     | B.39, B.40  | [SOUR: ]LIST: SAVE           | <b>B.88</b> |  |  |
| [SOUR:]CURR:PROT:NEG, ?                                                      | B.41, B.42  | [SOUR:   LIST: SET: TRIG, ?  | B.89, B.90  |  |  |
| [SOUR:]CURR:PROT:POS, ?                                                      | B.43, B.44  | [SOUR: ]LIST: SET: WAIT, ?   | B.91, B.92  |  |  |
| [SOUR:]CURR:PROT:LIM[:BOTH], ?                                               | B.45, B.46  | [SOUR: ]LIST: TRIG:          | <b>B.93</b> |  |  |
| [SOUR:]CURR:PROT:LIM:NEG, ?                                                  | B.47, B.48  | [SOUR: ]LIST: VOLT, ?        | B.94, B.95  |  |  |
| [SOUR:]CURR:PROT:LIM:POS, ?                                                  | B.49, B.50  | [SOUR:]LIST:VOLT:APPL        | B.96,       |  |  |
| [SOUR:]CURR:TRIG, ?                                                          | B.51, B.52  | [SOUR:]LIST:VOLT:APPL:SWE, ? | B.97, B.98  |  |  |
| NOTE: Commands listed above that are followed by ", ?" have a related query. |             |                              |             |  |  |

**TABLE B-1. SCPI SUBSYSTEM COMMAND/QUERY INDEX**

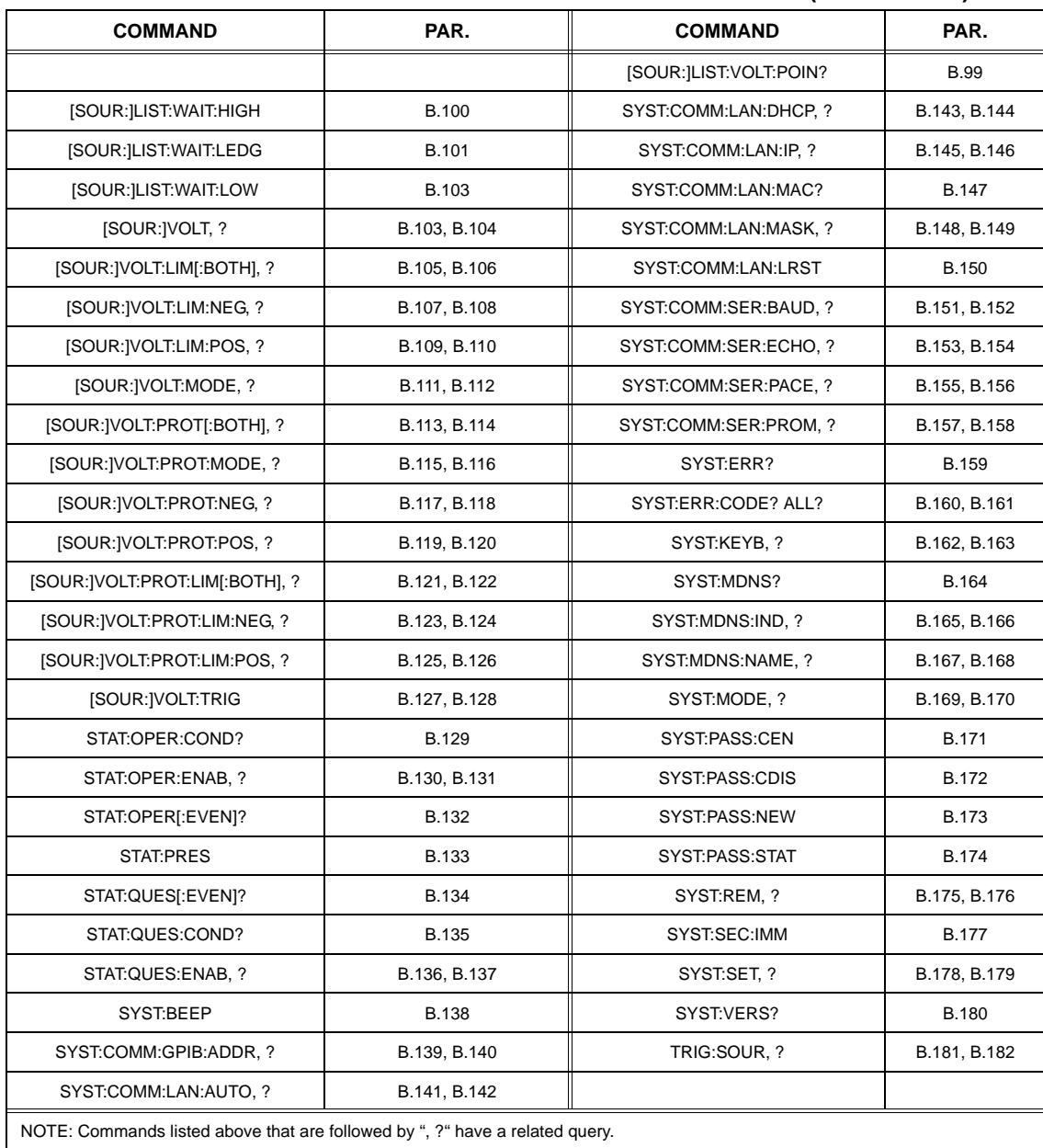

## **TABLE B-1. SCPI SUBSYSTEM COMMAND/QUERY INDEX (CONTINUED)**

#### **B.2 NUMERICAL VALUES**

For all **decimal** values the SCPI data parser of the BOP supports a maximum of eight digits after the decimal point and a maximum of four digits before the decimal point. For example: If volt 10345.2e-1 is processed, the output will become 34.52 volts because the unit only recognizes the first four digits preceding the decimal point. Sending volt 0.0000034567e6 will result in the output being set to 3.45 volts because the unit only recognizes the first eight digits after the decimal point.

The unit can process any number between 6500.9999 and.000001. Any values greater than these are not processed by the device and a "120 - numeric data error" (see Table [B-6\)](#page-222-4) is generated. The largest string that can be received or transmitted by the BOP is 253 characters. All numerical data is returned in scientific notation, digits with decimal point and Exponent, e.g., 2.71E1 for 27.1.

The unit also supports keywords of MAXimum and MINImum to set the numeric entry to the most positive and negative allowable values, respectively. For example, If the user has established the volt:limit to be 6, sending the command VOLT MAX causes the output to be set to 6 volts. This syntax can be very useful in the setting of a limit, e.g., VOLT:PROT:LIM MAX sets the positive voltage protection limit to the maximum voltage ( $E<sub>OM</sub>$  + 1%) and the negative voltage protection limit to  $(-1.01 \times E<sub>O</sub>$ max).

## <span id="page-176-0"></span>**B.3 ABORt COMMAND ABOR**

Syntax: Short Form: ABOR Long Form: ABORt

Description: **Cancels previously armed trigger, resets WTG.** if the trigger system is armed (INIT:CONT set to OFF and INIT sent), sending ABORt disarms the trigger system so subsequent trigger commands have no effect. If INIT:CONT ON has been programmed, this command has no effect. Related Commands: INIT, \*TRG. (See example, Figure [B-1](#page-177-4).)

## <span id="page-176-1"></span>**B.4 CAL COMMANDS AND QUERIES CALL COMMANDS AND QUERIES**

CAL commands and queries are used to perform calibration of the unit via the control interface. These commands must be issued in a specific sequence in order to properly calibrate the unit. To use these commands, refer to Kepco's website (www.kepcopower.com/drivers) and download the LabWindows/ CVI Version 5 driver for BOP or refer to PAR. [4.3](#page-156-5). This file provides remote calibration capability and uses the following supported commands and queries:

> CAL:CEXT command CAL:CGA command CAL:CLIM command CAL:CPR command CAL:CURR[:DATA] command CAL:DATA value command CAL:DPOT command CAL:SAVE command

CAL:STAT command and query CAL:VEXT command CAL:VGA command CAL:VLIM command CAL:VOLT[:DATA] command CAL:VPR command CAL:ZERO command

## <span id="page-176-2"></span>B.5 INITiate[:IMMediate] COMMAND **INIT[:IMM]**

Syntax: Short Form: INIT:[IMM] Long Form: INITiate[:IMMediate]

Description: **Enables a single trigger.** This command enables a single trigger. A \*TRG command completes the sequence, however TRIG:SOUR (see PAR. [B.181\)](#page-222-3) must be set to BUS. Upon receipt of the \*TRG command, the power supply will return to the commanded values of voltage and current established by the VOLT:TRIG and CURR:TRIG commands. After a \*TRG command has been received, subsequent \*TRG commands have no effect unless preceded by INIT or INIT:CONT ON. Related Commands: \*TRG, TRIG, TRIG:SOUR. (See example, Figure [B-1.](#page-177-4))

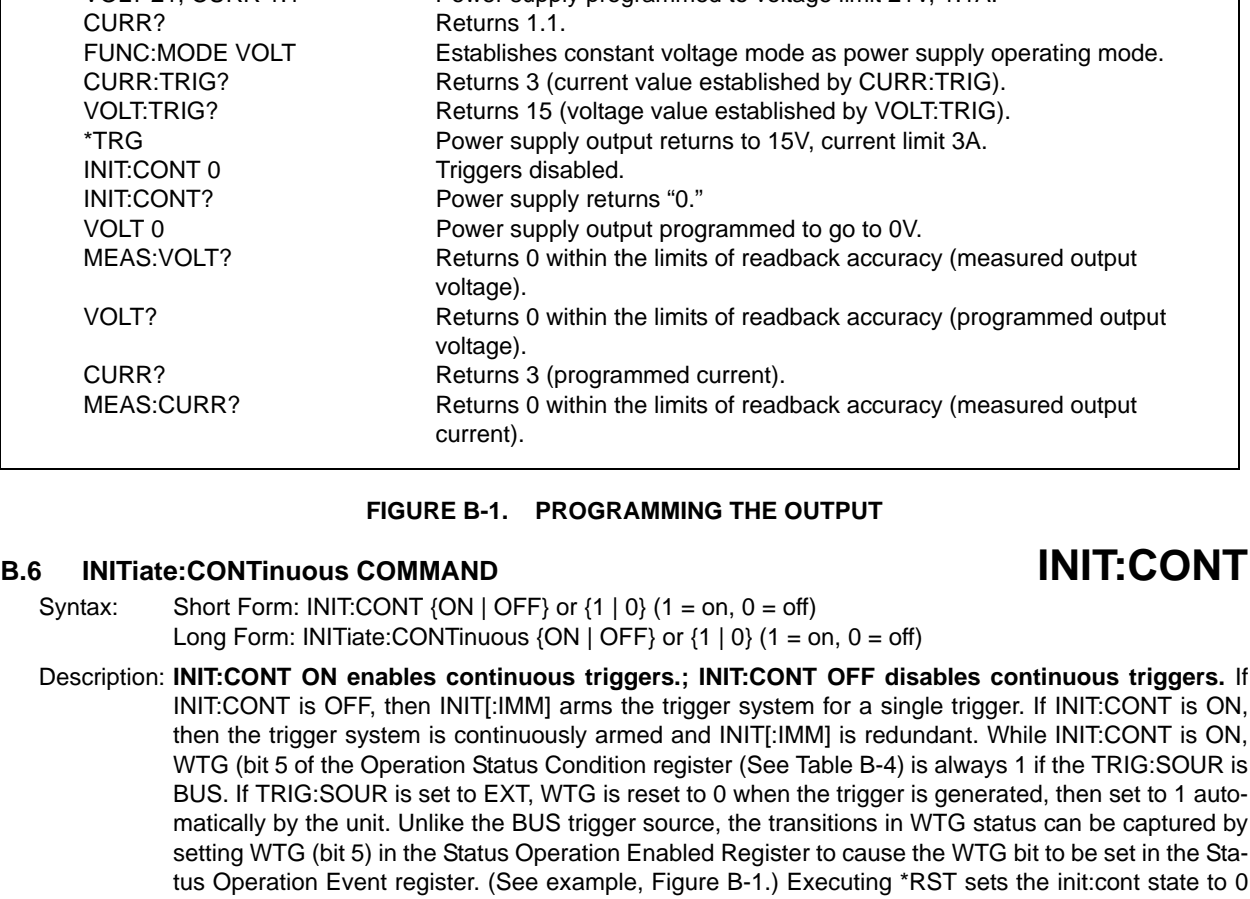

<span id="page-177-3"></span>Syntax: Short Form: INIT:CONT? Long Form: INITiate:CONTinuous? Return Value: 1 or 0

<span id="page-177-4"></span><span id="page-177-2"></span><span id="page-177-1"></span><span id="page-177-0"></span>or off and clears the WTG bit in the STATUS OPERATION REGISTER.

Description: **Determines whether continuous triggers are enabled or disabled.** Power supply returns value of INIT:CONT flag: "1" = continuous triggers are enabled (INIT:CONT ON); "0" = continuous triggers disabled (INIT:CONT OFF). (See example, Figure [B-1](#page-177-4).)

 returns 4.99E-2 within the limits of readback accuracy. FUNC:MODE CURR Establishes constant current mode as power supply operating mode.<br>VOLT 21: CLIRR 1.1 Power supply programmed to voltage limit 21V 1.1A Power supply programmed to voltage limit 21V, 1.1A.

2 Examples below are intended only to illustrate command functions. Refer to PAR. [3.5.2](#page-114-1) for pro-

returns 2.099E1 within the limits of readback accuracy.

VOLT 21; CURR 1.5 Power supply output programmed to go to 21V, current limit 1.5A

VOLT:TRIG 15;CURR:TRIG 3 Power supply output programmed to return to 15V, current limit 3A upon receipt of trigger.

VOLT 21; CURR 5E-2 Power supply output programmed to go to 21V, current limit 0.05A

\*TRG Power supply output returns to 15V,current limit 3A.

MEAS: VOLT? **If actual value of output voltage is 20.99V, power supply** 

MEAS: CURR? If actual value of output current is 0.0499A, power supply

NOTES: 1. The power supply is assumed to be operating in constant voltage mode.

gramming techniques to optimize performance.

INIT:CONT ON Continuous triggers enabled. INIT:CONT? Power supply returns "1." TRIG:SOUR BUS Prepare unit to wait for \*TRG.

OUTP ON Turns the output on.

## <span id="page-178-0"></span>B.8 MEASure? QUERY **MEAS?**

Syntax: Short Form: MEAS? Long Form: MEASure?

Return Value: <exp\_value> = digits with decimal point and Exponent, e.g., 2.71E1 for 27.1 VVVV,CCCC,STAT where VVVV = measured voltage CCCC = measured current STAT = status (see Table [B-2\)](#page-178-5)

Description: **Measures actual voltage and current without sending separate MEAS:VOLT? and MEAS:CURR? queries.** This query returns the actual value of output voltage and current as determined by the programmed value of voltage and current and load conditions.

<span id="page-178-5"></span>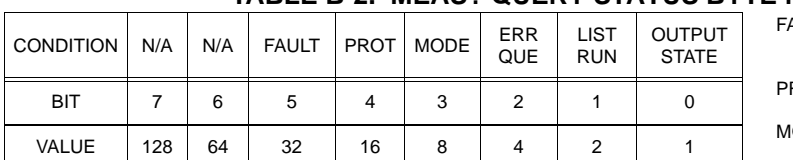

## **TABLE B-2. MEAS? QUERY STATUS BYTE REGISTER BITS**

AULT Unit is not operating and is not delivering power. Front panel FAULT indicator is ON (see Table [3-1](#page-61-0)) PROT Unit displays VPROTECT, CPROTECT or PROTECT ODE 0 = Voltage Mode, 1 = Current Model (see PARs [1.2](#page-20-0), [B.53\)](#page-189-3) ERR QUE One or more errors occurred (see PAR. [B.161](#page-219-0)) LIST RUN List is running<br>
OUTPUT Output is on Output is on.

## <span id="page-178-1"></span>B.9 MEASure:CURRent? QUERY **MEAS:CURR?**

Syntax: Short Form: MEAS:CURR? Long Form: MEASure:CURRent?

Return Value: <num\_value> (digits with decimal point and Exponent)

Description: **Measures actual current.** This query returns the actual value of output current as determined by the programmed value of voltage and current and load conditions. (See example, Figure [B-1.](#page-177-4))

## <span id="page-178-2"></span>B.10 MEASure:MODE COMMAND **MEAS:MODE**

- Syntax: Short Form: MEAS:MODE {SYNC | ASYN} Long Form: MEASure:MODE {SYNChronous | ASYNchronous}
- Description: **Determines measurement sampling rate.** SYNC establishes a connection between a setpoint change and the measurement system, providing the ability to measure the output after a change with a guarantee of an update within 60 milliseconds. ASYN is the power up setting and allows for a free running measurement system that can attain a 25 millisecond measurement setpoint rate though there is no guarantee that measurements match each setpoint change.
	- NOTE: MEAS:MODE syntax (similar to MEAS:RATE command, see PAR. [B.12](#page-178-4) for details) found in previous Firmware versions is still supported.

## <span id="page-178-3"></span>B.11 MEASure:MODE? QUERY **MEAS:MODE?**

- Syntax: Short Form: MEAS:MODE? Long Form: MEASure:MODE? Return Value: SYNC or ASYN
- Description: **Indicates whether measurements are synchronous or asynchronous.** Returns SYNC or ASYN to indicate whether the measurements are synchronized with setpoint changes or not.

## <span id="page-178-4"></span>B.12 MEASure:RATE COMMAND **MEAS:RATE**

- Syntax: Short Form: MEAS:RATE <int\_value 50 or 60 or 100> Long Form: MEASure:RATE <int\_value 50 or 60 or 100>
- Description: **Determines measurement sampling rate.** Value of 50, 60, or 100 and represents the sampling rate (Hz) for measurements (MEAS:VOLT? and MEAS:CURR?). The meters LCD display normally uses a 60 Hertz sample rate, creating a sample of 1 cycle in length or 16.6 mS. The 50 Hz sample rate (20 mS sample) is used to display the slower graphic selections on the meter display, The 100 Hz sample rate (10 mS sample) is used for the three fastest graphic display selections. Upon power-up this value is set to 60 or 100, based upon the settings for metered display.

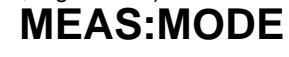

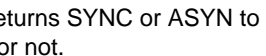

## <span id="page-179-0"></span>B.13 MEASure:RATE? QUERY **MEAS:RATE?**

Syntax: Short Form: MEAS:RATE? Long Form: MEASure:RATE? Return Value:50, 60 or 100)

Description: **Indicates measuring rate.** This query returns the sampling rate established by MEAS:RATE command, either 50, 60 or 100 Hz.

## <span id="page-179-1"></span>B.14 MEASure:VOLTage? QUERY MEAS:VOLT?

Syntax: Short Form: MEAS:VOLT? Long Form: MEASure:VOLTage? Return Value: <num\_value> (digits with decimal point and Exponent)

Description: **Measures actual voltage.** This query returns the actual value of output voltage (measured at the sense terminals) as determined by the programmed value of voltage and current and load conditions. (See example, Figure [B-1.](#page-177-4))

## <span id="page-179-2"></span>B.15 MEASure:TRANsient? QUERY MEAS:TRAN?

Syntax: Short Form: MEAS:TRAN? Long Form: MEASure:TRANsient? Returns <exp\_value>,<exp\_value>,. . . <exp\_value>

Description: **Returns measured sample.** Value returned represents either current or voltage depending on previous LIST. Up to eight comma-separated values may be returned. (See Figures [B-3](#page-182-1) and [B-4.](#page-183-1))

## <span id="page-179-3"></span>B.16 MEMory:LIST? QUERY **MEM:LIST?**

- Syntax: Short Form: MEM:LIST? <n> Long Form: MEMory:LIST? <n>
	- where <n> is segment number of a waveform loaded into memory be LIST:RECall command Returns <type>,<value1>,<value2>[,<value3>],<value4>],<value5>]
		- Where <type> is {SQUARE | RAMP+ | RAMP- | TRIANGLE | SINE | LEVEL}
			- <value1> is frequency (or period (duration) for level)
			- <value2> is p-p amplitude (or amplitude (offset) for level)
			- <value3> is offset (optional, default is 0, not applicable to level)
			- $\langle$ -value4> = starting point for sine and triangle segments. only returned if type = sine or triangle and both start and stop angle are not 0° or 360°
			- <value5> = stopping point for sine and triangle segments. only returned if type = sine or triangle and both start and stop angle are not 0° or 360°
- Description: **Returns parameters for segment specified by <n> that has been loaded into memory by LIST:REC command.** This query can be used to verify waveform parameters, segment by segment, before execution. If there are only 5 segments in a waveform, and a MEM:LIST? 6 query is sent, there will be no response, and the error queue will indicate an error.

## <span id="page-179-4"></span>B.17 MEMory:LOCation COMMAND **MEM:LOC**

Syntax: Short Form: MEM:LOC xx,<MODE>,<Vsetpoint>,<Csetpoint>,<Pprotect>,<Nprotect>,<ON OFF>, <V/C Mode>,<V/C Protect Mode>

> Long Form: MEMory:LOCation xx,<MODE>,<Vsetpoint>,<Csetpoint>,<Pprotect>,<Nprotect>,<ON OFF>, <V/C Mode>,<V/C Protect Mode>

where:

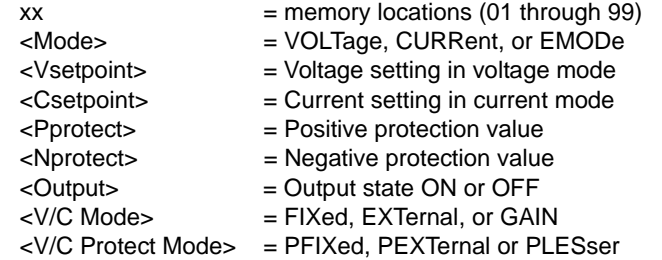

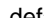
- Description: **Populates a memory location with operating parameters that can be loaded quickly.** The actual output of power supply does not change when this command is executed. Implementing the stored parameters requires the use of the \*RCL command (PAR. [A.10](#page-171-0)). Following the 2-digit memory location are eight comma-separated parameters. All parameters must appear in the exact order listed. The parameters have the following functions:
- <Mode>= Determines the operating mode of the power supply: VOLT for voltage mode, CURR for current mode or EMODE for external programming mode (where operating mode (either voltage or current mode) is controlled by a signal on a single pin. (Same as FUNC:MODE or MODE command, see PAR. [B.53](#page-189-0), NOTE: EMODE is the same as FUNC:MODE EXT.)

<Vsetpoint>= Numerical value determines the voltage output in voltage mode.

<Csetpoint>= Numerical value determines the current output in current mode.

<Pprotect>= **In voltage mode or current mode**: Numerical value of VOLT:PROT POS in current mode or CURR:PROT POS in voltage mode

**In EMODE:** Numerical value establishes both the positive and negative protection limits for current. (Same as CURR:PROT command, see PAR. [B.37.](#page-186-0))

<Nprotect>= **In voltage mode or current mode**: Numerical value of VOLT:PROT NEG in current mode or CURR:PROT NEG in voltage mode

> **In EMODE:** Numerical value establishes both the positive and negative protection limits for voltage. (Same as VOLT:PROT command, see PAR. [B.113](#page-210-0).)

<Output>= Determines whether the output is ON or OFF (Same as OUTP command, see PAR. [B.21.](#page-181-0))

<V/C Mode>= Determines whether control is by the internal reference (FIXed) or by an external reference. Similar to VOLT:MODE (see PAR. [B.113](#page-210-0) for voltage mode or CURR:MODE (see PAR. [B.35](#page-185-0) for current mode). EXT - configures the unit to use an external reference to change the main channel, whether voltage or current.

GAIN - Configures the unit to use an external reference to provide a proportional output voltage.

ADD - Sums the external reference with either the internal reference produced from CURR or VOLT commands in remote mode, or front panel controls in local mode.

<V/C Protect Mode>= Determines how voltage or current protection limits are controlled in voltage or current mode of operation. Similar to VOLT:PROT:MODE (see PAR. [B.113](#page-210-0)) for voltage mode or CURR:PROT:MODE (see PAR. [B.39\)](#page-187-0) for current mode.

> PFIXed - Allows the limits to be controlled by digital signals from either the keypad (if the unit is in local mode) or SCPI command (if the unit is in remote mode).

> PEXTernal - Allows both current and voltage limits to be controlled by analog signals applied to the analog port; limits set from the keypad or SCPI command have no effect

> PLESser Allows protect limit to be automatically selected from either 1) an external analog voltage applied to the Analog I/O port or 2) the value set from the either the keypad (local mode) or by SCPI command (remote mode). Whichever limit has a lower absolute value (closest to zero) has effect

> When this command is executed, all setpoints and limits are first set to 0's and the current mode and output on/off states are written to location xx. Then any data provided overwrites the existing value of this parameter. This allows for simpler syntax when setting parameters to 0 by simply omitting the data for that parameter. To set current setpoint and voltage protect settings to 0, sending MEM:LOC 10,VOLT,10,,,4,,,ON is sufficient. (See example, Figure [B-2.](#page-181-1))

### B.18 MEMory:LOCation? QUERY **MEM:LOC?**

- Syntax: Short Form: MEM:LOC? xx Long Form: MEMory:LOCation xx Return Value: <MODE>,<VSetpoint>,<Csetpoint>,<Pprotect>,<Nprotect>,<ON OFF><V/C Mode>, <V/C Protect Mode>
- Description: **Returns the settings for the location xx (01 through 99).** Numerical values returned represent, in order, <VSetpoint>,<Csetpoint>,<Pprotect>,<Nprotect>. See PAR. [B.17](#page-179-0) for parameter definitions. (See example, Figure [B-2.](#page-181-1))

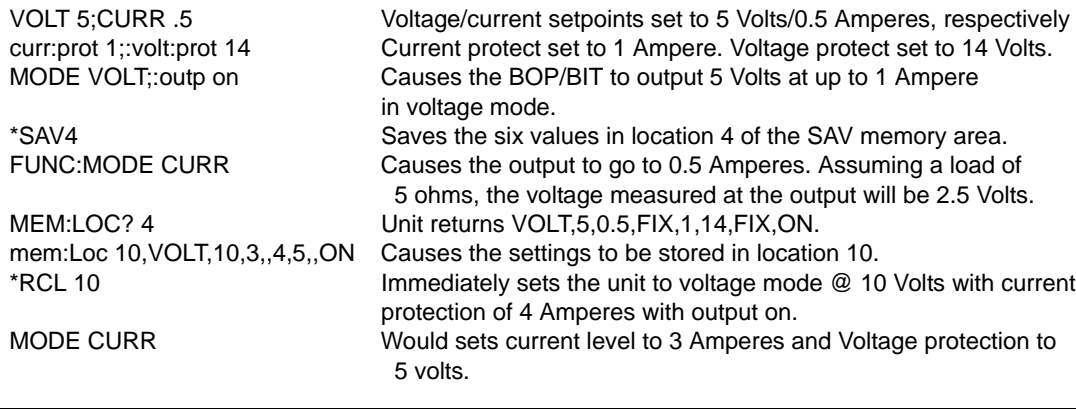

#### **FIGURE B-2. USING MEMORY LOCATION COMMANDS AND QUERIES**

#### <span id="page-181-1"></span>B.19 MEMory:PACK COMMAND **MEM:PACK**

Syntax: Short Form: MEM:PACK Long Form: MEMory:PACK

Description: **Compresses flash memory.** When the memory is out of space, the internal microprocessor copies the live data to a backup flash area, erases the main flash data area, copies the current control variables into this clean space and then erases the backup flash area. The pack process can take 500 milliseconds to complete. Refer to PAR. [3.6.3.6](#page-139-0) for MEM:PACK details

#### <span id="page-181-2"></span>**B.20 MEMory:UPDate COMMAND MEM:** WE MEM: WE MEM: WE MEM: WE MEM:

Syntax: Short Form: MEM:UPD {INT | LIM | SER | CONT | OUTP}

Long Form: MEMory:UPDate {INTerface | SERial | LIMits | CONTrast | OUTPut}

Description: **Saves selected variables.** MEM:UPD INT saves GPIB address, Language (SCPI or CIIL), SYST:SET (PAR. [B.178\)](#page-221-0) variables and the state of OUTP:CONT (see PAR. [B.23](#page-183-0)). MEM:UPD SER saves the serial communication state, baud rate, pace control and echo information. MEM:UPD LIM saves limits for voltage and current and the maximum allowable protection values for voltage and current. MEM:UPD CONT saves the display contrast and background settings for the next power-up cycle. MEM:UPD OUTP saves the load type defined by OUTP:MODE (see PAR. [B.25](#page-184-0)). Related commands: SYST:COMM:GPIB:ADDR, SYST:LANG, SYST:SET, VOLT:LIM, CURR:LIM, CURR:PROT:LIM, VOLT:PROT:LIM, OUTP:MODE. See PAR. [3.5.2.2](#page-114-0) and Figure [3-17](#page-107-0) for special programming considerations.

### <span id="page-181-0"></span>**B.21 OUTPut[:STATe] COMMAND COMMAND COMMAND**

Syntax: Short Form: OUTP[:STAT] <boolean> Long Form: OUTPut[:STATe] <boolean> <boolean>=(0 or OFF, 1 or ON)

Description: **Enables or disables the power supply output.** The factory default for power-up is Local mode, the output is on and the front panel controls affect the unit's operation; however note that the factory default for power-up can be changed from the front panel (see PAR. [3.3.8](#page-86-0)). Upon entering Remote mode, the output. status is not affected.

> The behavior of the unit when OUTP OFF is executed is affected by whether the load is passive (resistive) or active (inductive, capacitive, battery or other electronic loads). Refer to PAR. [3.3.7](#page-82-0) for details.

NOTE: "-221,:Settings conflict" will be returned if OUTP command is issued with any of the following conditions present:

1) OUTP:CONT is in HON or LON mode.

2) OUTP:CONT is in HOFF or LOFF mode and the condition is true (logic 1).

3) A list is running.

Related Commands: FUNC:MODE, OUTP?, OUTP:CONT

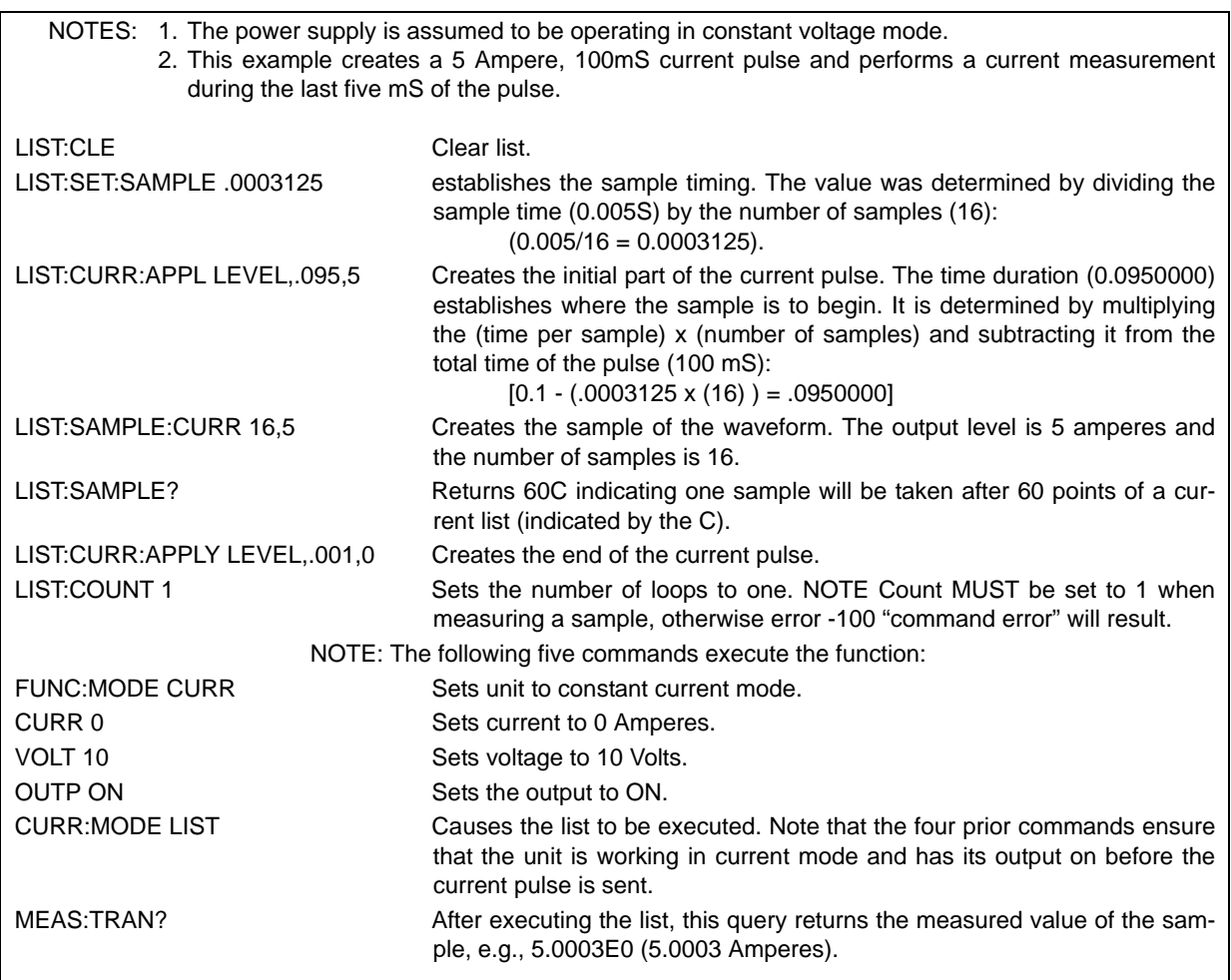

#### **FIGURE B-3. USING LIST COMMANDS TO MEASURE SAMPLE AT END OF PULSE**

# **B.22 OUTPut[:STATe]** QUERY **OUTP?**

Syntax: Short Form: OUTP[:STAT]? Long Form: OUTPut[:STATe]? Return Value: <int\_value> (0 or 1)

Description: **Indicates whether power supply output is enabled or disabled.** Returns 0 if output disabled, returns 1 if output enabled. Related Commands: OUTP.

NOTES: 1. The power supply is assumed to be operating in constant voltage mode.

2. This example creates a 3 Ampere, 100mS current pulse and performs a current measurement during the first five mS of the pulse.

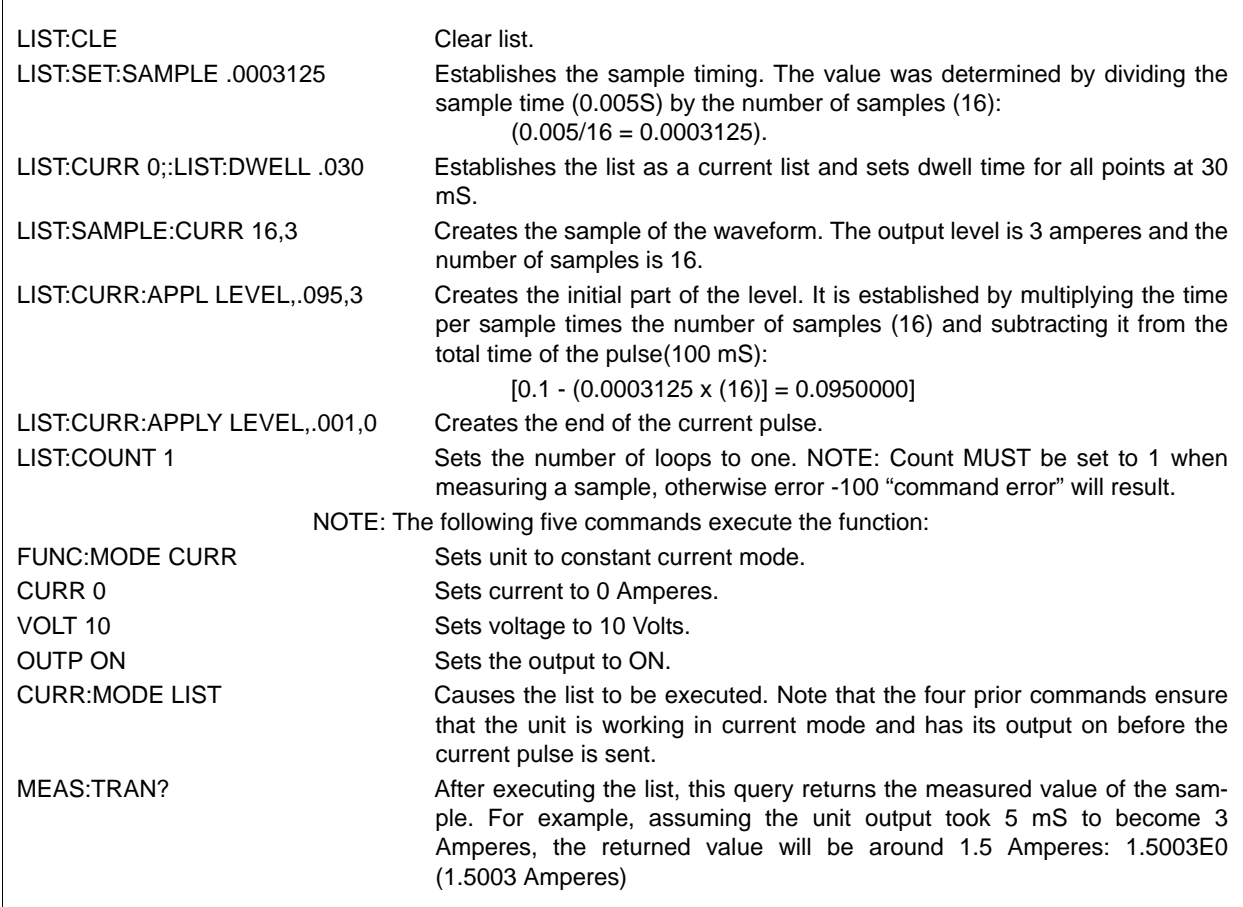

**FIGURE B-4. USING LIST COMMANDS TO MEASURE SAMPLE AT START OF PULSE**

### <span id="page-183-0"></span>B.23 OUTPut:CONTrol COMMAND **CONTROLLY CONTROLLY CONTR**

Syntax: Short Form: OUTP:CONT0 {HON | LON | HOFF | LOFF | LPOFF | OFF} Long Form: OUTPut:CONTrol {HON | LON | HOFF | LOFF | LPOFF | OFF}

Description: **Controls the operation of the Remote on/off pin 2 of the Trigger port.** The configuration may be saved for power-up using MEM:UPD INT. Factory default setting is HOFF

HON: when pin 2 is logic 1 (high) or open (not connected), output is on (enabled). When logic 0 or short circuit applied to the pin, output is off (disabled) (see NOTE below).

LON: when logic 0 (low) or short circuit applied to pin 2, the output is on (enabled), when logic 1 or open (not connected) output is off (disabled) (see NOTE below).

HOFF: when pin 2 is logic 1 or open (not connected), output is off (disabled). When logic 0 or short circuit applied to the pin, user can set output on (enabled) via either front panel or by sending OUTP ON command.

LOFF: when logic 0 or short circuit applied to pin 2, the output is off (disabled), when logic 1 or open (not connected) user can set output on (enabled) via either front panel or by sending OUTP ON command.

LPOFF - Logic 0 or short-circuit for at least  $100\mu$ S on pin 2 causes the output to go off (disabled). Logic 1 or open does not affect the output; an OUTP ON command must be issued to enable the output.

OFF - pin 2 of the Trigger port is disabled and the unit does not respond to signals applied to this pin.

NOTE: HON and LON disable the front panel STANDBY key and prevent OUTP ON and OUTP OFF commands from controlling the output.

### **B.24 OUTPut:CONTrol? QUERY CONTROL**

- Syntax: Short Form: OUTP:CONT? Long Form: OUTPut:CONTroll? Return Value: {HON | LON | HOFF | LOFF | LPOFF | OFF}
- Description: **Indicates operation of Remote on/off pin 2 of Trigger Port.** Returns HON, LON, HOFF, LOFF or LPOFF, OFF to indicate how Trigger port pin 2 has been configured. (see PAR. [B.23](#page-183-0) for details).

### <span id="page-184-0"></span>B.25 OUTPut:MODE COMMAND **CONTROLLER SERVICE SERVICE SERVICE SERVICE SERVICE SERVICE SERVICE SERVICE SERVICE SERVICE**

- Syntax: Short Form: OUTP:MODE {ACTive | RESIstive | BATTery} Long Form: OUTPut:MODE {ACTIVE | RESISTIVE | BATTERY}
- Description: **Determines how the unit functions when output is turned off depending on the type of load in use: active, resistive or battery.** See PAR. [3.3.7](#page-82-0) for description of ACTIVE, RESISTIVE and BAT-TERY modes. To save OUTP:MODE state for power-up, send MEM:UPD OUTP (see PAR. [B.20](#page-181-2)).

#### **B.26 OUTPut:MODE? QUERY COUTP:MODE?**

- Syntax: Short Form: OUTP:MODE? Long Form: OUTPut:MODE]? Return Value: ACT | RES | BATT
- Description: **Indicates whether power supply is configured for ACTIVE, RESISTIVE or BATTERY type loads.** See PAR. [3.3.7](#page-82-0) for description of ACTIVE, RESISTIVE and BATTERY modes. Related Commands: OUTP:MODE.

### **B.27 [SOURce:]CURRent[:LEVel][:IMMediate][:AMPlitude] COMMAND CURR**

- Syntax: Short Form: [SOUR:]CURR[:LEV][: IMM][:AMP] <exp\_value> Long Form: [SOURce:]CURRent[:LEVel][:IMMediate][:AMPlitude] <exp\_value> <exp\_value> = digits with decimal point and Exponent, e.g., 2.71E1 for 27.1
- Description: **Sets programmed current level at power supply output.** This command programs output current to a specific value; actual output current will depend on load conditions. Any data that exceeds  $I_{MAX}$ causes error message -222 "data out range" to be posted to the error queue (See example, Figure [B-](#page-177-0)[1](#page-177-0).)

### **B.28 [SOURce:]CURRent[:LEVel][:IMMediate][:AMPlitude] QUERY CURR?**

- Syntax: Short Form: [SOUR:]CURR[:LEV][:IMM][:AMP]? MIN, MAX Long Form: [SOURce:]CURRent[:LEVel][:IMMediate][:AMPlitude]? MIN, MAX **Return Value:**<exp\_value> = digits with decimal point and Exponent, e.g., 2.71E1 for 27.1
- Description: **Returns either the programmed value, maximum value, or minimum value of current.** The CURR? query returns the programmed value of current. Actual output current will depend on load conditions. The CURR?MAX query returns the maximum positive current allowed for a particular model. CURR? MIN returns minimum negative current allowed for power supply (always negative). **Related Commands:** CURR. (See example, Figure [B-1](#page-177-0).)

## **B.29 [SOURce:]CURRent[:LEVel]:LIMit[:BOTH] COMMAND CURR:LIM[:BOTH]**

- Syntax: Short Form: [SOUR:]CURR[:LEV]:LIM[:BOTH] <value> Long Form: [SOURce:]CURRent[:LEVel]:LIMit[:BOTH] <value> where  $\langle$ value $>$  is between zero and  $I_{\text{NOM}}$
- Description: Establishes the software limit <value> for output current, i.e., sets the maximum value of output current that the unit will be allowed to source and sink. Requires MEM:UPD (PAR. [B.20](#page-181-2)) to save for power up. See PAR. [3.5.2.2](#page-114-0) and Figure [3-17](#page-107-0) for special programming considerations. (See Figure [B-](#page-186-1)[5](#page-186-1))

### **B.30 [SOURce:]CURRent[:LEVel]:LIMit[:BOTH]? QUERY CURR:LIM[:BOTH]?**

- Syntax: Short Form: [SOUR:]CURR[:LEV]:LIM[:BOTH]? Long Form: [SOURce:]CURRent[:LEVel]:LIMit[:BOTH]? Returns <value>, <value>
- Description: Identifies the positive software limit, followed by the negative software limit value of output current that the unit can source or sink.

### **B.31 [SOURce:]CURRent[:LEVel]:LIMit:NEG COMMAND CURR:LIM:NEG**

- Syntax: Short Form: [SOUR:]CURR[:LEV]:LIM:NEG <value> Long Form: [SOURce:]CURRent[:LEVel]:LIMit:NEGative <value>
- Description: Establishes the negative software limit <value> for output current, i.e., sets the maximum value of output current that the unit will be allowed to source (quadrant 3, Figure [1-3](#page-39-0)) or sink (quadrant 2) to the value specified by the user. Requires MEM:UPD (PAR. [B.20\)](#page-181-2) to save for power up. See PAR. [3.5.2.2](#page-114-0) and Figure [3-17](#page-107-0) for special programming considerations.

#### **B.32 [SOURce:]CURRent[:LEVel]:LIMit:NEG? QUERY CURR:LIM:NEG?**

- Syntax: Short Form: [SOUR:]CURR[:LEV]:LIM:NEG? Long Form: [SOURce:]CURRent[:LEVel]:LIMit:NEGative? Returns <value>
- Description: Identifies the negative software limit value of output current that the unit can source (quadrant 3, Figure [1-3\)](#page-39-0) or sink (quadrant 2).

### **B.33 [SOURce:]CURRent[:LEVel]:LIMit:POS COMMAND CURR:LIM:POS**

- Syntax: Short Form: [SOUR:]CURR[:LEV]:LIM:POS <value> Long Form: [SOURce:]CURRent[:LEVel]:LIMit:POSitive <value> where <value> is between zero and the rated (nominal) output voltage
- Description: Establishes the positive software limit <value> for output current, i.e., sets the maximum value of output current that the unit will be allowed to source (quadrant 1, Figure [1-3](#page-39-0)) or sink (quadrant 4) to the value specified by the user. Requires MEM:UPD (PAR. [B.20\)](#page-181-2) to save for power up. See PAR. [3.5.2.2](#page-114-0) and Figure [3-17](#page-107-0) for special programming considerations.

# **B.34 [SOURce:]CURRent[:LEVel]:LIMit:POS? QUERY CURR:LIM:POS?**

- Syntax: Short Form: [SOUR:]CURR[:LEV]:LIM:POS? Long Form: [SOURce:]CURRent[:LEVel]:LIMit:Positive? Returns <value>
- Description: Identifies the positive software limit value of output current that the unit can source (quadrant 1, Figure [1-3](#page-39-0)) or sink (quadrant 4).

#### <span id="page-185-0"></span>B.35 [SOURce:]CURRent:MODE COMMAND **CURR:MODE**

- Syntax: Short Form: [SOUR:]CURR:MODE (FIX | LIST | TRAN <nn> | EXT | GAIN | PROT) Long Form: [SOURce:]CURRent:MODE (FIXed | LIST | TRANsient <nn> | EXTernal | GAIN | PROTect)  $nn =$  <value> = time in Seconds for transient (from 0.0005 to 2.0)
- Description: **Allows the user to execute or stop a list, to execute a transient or to use an external reference in voltage or current mode of operation.** The default mode is FIXed: the power supply executes commands normally, and LIST commands can be issued to establish the parameters and sequence of a list. This command affects the *main channel*, whether voltage or current.

When CURR:MODE LIST is issued, a list is executed (See LIST commands and Figure [B-6](#page-190-0)). While the list is being executed, all output and list change commands except CURR:MODE FIXed and VOLT:MODE:FIXed are not accepted and will produce a command or settings conflict error..

Issuing CURR:MODE FIX while the list is running will stop the execution of the list and return power supply to settings in effect prior to running the list. If the list runs to completion, the settings of the last step of the list will be in effect.

Issuing CURR:MODE HALT while the list is running will stop the execution of the list at the end of the current cycle.

CURR:MODE TRAN nn causes the next CURR: or VOLT: command to produce a transient pulse of nn Seconds duration. (Similar to VOLT:MODE TRAN (see PAR. [B.111](#page-209-0) for examples). If the time nn exceeds 2 Seconds, error message -222 "dwell or frequency out range" is posted to the error queue.

CURR:MODE EXT Configures the unit to use an external reference to change the main channel, whether voltage or current (see PAR. [3.4](#page-106-0)). Identical to VOLT:MODE EXT.

CURR:MODE GAIN Configures the unit to use an external reference to provide a proportional output current.

CURR:MODE PROT - allows CURR command to accept values up to the protection limits of the power supply without generating an error. For example for a BOP 36-56MG in current mode, after sending CURR:MODE PROT, sending CURR 56.6 would set the protection levels to 56.6 and main channel level to 56.

**Related Commands:** CURR, LIST commands. (See example, Figure [B-6](#page-190-0).)

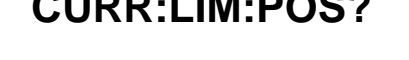

### B.36 [SOURce:]CURRent:MODE? QUERY **CURR:MODE?**

Syntax: Short Form: [SOUR:]CURR[:LEV]:MODE? Long Form: [SOURce:]CURRent[:LEVel]:MODE? **Return value:** FIXED, LIST, TRANSIENT, EXTERNAL or GAIN

Description: **Identifies active current mode.** Returns LIST while list is being executed. Returns TRANSIENT after CURR:MODE:TRAN command has been issued, but before CURR: or \*TRG command executes the transient. Returns FIXED while in fixed (default) mode of operation. Returns EXT or GAIN when external reference is to be used to either program output current or provide proportional output current, respectively. **Related Commands:** LIST commands. (Similar to VOLT:MODE?, see Figure [B-6](#page-190-0).)

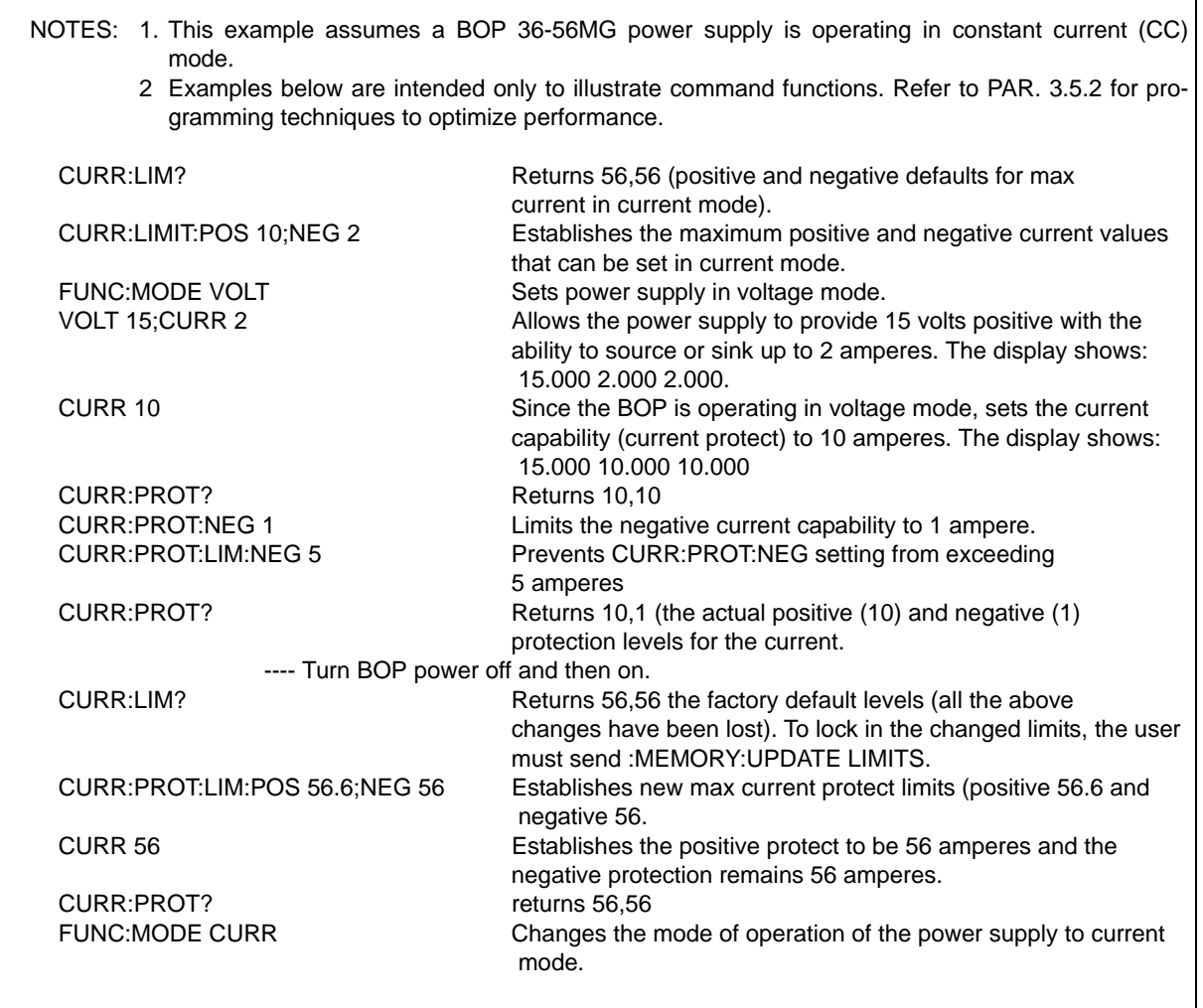

#### **FIGURE B-5. SETTING LIMITS**

## <span id="page-186-1"></span><span id="page-186-0"></span>**B.37 [SOURce:]CURRent[:LEVel]:PROTect[:BOTH] COMMAND CURR:PROT[:BOTH]**

- Syntax: Short Form: [SOUR:]CURR[:LEV]:PROT:BOTH <value> Long Form: [SOURce:]CURRent[:LEVel]:PROTect:BOTH <value> where <value> is between minimum (box) value (Figure [1-3\)](#page-39-0) and 1% above rated (nominal) output current.
- Description: Establishes both the positive and negative protection limits for current, the maximum current the unit is set up to source and sink; maximum is 1% greater than rated output current.

# $B-14$  Box  $B-2K$  010523

# **B.38 [SOURce:]CURRent[:LEVel]:PROTect[:BOTH] QUERY CURR:PROT[:BOTH]?**

- Syntax: Short Form: [SOUR:]CURR[:LEV]:PROT[:BOTH]? Long Form: [SOURce:]CURRent[:LEVel]:PROTect[:BOTH]? Returns <value>, <value>
- Description: Identifies the protection limits for current (source, sink), the maximum current the unit will source.or sink

# <span id="page-187-0"></span>**B.39 [SOURce:]CURRent[:LEVel]:PROTect:MODE COMMAND CURR:PROT:MODE**

- Syntax: Short Form: [SOUR:]CURR[:LEV]:PROT:MODE (EXT | FIX | LESS |) Long Form: [SOURce:]CURRent[:LEVel]:PROTect:MODE (EXTernal | FIXed | LESSer |)
- Description: Determines how current protection limits are controlled in voltage or current mode of operation. FIXED - Allows the limits to be controlled by digital signals from either the keypad (if the unit is in local mode) or SCPI command (if the unit is in remote mode).

EXTERNAL: Allows both current and voltage limits to be controlled by analog signals applied to the analog port; limits set from the keypad or SCPI command have no effect (see PAR. [3.4.5\)](#page-110-0).

LESSER LIMIT: Allows protect limit to be automatically selected from either 1) the external analog limit CURRent applied to the Analog I/O port or 2) the value set from the keypad or SCPI command). Whichever limit has a lower absolute value (closest to zero) has effect.

# **B.40 [SOURce:]CURRent[:LEVel]:PROTect:MODE? QUERY CURR:PROT:MODE?**

Syntax: Short Form: [SOUR:]CURR[:LEV]:PROT:MODE? Long Form: [SOURce:]CURRent[:LEVel]:PROTect:MODE? Returns FIXED, EXTERNAL or LESS

Description: Identifies how current protection limits are controlled. (See PAR. [B.39](#page-187-0) for details).

# **B.41 [SOURce:]CURRent[:LEVel]:PROTect:NEGative COMMAND CURR:PROT:NEG**

Syntax: Short Form: [SOUR:]CURR[:LEV]:PROT:NEG <value> Long Form: [SOURce:]CURRent[:LEVel]:PROTect:NEGative <value> where <value> is between minimum (box) value (Figure [1-3](#page-39-0)) and 1% above rated (nominal) output current.

Description: Establishes the negative protection limit for current, maximum is 1% greater than rated (nominal) output current.

# **B.42 [SOURce:]CURRent[:LEVel]:PROTect:NEGative? QUERY CURR:PROT:NEG?**

Syntax: Short Form: [SOUR:]CURR[:LEV]:PROT:NEG? Long Form: [SOURce:]CURRent[:LEVel]:PROTect:NEGative? Returns <value>

Description: Identifies the negative protection limit for current.

# **B.43 [SOURce:]CURRent[:LEVel]:PROTect:POSitive COMMAND CURR:PROT:POS**

Syntax: Short Form: [SOUR:]CURR[:LEV]:PROT:POS <value> Long Form: [SOURce:]CURRent[:LEVel]:PROTect:POSitive <value> where <value> is between minimum (box) value (Figure [1-3](#page-39-0)) and 1% above rated (nominal) output current.

Description: Establishes the positive protection limit for current, maximum is 1% greater than rated output current.

# **B.44 [SOURce:]CURRent[:LEVel]:PROTect:POSitive? QUERY CURR:PROT:POS?**

Syntax: Short Form: [SOUR:]CURR[:LEV]:PROT:POS? Long Form: [SOURce:]CURRent[:LEVel]:PROTect:POSitive? Returns <value>

Description: Identifies the positive protection limit for current.

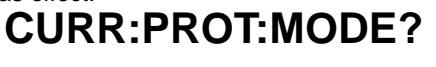

### **B.45 [SOURce:]CURRent[:LEVel]:PROTect:LIMit[:BOTH] COMMAND CURR:PROT:LIM[:BOTH]**

- Syntax: Short Form: [SOUR:]CURR[:LEV]:PROT:LIM[:BOTH] <value> Long Form: [SOURce:]CURRent[:LEVel]:PROTect:LIMit:[BOTH <value> where <value> is between minimum (box) value (Figure [1-3\)](#page-39-0) and 1% above rated (nominal) output current.
- Description: Establishes the maximum value possible for both the positive and negative protection limits for current. Requires MEM:UPD (PAR. [B.20](#page-181-2)) to save for power up. See PAR. [3.5.2.2](#page-114-0) and Figure [3-17](#page-107-0) for special programming considerations.

#### **B.46 [SOURce:]CURRent[:LEVel]:PROTect:LIMit[:BOTH]? QUERY CURR:PROT:LIM:[:BOTH]?**

- Syntax: Short Form: [SOUR:]CURR[:LEV]:PROT:LIM[:BOTH]? Long Form: [SOURce:]CURRent[:LEVel]:PROTect:LIMit[:BOTH]? Returns <exp\_value>,<exp\_value>
- Description: Identifies the maximum value possible for protection limits for current (positive, negative); maximum is 1% greater than rated output current.

#### **B.47 [SOURce:]CURRent[:LEVel]:PROTect:LIMit:NEGative COMMAND CURR:PROT:LIM:NEG**

- Syntax: Short Form: [SOUR:]CURR[:LEV]:PROT:LIM:NEG <exp\_value> Long Form: [SOURce:]CURRent[:LEVel]:PROTect:LIMit:NEGative <exp\_value> where <value> is between minimum (box) value (Figure [1-3\)](#page-39-0) and 1% above rated (nominal) output current.
- Description: Establishes the minimum (maximum absolute) value possible for the negative protection limit for current. This may be set up to 1% greater than rated current. Requires MEM:UPD (PAR. [B.20\)](#page-181-2) to save for power up. See PAR. [3.5.2.2](#page-114-0) and Figure [3-17](#page-107-0) for special programming considerations.

#### **B.48 [SOURce:]CURRent[:LEVel]:PROTect:LIMit:NEGative? QUERY**

# **CURR:PROT:LIM:NEG?**

Syntax: Short Form: [SOUR:]CURR[:LEV]:PROT:LIM:NEG? Long Form: [SOURce:]CURRent[:LEVel]:PROTect:LIMit:NEGative? Returns: <exp\_value>

Description: Identifies the minimum (maximum absolute) value possible for the negative protection limit for current.

#### **B.49 [SOURce:]CURRent[:LEVel]:PROTect:LIMit:POSitive COMMAND CURR:PROT:LIM:POS**

- Syntax: Short Form: [SOUR:]CURR[:LEV]:PROT:LIM:POS <exp\_value> Long Form: [SOURce:]CURRent[:LEVel]:PROTect:LIMit:POSitive <exp\_value> where <value> is between minimum (box) value (Figure [1-3\)](#page-39-0) and 1% above rated (nominal) output current.
- Description: Establishes the maximum value possible for the positive protection limit for current. This may be set up to 1% greater than rated current. Requires MEM:UPD (PAR. [B.20\)](#page-181-2) to save for power up. See PAR. [3.5.2.2](#page-114-0) and Figure [3-17](#page-107-0) for special programming considerations.

#### **B.50 [SOURce:]CURRent[:LEVel]:PROTect:LIMit:POSitive? QUERY**

# **CURR:PROT:LIM:POS?**

Syntax: Short Form: [SOUR:]CURR[:LEV]:PROT:LIM:POS? Long Form: [SOURce:]CURRent[:LEVel]:PROTect:LIMit:POSitive? Returns: <exp\_value>

Description: Identifies the maximum value possible for the positive protection limit for current.

### **B.51 [SOURce:]CURRent[:LEVel]:TRIGgered[:AMPlitude] COMMAND CURR:TRIG**

Syntax: Short Form: [SOUR:]CURR[:LEV]:TRIG[:AMP] <exp\_value> Long Form: [SOURce:]CURRent[:LEVel]:TRIGgered[:AMPlitude] <exp\_value>  $\epsilon$  <exp\_value> = digits with decimal point and Exponent, e.g., 2.71E1 for 27.1

#### Description: **Programs current value to be transferred to output by \*TRG (trigger) commands.** This command can be used to reset many power supplies to preselected parameters by issuing a single \*TRG command. Actual output current will depend on load conditions. If the value exceeds the maximum for the model being programmed, error message -222,"Data out of range" is posted in output queue. **Related Commands:** CURR, \*TRG, TRIG

### **B.52 [SOURce:]CURRent[:LEVel]:TRIGgered[:AMPlitude]? QUERY CURR:TRIG?**

Syntax: Short Form: [SOUR:]CURR[:LEV]:TRIG[:AMP]? Long Form: [SOURce:]CURRent[:LEVel]:TRIGgered[:AMPlitude]? **Return Value:** <exp\_value> = digits with decimal point and Exponent, e.g., 2.71E1 for 27.1

Description: **Returns the current value established by CURR:TRIG command.** 

#### <span id="page-189-0"></span>B.53 [SOURce:]FUNCtion:MODE COMMAND **FUNC:MODE**

Syntax: Short Form: FUNC:MODE {VOLT | CURR | EXT} Long Form: [SOURce:]FUNCtion:MODE {VOLT | CURR | EXTernal}

Description: **Establishes the operating mode of the power supply.** VOLT = Constant Voltage mode (CV). CURR = Constant Current mode (CC). EXT = External. FUNC:MODE VOLT commands power supply to Voltage mode, FUNC:MODE CURR commands power supply to Current mode. Commanded mode establishes parameters (voltage or current) monitored for error conditions. Actual mode depends upon load conditions. When commanded to Voltage mode, if load conditions cause the power supply to try to exceed the current limit, the unit will flag an error condition. When commanded to Current mode, if load conditions cause the power supply to try to exceed the voltage limit, the unit will flag an error condition.

### B.54 [SOURce:]FUNCtion:MODE? QUERY **FUNC:MODE?**

- Syntax: Short Form: FUNC:MODE? Long Form: [SOURce:]FUNCtion:MODE? **Return value:** 0 (voltage mode) or 1 (current mode)
- Description: **Returns the operating mode of the power supply.** 0 = Constant Voltage mode (CV). 1 = Constant Current mode (CC).

### **B.55 [SOURce:]FUNCtion:MODE:TRIGger COMMAND FUNC:MODE:TRIG**

- Syntax: Short Form: FUNC:MODE:TRIG {VOLT | CURR} Long Form: [SOURce:]FUNCtion:MODE:TRIGger {VOLT | CURR}
- Description: **Establishes the operating mode of the power supply when a TRIGger command is sent.** VOLT = Constant Voltage mode (CV). CURR = Constant Current mode (CC). FUNC:MODE:TRIG VOLT commands power supply to Voltage mode when a TRIGger command is sent, FUNC:MODE:TRIG CURR commands power supply to Current mode when a TRIGger command is sent.

# **B.56 [SOURce:]FUNCtion:MODE:TRIGger? QUERY FUNC:MODE:TRIG?**

- Syntax: Short Form: FUNC:MODE:TRIG? Long Form: [SOURce:]FUNCtion:MODE:TRIGger? **Return value:**  $0 =$  voltage mode or  $1 =$  current mode
- Description: **Returns the operating mode which the power supply will enter when a trigger command is** sent. VOLT = Constant Voltage mode (CV). CURR = Constant Current mode (CC).

### <span id="page-189-1"></span>**B.57 [SOURce:]LIST:CLEar COMMAND LIST:CLE**

- Syntax: Short Form: LIST:CLE Long Form: LIST:CLEar>
- Description: **Clears all list entries by setting all pointers to 0 and sets LIST:SEG to REP.** Releases control of the Output Off flag at EXT PROTECT PORT, pins 5 and 6 (see Table [2-6](#page-45-0)), from the programmed list. Related Commands: All LIST commands (See example, Figure [B-6](#page-190-0).)

# **B.58 [SOURce:]LIST:COPY COMMAND LIST:COPY**

Syntax: Short Form: LIST:COPY <x>, <y> Long Form: LIST:ERASe <x>, <y>

Where  $\langle x \rangle$  = location of waveform to be copied (1 to 16).

 $\langle v \rangle$  = empty location where waveform is to be copied (1 to 16).

Description: **Used to copy waveform location specified by <x> to empty waveform location specified by <y>.**

#### **B.59 [SOURce:]LIST:COUNt COMMAND LIST:COUN**

Syntax: Short Form: LIST:COUN<int\_value 0 to 255> Long Form: LIST:COUNt> <int\_value 0 to 255>

Description: **Establishes how many times the list is executed.** Allows user to establish how many times the list is executed. For LIST:COUN 0, the unit will execute the sequence indefinitely until a VOLT:MODE FIXED, command is received. (See example, Figure [B-6](#page-190-0).)

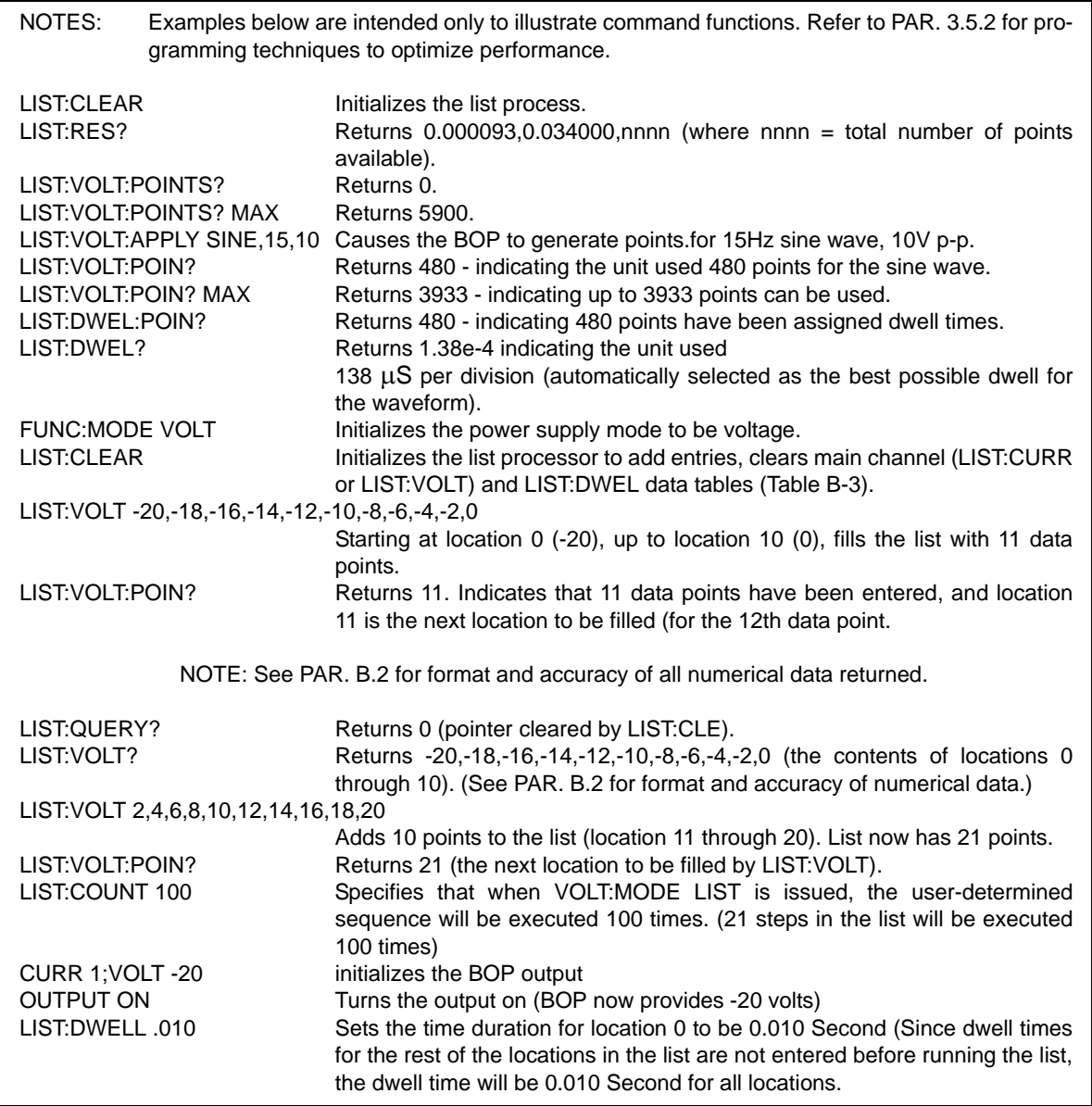

<span id="page-190-0"></span>**FIGURE B-6. USING LIST COMMANDS AND QUERIES (SHEET 1 OF 2)**

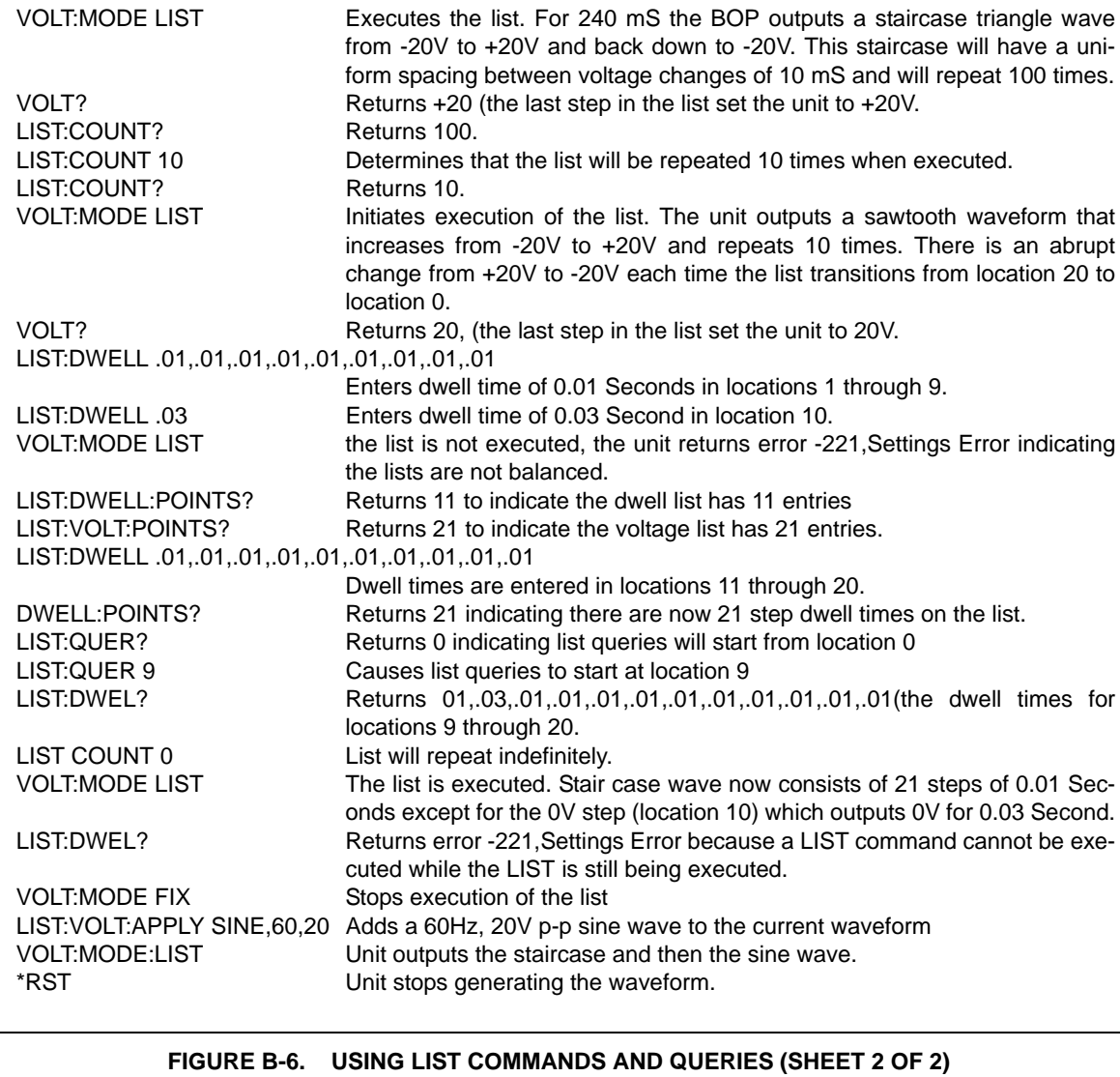

# **B.60 [SOURce:]LIST:COUNt? QUERY LIST:COUN?**

Syntax: Short Form: LIST:COUNT? Long Form: LIST:COUNt? Return Value: <int\_value>

Description: **Identifies how many times the list will be executed.** Returns value set by LIST:COUN command. (See example, Figure [B-6.](#page-190-0))

# **B.61 [SOURce:]LIST:COUNt:SKIP COMMAND LIST:COUN:SKIP**

Syntax: Short Form: LIST:COUN:SKIP nn Long Form: LIST:COUNt:SKIP nn  $nn =$ 

Description: **Allows beginning steps of list-generated waveform to be run once, then ignored.**

When a list is to be repeated using LIST:COUNT, this command allows the user to skip the first nn steps once the full set has been executed. After the first iteration (which executes all steps), the first nn steps are skipped. The LIST:COUN:SKIP command allows the user to precondition a list-generated waveform by setting unique conditions at the beginning that are not repeated for the rest of the repetitions. LIST:CLEar sets nn to 0. Related Commands: LIST:COUN, LIST:COUN:SKIP?, LIST:CLE. (See example, Figure [B-6](#page-190-0).)

# **B.62 [SOURce:]LIST:COUNt:SKIP? QUERY** Long Form: LIST:COUN**:SKIP?**<br>Syntax: Short Form: LIST:COUN:SKIP? Long Form: LIST:COUNt:SKIP?

Syntax: Short Form: LIST:COUN:SKIP? Return Value: <int\_value>

- Description: **Identifies how many steps will skipped the first time the list is executed.** Returns value set by LIST:COUN:SKIP command. (See example, Figure [B-6.](#page-190-0))
	- NOTE: The example below assumes that unit is in voltage mode (FUNC:MODE VOLT) and output is on (OUTP ON). Figure [3-14](#page-101-0) shows the sample waveform produced by the following commands.

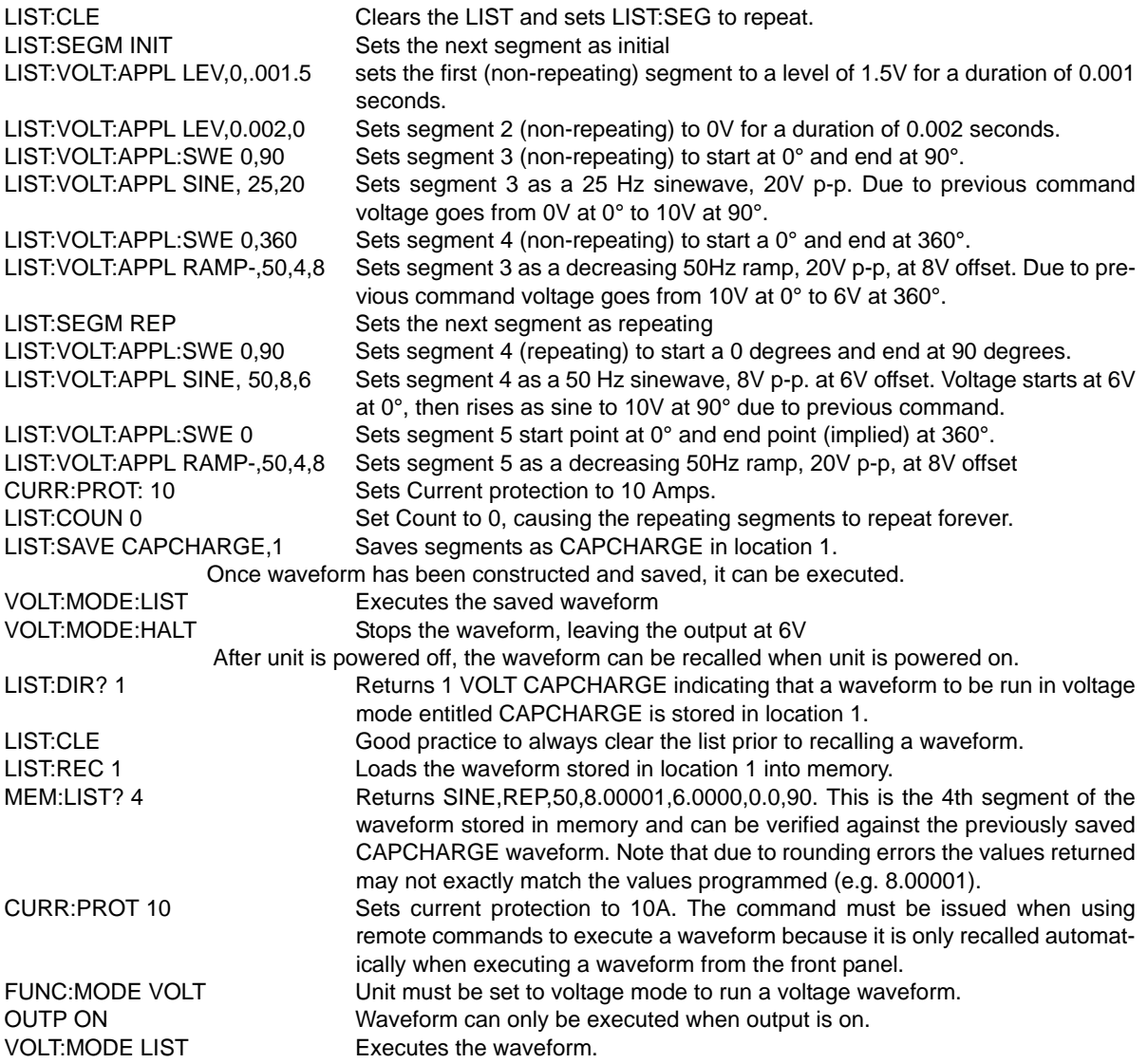

#### **FIGURE B-7. CREATING AND EXECUTING A COMPLEX WAVEFORM USING LIST COMMANDS**

#### **B.63 [SOURce:]LIST:CURRent COMMAND LIST:CURR**

Syntax: Short Form: LIST:CURR <exp\_value>, <exp\_value>, . . . (to max of 5900 data points for global dwell time)

Long Form: LIST:CURRent <exp\_value>, <exp\_value>, . . . (to max of 5900 data points for global dwell time)

 $\epsilon$  -exp\_value > = digits with decimal point and Exponent, e.g., 2.71E1 for 27.1

Description: **Adds the current value (in Amps) to list.** This command sequentially adds LIST:CURRent values to the main channel List Data Table locations illustrated in Table [B-3.](#page-193-0) Starting location is indicated by LIST:CURR:POIN? The maximum number of entries is 2950,3933 or 5900. Since the input buffer of the BOP has a limit of 253 characters, multiple commands are necessary to complete the full 3933 entries of the list. If LIST:VOLT has any entries, an error message: -221,"Settings conflict" is posted in the error queue. Related Commands: LIST:CURR:POIN?. (See example, Figure [B-6](#page-190-0).).

**TABLE B-3. LIST DATA TABLE**

<span id="page-193-0"></span>

| Location (DSEQ)                                               |  | $\sim$ | 3 | 5 | 6 | $\overline{7}$ | 89 | $10$ 11 |  |  | 12   13   14   15   16   17 | . | 5900 |
|---------------------------------------------------------------|--|--------|---|---|---|----------------|----|---------|--|--|-----------------------------|---|------|
| Main Channel (commanded mode)<br>LIST:CURRent or LIST:VOLTage |  |        |   |   |   |                |    |         |  |  |                             | . |      |
| LIST:DWELI                                                    |  |        |   |   |   |                |    |         |  |  |                             | . |      |

### **B.64 [SOURce:]LIST:CURRent? QUERY LIST:CURR?**

Syntax: Short Form: LIST:CURR? Long Form: LIST:CURRent? Return Value: <value1>, <value2>, . . . to <value16>

Description: **Identifies the parameters (main channel) entered for the list.** Starting at location established by LIST:QUERy, returns comma-separated list of up to 16 values indicating the main channel parameters entered. i.e., the contents of main channel locations of Table [B-3.](#page-193-0) Related Commands: LIST: CURR, LIST:QUERy. If LIST:VOLT has any entries, an error message: -221,"Settings conflict" is posted in the error queue. (See example, Figure [B-6](#page-190-0).)

### **B.65 [SOURce:]LIST:CURR:APPLy COMMAND LIST:CURR:APPL**

Syntax: Short Form: LIST:CURR:APPL <type>,<value1>,<value2>[,<value3>] Long Form: LIST:CURRent:APPLy <type>,<value1>,<value2>[,<value3>]

- Where <type> is {SQUARe | RAMP+ | RAMP- | TRIangle | SINE | LEVel | SLOPe | ZINCrement | ZDECrement}
	- <value1> is frequency in Hz, except for the following:
		- LEVel: period (duration) in seconds
		- SLOPe: period (duration) in seconds
		- ZINCrement or ZDECrement: number of steps
	- <value2> is p-p amplitude in Amperes, except for the following:
		- LEVel: amplitude (offset) in Amperes
		- SLOPe: starting amplitude in Amperes
		- ZINCrement: not supported
		- ZDECrement: not supported
	- <value3>is offset (optional, default is 0, not applicable to LEVel, ZINCrement, ZDECrement or End point for SLOPe type segments.
	- NOTES:1. <value2> is optional for all <types> except SLOPe, ZINC and ZDEC.
		- 2. ZDINC and ZDEC are allowed only in the first segment, but are allowed in the second segment if ZINC and ZDEC are also present in the first segment.
- Description: **Causes the unit to add a series of points to both the list:curr array and the list:dwell array to make either a level or a waveform segment of one of six types.** Refer to table [3-12](#page-97-0) for a description of the waveform types and frequency limits. Maximum number of segments in a waveform is 100. Except as noted below, the waveform type specified is generated at the frequency specified with a peak-to-peak amplitude centered on zero.

 If the optional offset value is specified, the center of the generated series of points is moved off zero to the offset amplitude specified. This applies to offset of sine, triangle, ±ramp, and square waveforms and to Level waveform amplitude.

 For LEVel, sets the output to amplitude of <value2> which remains for the entire segment time specified by <value1>.

should be placed at the beginning of the waveform program to be applicable to all sine and triangle waveform segments.

#### **B.67 [SOURce:]LIST:CURRent:APPLy:SWEep? QUERY LIST:CURR:APPL:SWE?**

ZDEC is allowed in the second segment.

Syntax: Short Form: LIST:CURR:APPL:SWE <value1>,<value2>

similar to LIST:CURR:APPL.

- Syntax: Short Form: LIST:CURR:APPL:SWE? Long Form: LIST:CURRent:APPLy:SWEep? Return Value: <value1>, <value2>(0.01 to 360)
- Description: **Returns start** <value1> **and stop** <value2> **angle in degrees for either triangle and sine waveforms.**

### **B.68 [SOURce:]LIST:CURRent:POINts? QUERY LIST:CURR:POIN?**

- Syntax: Short Form: LIST:CURR:POIN? Long Form: LIST:CURRent:POINts? Return Value:  $\langle n \rangle$  where  $n =$  number of points
- Description: **Identifies the total number of points present in a list and the next location to be filled by LIST:CURR command.** The LIST:CURR pointer is initially at 0 via LIST:CLE. For each data point entered by a LIST:CURR command the list pointer is incremented If LIST:CURR:POIN? returns 5, the LIST:CURR pointer is at 5 indicating there are 6 data points comprising the list. If LIST:VOLT has any entries, an error message: -221,"Settings conflict" is posted in the error queue. Related Commands: LIST:CURR. (See example, Figure [B-6](#page-190-0).)

#### **B.69 [SOURce:]LIST:DIRectory? QUERY LIST:DIR?**

Syntax: Short Form: LIST:DIR? <n> Long Form: LIST:DIR? <n> where  $\langle n \rangle$  = number used to specify one of 16 locations used to store waveforms

Description: **Reads the contents of the locations used to store waveforms from either front panel or using LIST:SAVE command.** LIST:DIR? returns comma-separated string representing titles of waveforms stored in each of 16 locations. Locations that have not had a waveform saved, or were erased using LIST:ERAse show up as "Empty." As an example, if there was one waveform stored in location 2, titled TEST, and the other 15 locations were empty, the string returned would be:

1 Empty,2 TEST,3 Empty,4 Empty,5 Empty,6 Empty,7 Empty,8 Empty,9 Empty,10 Empty,11 Empty,12 Empty,13 Empty,14 Empty,15 Empty,16 Empty

Sending LIST:DIR? 2 would return 2 TEST for the above example.

#### <span id="page-194-1"></span>**B.70 [SOURce:]LIST:DIVider COMMAND LIST:DIV**

- Syntax: Short Form: LIST:DIV <value> Long Form: LIST:DIVider <value> Where <value> is an integer between 1 and 255
- Description: **Provides ultralow frequency for waveforms below 0.1Hz.** The value entered (from 1 to 255) divides the frequency of waveforms (see PAR. [B.66](#page-194-0) for Current waveforms, PAR. [B.96](#page-204-0) for voltage waveforms.) This command is only effective for sine,  $\pm$ ramp and triangle waveforms with frequency

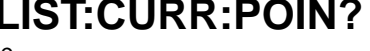

Long Form: LIST:CURRent:APPLy:SWEep <value1>,<value2> Where <value1> is start angle. Valid from 0 to 359.99 degrees. <value2> is stop angle. Valid from 0.01 to 360.00 degrees

Description: **Allows the user to provide a starting angle for either triangle and sine waveforms and an**

<span id="page-194-0"></span>**B.66 [SOURce:]LIST:CURRent:APPLy:SWEep COMMAND LIST:CURR:APPL:SWE**

begins with the previous segments last level or 0 if there was no prior segment. The segment ends at time specified by <value 1> at the end level specified by <value3>. Slope is like RAMP+ and RAMPwith the ramp specified as start and end points and time versus amplitude and offset and frequency. ZDECrement and ZINCrement allow for the segments that follow to be repeated for a number of steps with varying amplitude: <value 1> is the number of steps, from 3 (minimum) to 50 (maximum), specifying the number of times the repeating waveform segments are repeated. ZDEC or ZINC must

be the first segment(s) in a waveform. If ZDEC or ZINC is the first segment, then another ZINC or

See Figures [B-12](#page-205-0) and [B-13](#page-206-0) for an example using ZDEC and ZINC with LIST:VOLT:APPL which is very

**optional stop angle.** If the stop angle is not supplied, the unit defaults to 360 degrees. This command

For SLOPe the segment begins with the start point <value2>. If <value2> not provided, segment

**B-22** BOP-2K 010523

set below 0.1Hz and square waveforms with frequency set below 0.2Hz, and has no effect on levels. E.g., with waveform frequency 0.01Hz, sending LIST:DIV 5 changes the waveform frequency to 0.002Hz (0.01/5=0.002). Using this command, waveform frequencies as low as 0.0000392Hz can be attained (0.01/255). Sending list:volt:apply sine,.001,10 command automatically sets LIST:DIV to 10. Sending LIST:CLEar resets LIST:DIV to 1 (except for sine waveforms with a frequency below 0.01Hz, in which case LIST:DIV will remain at 10, which is used to obtain sine frequencies below 0.01Hz.

#### B.71 ISOURce:1LIST:DIVider? QUERY **Research Control Control Control Control Control Control Control Control Control Control Control Control Control Control Control Control Control Control Control Control Control Control Co**

Syntax: Short Form: LIST:DIV? Long Form: LIST:DIVider? Return Value:  $\langle n \rangle$  where n = number between 1 and 255

Description: **Identifies the divider to be used in attaining waveform frequencies below 0.01Hz (0.02Hz for square waves) (see PAR. [B.70](#page-194-1)).**

#### **B.72 [SOURce:]LIST:DWELl COMMAND LIST:DWEL**

Syntax: Short Form: LIST:DWEL <value> (0.000093 to 0.034),<value>,<value>, . . . to maximum of 5900 values.

> Long Form: LIST:DWELI <value> (0.000093 to 0.034),<value>,<value>, . . . to maximum of 5900 values.

Description: **Determines how long the main channel parameters will be active.** Sets time value (from 0.000093 to 0.034) in Seconds for List:Dwell locations illustrated in Table [B-3.](#page-193-0) These locations are associated with the corresponding main channel locations illustrated in Table [B-3.](#page-193-0) The main channel is determined by FUNC:MODE, either current (FUNC:MODE CURR) or voltage (FUNC:MODE VOLT) If LIST:DWEL is entered for only location 0, that time duration will apply to all steps when either VOLT:MODE LIST or CURR:MODE LIST is executed. Related Commands: VOLT:MODE, FUNC:MODE, LIST:CURR, LIST:VOLT, LIST:DWEL?. (See example, Figure [B-6](#page-190-0).)

#### **B.73 [SOURce:]LIST:DWELl? QUERY LIST:DWEL?**

Syntax: Short Form: LIST:DWEL? Long Form: LIST:DWELl? Return Value: <value>

Description: **Identifies the dwell times entered for the list.** Starting at location established by LIST:QUERy, returns comma-separated list of up to 16 values indicating the dwell time parameters entered. i.e., the contents of LIST:DWEL locations of Table [B-3.](#page-193-0) Related Commands: LIST: DWEL, LIST:QUERy. (See example, Figure [B-6](#page-190-0).)

## B.74 [SOURce:]LIST:DWELI:POINts? QUERY **LIST:DWEL:POIN?**

Syntax: Short Form: LIST:DWEL:POIN? Long Form: LIST:DWELI:POINts? Return Value: <value> (0 to 5900)

Description:**Identifies the number of locations for which time values have been entered and the next location to be filled by a LIST:DWEL command.** If LIST:DWEL:POIN? returns 6, dwell times have been entered for locations 0 through 5 and location 6 is the next to be filled by a LIST:DWEL command. LIST:DWEL, LIST:DWEL:POIN. (See example, Figure [B-6](#page-190-0).)

### **B.75 [SOURce:]LIST:ERASe COMMAND LIST:ERAS**

Syntax: Short Form: LIST:ERAS <int\_value> Long Form: LIST:ERASe <int\_value> int value =  $\langle n \rangle$  where n = waveform location (from 1 to 16) to be erased

#### Description: **Used to erase one of 16 stored waveforms.**

#### **B.76 [SOURce:]LIST:QUERy COMMAND LIST:QUER**

Syntax: Short Form: LIST:QUER <int\_value> Long Form: LIST:QUERy <int\_value>  $int_value = < n$  where  $n = first location to be queried.$ 

Description: **Determines first location to be queried by LIST:VOLT?, LIST:CURR? or LIST:DWEL? queries.** Related Commands: LIST:VOLT?, LIST:CURR?, LIST:DWEL?. LIST:QUER?. (See example, Figure [B-6](#page-190-0).)

#### B.77 [SOURce:]LIST:QUERy? QUERY **LIST:QUER?**

Syntax: Short Form: LIST:QUER? Long Form: LIST:QUERy? Return Value: <int\_value>

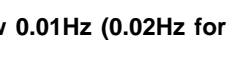

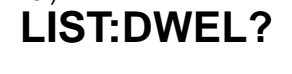

$$
\mathbf{L} \mathbf{C} \mathbf{L} \mathbf{C}
$$

Description: **Identifies first location to be queried by LIST:VOLT?, LIST:CURR?, LIST:DWEL? queries.** Related Commands: LIST:QUER, LIST:CURR?, LIST:DWEL?. LIST:QUER?. (See example, Figure [B-6](#page-190-0).)

# **B.78 [SOURce:]LIST:RECall COMMAND LIST:REC**

Syntax: Short Form: LIST:REC <n> Long Form: LIST:RECall <n> where: <n> = number from 1 to 16 representing location where waveforms are stored.

Description: **Recalls the waveform previously saved in location specified by <n>.** This command must be preceded by LIST:CLE, otherwise a "lists not same length" error is generated. If the location specified is empty, a "name not found" error is generated.

#### **B.79 [SOURce:]LIST:REPeat COMMAND LIST:REP**

Syntax: Short Form: LIST:REP <int\_value1>,<int\_value2>,<array>

- Long Form: LIST:REPeat <int\_value1>,<int\_value2>,<array>
- where  $\leq$   $\left| \cdot \right|$   $\leq$   $\left| \cdot \right|$   $\leq$   $\left| \cdot \right|$   $\leq$   $\left| \cdot \right|$   $\leq$   $\left| \cdot \right|$   $\leq$   $\left| \cdot \right|$   $\leq$   $\left| \cdot \right|$   $\leq$   $\left| \cdot \right|$   $\leq$   $\left| \cdot \right|$   $\leq$   $\left| \cdot \right|$   $\leq$   $\left| \cdot \right|$   $\leq$   $\left| \cdot \right|$   $\leq$   $\left| \$ 
	- <int\_value2> is end point to be copied

<array> is a series of comma separated values representing the new

programmed current (Amps) for current list, or programmed voltage (Volts) for voltage list.

Description: **Copies points from existing list using the same dwell times, but different output settings.** Copies the contents of the dwell entries in the list from the start point to the end point and adds them to the end of the list. The setting value for each copied point is defined by the value in the array. This process is repeated until either a) an invalid programmed current or voltage is found, b) the all entries in the array have been copied or c) the list is full.

This command must be preceded by LIST:CURR or LIST:VOLT command and the starting and end point values must be valid, otherwise a -221 "Settings conflict" error results. The entries on the dwell list must match the values in the current or voltage list, otherwise a -226 "Not Same Length" error results. (See Figures [B-10](#page-200-0) and [B-11.](#page-201-0))

#### B.80 [SOURce:]LIST:RESolution? QUERY **Research Contact Contact Contact Contact Contact Contact Contact Contact Contact Contact Contact Contact Contact Contact Contact Contact Contact Contact Contact Contact Contact Contact**

Syntax: Short Form: LIST:RES? Long Form: LIST:RESolution? Return Value: <value1>,<value2>,<value3> (where  $\langle$ value1> and  $\langle$ value2> = clock period,  $\langle$ value3> = number of points to be used)

Description: **Identifies whether resolution is set to minimum (3933) or maximum (5900) and indicates the clock period.** The resolution (3933 or 5900) determines the maximum number of points that will be used for the waveform. <value1> and <value2> indicate the boundaries of acceptable dwell times: e.g., if LIST:RES? returns either 0.000093,0.034000,3933 or 0.034000,0.000093,5900 dwell times faster than 93  $\mu$ S and slower than 34 mS will not be accepted.

### **B.81 [SOURce:]LIST:SAMPle:CURRent COMMAND LIST:SAMP:CURR**

Syntax: Short Form: LIST:SAMP:CURR average,value Long Form: LIST:SAMPle:CURRent average,value where:  $\langle$  <average > = number of measurements = integer: 2, 4, 8, 16, 32, 64, 128 or 256 <value> = programmed current (Amps) for current list, or programmed voltage (Volts) for voltage list.

Description: **Samples output current.** <Value> is either programmed current in Amperes, or programmed voltage in Volts. <Average> can only be 2, 4, 8, 16, 32, 64, 128 or 256. Entering a number other than those permitted results in the average being set to the next lowest permitted number. The actual number of points added to the list is <average>. The samples are taken within the window established by <aver-

age>. The timing of the first sample is not exact. The sample duration must be established by the LIST:SET:SAMP command, otherwise a -221 "Settings conflict" error will result

This command must be preceded by LIST:CURR, LIST:VOLT or LIST:SET:SAMPLE command, otherwise a -221 "Settings conflict" error will result. The entries on the dwell list must match the values on the current or voltage list, otherwise a -226 "Not Same Length" error will result. Only eight samples may be taken in a list. If more than eight LIST:SAMP:CURR or LIST:SAMP:VOLT commands are included in the list, a -223 "Too Much data" error results. Also, note that each sample uses one of the points in the waveform table; if the total number of points in the waveform exceeds 3933, -223 "Too Much data" error results. (See Figures [B-10](#page-200-0) and [B-11.](#page-201-0))

### **B.82 [SOURce:]LIST:SAMPle:VOLTage COMMAND LIST:SAMP:VOLT**

- Syntax: Short Form: LIST:SAMP:VOLT average,value Long Form: LIST:SAMPle:VOLTage average,value where: average = number of measurements = integer:  $2,4,8,16,32,64,128$  or  $256$ value = programmed current (Amps) for current list, or programmed voltage (Volts) for voltage list.
- Description: **Samples output voltage.** <Value> is either programmed current in Amperes, or programmed voltage in Volts. <Average> can only be 2, 4, 8, 16, 32, 64, 128 or 256. Entering a number other than those permitted results in the average being set to the next lowest permitted number. The actual number of points added to the list is <average>. The samples are taken within the window established by <average>. The timing of the first sample is not exact. The sample duration must be established by the LIST:SET:SAMP command, otherwise a -221 "Settings conflict" error will result

This command must be preceded by LIST:CURR, LIST:VOLT or LIST:SET:SAMPLE command, otherwise a -221 "Settings conflict" error will result. The entries on the dwell list must match the values on the current or voltage list, otherwise a -226 "Not Same Length" error will result. Only eight samples may be taken in a list. If more than eight LIST:SAMP:CURR or LIST:SAMP:VOLT commands are included in the list, a -223 "Too Much data" error results. Also, note that each sample uses one of the points in the waveform table; if the total number of points in the waveform exceeds 3933, -223 "Too Much data" error results. (See Figures [B-8](#page-198-0) and [B-9](#page-199-0).)

|                              | NOTES: 1. The power supply is assumed to be operating in constant voltage mode.<br>2. This example creates a 5-Ampere, 100-millisecond current pulse and performs a current mea-<br>surement during the last five milliseconds of the pulse.                                                                                       |
|------------------------------|----------------------------------------------------------------------------------------------------|
| list:cle                     | Clear list.                                                                                                    |
| list:set:sample.0003125      | establishes the sample timing. The value was determined by dividing the<br>sample time (0.005S) by the number of samples (16):<br>$(0.005/16 = 0.0003125).$                                                                                                    |
| list:curr:appl level,.095,5  | Creates the initial part of the current pulse. The time duration (0.0950000)<br>establishes where the sample is to begin. It is determined by multiplying<br>the (time per sample) x (number of samples) and subtracting it from the<br>total time of the pulse (100 milliseconds):<br>$[0.1 - (.0003125 \times (16)) = .0950000]$ |
| list:sample:curr 16,5        | Creates the sample of the waveform. The output level is 5 amperes and<br>the number of samples is 16.                                                                                                    |
| list:sample?                 | Returns 60C indicating one sample will be taken after 60 points of a cur-<br>rent list (indicated by the C).                                                                                                    |
| list:curr:apply level,.001,0 | Creates the end of the current pulse.                                                                                                    |
| list:count 1                 | Sets the number of loops to one. NOTE Count MUST be set to 1 when<br>measuring a sample, otherwise error -100 "command error" will result.                                                                                                    |
|                              | NOTE: The following five commands execute the function:                                                                                                    |
| func:mode curr               | Sets unit to constant current mode.                                                                                                    |
| curr <sub>0</sub>            | Sets current to 0 Amperes.                                                                                                    |
| volt 10                      | Sets voltage to 10 Volts.                                                                                                    |
| outp on                      | Sets the output to ON.                                                                                                    |
| curr:mode list               | Causes the list to be executed. Note that the four prior commands ensure<br>that the unit is working in current mode and has its output on before the<br>current pulse is sent.                                                                                                    |
| Meas:tran?                   | After executing the list, this query returns the measured value of the sam-<br>ple, e.g., 5.0003E0 (5.0003 Amperes).                                                                                                    |

<span id="page-198-0"></span>**FIGURE B-8. USING LIST COMMANDS TO MEASURE SAMPLE AT END OF PULSE**

NOTES: 1. The power supply is assumed to be operating in constant voltage mode.

2. This example creates a 3-Ampere, 100-millisecond current pulse and performs a current measurement during the first five milliseconds of the pulse.

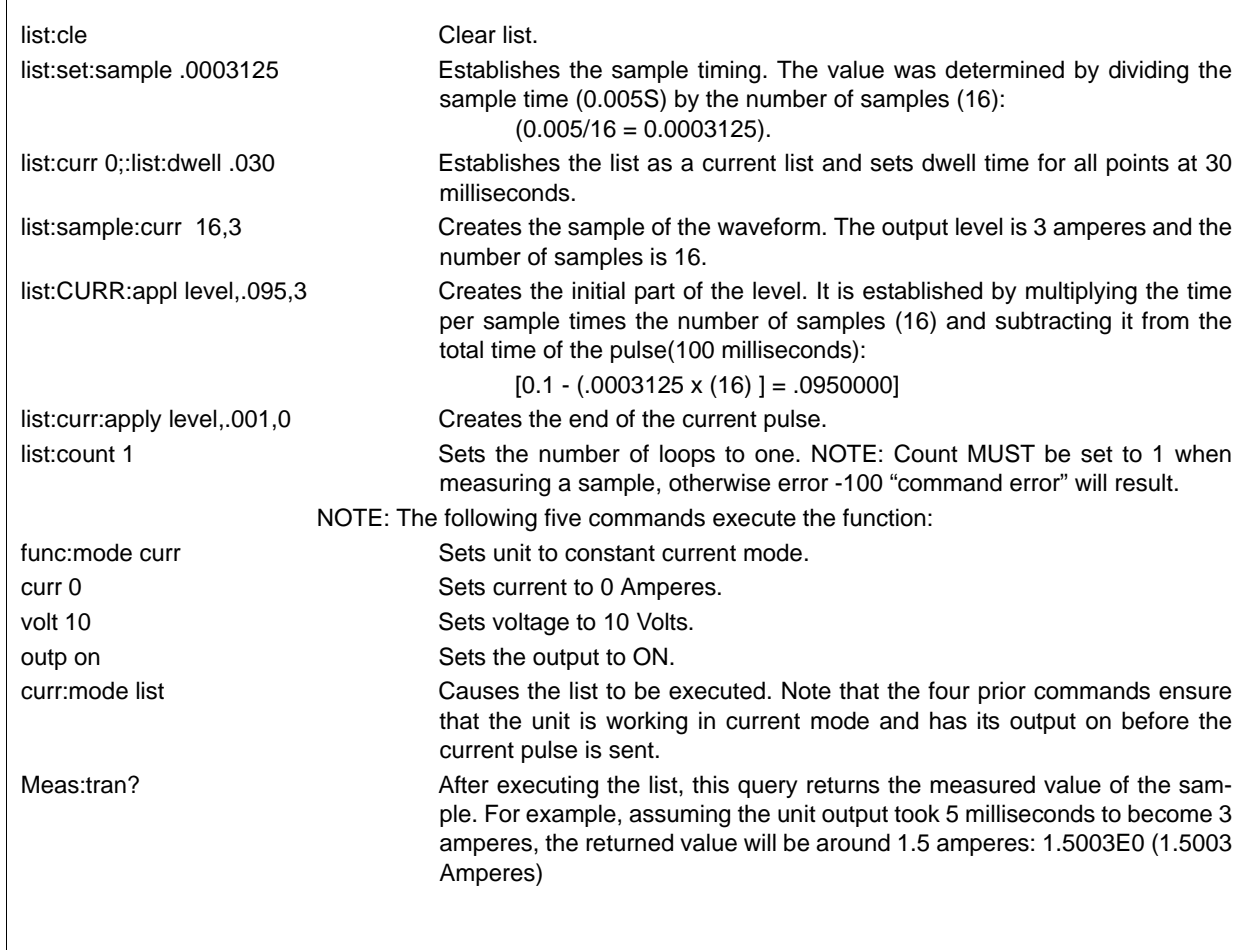

#### <span id="page-199-0"></span>**FIGURE B-9. USING LIST COMMANDS TO MEASURE SAMPLE AT START OF PULSE**

| correctly.<br>VOLT:MODE LIST (the last step) is executed. | NOTES: 1. The power supply is assumed to be operating in constant voltage mode.<br>2. The WAIT commands provide a method to synchronize multiple instruments to a common control<br>pulse. This example assumes BOP and a number of switching DVMs are connected to a Unit<br>Under Test (UUT). The DVMs are programmed to wait 1 mS after a high pulse is received from the<br>host computer, then take a few measurements. The same high pulse is applied to the Trigger Input<br>(pin 3 of the BOP Trigger Port); the negative-going edge of this pulse will cause the BOP to incre-<br>ment the output to the next level. Thus, each time the host computer issues a positive pulse, the<br>BOP increments and the DVMs take measurements on the trailing (negative-going) edge of the<br>positive pulse. The positive pulse must be greater than 4 mS in width for this example to operate<br>3. The explanation below shows how each step of the list functions once the list is entered and |
|-----------------------------------------------------------|----------------------------------------------------------------------------------------------------|
| LIST:CLE                                                  | Clears the list.                                                                                                    |
| LIST: VOLT: APPLY LEVEL, .001,0                           | Establishes the list as a voltage list, output set to 0V.                                                                                                    |
| LIST: DWELL: POINTS?                                      | Returns 10. (Levels below 3 mS use 10 points.)                                                                                                    |
| LIST: WAIT: HIGH 0                                        | Maintains output at 0V, waits for Input trigger high before proceeding.                                                                                                    |
|                                                           | --- Host computer issues high pulse. Trigger input goes high and List proceeds to next point.                                                                                                    |
| LIST: WAIT: LOW 0                                         | Maintains output at 0V, waits for Input Trigger low before proceeding.                                                                                                    |
|                                                           | --- Input Trigger goes low at trailing (negative-going) edge of pulse from host commuter and List<br>proceeds to next point. One mS after pulse issued, DVM takes measurements.                                                                                                    |
| LIST: WAIT: HIGH 1.1                                      | Sets output to 1.1V (next point in waveform), waits for Input Trigger high<br>before proceeding.                                                                                                    |
|                                                           | --- Host computer issues another high pulse. Trigger input goes high and List proceeds to next                                                                                                    |
| point.                                                    |                                                                                                    |
| LIST: WAIT: LOW 1.1                                       | Maintains output at 1.1V, waits for Input Trigger low before proceeding.                                                                                                    |
|                                                           | --- Input Trigger goes low at trailing (negative-going) edge of pulse from host computer and List<br>proceeds to next point. One mS after pulse issued, DVM takes measurements.                                                                                                    |
| LIST: DWELL: POINTS?                                      | Returns the current point location (6). (Used for list: repeat.)                                                                                                    |
| LIST: WAIT: HIGH 2.2                                      | Sets output to 2.2V (next point in waveform), waits for Input Trigger high<br>before proceeding.                                                                                                    |
| point.                                                    | --- Host computer issues another high pulse. Trigger input goes high and List proceeds to next                                                                                                    |
| LIST:WAIT:LOW 2.2                                         | Maintains output at 2.2V, waits for Input Trigger low before proceeding.                                                                                                    |
|                                                           | --- Input Trigger goes low at trailing (negative-going) edge of pulse from host computer and List<br>proceeds to next point. One mS after pulse issued, DVM takes measurements.                                                                                                    |
| LIST:DWELL:POINTS?                                        | Returns the current point location (16).                                                                                                    |
| LIST:REPEAT 6,7,3.3,4.4,5.5,6.6,7.7                       | Repeats step 6 and 7 (list:wait:high and list:wait:low), except each pair is<br>set to the voltage specified in the array. This adds 10 points to the list and<br>sets the output values of each pair to be 3.3V, 4.4V, 5.5V, 6.6V, 7.7V.                                                                                                    |
| LIST:COUNT 2                                              | Implements the waveform through two loops of the data.                                                                                                    |
| LIST:DWELL:POINTS?                                        | Returns 10.                                                                                                    |
| LIST:COUNT:SKIP 10                                        | Bypass the first step in the repeated points.                                                                                                    |
| CURR 5:: OUTP ON                                          | Set output on, output current to 5A.                                                                                                    |
| --- Ensure Input Trigger is low.                          |                                                                                                    |
| <b>VOLT:MODE LIST</b>                                     | Executes the above list. At each low transition of the trigger line the BOP<br>increases its output voltage in 1.1 volt increments. The time period for<br>each increment is controlled not by the internal clock of the BOP but<br>rather the high-to-low edge of the pulse from the host computer. The use<br>of LIST: WAIT: HIGH followed by LIST: WAIT: LOW ensures the BOP waits<br>for a high-to-low edge transition on the trigger input before increasing the<br>output.                                                                                                    |

<span id="page-200-0"></span>**FIGURE B-10. USING LIST:WAIT COMMANDS TO CONTROL GENERATION OF A WAVEFORM MEASURED BY MULTIPLE EXTERNAL DEVICES USING A SINGLE EXTERNAL PULSE**

NOTES: 1. The power supply is assumed to be operating in constant voltage mode.

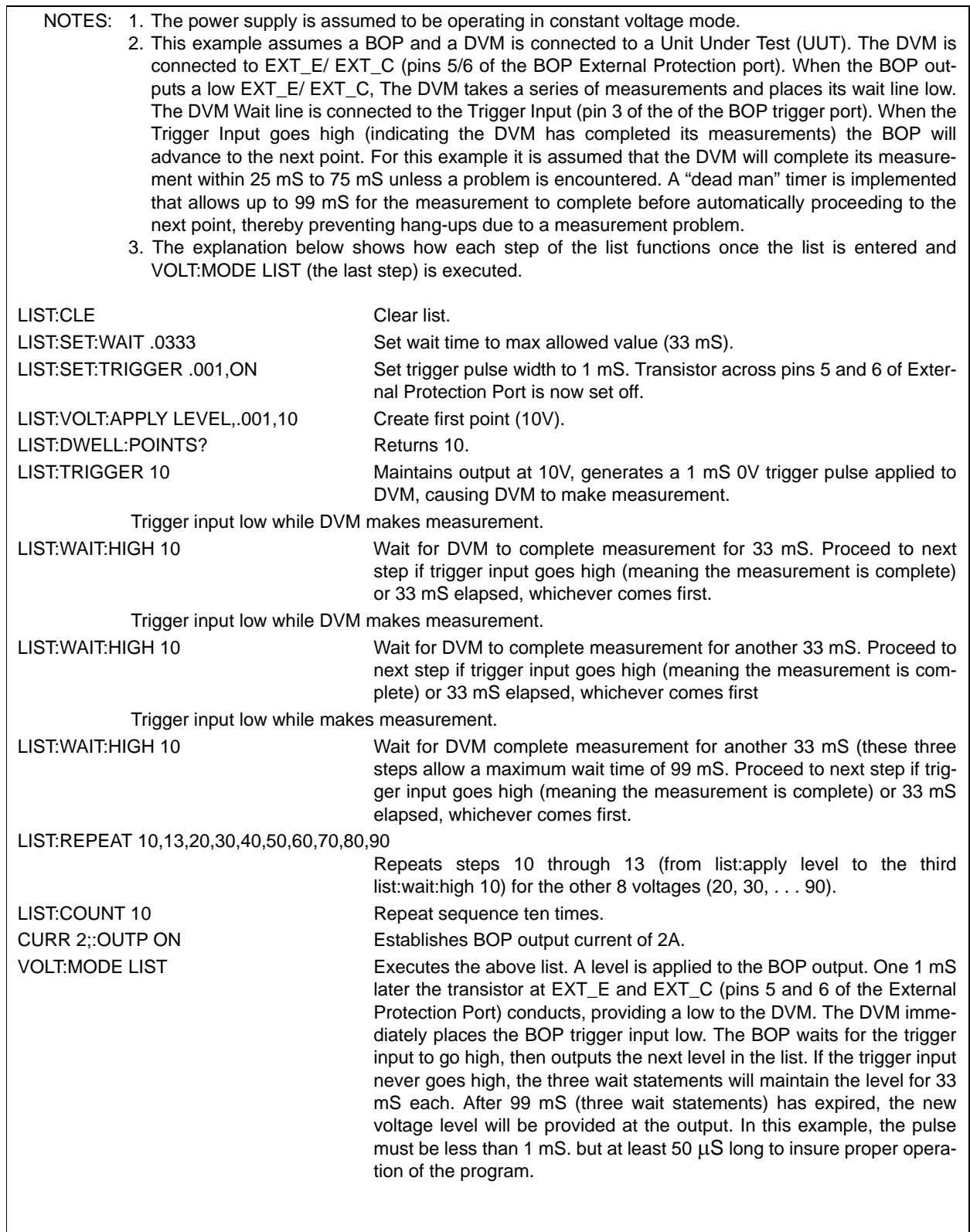

#### <span id="page-201-0"></span>**FIGURE B-11. USING LIST:WAIT COMMANDS TO ALLOW AN EXTERNAL DEVICE TIME TO FUNCTION WHILE IMPOSING A MAXIMUM WAIT TIME**

٦

#### $\,$  BOP-2K 010523  $\,$   $\,$  B-29  $\,$  B-29  $\,$  B  $\,$  B  $\,$  B  $\,$  B  $\,$  B  $\,$  B  $\,$  B  $\,$  B  $\,$  B  $\,$  B  $\,$  B  $\,$  B  $\,$  B  $\,$  B  $\,$  B  $\,$  B  $\,$  B  $\,$  B  $\,$  B  $\,$  B  $\,$  B  $\,$  B  $\,$  B  $\,$  B  $\,$  B  $\$

#### B.83 [SOURce:]LIST:SAMPle? QUERY **LIST:SAMP?**

- Syntax: Short Form: LIST:SAMP? Long Form: LIST:SAMPle? Returns:<INT\_VALUE>,<INT\_VALUE>....<INT\_VALUE>[V|C]
- Description: **Returns a comma-separated list of numbers representing points, followed by V or C.** The point listings are determined by the settings of LIST:SAMP:CURR and LIST:SAMP:VOLT commands. The sample(s) occur after the points indicated. The type of list is indicated by V (Voltage) or C (Current). (See Figures [B-8](#page-198-0) and [B-9](#page-199-0).)

### **B.84 [SOURce:]LIST:SEGMent COMMAND LIST:SEGM**

Syntax: Short Form: LIST:SEGM {INIT | REP] Long Form: LIST:SEGMent {INITial | REPeating]

Description: **Establishes whether waveform segment is initial (INIT) or repeating (REP) segment.** Repeating segment is executed for each cycle specified by LIST:COUN. Initial segment is executed only on the first count and skipped for all subsequent counts. Useful for preconditioning applications. All segments except the last may be set to Initial or Repeating. The last segment is always Repeating.

#### B.85 **ISOURce:ILIST:SEGMent? QUERY LIST:SEGM?**

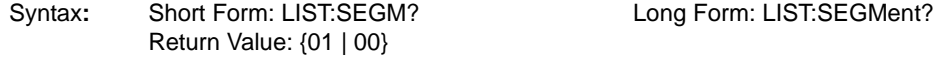

Description: **Returns REP when segment is set to repeating or INIT when segment is set to initial** 

### **B.86 [SOURce:]LIST:SET:SAMPle COMMAND LIST:SET:SAMP**

- Syntax: Short Form: LIST:SET:SAMP value Long Form: LIST:SET:SAMPle value where value = sample pulse duration, between 0.00025 and 0.034 (Seconds)
- Description: **Establishes sample pulse duration.** This command must be used when measuring a sample, but must only be issued once, otherwise a -100 "command error: will result. (See Figures [B-10](#page-200-0) and [B-11.](#page-201-0))

### **B.87 [SOURce:]LIST:SET:SAMPle? QUERY LIST:SET:SAMP?**

- Syntax: Short Form: LIST:SET:SAMP? Long Form: LIST:SET:SAMPle? Returns: <exp\_value>
- Description: **Returns sample pulse duration.** Returns sample pulse duration set by LIST:SET:SAMP command, between 0.00025 and 0.034 Second. If sample pulse duration has not been set, error 100- "command error" results.

### **B.88 [SOURce:]LIST:SAVE COMMAND LIST:SAVE**

Syntax: Short Form: LIST:SAVE <Name><n> Long Form: LIST:SAVE <Name><n> where:

> <Name> = 10 characters max representing the name of the waveform to be saved. Must be at least 1 character and contain no spaces. Lower case characters are automatically converted to uppercase unless included in double quotes.  $\langle n \rangle$  = number from 1 to 16 representing location where waveform is to be saved.

Description: **Saves the waveform segments constructed using LIST:VOLT:APPL or LIST:CURR:APPL commands into location specified by <n> under the name specified in <Name>.** A maximum of 10 segments can be saved. LIST:SAVE saves the segments up to 10. The count specified by LIST:COUN and the operating protection limits are also saved.

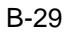

### **B.89 [SOURce:]LIST:SET:TRIGger COMMAND LIST:SET:TRIG**

Syntax: Short Form: LIST:SET:TRIG <time>,<transistor> Long Form: LIST:SET:TRIGger <time>,<transistor>  $\times$ time $>$  = 0.00025 to 0.034 (Seconds) <transistor> = ON or OFF

Description: **Enables the output trigger and establishes pulse-width.** Used to establish EXT\_C (pin 5) and EXT\_E (pin 6) of External Protection port as an output trigger instead of an output off flag. Once LIST:SET:TRIG is sent, these pins function as an output trigger (see Table [2-6\)](#page-45-0) until LIST:CLE (PAR. [B.57\)](#page-189-1) is sent, restoring the function to output off flag. See Figure [B-11](#page-201-0) for example. The pulse width, between 0.00025 to 0.034 (Seconds) is established by <time>. When <transistor> = ON, the transistor across EXT PROTECT PORT pins 5 and 6 is on (conducting) while pulse is active. When <transistor> = OFF, the transistor across EXT PROTECT PORT pins 5 and 6 is off while pulse is active.

#### **B.90 [SOURce:]LIST:SET:TRIGger? QUERY LIST:SET:TRIG?**

Syntax: Short Form: LIST:SET:TRIG? Long Form: LIST:SET:TRIGger? Returns <value> = trigger pulse-width between 0.00025 and 0.034 Second

Description**: Returns trigger pulse-width.** If trigger pulse duration has not been set, error 100- "command error" results.

### **B.91 [SOURce:]LIST:SET:WAIT COMMAND LIST:SET:WAIT**

- Syntax: Short Form: LIST:SET:WAIT value Long Form: LIST:SET:WAIT value
	- where:

<value> = time-out for a wait command between 0.00025 and 0.034 Seconds

Description: **Establishes the time-out for a wait command.** If this command is not sent, the time out period will be 0 indicating an infinite wait time. (See Figures [B-10](#page-200-0) and [B-11](#page-201-0).)

### **B.92 [SOURce:]LIST:SET:WAIT? QUERY LIST:SET:WAIT?**

Syntax: Short Form: LIST:SET:WAIT? Long Form: LIST:SET:WAIT? Returns <value> = time-out for a wait command between 0.00025 and 0.034 Second

Description**:** Returns the time-out for a wait command. Returns 0 if LIST:SET:WAIT not sent, indicating infinite wait time.

### **B.93 [SOURce:]LIST:TRIGger COMMAND LIST:TRIG**

Syntax: Short Form: LIST:TRIG <value> Long Form: LIST:TRIGger <value> where:

<value> = programmed current (Amps) for current list, or programmed voltage (Volts) for voltage list.

Description: **Similar to LIST:VOLT or LIST:CURR, except also allows Output Off flag of External Protection Port to be used to trigger an external device.** In addition to setting the output to the <value> specified (for duration established by LIST:SET:TRIG), causes the Output Off flag transistor (EXT\_E, pin 5, and EXT\_C, pin 6, of the External Protection port) to be set to the state (on or off) for the duration set by the LIST:SET:TRIG command.

> If the trigger duration is not established by the LIST:SET:TRIG command, a -221 "Settings conflict" error results. This command must be preceded by LIST:CURR or LIST:VOLT command, otherwise a - 221 "Settings conflict" error results. The entries on the dwell list must match the values on the current or voltage list, otherwise a -226 "Lists Not Same Length" error results. (See Figure [B-11.](#page-201-0))

### **B.94 [SOURce:]LIST:VOLTage COMMAND LIST:VOLT**

Short Form: LIST:VOLT[:LEV] <exp\_value>, <exp\_value>, . . . (to max of 5900 data points)

Long Form: LIST: VOLTage[:LEVel] <exp\_value>, <exp\_value>, . . . (to max of 5900 data points)  $\epsilon$ exp\_value = digits with decimal point and Exponent, e.g., 2.71E1 for 27.1

Description: **Adds the voltage value (in Volts) to list.** This command sequentially adds LIST:VOLTage values to the main channel List Data Table locations illustrated in Table [B-3.](#page-193-0) LIST:CLE sets starting location to 0. Next location indicated by LIST:VOLT:POIN? The maximum number of entries is 2950, 3933, or 5900. Since the input buffer of the BOP has a limit of 253 characters, multiple commands are necessary to complete the full 5900 entries of the list. If LIST:CURR has any entries, an error message: -221,"Settings conflict" is posted in the error queue. Related Commands: LIST:VOLT:POIN?, FUNC:MODE, LIST:CLE, \*RST. (See example, Figure [B-6](#page-190-0).)

### B.95 [SOURce:]LIST:VOLTage? QUERY **LIST:VOLT?**

- Syntax: Short Form: LIST:VOLT? Long Form: LIST:VOLTage? Return Value: <value1>, <value2>, . . . to <value16>
- Description: **Identifies the parameters (main channel) entered for the list.** Starting at location established by LIST:QUERy, returns comma-separated list of up to 16 values indicating the main channel parameters entered. i.e., the contents of the main channel locations of Table [B-3.](#page-193-0) Related Commands: LIST: VOLT, LIST:QUERy. If LIST:CURR has any entries, an error message: -221,"Settings conflict" is posted in the error queue. (See example, Figure [B-6](#page-190-0).)

### <span id="page-204-0"></span>**B.96 [SOURce:]LIST:VOLTage:APPLy COMMAND LIST:VOLT:APPL**

Syntax: Short Form: LIST:VOLT:APPL <type>,<value1>,<value2>[,<value3>] Long Form: LIST:VOLTage:APPLy <type>,<value1>,<value2>[,<value3>] Where <type> is {SQUARe | RAMP+ | RAMP- | TRIangle | SINE | LEVel | SLOPe | ZINCrement | ZDECrement}

<value1> is frequency in Hz, except for the following:

- LEVel: period (duration) in seconds
- SLOPe: period (duration) in seconds
- ZINCrement or ZDECrement: number of steps
- <value2> is p-p amplitude in Volts, except for the following:
	- LEVel: amplitude (offset) in Volts
	- SLOPe: starting amplitude in Volts
	- ZINCrement: not supported
	- ZDECrement: not supported
- <value3>is offset (optional, default is 0, not applicable to LEVel, ZINCrement, ZDECrement or End point for SLOPe type segments.
- NOTES:1. <value2> is optional for all <types> except SLOPe, ZINC and ZDEC.
	- 2. ZDINC and ZDEC are allowed only in the first segment, but are allowed in the second segment if ZINC and ZDEC are also present in the first segment.

Description: **Causes the unit to add a series of points to both the list:volt array and the list:dwell array to make either a level or a waveform segment of one of six types.** Refer to table [3-12](#page-97-0) for a description of the waveform types and frequency limits. Maximum number of segments in a waveform is 100. Except as noted below, the waveform type specified is generated at the frequency specified with a

peak-to-peak amplitude centered on zero.

 If the optional offset value is specified, the center of the generated series of points is moved off zero to the offset amplitude specified. This applies to offset of sine, triangle, ±ramp, and square waveforms and to Level waveform amplitude.

 For LEVel, sets the output to amplitude of <value2> which remains for the entire segment time specified by <value1>.

 For SLOPe the segment begins with the start point <value2>. If <value2> not provided, segment begins with the previous segments last level or 0 if there was no prior segment. The segment ends at time specified by <value 1> at the end level specified by <value3>. Slope is like RAMP+ and RAMPwith the ramp specified as start and end points and time versus amplitude and offset and frequency.

 ZDECrement and ZINCrement allow the segments that follow to be repeated for a number of steps with varying amplitude. See Figures [B-12](#page-205-0) and [B-13](#page-206-0) for examples. <value 1> is the number of steps, from 3 (minimum) to 50 (maximum), specifying the number of times the repeating waveform segments are repeated. ZDEC or ZINC must be the first segment(s) in a waveform. If ZDEC or ZINC is the first segment, then another ZINC or ZDEC is allowed in the second segment.

NOTES: 1. The power supply is assumed to be operating in constant voltage mode. 2. VOLT:MODE LIST (the last step) is executed.

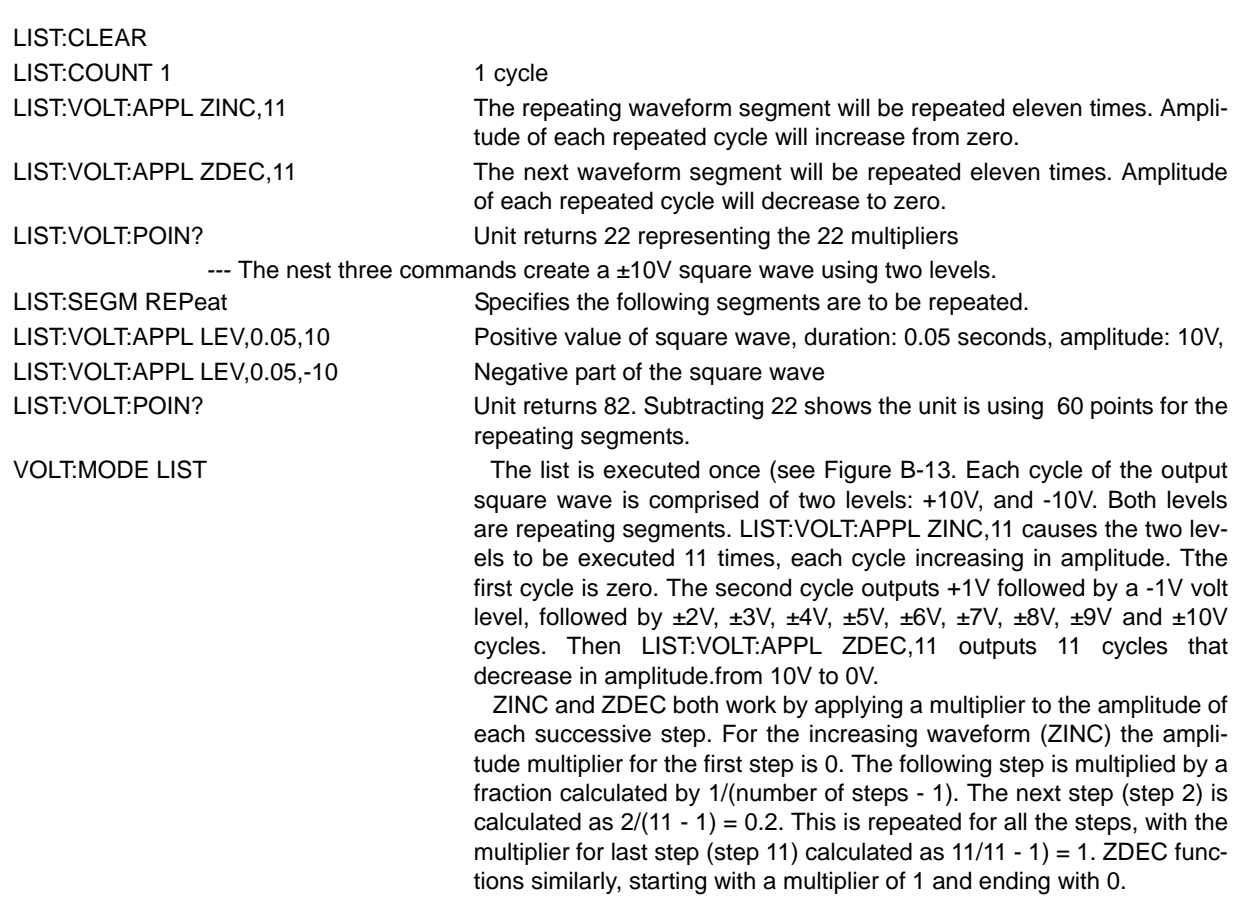

#### <span id="page-205-0"></span>**FIGURE B-12. USING ZDEC AND ZINC WITH LIST:VOLT:APPL COMMAND**

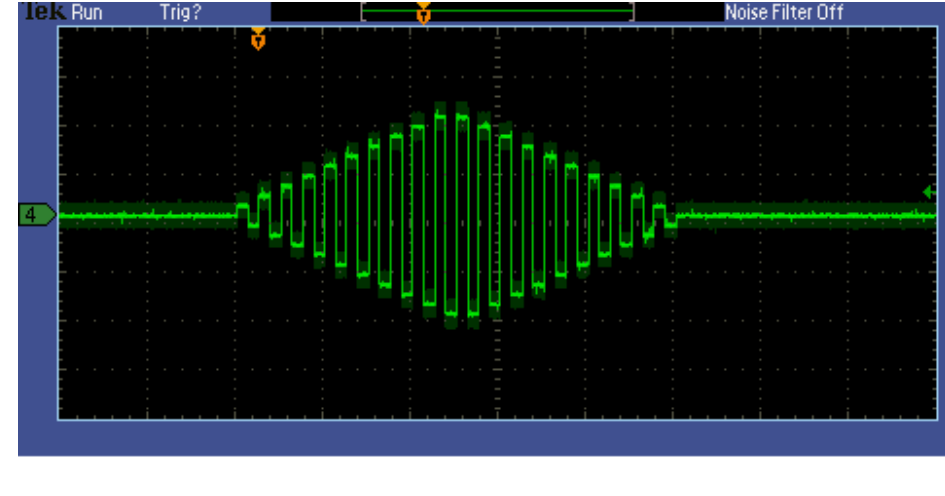

<span id="page-206-0"></span>**FIGURE B-13. SQUARE WAVE USING LIST:VOLT:APPL ZINC AND LIST:VOLT:APPL ZDEC WITH ELEVEN STEPS EACH (ZERO PLUS 10 NON-ZERO VALUES)**

## **B.97 [SOURce:]LIST:VOLTage:APPLy:SWEep COMMAND LIST:VOLT:APPL:SWE**

- Syntax: Short Form: LIST:VOLT:APPL:SWE <>,
	- Long Form: LIST:VOLTage:APPLy:SWEep <value1>,<value2>

Where <value1> is start angle. Valid from 0 to 359.99 degrees.

<value2> is stop angle. Valid from 0.01 to 360.00 degrees

Description: **Allows the user to provide a starting angle for either triangle and sine waveforms and an optional stop angle.** If the stop angle is not supplied, the unit defaults to 360 degrees. This command should be placed at the beginning of the waveform program to be applicable to all sine and triangle waveform segments.

## **B.98 [SOURce:]LIST:VOLTage:APPLy:SWEep? QUERY LIST:VOLT:APPL:SWE?**

- Syntax: Short Form: LIST:VOLT:APPL:SWE? Long Form: LIST:VOLTage:APPLy:SWEep? Return Value: <value1>, <value2>(0.01 to 360)
- Description: **Returns start** <value1> **and stop** <value2> **angle in degrees for either triangle and sine waveforms.**

# **B.99 [SOURce:]LIST:VOLTage:POINts? QUERY LIST:VOLT:POIN?**

- Syntax: Short Form: LIST:VOLT:POIN? Long Form: LIST:VOLTage:POINts? Return Value:  $\langle n \rangle$  where  $n =$  number of points used
- Description: **Identifies the total number of points in a list and the next location to be filled by LIST:VOLT command.** The LIST:VOLT pointer is initially at 0 via LIST:CLE. For each data point entered by a LIST:VOLT command the list pointer is incremented If LIST:VOLT:POIN? returns 5, the LIST:VOLT pointer is at 5 indicating there are 5 data points comprising the list (locations 0 though 4) and location 5 is the next to be filled. If LIST:CURR has any entries, an error message: -221,"Settings conflict" is posted in the error queue. Related Commands: LIST:VOLT. (See example, Figure [B-6.](#page-190-0))

# **B.100 [SOURce:]LIST:WAIT:HIGH COMMAND LIST:WAIT:HIGH**

Syntax: Short Form: LIST:WAIT:HIGH value Long Form: LIST:WAIT:HIGH value where:

<value> = programmed current (Amps) for current list, or programmed voltage (Volts) for voltage list.

Description: **Waits for the trigger input to go high before advancing to next step.** When the command is executed the output is immediately set to the <value>. Pins 1 (GND) and 3 of the Trigger Port are used as the input trigger. If the trigger input is high (TTL logic 1 or open circuit) and a wait time has been established by LIST:SET:WAIT, the step is immediately skipped. If the trigger input is low (TTL logic 0 or short-circuit), the unit will proceed to the next step when either a) the trigger input goes high or b) the wait time expires (non-zero wait values only), whichever comes first. If the wait time is 0, the unit must wait until the trigger input goes high before proceeding to the next step.

> In all cases, the trigger input must be high or low for at least 0.4 mS to be considered stable. This 0.4 mS delay provides a noise filter to insure only a level causes the output change.

> This command must be preceded by LIST:CURR or LIST:VOLT command, otherwise a -221 "Settings Conflict" error results. The entries of the dwell list must match the values in the current or voltage list, otherwise a -226 "Lists Not Same Length" error results. (See Figures [B-10](#page-200-0) and [B-11](#page-201-0).)

# **B.101 [SOURce:]LIST:WAIT:LEDGE COMMAND LIST:WAIT:LEDG**

Syntax: Short Form: LIST:WAIT:LEDG value Long Form: LIST:WAIT:LEDGe value where:

<value> = programmed current (Amps) for current list, or programmed voltage (Volts) for voltage list.

Description: **Waits for the leading edge of the trigger input to go low before proceeding to the next step.** If the trigger input is already low, the signal must go high then low for the leading edge to be accepted. When the command is executed the output is immediately set to the <value>. Pins 1 (GND) and 3 of the Trigger Port are used as the input trigger. If the trigger input goes from high to low (TTL logic 0 or short-circuit) and a wait time has been established by LIST:SET:WAIT, the unit will proceed to the next step when either a) the trigger input goes low or b) the wait time expires (non-zero wait values only), whichever comes first. If the wait time is 0, the unit must wait until the trigger input goes from high to low before proceeding to the next step.

> This command must be preceded by LIST:CURR or LIST:VOLT command, otherwise a -221 "Settings Conflict" error results. The entries of the dwell list must match the values in the current or voltage list, otherwise a -226 "Lists Not Same Length" error results. (See Figure [B-14.](#page-208-0))

#### **B.102 [SOURce:]LIST:WAIT:LOW COMMAND LIST:WAIT:LOW**

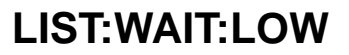

Syntax: Short Form: LIST:WAIT:LOW value Long Form: LIST:WAIT:LOW value where:

<value> = programmed current (Amps) for current list, or programmed voltage (Volts) for voltage list.

Description: **Waits for the trigger input to go low before advancing to next step.** When the command is executed the output is immediately set to the <value>. Pins 1 (GND) and 3 of the Trigger Port are used as the input trigger. If the trigger input is low (TTL logic 0 or short-circuit) and a wait time has been established by LIST:SET:WAIT, the step is immediately skipped. If the trigger input is high (TTL logic 1 or open circuit), the unit will proceed to the next step when either a) the trigger input goes low or b) the wait time expires (non-zero wait values only), whichever comes first. If the wait time is 0, the unit must wait until the trigger input goes low before proceeding to the next step.

> In all cases, the trigger input must be high or low for at least  $2 \mu S$  to be considered stable. This  $2 \mu S$ delay provides a noise filter to insure only a level causes the output change.

> This command must be preceded by LIST:CURR or LIST:VOLT command, otherwise a -221 "Settings Conflict" error results. The entries of the dwell list must match the values in the current or voltage list, otherwise a -236 "Lists Unbalanced" error results. (See Figures [B-10](#page-200-0) and [B-11](#page-201-0).)

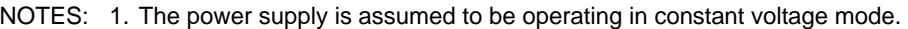

- 2. The WAIT commands provide a method to synchronize multiple instruments to a common control pulse. This example assumes BOP and a number of switching DVMs are connected to a Unit Under Test (UUT). The DVMs are programmed to wait 1 mS after a low-going edge is received from the host computer, then take a few measurements. The same low-going edge is applied to the Trigger Input (pin 3 of the BOP Trigger Port); the negative-going edge of this pulse will cause the BOP to increment the output to the next level. Thus, each time the host computer issues a positive pulse, the BOP increments and the DVMs take measurements on the trailing (negative-going) edge of the positive pulse. The positive pulse can be very short with this functionality (see Table [1-2](#page-22-0), Programming/Display Characteristics - Trigger port - Output On-Off Control Input for minimum pulse width).
- 3. The explanation below shows how each step of the list functions once the list is entered and VOLT:MODE LIST (the last step) is executed.

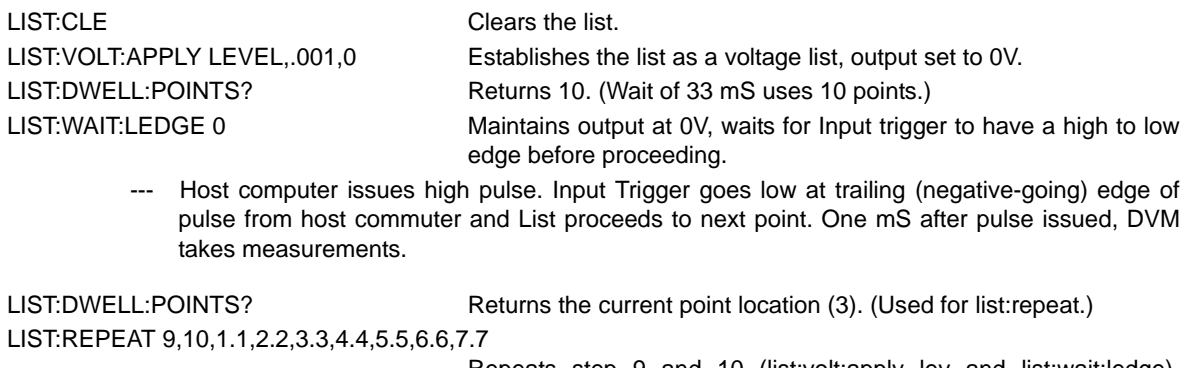

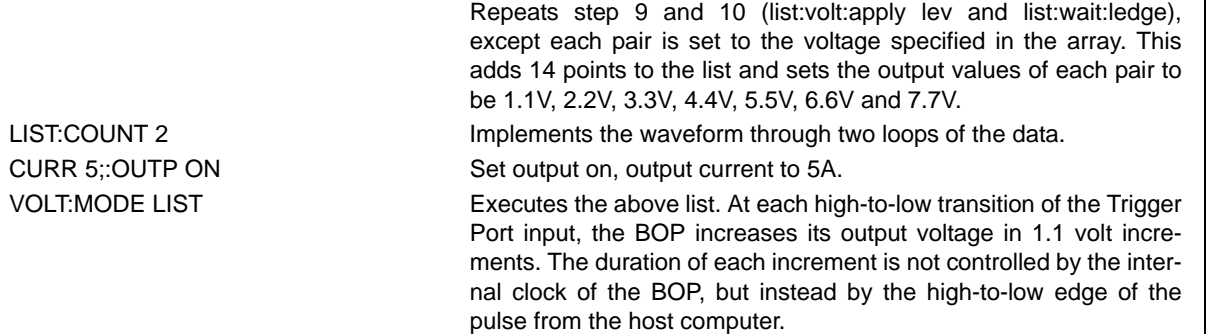

#### <span id="page-208-0"></span>**FIGURE B-14. USING LIST:WAIT COMMANDS TO CONTROL GENERATION OF A WAVEFORM MEASURED BY MULTIPLE EXTERNAL DEVICES USING THE LOW-GOING LEADING EDGE OF AN EXTERNAL PULSE**

### **B.103 [SOURce:]VOLTage[:LEVel][:IMMediate][:AMPlitude] COMMAND VOLT**

- 
- Syntax: Short Form: [SOUR:]VOLT[:LEV][:IMM][:AMP] <exp\_value> Long Form: [SOURce:]VOLTage[:LEVel][:IMMediate][:AMPlitude] <exp\_value> <exp\_value> = digits with decimal point and Exponent, e.g., 2.71E1 for 27.1
- Description: **Sets programmed voltage level at power supply output.** This command programs output voltage to a specific value; actual output voltage will depend on load conditions. If the value exceeds the maximum for the model being programmed, error message -222,"Data out of range" is posted in output queue. (See example, Figure [B-1.](#page-177-0))

## B.104 [SOURce:]VOLTage[:LEVel][:IMMediate][:AMPlitude]? QUERY **VOLT?**

- Syntax: Short Form: [SOUR:]VOLT[:LEV][:IMM][:AMP]? {MIN | MAX} Long Form: [SOURce:]VOLTage[:LEVel][:IMMediate][:AMPlitude]? {MIN | MAX}
- Description: **Identifies programmed voltage, maximum allowable voltage, or minimum voltage.** The VOLT? query returns the programmed value of voltage. Actual output voltage will depend on load conditions. The VOLT?MAX query returns the maximum voltage allowed for a particular model. VOLT? MIN returns minimum voltage allowed for power supply (always negative). **Related Commands:** VOLT. (See example, Figure [B-1.](#page-177-0))

# **B.105 [SOURce:]VOLTage[:LEVel]:LIMit[:BOTH] COMMAND VOLT:LIM[:BOTH]**

Syntax: Short Form: [SOUR:]VOLT[:LEV]:LIM[:BOTH] <value> Long Form: [SOURce:]VOLTage[:LEVel]:LIMit[:BOTH] <value> where <value> is between zero and rated (nominal) output voltage

Description: Establishes the software limit <value> for output voltage, i.e., sets the maximum value of positive or negative output voltage that the unit will be allowed to produce. Requires MEM:UPD (PAR. [B.20\)](#page-181-2) to save for power up. See PAR. [3.5.2.2](#page-114-0) and Figure [3-17](#page-107-0) for special programming considerations.

### **B.106 [SOURce:]VOLTage[:LEVel]:LIMit[:BOTH]? QUERY VOLT:LIM[:BOTH]?**

Syntax: Short Form: [SOUR:]VOLT[:LEV]:LIM[:BOTH]? Long Form: [SOURce:]VOLTage[:LEVel]:LIMit:[:BOTH]? Returns <value>

Description: Identifies the software limit value for both positive and negative output voltage specified by the user.

#### **B.107 [SOURce:]VOLTage[:LEVel]:LIMit:NEGative COMMAND VOLT:LIM:NEG**

- Syntax: Short Form: [SOUR:]VOLT[:LEV]:LIM:NEG <value> Long Form: [SOURce:]VOLTage[:LEVel]:LIMit:NEGative <value> where <value> is between zero and rated (nominal) output voltage
- Description: Establishes the software limit <value> for negative output voltage, i.e., sets the maximum value of negative output voltage that the unit will be allowed to produce. Requires MEM:UPD (PAR. [B.20\)](#page-181-2) to save for power up. See PAR. [3.5.2.2](#page-114-0) and Figure [3-17](#page-107-0) for special programming considerations.

### **B.108 [SOURce:]VOLTage[:LEVel]:LIMit:NEGative? QUERY VOLT:LIM:NEG?**

Syntax: Short Form: [SOUR:]VOLT[:LEV]:LIM:NEG? <value> Long Form: [SOURce:]VOLTage[:LEVel]:LIMit:NEGative? <value>

Description: Identifies the software limit value for negative output voltage specified by the user.

### **B.109 [SOURce:]VOLTage[:LEVel]:LIMit:POSitive COMMAND VOLT:LIM:POS**

- Syntax: Short Form: [SOUR:]VOLT[:LEV]:LIM:POS <value> Long Form: [SOURce:]VOLTage[:LEVel]:LIMit:POSitive <value> where <value> is between zero and rated (nominal) output voltage
- Description: Establishes the software limit <value> for positive output voltage, i.e., sets the maximum value of positive output voltage that the unit will be allowed to produce. Requires MEM:UPD (PAR. [B.20](#page-181-2)) to save for power up. See PAR. [3.5.2.2](#page-114-0) and Figure [3-17](#page-107-0) for special programming considerations.

#### **B.110 [SOURce:]VOLTage[:LEVel]:LIMit:POSitive? QUERY VOLT:LIM:POS?**

Syntax: Short Form: [SOUR:]VOLT[:LEV]:LIM:POS? <value> Long Form: [SOURce:]VOLTage[:LEVel]:LIMit:POSitive? <value>

Description: Identifies the software limit value for positive output voltage specified by the user.

#### <span id="page-209-0"></span>B.111 [SOURce:]VOLTage:MODE COMMAND **VOLT:MODE**

Syntax: Short Form: [SOUR:]VOLT:MODE (FIX | LIST | TRAN <nn> | EXT | GAIN | PROT | HALT) Long Form: [SOURce:]VOLTage:MODE (FIXed | LIST | TRANsient <nn> | EXTernal | GAIN | PROTect | HALT)

 $nn =$  <value> = time in Seconds for transient (from 0.0005 to 2)

Description: **Allows the user to execute or stop a list, to execute a transient, or to use an external reference in voltage or current mode of operation.** The default mode is FIXed: the power supply executes commands normally, and LIST commands can be issued to establish the parameters and sequence of a list. This command affects the *main channel*, whether voltage or current.

> When VOLT:MODE LIST is issued, a list is executed (See LIST commands and Figure [B-6\)](#page-190-0). While the list is being executed, all output and list change commands except CURR:MODE FIXed and VOLT:MODE:FIXed are not accepted and will produce a command or settings conflict error..

Issuing VOLT:MODE FIX while the list is running will stop the execution of the list and return power supply to settings in effect prior to running the list. If the list runs to completion, the settings of the last step of the list will be in effect.

Issuing VOLT:MODE HALT while the list is running will stop the execution of the list at the end of the current cycle.

VOLT:MODE TRAN nn causes the next VOLT: or CURR: command to produce a transient pulse of

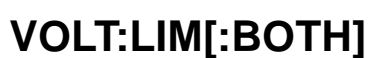

nn Seconds duration, after which the voltage returns to original value. E.g., VOLT:25 sets the output to 25 volts, and VOLT:MODE TRAN 0.1 primes the unit for a transient of 0.1 Seconds. When VOLT:10 is issued, the power supply output goes to 10V for 0.1 Seconds. Similarly, sending VOLT:TRIG 14, VOLT:MODE TRAN .05 and \*TRG causes the output to go to 14V for 0.05 Seconds. If the time nn exceeds 2 Seconds, error message -222 "dwell or frequency out range" is posted to the error queue.

VOLT:MODE EXT Configures the unit to use an external reference to change the main channel, whether voltage or current (see PAR. [3.4\)](#page-106-0);  $\pm$ 10V reference produces output =  $\pm$ Eo (rated) (Fixed gain = Eo (rated). Identical to CURR:MODE EXT.

VOLT:MODE GAIN Configures the unit to use an external reference to provide a proportional output voltage (see PAR. [3.4.4.2](#page-109-0)).

VOLT:MODE PROT - allows VOLT command to accept values up to the protection limits of the power supply without generating an error. For example for a BOP 36-56MG in voltage mode, after sending VOLT:MODE PROT, sending VOLT 36.4 would set the protection levels to 36.4 and main channel level to 36.

**Related Commands:** VOLT, LIST commands. (See example, Figure [B-6](#page-190-0).)

#### B.112 [SOURce:]VOLTage:MODE? QUERY **WALLER INCOUNT:MODE?**

Syntax: Short Form: [SOUR:]VOLT[:LEV]:MODE? Long Form: [SOURce:]VOLTage[:LEVel]:MODE? **Return value:** FIX, LIST, TRANS, EXT, or GAIN

Description: **Identifies active voltage mode.** See PAR. [B.111](#page-209-0) for further details **Related Commands:** LIST commands. (See example, Figure [B-6.](#page-190-0))

#### <span id="page-210-0"></span>**B.113 [SOURce:]VOLTage[:LEVel]:PROTect:BOTH COMMAND VOLT:PROT[:BOTH]**

- Syntax: Short Form: [SOUR:]VOLT[:LEV]:PROT[:BOTH] <value> Long Form: [SOURce:]VOLTage[:LEVel]:PROTect:[BOTH] <value> where <value> is between minimum (box) value (Figure [1-3\)](#page-39-0) and 1% above rated (nominal) output voltage.
- Description: Establishes the both the positive and negative protection limits for voltage. If the protection limits are not identical the unit automatically reduces the appropriate limit (see Figure [B-15\)](#page-210-1).

## **B.114 [SOURce:]VOLTage[:LEVel]:PROTect[:BOTH]? QUERY VOLT:PROT[:BOTH]?**

- Syntax: Short Form: [SOUR:]VOLT[:LEV]:PROT[:BOTH]? Long Form: [SOURce:]VOLTage[:LEVel]:PROTect[:BOTH]? Returns <exp\_value>,<exp\_value>
- Description: Identifies the protection limits for voltage (positive, negative); maximum is 1% greater than rated output voltage.

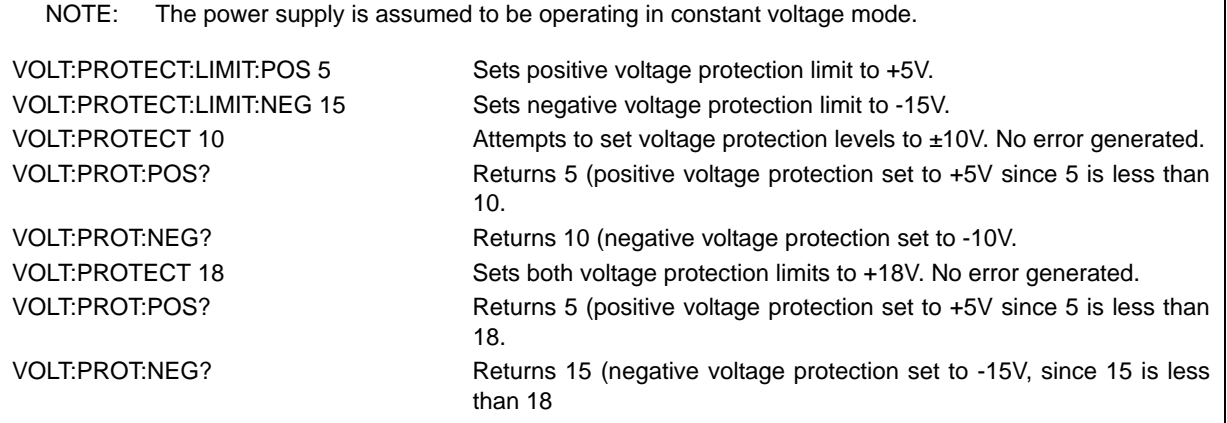

<span id="page-210-1"></span>**FIGURE B-15. USING PROT:LIM:POS AND PROT:LIM:POS COMMANDS TO SET ASYMMETRICAL LIMITS**

# <span id="page-211-0"></span>**B.115 [SOURce:]VOLTage[:LEVel]:PROTect:MODE COMMAND VOLT:PROT:MODE**

Syntax: Short Form: [SOUR:]VOLT[:LEV]:PROT:MODE (EXT | FIX | LESS |)

Long Form: [SOURce:]VOLTage[:LEVel]:PROTect:MODE (EXTernal | FIXed | LESSer |) Description:Determines how voltage protection limits are controlled in voltage or current mode of operation.

FIXED - Allows the limits to be controlled by digital signals from either the keypad (if the unit is in local mode) or SCPI command (if the unit is in remote mode).

EXTERNAL: Allows both current and voltage limits to be controlled by analog signals applied to the analog port; limits set from the keypad or SCPI command have no effect (see PAR. [3.4.5\)](#page-110-0).

LESSER LIMIT: Allows protect limit to be automatically selected from either 1) the external analog voltage applied to the Analog I/O port or 2) the value set from the keypad or SCPI command). Whichever limit has a lower absolute value (closest to zero) has effect

### **B.116 [SOURce:]VOLTage[:LEVel]:PROTect:MODE? QUERY VOLT:PROT:MODE?**

- Syntax: Short Form: [SOUR:]VOLT[:LEV]:PROT:MODE? Long Form: [SOURce:]VOLTage[:LEVel]:PROTect:MODE? Returns FIX, EXT or LESS
- Description: Identifies how voltage protection limits are controlled: FIX for Fixed, EXT for external, LESS for the lesser of the internal (fixed) and external protection limit values (See PAR. [B.115](#page-211-0) for details).

#### **B.117 [SOURce:]VOLTage[:LEVel]:PROTect:NEGative COMMAND VOLT:PROT:NEG**

Syntax: Short Form: [SOUR:]VOLT[:LEV]:PROT:NEG <exp\_value> Long Form: [SOURce:]VOLTage[:LEVel]:PROTect:NEGative <exp\_value> where <value> is between minimum (box) value (Figure [1-3](#page-39-0)) and 1% above rated (nominal) output voltage.

Description: Establishes the negative protection limit for voltage; maximum is 1% greater than rated output voltage.

#### **B.118 [SOURce:]VOLTage[:LEVel]:PROTect:NEGative? QUERY VOLT:PROT:NEG?**

Syntax: Short Form: [SOUR:]VOLT[:LEV]:PROT:NEG? Long Form: [SOURce:]VOLTage[:LEVel]:PROTect:NEGative? Returns: <exp\_value>

Description: Identifies the negative protection limit for voltage.

### **B.119 [SOURce:]VOLTage[:LEVel]:PROTect:POSitive COMMAND VOLT:PROT:POS**

Syntax: Short Form: [SOUR:]VOLT[:LEV]:PROT:POS <exp\_value> Long Form: [SOURce:]VOLTage[:LEVel]:PROTect:POSitive <exp\_value> where <value> is between minimum (box) value (Figure [1-3](#page-39-0)) and 1% above rated (nominal) output voltage.

Description: Establishes the positive protection limit for voltage; maximum is 1% greater than rated output voltage.

# **B.120 [SOURce:]VOLTage[:LEVel]:PROTect:POSitive? QUERY VOLT:PROT:POS?**

Syntax: Short Form: [SOUR:]VOLT[:LEV]:PROT:POS? Long Form: [SOURce:]VOLTage[:LEVel]:PROTect:POSitive? Returns: <exp\_value>

Description: Identifies the positive protection limit for voltage.

#### **B.121 [SOURce:]VOLTage[:LEVel]:PROTect:LIMit:BOTH COMMAND**

# **VOLT:PROT:LIM[:BOTH]**

Syntax: Short Form: [SOUR:]VOLT[:LEV]:PROT:LIMit[:BOTH] <value> Long Form: [SOURce:]VOLTage[:LEVel]:PROTect:LIM[:BOTH <value> where <value> is between minimum (box) value (Figure [1-3](#page-39-0)) and 1% above rated (nominal) output voltage.

Description: Establishes the maximum value possible for both the positive and negative protection limits for voltage. Requires MEM:UPD (PAR. [B.20\)](#page-181-2) to save for power up. See PAR. [3.5.3.3](#page-118-0) and Figure [3-17](#page-107-0) for special programming considerations.

### **B.122 [SOURce:]VOLTage[:LEVel]:PROTect:LIMit[:BOTH]? QUERY VOLT:PROT:LIM[:BOTH]?**

- Syntax: Short Form: [SOUR:]VOLT[:LEV]:PROT:LIM[:BOTH]? Long Form: [SOURce:]VOLTage[:LEVel]:PROTect:LIMit[:BOTH]? Returns <exp\_value>,<exp\_value>
- Description: Identifies the maximum value possible for protection limits for voltage (positive, negative); maximum is 1% greater than rated output voltage.

#### **B.123 [SOURce:]VOLTage[:LEVel]:PROTect:LIMit:NEGative COMMAND**

# **VOLT:PROT:LIM:NEG**

Syntax: Short Form: [SOUR:]VOLT[:LEV]:PROT:LIM:NEG <exp\_value> Long Form: [SOURce:]VOLTage[:LEVel]:PROTect:LIMit:NEGative <exp\_value>

where <value> is between minimum (box) value (Figure [1-3\)](#page-39-0) and 1% above rated (nominal) output voltage.

Description:Establishes the minimum (maximum absolute) value possible for the negative protection limit for voltage. This may be set up to 1% greater than rated voltage. Requires MEM:UPD (PAR. [B.20\)](#page-181-2) to save for power up. See PAR. [3.5.3.3](#page-118-0) and Figure [3-17](#page-107-0) for special programming considerations.

#### **B.124 [SOURce:]VOLTage[:LEVel]:PROTect:LIMit:NEGative? QUERY**

**VOLT:PROT:LIM:NEG?**

Syntax: Short Form: [SOUR:]VOLT[:LEV]:PROT:LIM:NEG? Long Form: [SOURce:]VOLTage[:LEVel]:PROTect:LIMit:NEGative? Returns: <exp\_value> Description:Identifies the minimum (maximum absolute) value possible for the negative protection limit for voltage.

#### **B.125 [SOURce:]VOLTage[:LEVel]:PROTect:LIMit:POSitive COMMAND VOLT:PROT:LIM:POS**

Syntax: Short Form: [SOUR:]VOLT[:LEV]:PROT:LIM:POS <exp\_value> Long Form: [SOURce:]VOLTage[:LEVel]:PROTect:LIMit:POSitive <exp\_value> where <value> is between minimum (box) value (Figure [1-3\)](#page-39-0) and 1% above rated (nominal) output voltage. Description:Establishes the maximum value possible for the positive protection limit for voltage. This may be set up to 1% greater than rated voltage. Requires MEM:UPD (PAR. [B.20](#page-181-2)) to save for power up. See PAR. [3.5.2.2](#page-114-0) and Figure [3-17](#page-107-0) for special programming considerations.

#### **B.126 [SOURce:]VOLTage[:LEVel]:PROTect:LIMit:POSitive? QUERY VOLT:PROT:LIM:POS?**

Syntax: Short Form: [SOUR:]VOLT[:LEV]:PROT:LIM:POS? Long Form: [SOURce:]VOLTage[:LEVel]:PROTect:LIMit:POSitive? Returns: <exp\_value> Description:Identifies the maximum value possible for the positive protection limit for voltage.

# **B.127 [SOURce:]VOLTage[:LEVel]:TRIGgered[:AMPlitude] COMMAND VOLT:TRIG**

- Syntax: Short Form: [SOUR:]VOLT[:LEV]:TRIG[:AMP] <exp\_value> Long Form: [SOURce:]VOLTage[:LEVel]:TRIGgered[:AMPlitude] <exp\_value> <exp\_value> = digits with decimal point and Exponent, e.g., 2.71E1 for 27.1
- Description: **Programs voltage value to be transferred to output by \*TRG command.** Actual output voltage will depend on load conditions. If the value exceeds the maximum for the model being programmed, error message -222,"Data out of range" is posted in output queue. If value exceeds VOLT:LIM:HIGH value, a value corresponding to the voltage limit will be programmed.

### **B.128 [SOURce:]VOLTage[:LEVel]:TRIGgered[:AMPlitude]? QUERY VOLT:TRIG?**

Syntax: Short Form: [SOUR:]VOLT[:LEV]:TRIG[:AMP]?

Long Form: [SOURce:]VOLTage[:LEVel]:TRIGgered[:AMPlitude]? **Return Value:** <exp\_value> = digits with decimal point and Exponent, e.g., 2.71E1 for 27.1

Description: **Returns value representing voltage value to be programmed by \*TRG command established by VOLT:TRIG command).**

Syntax: Short Form: STAT:OPER:ENAB <int\_value> Long Form: STATus:OPERation: ENABle <int\_value>

Description: **Sets Operation Enable Register.** The Operation Enable Register is a mask for enabling specific bits in the Operation Event Register which will cause the operation summary bit (bit 7) of the Status Byte register to be set Bit set to  $1 =$  function enabled (active, true); bit reset to  $0 =$  function disabled (inactive, false). The operation summary bit is the logical OR of all the enabled bits in the Operation Event register. (See example, Figure [B-16](#page-215-0).)

# B.131 STATus:OPERation:ENABle? QUERY **STAT:OPER:ENAB?**

**Return Value:** <int\_value>

Syntax: Short Form: STAT:OPER:ENAB? Long Form: STATus:OPERation:ENABle? **Return Value:** <int\_value>

Description: **Reads Operation Enable Register (see Table [B-4](#page-213-0)).** Returns value of Operation Enable Register bits. Bit set to 1 = function enabled (active, true); bit reset to  $0 =$  function disabled (inactive, false). (See example, Figure [B-16](#page-215-0).)

## B.132 STATus:OPERation[:EVENti] QUERY **STAT:OPER?**

**Return Value:** <int\_value>

Syntax: Short Form: STAT:OPER[:EVEN]? Long Form: STATus:OPERation[:EVENt]?

Description: **Indicates changes in conditions monitored by Operational Event Register (see Table [B-4\)](#page-213-0).** Returns the value of the Operation Event register. The Operation Event register is a read-only register which holds (latches) all events that occur. Reading the Operation Event register clears it. (See example, Figure [B-16](#page-215-0).)

# B.133 STATus:PRESet COMMAND **STAT:PRES**

Syntax: Short Form: STAT:PRES Long Form: STATus:PRESet

Description: **Disables reporting of all status events.** This command sets the Operation Enabled Register (Table [B-4](#page-213-0)) to 8193 and the Questionable Register to 255. (See example, Figure [B-16](#page-215-0).)

# **B.129 STATus:OPERation:CONDition? QUERY STAT:OPER:COND?**

Syntax: Short Form: STAT:OPER:COND? Long Form: STATus:OPERation:CONDition?

Description: **Returns the value of the Operation Condition Register (see Table [B-4](#page-213-0)).** The Operation Condition Register contains unlatched real-time information about the operating conditions of the power supply. Bit set to  $1$  = function enabled (active, true); bit reset to  $0$  = function disabled (inactive, false). (See example, Figure [B-16](#page-215-0).)

#### **TABLE B-4. OPERATION CONDITION REGISTER, OPERATION ENABLE REGISTER, AND OPERATION EVENT REGISTER BITS**

<span id="page-213-0"></span>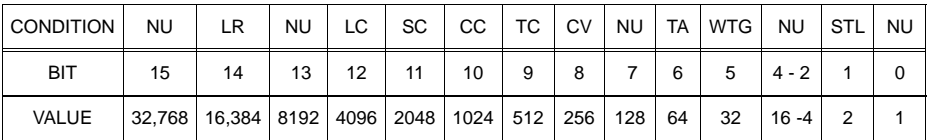

- CC Constant Current Mode<br>CV Constant Voltage Mode CV Constant Voltage Mode<br>LC List Complete LC List Complete<br>
IR List Running
- LR List Running<br>NU Not Used
- NU Not Used<br>SC Sample C
- SC Sample Complete<br>STL Settling Settling
- TC Transient Complete
- TA Transient Armed WTG Waiting For Trigger

# **B.130 STATus:OPERation:ENABle COMMAND STAT:OPER:ENAB**

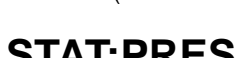

#### $\,$  BOP-2K 010523  $\,$   $\,$  B-41  $\,$   $\,$  B-41  $\,$   $\,$  B-41  $\,$   $\,$  B-41  $\,$   $\,$  B-41  $\,$   $\,$  B-41  $\,$   $\,$  B-41  $\,$   $\,$  B-41  $\,$   $\,$  B-41  $\,$   $\,$  B-41  $\,$   $\,$  B-41  $\,$   $\,$  B-41  $\,$   $\,$  B  $\,$   $\,$

#### B.134 STATus:QUEStionable[:EVENt]? QUERY **STAT:QUES?**

- Syntax: Short Form: STAT:QUES[EVEN]? Long Form: STATus:QUEStionable[EVENT]? **Return Value:** <int\_value> actual register value
- Description: **Indicates the latched condition of the Questionable Event register.** Returns the value of the Questionable Event register (see Table [B-5](#page-214-0)). The Questionable Event register is a read-only register which holds (latches) all events. Only bits 13 and 12 are latched in the Status Questionable Event register. Bits 0 and 1 of the Status Questionable Condition Register are not latched in the power supply. Reading the Questionable Event register clears it. (See example, Figure [B-16](#page-215-0).)

#### <span id="page-214-0"></span>**TABLE B-5. QUESTIONABLE EVENT REGISTER, QUESTIONABLE CONDITION REGISTER AND QUESTIONABLE CONDITION ENABLE REGISTER BITS**

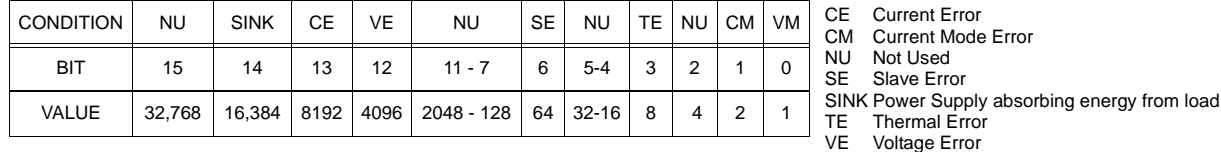

VM Voltage Mode Error

**Current Error** Current Mode Error Not Used Slave Error

Thermal Error

#### **B.135 STATus:QUEStionable:CONDition? QUERY STAT:QUES:COND?**

- Syntax: Short Form: STAT:QUES:COND? Long Form: STATus:QUEStionable:CONDition? **Return Value:** <int\_value> actual register value
- Description: **Returns the value of the Questionable Condition Register (see Table [B-5\)](#page-214-0).** The Questionable Condition Register contains unlatched real-time information about questionable conditions of the power supply. Bit set to 1 = condition (active, true); bit reset to 0 = condition (inactive, false). Bits 1 or 0 may be both be set, indicating the power supply is settling after a voltage change. (See example, Figure [B-16](#page-215-0).)

#### **B.136 STATus:QUEStionable:ENABle COMMAND STAT:QUES:ENAB**

Syntax: Short Form: STAT:QUES:ENAB <int\_value> Long Form: STATus:QUESionable:ENABle <int\_value>

Description: **Programs Questionable Condition Enable Register (see Table [B-5](#page-214-0)).**The Questionable Condition Enable Register determines which conditions are allowed to set the Questionable Condition Register; it is a mask for enabling specific bits in the Questionable Event register that can cause the questionable summary bit (bit 3) of the Status Byte register to be set. The questionable summary bit is the logical OR of all the enabled bits in the Questionable Event register. Bit set to  $1 =$  function enabled (active, true); bit reset to  $0 =$  function disabled (inactive, false). (See example, Figure [B-16](#page-215-0).)

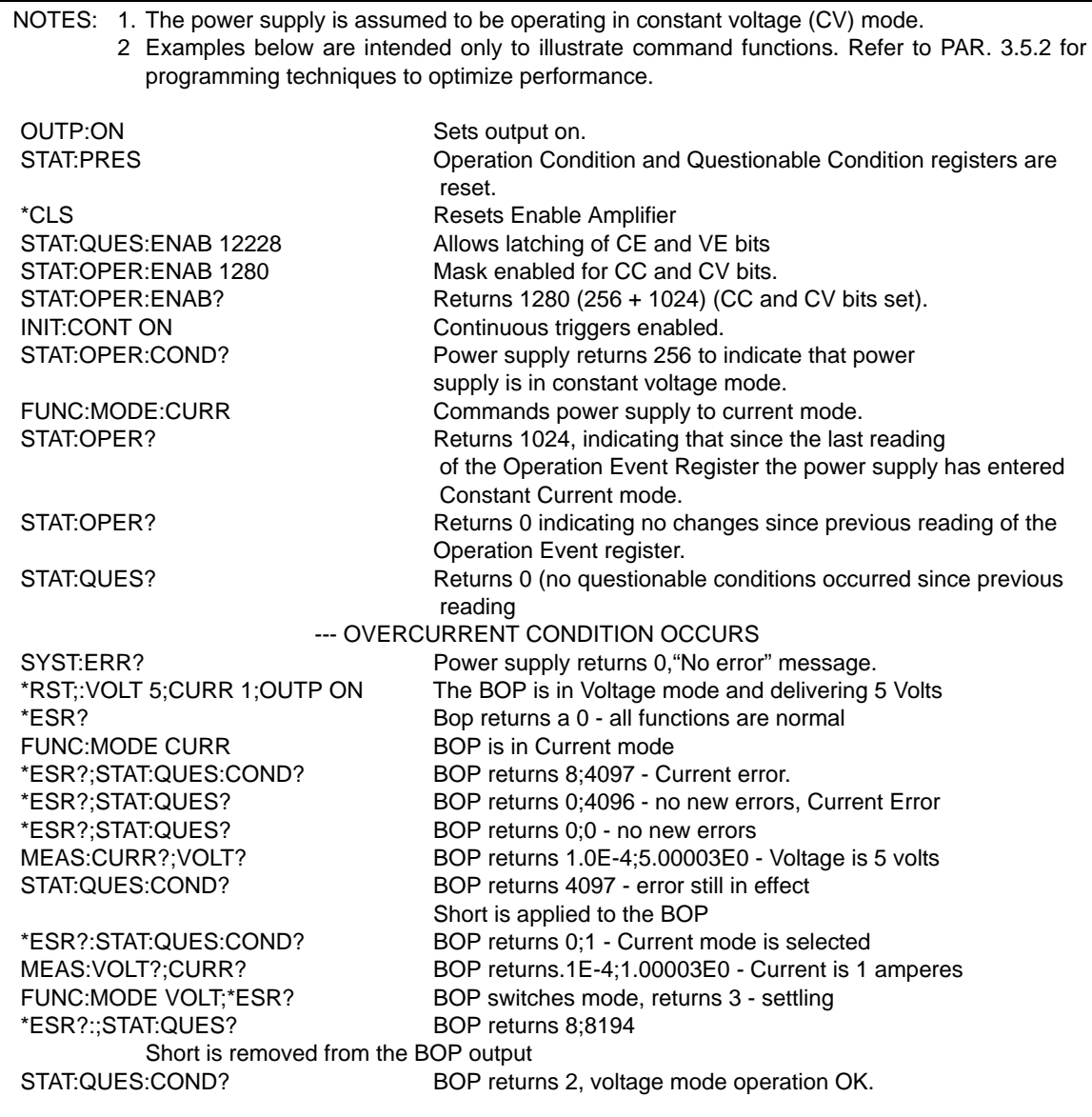

#### **FIGURE B-16. USING STATUS COMMANDS AND QUERIES**

# <span id="page-215-0"></span>**B.137 STATus:QUEStionable:ENABle? QUERY STAT:QUES:ENAB?**

- Syntax: Short Form: STAT:QUES:ENAB? Long Form: STATus:QUESionable:ENABle? **Return Value:** <int\_value> actual register value
- Description: **Reads Questionable Condition Enable Register (see Table [B-5\)](#page-214-0).** Power supply returns value of Questionable Condition Enable Register, indicating which conditions are being monitored. Bit set to 1 = function enabled (active, true); bit reset to 0 = function disabled (inactive, false). **Related Commands:** STAT:QUES?. (See example, Figure [B-16.](#page-215-0))

# B.138 SYSTem:BEEP COMMAND **SYST:BEEP**

Syntax: Short Form: SYST:BEEP Long Form: SYSTem:BEEP

Description:Causes the unit to emit a brief audible tone
# **B.139 SYSTem:COMMunication:GPIB:ADDRess COMMAND SYST:COMM:GPIB:ADDR**

### **[MG MODELS ONLY]**

Syntax**:** Short Form: SYST:COMM:GPIB:ADDR<INT VAL> 0 to 30 Long Form: SYSTem:COMMunication:GPIB:ADDRess<INT VAL> 0 to 30

Description:**Sets selected power supply GPIB address.** NOTE: After executing this command, subsequent commands must be directed to the new GPIB address. Requires MEM:UPD (PAR. [B.20](#page-181-0)) to save for power up. See PAR. [3.5.2.2](#page-114-0) and Figure [3-17](#page-107-0) for special programming considerations.

## **B.140 SYSTem:COMMunication:GPIB:ADDRess? QUERY SYST:COMM:GPIB:ADDR? [MG MODELS ONLY]**

Syntax**:** Short Form: SYST:COMM:GPIB:ADDR? Long Form: SYSTem:COMMunication:GPIB:ADDRess? Return Value: <int\_value> 0 to 30

### Description: **Identifies selected power supply GPIB address.**

## **B.141 SYSTem:COMMunication:LAN:AUTO COMMAND SYST:COMM:LAN:AUTO**

### **[ME MODELS ONLY]**

Syntax**:** Short Form: SYST:COMM:LAN:AUTO {ON | OFF} Long Form: SYSTem:COMMunication:LAN:AUTO {ON | OFF}

Description: **Specifies the AUTO MODE.** When set to OFF, the static addresses set by the user from the front panel or using SYST:COMM:LAN commands are used for LAN communication. When set to ON, the unit obtains a valid IP address automatically.

### **[ME MODELS ONLY]**

Return Value: {ON | OFF}

Description: Indicates whether AUTO IP is set to ON or OFF.

# <span id="page-216-0"></span>**B.143 SYSTem:COMMunication:LAN:DHCP COMMAND SYST:COMM:LAN:DHCP**

### **[ME MODELS ONLY]**

Syntax**:** Short Form: SYST:COMM:LAN:DHCP {ON | OFF} Long Form: SYSTem:COMMunication:LAN:DHCP {ON | OFF}

Description: **Specifies the DHCP MODE.** When set to OFF, the static addresses set by the user from the front panel or using SYST:COMM:LAN commands are used for LAN communication. When set to ON, the unit queries the DHCP server for a valid IP address.

## **B.144 SYSTem:COMMunication:LAN:DHCP? QUERY SYST:COMM:LAN:DHCP?**

### **[ME MODELS ONLY]**

Syntax: Short Form: SYST:COMM:LAN:DHCP? Long Form: SYSTem:COMMunication:LAN:DHCP? Return Value: {ON | OFF}

### Description: **Indicates whether DHCP is set to ON or OFF.**

## **B.145 SYSTem:COMMunication:LAN:IP COMMAND SYST:COMM:LAN:IP**

### **[ME MODELS ONLY]**

- Syntax**:** Short Form: SYST:COMM:LAN:IP {w,x,y,z} Long Form: SYSTem:COMMunication:LAN:IP {w,x,y,z} where w, x, y, and z are numbers from 0 to 255
- Description: **Specifies the IP address when DHCP (see PAR. [B.143\)](#page-216-0) is set to OFF.** (Note that IP address must be comma-separated.)

## **B.146 SYSTem:COMMunication:LAN:IP? QUERY SYST:COMM:LAN:IP?**

### **[ME MODELS ONLY]**

Syntax: Short Form: SYST:COMM:LAN:IP? Long Form: SYSTem:COMMunication:LAN:IP? Return Value: <int\_value> {w,x,y,z} where w, x, y, and z are numbers from 0 to 255

# **B.142 SYSTem:COMMunication:LAN:AUTO? QUERY SYST:COMM:LAN:AUTO?**

Syntax: Short Form: SYST:COMM:LAN:AUTO? Long Form: SYSTem:COMMunication:LAN:AUTO?

Description: **Indicates the static IP address (comma separated).** 

## **B.147 SYSTem:COMMunication:LAN:MAC? QUERY SYST:COMM:LAN:MAC?**

### **[ME MODELS ONLY]**

Syntax: Short Form: SYST:COMM:LAN:MAC? Long Form: SYSTem:COMMunication:LAN:MAC? Return Value:  $xx,xx,xx,xx$  where  $xx =$  hex character pairs

Description: **Return the MAC address of the unit.** For example, MAC address of 01-23-45-67-89-AB returns 01,23,45,67,89,AB. NOTE: If 00 is returned, the LAN interface is not installed.

## **B.148 SYSTem:COMMunication:LAN:MASK COMMAND SYST:COMM:LAN:MASK**

### **[ME MODELS ONLY]**

Syntax: Short Form: SYST:COMM:LAN:MASK {w,x,y,z} Long Form: SYSTem:COMMunication:LAN:MASK {w,x,y,z} where w, x, y, and z are numbers from 0 to 255

Description: **Specifies the MASK address when DHCP (see PAR. [B.143](#page-216-0)) is set to OFF.** (Note that MASK address must be comma-separated.)

**B.149 SYSTem:COMMunication:LAN:MASK? QUERY SYST:COMM:LAN:MASK?**

### **[ME MODELS ONLY]**

Return Value: <int\_value> {w,x,y,z} where w, x, y, and z are numbers from 0 to 255

Syntax: Short Form: SYST:COMM:LAN:MASK? Long Form: SYSTem:COMMunication:LAN:MASK?

Description: **Indicates the static MASK address (comma separated).** For example, mask of 255.255.255.0 returns 255,255,255,0.

## **B.150 SYSTem:COMMunication:LAN:LRST COMMAND SYST:COMM:LAN:LRST**

### **[ME MODELS ONLY]**

Syntax**:** Short Form: SYST:COMM:LAN:LRST Long Form: SYSTem:COMMunication:LAN:LRST

### Description: **Resets the LAN settings to the defaults.** Default settings are:

DHCP to ON,

AUTO IP to ON, NAME to BOP\_V\_A, where  $V =$  rated voltage of unit (Volts), and  $A =$  rated current of unit (Amperes) INDEX set to an unused number between 1 and 99 and appended to the numeric portion of the serial number

## **B.151 SYSTem:COMMunication:SERial:BAUD COMMAND SYST:COMM:SER:BAUD**

- Syntax**:** Short Form: SYST:COMM:SER:BAUD {19200 | 9600 | 4800 | 2400} Long Form: SYSTem:COMMunication:SERial:BAUD {19200 | 9600 | 4800 | 2400}
- Description: **Sets the unit to operate at the specified baud rate.** See PAR. [3.5.2.2](#page-114-0) and Figure [3-17](#page-107-0) for special programming considerations.

## **B.152 SYSTem:COMMunication:SERial:BAUD? QUERY SYST:COMM:SER:BAUD?**

- Syntax**:** Short Form: SYST:COMM:SER:BAUD? Long Form: SYSTem:COMMunication:SERial:BAUD? Return Value: <int\_value> {19200 | 9600 | 4800 | 2400}
- Description: **Returns operating baud rate.**

## **B.153 SYSTem:COMMunication:SERial:ECHO COMMAND SYST:COMM:SER:ECHO**

- Syntax: Short Form: SYST:COMM:SER:ECHO {ON | OFF} or {01 | 00} Long Form: SYSTem:COMMunication:SERial:ECHO {ON | OFF} or {01 | 00}
- Description: **Enables (ON) or disables (OFF) echo mode** (see PAR. [3.5.6.2.2\)](#page-127-0). Sending ON or 01 causes all subsequent characters to be echoed back. Sending OFF or 00 turns off the character echo after the next line terminator character. The \*RST command has no effect on echo status. See PAR. [3.5.2.2](#page-114-0) and Figure [3-17](#page-107-0) for special programming considerations.

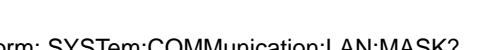

## **B.154 SYSTem:COMMunication:SERial:ECHO? QUERY SYST:COMM:SER:ECHO?**

Syntax**:** Short Form: SYST:COMM:SER:ECHO? Long Form: SYSTem:COMMunication:SERial:ECHO? Return Value: {01 | 00}

Description: **Returns 01 when echo mode is active (ON) or 00 when disabled (OFF)** (see PAR. [3.5.6.2.2](#page-127-0)).

## **B.155 SYSTem:COMMunication:SERial:PACE COMMAND SYST:COMM:SER:PACE**

- Syntax**:** Short Form: SYST:COMM:SER:PACE {NONE | XON} Long Form: SYSTem:COMMunication:SERial:PACE {NONE | XON}
- Description: **Enables (XON) or disables (NONE) data flow control via the serial interface** (**see PAR. [3.5.6.2.1](#page-127-1)).** See PAR. [3.5.3.3](#page-118-0) and Figure [3-17](#page-107-0) for special programming considerations.

## **B.156 SYSTem:COMMunication:SERial:PACE? QUERY SYST:COMM:SER:PACE?**

- Syntax**:** Short Form: SYST:COMM:SER:PACE? Long Form: SYSTem:COMMunication:SERial:PACE? Return Value: {01 | 00}
- Description: **Returns 01 when data flow control via the serial interface is enabled (XON) or 00 when disabled (NONE)** (see PAR. [3.5.6.2.1\)](#page-127-1).

## **B.157SYSTem:COMMunication:SERiaL:PROMptCOMMAND SYST:COMM:SER:PROM**

- Syntax: Short Form: SYST:COMM:SER:PROM {ON | OFF} or {0 | 1} Long Form: SYSTem:COMMunication:SERial:PROMpt {ON | OFF} or {0 | 1}
- Description: **Enables (1 or ON) or disables (0 or OFF) prompt** (see PAR. [3.5.6.2.3](#page-127-2)). Sending 1 or ON causes the unit to return > character after the command is parsed. See PAR. [3.5.2.2](#page-114-0) and Figure [3-17](#page-107-0) for special programming considerations.

# **B.158 SYSTem:COMMunication:SERial:PROMpt? QUERY SYST:COMM:SER:PROM?**

Syntax**:** Short Form: SYST:COMM:SER:PROM? Long Form: SYSTem:COMMunication:SERial:PROMpt? Return Value: {1 | 0}

Description: **Returns 1 when prompt is enabled (ON) or 0 when disabled (OFF).** (See PAR. [3.5.6.2.3](#page-127-2).)

## B.159 SYSTem:ERRor? QUERY **SYST:ERR?**

Syntax: Short Form: SYST:ERR? Long Form: SYSTem:ERRor? **Return Value:** <int\_value,string>

Description: **Posts error messages to the output queue.** Returns the next error number followed by its corresponding error message string from the instrument error queue. The error queue is a FIFO (first in first out) buffer that stores errors as they occur. As it is read, each error is removed from the queue and the next error message is made available. When all errors have been read, the query returns 0,"No error". If more errors are accumulated than the queue can hold, it will overflow. The oldest errors stay in the queue but the most recent errors are discarded. The last error in the queue will be -350,"Queue Overflow." Error messages are defined in Table [B-6.](#page-222-0)

Syntax**:** Short Form: SYST:ERR:CODE? Long Form: SYSTem:ERRor:CODE?

Description: **Returns the three character error code without the ASCII definition string.** The error codes are defined in table [B-6](#page-222-0) (See example, Figure [B-18.](#page-222-1))

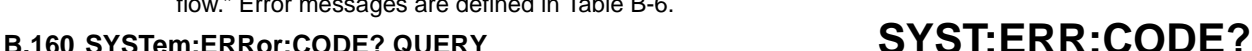

Syntax**:** Short Form: SYST:ERR:CODE:ALL? Long Form: SYSTem:ERRor:CODE:ALL? Return Value:

Description: **Returns a comma-separated list of all error codes.** A maximum of 31 codes will be returned; if the queue is empty, the power supply returns 0.

## B.162 SYSTem:KEYBoard COMMAND **SYST:KEYB**

Syntax: Short Form: SYST:KEYB [DIS | ENAB] Long Form: SYSTem:KEYBoard [DISable | ENABle]

Description: **Locks (DIS) or unlocks (ENAB) the front panel keypad.**

## B.163 SYSTem:KEYBoard? QUERY **SYST:KEYB?**

Syntax: Short Form: SYST:KEYB? Long Form: SYSTem:KEYBoard? Returns: 1 or 0

Description: **Identifies the state of the keypad: locked (1) or unlocked (0).**

## B.164 SYSTem:MDNS? QUERY **SYST:MDNS?**

### **[ME MODELS ONLY]**

Syntax: Short Form: SYST:MDNS? Long Form: SYSTem:MDNS?

Returns: <hostname> where <hostname> = a string comprised of the MDNS Name + unit serial number + index number

Description: **Returns MDNS hostname.** Index number is not appended to the serial number if the index is 1.

Example: SYST:MDNS? returns BOP 10 100 E12345602 for a BOP 10-100ME with a serial number of E123456 and an index of 2. Returns BOP\_10\_100\_E1234560 if index is 1.

## **B.165 SYSTem:MDNS:INDex COMMAND SYST:MDNS:IND**

### **[ME MODELS ONLY]**

Syntax: Short Form: SYST:MDNS:IND nn Long Form: SYSTem:MDNS:INDex<hostname> where nn = integer between 1 and 99.

Description: **Sets the index number portion of the MDNS Hostname.** Index number (1 through 99) is automatically assigned: 1 for first unit found, subsequent identical units are assigned sequential index numbers to make the Host Name and Index a unique identifier. May be changed to an unused number between 1 and 99 if desired.

### **[ME MODELS ONLY]**

Syntax: Short Form: SYST:MDNS:IND? Long Form: SYSTem:MDNS:INDex? Returns: integer from 1 to 99

Description: **Returns MDNS index number.** 

### **[ME MODELS ONLY]**

Syntax**:** Short Form: SYST:MDNS:NAME <hostname> Long Form: SYSTem:MDNS:NAME <hostname> where <hostname> = up to 12 ASCII characters

Description: **Sets the 12 character MDNS Hostname field.** Default host name is model\_V\_A (e.g., BOP\_10\_100 for BOP 10-100ME). Host Name can be changed as the user desires. Up to 12 ASCII characters are permitted.

### **[ME MODELS ONLY]**

Syntax: Short Form: SYST:MDNS:NAME? Long Form: SYSTem:MDNS:NAME? Returns: string up to 12 ASCII characters

Description: **Returns MDNS host name.** May be up to 12 ASCII characters.

# **B.166 SYSTem:MDNS:IND? QUERY SYST:MDNS:IND?**

# B.167 SYSTem:MDNS:NAME COMMAND **SYST:MDNS:NAME**

# B.168 SYSTem:MDNS:NAME? QUERY **SYST:MDNS:NAME?**

## B.169 SYSTem:MODE COMMAND **SYST:MODE**

Syntax: Short Form: SYST:MODE {BIP | UNIP} Long Form: SYSTem:MODE {BIPolar | UNIPolar}

- Description: **Used to set mode to Bipolar (default) or Unipolar.** Set to BIPolar to allow the unit to meet the 60 millisecond (maximum) specification between setpoint change and measurement response.
	- NOTE: When set to BIPolar, changing of the voltage setpoint in voltage mode **requires** using VOLT:MODE command to set voltage and CURR:PROT to set the current limit. Changing of the current setpoint in current mode **requires** using CURR:MODE command to set current and VOLT:PROT to set the voltage limit. When set to BIPolar no drivers are available.

When set to UNIPolar the unit still synchronizes setpoint changes with measurements, but the 60 milliseconds (maximum) specification is not attainable. When set to UNIPolar the unit functions with the drivers described in the manual.

## B.170 SYSTem:MODE? QUERY **SYST:MODE?**

Syntax: Short Form: SYST:MODE? Long Form: SYSTem:MODE? Return Value: BIP = Bipolar, UNIP = Unipolar

Description: **Returns BIP or UNIP to indicate whether the mode is set to Bipolar or Unipolar, respectively).**

## <span id="page-220-0"></span>**B.171 SYSTem:PASSword:CENable COMMAND SYST:PASS:CEN**

Syntax**:** Short Form: SYST:PASS:CEN <val> Long Form: SYSTem:PASSword:CENable <val>

Description: **Sets the password enable state if the value matches the current Main password.** This command allows CALibrate commands to operate.

## **B.172 SYSTem:PASSword:CDISable COMMAND SYST:PASS:CDIS**

Syntax**:** Short Form: SYST:PASS:CDIS Long Form: SYSTem:PASSword:CDISable

Description: **Clears the password enable state.**

## **B.173 SYSTem:PASSword:NEW COMMAND SYST:PASS:NEW**

Syntax: Short Form: SYST:PASS:NEW <old password>,<new password> Long Form: SYSTem:PASSword:NEW <old password>,<new password>

Description: **Establishes new password.** The old (current) Main password is checked, then replaced by the new password. Admin 1 and 2 passwords (PAR. [3.2.4.2\)](#page-69-0) are not available. Lower case characters are automatically converted to uppercase unless included in double quotes. however lower case passwords can not be entered from the front panel. (See example, Figure [B-18](#page-222-1).) See PAR. [3.5.2.2](#page-114-0) and Figure [3-17](#page-107-0) for special programming considerations.

Syntax**:** Short Form: SYST:PASS:STAT? Long Form: SYSTem:PASSword:STATe? Return Value: <int\_value> 0 or 1

Description: Returns a 1 if the password state is enabled or a 0 if it is disabled.

## **B.175 SYSTem:REMote COMMAND SYST:REM**

Syntax: Short Form: SYST:REM {ON | OFF} or {1 | 0} Long Form: SYSTem:REMote {ON | OFF} or {1 | 0}

Description: **Used during serial (RS 232) communication to set the unit to remote (1 or ON) or local (0 or OFF) mode.** This command must be issued prior to commands that affect the power supply output (e.g., VOLT 10;:OUTP ON) to ensure the unit is in remote mode. See PAR. [3.5.6.3](#page-127-3) and Figure [B-17](#page-221-0).

## B.176 SYSTem:REMote? QUERY **SYST:REM?**

Syntax**:** Short Form: SYST:REM? Long Form: SYSTem:REMote? Return Value: {1 | 0}

Description: **Identifies whether unit is in remote mode (1) or local mode (0) during serial (RS 232) communication.** See PAR. [3.5.6.3](#page-127-3) and Figure [B-17.](#page-221-0)

# **B.174 SYSTem:PASSword:STATe? QUERY SYST:PASS:STAT?**

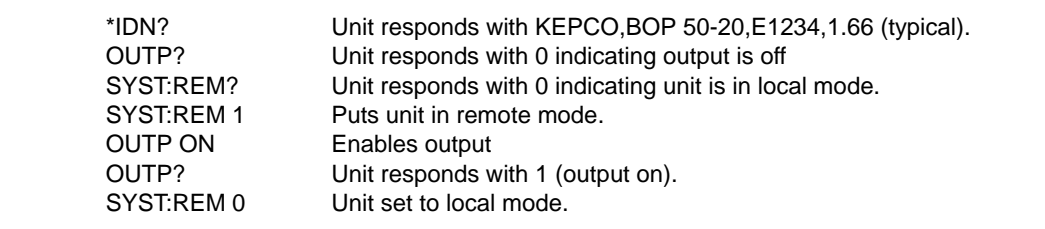

### **FIGURE B-17. SETTING THE UNIT TO REMOTE MODE VIA SERIAL (RS 232) PORT**

## <span id="page-221-0"></span>**B.177 SYSTem:SECurity:IMMediate COMMAND SYST:SEC:IMM**

Syntax: Short Form: SYST:SEC:IMM Long Form: SYSTem:SECurity:IMMediate

Description: **Initializes all NVRAM variables to factory defaults.** Empties all memory locations. See PAR. [3.5.2.2](#page-114-0) and Figure [3-17](#page-107-0) for special programming considerations. This command is password protected (must be preceded by SYST:PASS:CEN (see PAR [B.171\)](#page-220-0).

## <span id="page-221-1"></span>**B.178 SYSTem:SET COMMAND SYST:SET**

Syntax**:** Short Form: SYSTem:SET {CM0 | CM1 | DCL0 | DCL1 | LF0 | LF1 | RO0 | RO1} Long Form: SYSTem:SET {CM0 | CM1 | DCL0 | DCL1 | LF0 | LF1 | RO0 | RO1}

Description: **Establishes Device Clear, Line Feed, OUTP command and Reset functions. Sending SYST:SEC:IMM sets LF1, DC0, and RO0 (as if CM0 was sent).** Requires MEM:UPD (PAR. [B.20](#page-181-0)) to save for power up. See PAR. [3.5.2.2](#page-114-0) and Figure [3-17](#page-107-0) for special programming considerations.

- DCL0 Device Clear functions per IEEE 488.2 Standard. (No effect on the device (power supply), only clears internal status registers.)
- DCL1 Device Clear functions identical to \*RST (Output set to 0V, voltage mode and output set to OFF except if RO1 (see below) is set.)
- LF0 Line Feed not provided upon empty buffer condition
- LF1 Line Feed provided if buffer is empty and a read is performed.
- RO0 \*\* RST and power up set output to OFF, 0V, 0A, voltage mode.
- RO1 \*RST sets output to ON, 0V, 0A, voltage mode. Subsequent VOLT and CURR commands are immediately present at the output without sending OUTP ON (OUTP OFF and OUTP ON function normally to turn the output off or on.)
- CM0 Establishes DCL0, LF0, RO0 conditions described above. (SCPI 1997 Standard compliance)
- CM1 Establishes DCL1, LF1, RO1 conditions described above. (Compatible with software versions 1.2 and earlier) (See example, Figure [B-18.](#page-222-1))

## B.179 SYSTem:SET? QUERY **SHOW:** And Canada, (SCC Analytics, Again Canada, Set ST:SET?

Syntax**:** Short Form: SYST:SET? Long Form: SYSTem:SET? Return Value: DCL<n>,LF<n>,RO<n> where n = 0 or 1

Description: **Identifies functions established by SYST:SET command.** (See example, Figure [B-18](#page-222-1).)

## B.180 SYSTem:VERSion? QUERY **SYST:VERS?**

Syntax**:** Short Form: SYST:VERS? Long Form: SYSTem:VERSion? Return Value: <int\_value>.<int\_value> (YYYY.V)

### Description: **Identifies SCPI Version implemented.** Returns SCPI Version number

 $YYYY$  = vear,  $V$  = Revision number for specified year. (See example, Figure [B-18.](#page-222-1)

:

SYST:VERS? Unit returns 1997 SYST:SET? Unit returns DC0,LF0,RL0,OUT0

SYST:PASS:NEW DEFAULT,OKAY Unit changes password to be OKAY Configures Device Clear, Line Feed and Reset (see PAR. [B.178](#page-221-1)). SYST:PASS:CEN OKAY Password enabled commands are accepted<br>MEM:UPDATE INTERFACE Unit saves the LF1 state for next power on c Unit saves the LF1 state for next power on cycle.

### **FIGURE B-18. USING SYSTEM COMMANDS AND QUERIES**

## <span id="page-222-1"></span>**B.181 TRIGger:SOURce COMMAND TRIG:SOUR**

- Syntax: Short Form: TRIG:SOUR {BUS | EXT | IMM} Long Form: TRIGger:SOURce {BUS | EXT | IMM}
- Description: **Selects the active trigger source.** When TRIG:SOUR BUS is set, an event trigger is created by sending either \*TRG or GPIB <GET> commands. When TRIG:SOUR EXT is set, the trigger is created by connecting the external trigger line (J2, pin 4 or pin 3 of the mating connector for J2) to analog signal ground (J2, pin 1 or J2 mating connector, pin 1). The trigger must be armed by sending either INIT:IMM or INIT:CONT enable (ON) commands prior to sending the selected trigger command. (see PAR. [A.16\)](#page-173-0). Receipt of the active trigger causes the power supply to program to the previously stored values of VOLT:TRIG and CURR:TRIG (actual output voltage/current is dependent upon the load). Sending TRIG:SOUR IMM causes the next VOLT:TRIG or CURR:TRIG to immediately program the output, regardless of trigger arming. \*RST sets TRIG:SOUR to BUS. Related Commands: <GET>, \*TRG, INIT:IMM, INIT:CONT.

## B.182 TRIGger:SOURce? QUERY **TRIG:SOUR?**

Syntax**:** Short Form: TRIG:SOUR? Long Form: TRIGger:SOURce? Returns: BUS, IMMEDIATE or EXTERNAL

Description: **Identifies whether internal, immediate or external trigger is activated.**

### **TABLE B-6. ERROR MESSAGES**

<span id="page-222-0"></span>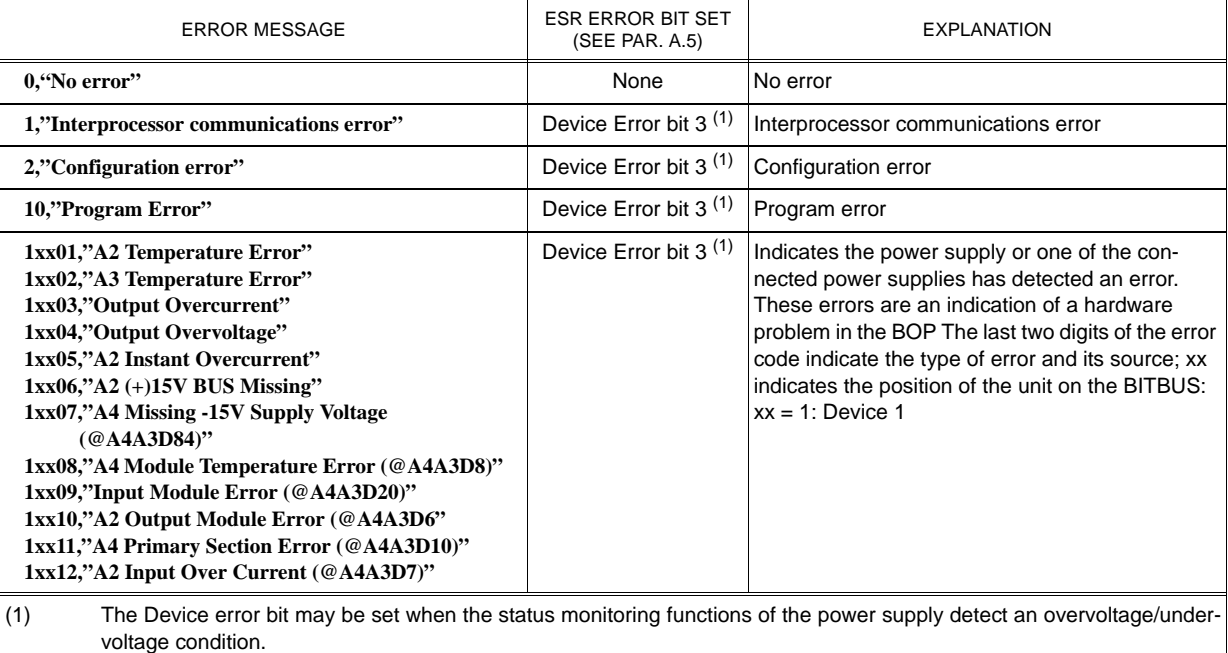

### **TABLE B-6. ERROR MESSAGES (CONTINUED)**

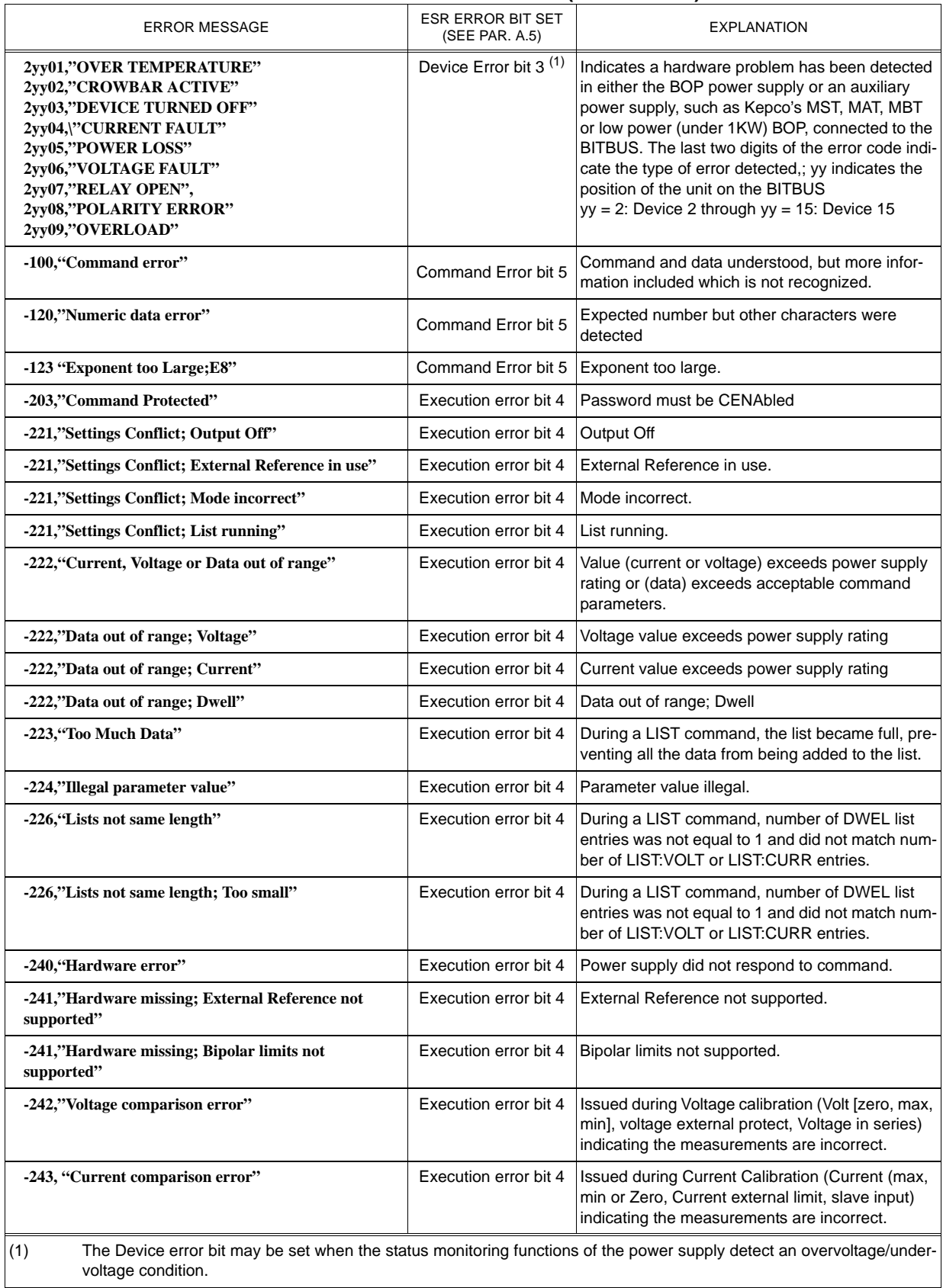

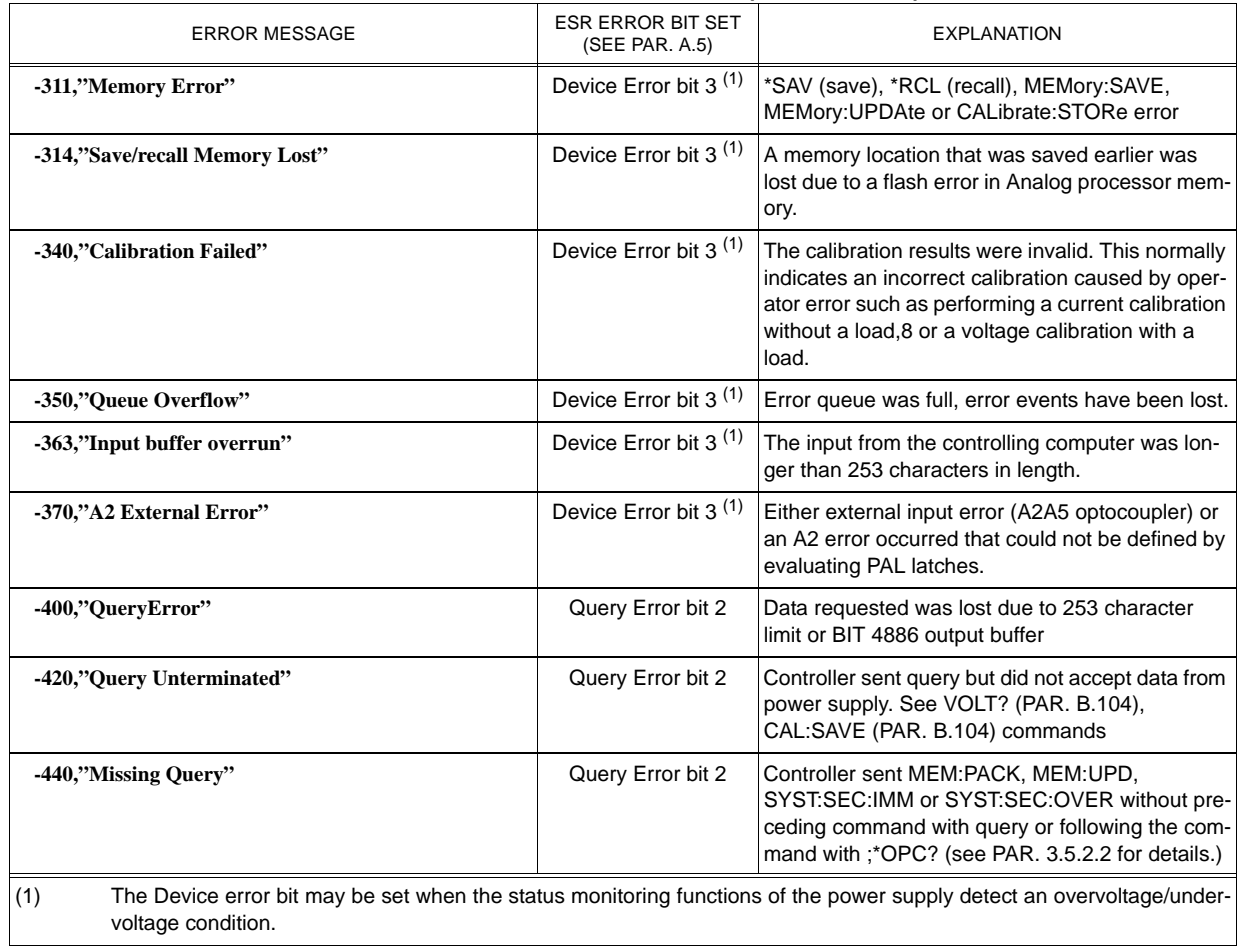

## **TABLE B-6. ERROR MESSAGES (CONTINUED)**

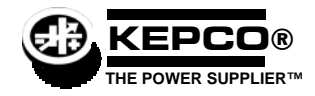

# **BOP 1000W QUICK REFERENCE GUIDE**

Once the power supply is installed (see full Technical Manual), this guide is an aid that briefly outlines a simple approach to accomplishing common tasks, with the appropriate Technical Manual paragraph references for more details. All instructions start from the power-up screen (press  $F_2$ ) from most submenus to return to power-up screen). Many setup functions can be password protected - see UTILITY below for instructions.

## **UTILITY**

**How do I access a password-protected menu?** Enter first character of password using **ADJUST** control or keypad (use multiple presses of the keys for letters or symbols:  $\left[\Box\right]$  (space),  $\left[\Box\right]$  (+, -, /),  $\left[\Box\right]$  (ABC),  $\left[\Box\right]$  (DEF),  $\left[\Box\right]$  (GHI),  $\left[\Box\right]$  (JKL),  $\left[\Box\right]$  (MNO).  $\left[\Box\right]$  (PQRS),  $\left[\Box\right]$ (TUV), 9 (WXYZ). T to enter next character, ! to verify. If incorrect, press **CLEAR** and repeat (see PAR. [3.2.4.3](#page-70-0)).

**How do I use the keypad? STANDBY** sets output on/off (STANDBY indicator lit when output off), **MODE** selects voltage mode or current mode, arrow keys highlight selections, numbers enter values and multiple presses can enter alphanumeric characters, **+/–** sets sign, **CLEAR** sets numeric values to zero, clears alphanumerics, **RESET** is equivalent to power-up cycle, **ENTER** applies settings to output and saves changes, HELP is context sensitive, keep pressing for more, **[1]** through **[5]** functions are defined by graphic box to the left (see PAR. [3.2.1\)](#page-62-0).

**How do I use the ADJUST control?** Adjusts value of highlighted digit, fine adjustment (least significant digit) if held in while adjusting. If output is on, directly controls output (pressing **ENTER** not required). Scrolls through all alphanumeric characters for password.

How do I turn the beep on or off?  $[3]$ , highlight Key Press Beep,  $[1]$ , highlight On, Error only or Off, then  $[4]$ .  $[5]$  to exit or  $[4]$  to save for power-up (see PAR. [3.3.1.1\)](#page-74-0).

**How do I set the display background ?** <sup>[3]</sup>, higlight Display Background, [1], highlight desired color, then  $\left[\begin{smallmatrix} 4 \end{smallmatrix}\right]$ ,  $\left[\begin{smallmatrix} 6 \end{smallmatrix}\right]$  to exit or  $\left[\begin{smallmatrix} 4 \end{smallmatrix}\right]$  to save for power-up (see PAR. [3.2.5.1\)](#page-72-0). If  $\left[\frac{1}{2}\right]$  not available, see NOTE to PAR. [3.2.5](#page-71-0)).

**How do I adjust the Display contrast?**  $\left[\frac{3}{2}\right]$ , then number key (0 = darkest, 9 = lightest).  $\left[\frac{1}{2}\right]$  or  $\left[\frac{1}{2}\right]$  for fine adjustment.  $\left[\frac{5}{2}\right]$  to exit or  $\left[\frac{1}{k}\right]$  to save for power-up (see PAR. [3.2.5.2\)](#page-72-1). If  $\left[\frac{1}{k}\right]$  not available, see NOTE to PAR. [3.2.5](#page-71-0)).

How do I choose between graphical meters or time line graphs?: [3], Higlight Graphic Display, [1], highlight Meters or the appropriate Graph time, then  $\left[\frac{4}{n}\right]$ .  $\left[\frac{4}{n}\right]$  to exit or  $\left[\frac{4}{n}\right]$  to save for power-up (see PAR. [3.2.5.1](#page-72-0)).

## **CONTROLLING THE OUTPUT USING THE FRONT PANEL (LOCAL)**

**How do I apply a voltage or current to the load?** If output is on (STANDBY indicator not lit) press **STANDBY** to turn output off (STANDBY indicator lit). Use MODE to select Voltage or Current mode, use <sub>1</sub> or  $\Box$  to highlight main channel, use ADJUST or keypad to set value, then press **ENTER.** Highlight protect channel(s) and use **ADJUST** or keypad to set value. then press **ENTER**. Press **STANDBY** to turn output on and apply programmed settings to load (see PAR. [3.3.3](#page-74-1)).

**How do I change between a single value or two different values for positive and negative protection limit?** [50], highlight Protect Entry,  $\left[\frac{1}{m}\right]$ , highlight Bipolar or Independent, then  $\left[\frac{1}{m}\right]$  to exit or  $\left[\frac{1}{m}\right]$  to abort or  $\left[\frac{1}{m}\right]$  to save for power-up (see PAR. [3.3.3.1](#page-76-0)).

**How can I prevent voltage (in voltage mode) or current (in current mode) from being set beyond a predetermined level?**  $[15]$ , highlight Max/Min Settings,  $[17]$ . Higlight +Voltage Max, -Voltage Min, +Current Max or -Current Min as desired,  $[17]$ , use keypad to change value, then  $\left[\frac{f}{f}\right]$ .  $\left[\frac{f}{g}\right]$  to exit or  $\left[\frac{f}{g}\right]$  to save for power-up (see PAR. [3.3.4\)](#page-78-0).

How do I prevent protection limit from being set beyond a predetermined level? **[5]**, highlight Max/Min Settings, **[1]**, Higlight +C Protect Max, -C Protect Min, +V Protect Max or -V Protect Min as desired,  $\left[\frac{F}{r}\right]$ , use keypad to change value, then  $\left[\frac{F}{r}\right]$ .  $\left[\frac{F}{r}\right]$  to exit,  $\left[\frac{53}{4}\right]$  to abort or  $\left[\frac{54}{4}\right]$  to save for power-up (see PAR. [3.3.4.2](#page-81-0)).

**What happens when the protect setting is reached?** Limit channel controls power supply, display shows the message CPRO-TECT (current protection in voltage mode) VPROTECT (voltage protection in current mode) or PROTECT (external analog protection).

## **POWER SUPPLY SETUP**

How do I configure for resistive, active or battery type load? **[5]**, highlight Load Type, **[1]**, **[1]**, highlight Active, Resistive, or Battery then  $\mathbb{F}^4$ . Press  $\mathbb{F}^5$  to exit,  $\mathbb{F}^3$  to abort or  $\mathbb{F}^4$  to save for power-up (see PAR. [3.3.7](#page-82-0)).

How do I control whether the output is on or off upon \*RST?  $[[\mathbb{F}]]$ , highlight \*RST sets Output,  $[[\mathbb{F}]]$ , highlight On or Off, then  $\left| \frac{F4}{m} \right|$ . Press  $\left| \frac{F5}{m} \right|$  to exit or  $\left| \frac{F4}{m} \right|$  to save for power-up (see PAR. [3.5.3.1](#page-116-0)).

How do I control what condition the unit is in upon power up. **[5]**, highlight Power Up Settings, **[7]**, highlight parameter, **[7]**, highlight desired power-up state, then  $\left[\frac{4}{m}\right]$ . Repeat for all parameters, then  $\left[\frac{4}{m}\right]$  to exit or  $\left[\frac{4}{m}\right]$  to save for power-up (see PAR. [3.3.8\)](#page-86-0).

KEPCO, INC. ● 131-38 SANFORD AVENUE ● FLUSHING, NY. 11355 U.S.A. ● TEL (718) 461-7000 ● FAX (718) 767-1102 http://www.kepcopower.com • email: hq@kepcopower.com

## **CONTROLLING THE OUTPUT USING EXTERNAL (ANALOG) SIGNALS (REMOTE)**

**How do I control the mode using an external signal?**  $\llbracket \cdot \rrbracket$ , highlight Enable,  $\llbracket \cdot \rrbracket$ , then  $\llbracket \cdot \rrbracket$  to apply changes and exit or  $\binom{1}{2}$  to abort . This setting is not saved for power-up (PAR. [3.4.3](#page-107-1)). Select mode by applying either logic 1 or open circuit for voltage, or logic 0 or short circuit for current, to pin 2 referenced to pin 9 of the Analog I/O port (PAR. [3.4.3\)](#page-107-1).

How do I use an analog voltage to control the output (main channel)?  $\llbracket \mathbf{A} \rrbracket$ , highlight,  $\llbracket \mathbf{A} \rrbracket$ , highlight External then  $\binom{6}{2}$ , then  $\binom{6}{2}$  to apply changes and exit. This setting is not saved for power-up. Apply ±10V signal to pin 11 referenced to pin 4 of the Analog I/O port to control active channel (voltage or current) (PAR. [3.4.4.1\)](#page-108-0).

How do I use an analog voltage to control the protection channel?  $\llbracket A \rrbracket$ , highlight Frotection Limit,  $\llbracket A \rrbracket$ , highlight External then  $F_{\bullet}$ , then  $F_{\bullet}$  to apply changes and exit (not saved for power-up). Apply +1V to +10V signal to the following pins referenced to pin 12 of the Analog I/O port to control limit channel from 10% to full scale: –Current Protect: pin 5, +Current Protect: pin 13, –Voltage Protect: pin 6, +Voltage Protect: pin 14 (PAR. [3.4.5\)](#page-110-0).

**How do I choose between local, digital and analog control of the output?** The unit normally powers up in Local mode. Sending a command via RS 232 or GPIB interfaces automatically puts the unit into Remote mode. Press [...] to restore Local mode. If an analog voltage is controlling the output (see above), local control of the main channel is disabled and digital commands are not accepted.

**How do I use the BOP as an amplifier?** See above to control the main channel and/or protection channel using analog signals. The nominal (inherent) voltage gain of each model is calculated by  $(G_{NOM-V}) = E_{Onom}/E_{REF}$  and nominal (inherent) current gain is  $(G_{NOM-1})$  =  $I_{Onom}$  /  $E_{REF}$  where  $E_{REF}$  = 10V (see PAR. [3.4.4.1](#page-108-0)).

How do I control the gain of the BOP when used as an amplifier?  $\left[\frac{f}{f}\right]$ , highlight Reference input,  $\left[\frac{f}{f}\right]$ , highlight ExtlRefLevel then  $\left[\frac{a}{b}\right]$ , then  $\left[\frac{b}{b}\right]$  to apply changes and exit (not saved for power-up). Apply  $\pm 10$ V signal to pin 11 referenced to pin 4 of the Analog I/O port. Main channel setting (SET) determines gain (G) by G = SET/10 (PAR. [3.4.4.2](#page-109-0)).

## **CONTROLLING THE OUTPUT USING DIGITAL INTERFACE (REMOTE)**

How do I use the GPIB interface to control the power supply (MG, MGL Models)? **[50]**, highlight Interface Settings, **[50]**, highlight GPIB address, then  $\leftarrow$  To change GPIB address, use keypad to enter new address then  $\leftarrow$  Press  $\leftarrow$  To apply changes without saving for power-up (see PAR. [3.5.3.2\)](#page-117-0).

How do I use the RS 232 interface to control the power supply?  $\left[\mathbb{F}^{\mathbb{I}}\right]$ , highlight Interface Settings,  $\left[\mathbb{F}^{\mathbb{I}}\right]$  to enter submenu.. To change Baud Rate: highlight Baud Rate,  $\left[\frac{F1}{m}\right]$  highlight desired selection,  $\left[\frac{F4}{m}\right]$ . To change XON/XOFF:  $\left[\frac{F1}{m}\right]$ , highlight Baud Rate,  $\left[\frac{F1}{m}\right]$ , highlight XON/XOFF,  $\left[\frac{F}{m}\right]$  highlight desired selection,  $\left[\frac{F4}{m}\right]$ . To change Prompt: highlight Prompt,  $\left[\frac{F1}{m}\right]$ , highlight desired selection,  $\left[\frac{F4}{m}\right]$ . When complete,  $\left( \frac{5}{2} \right)$  to apply changes and exit or  $\left( \frac{5}{2} \right)$  to save for power-up (see PAR. [3.5.3.3](#page-118-0)).

**How do I change between SCPI and CIIL Data Format?** [5], highlight Interface Settings, [7], highlight Language, [7], highlight SCPI or CIIL then  $\left[\frac{64}{m}\right]$ .  $\left[\frac{65}{m}\right]$  to exit or  $\left[\frac{64}{m}\right]$  to save for power-up. (PAR. [3.5.3.2.2\)](#page-118-1)

**How do I use the LAN interface to control the power supply (ME, MEL models)?** Enter BOP IP address in web browser to open LAN interface UNIT DESCRIPTION (home) page. Click OPERATE INSTRUMENT to control the BOP. Click CONFIGURE LAN to change LAN settings. Click ID INSTRUMENT to blink BOP rear panel LAN indicator. (PAR. [3.5.7](#page-128-0))

## **FEATURES**

**How do I save the power supply settings for future use?**  $\left[\Box\right]$ **, Use**  $\left[\Box\right]$ **,**  $\left[\Box\right]$  **keys to highlight <b>Empty** location,  $\left[\Box\right]$ . The power supply settings (Mode, type and values for Main Channel Reference and Protection, and output on/off) are displayed. To save a different setting than that displayed, highlight the parameter,  $\lfloor \frac{r}{2} \rfloor$  highlight the selection or enter value using keypad, then  $\lfloor \frac{r}{2} \rfloor$  to exit or  $\lfloor \frac{r}{2} \rfloor$  to save for power-up. (PAR. [3.3.9\)](#page-88-0)

How do I modify saved power supply settings for future use?  $\mathbb{F}$ , highlight desired location,  $\mathbb{F}$ , The power supply settings (Mode, Main Channel Reference and value, Protection type and values and output on/off) are displayed. To change a setting, highlight the parameter,  $\left[\frac{1}{2}\right]$  highlight the selection or enter value using keypad, then  $\left[\frac{1}{2}\right]$ .  $\left[\frac{1}{2}\right]$  to exit or  $\left[\frac{1}{2}\right]$  to save for power-up. (PAR. [3.3.9](#page-88-0))

**How do I recall previously saved power supply settings?** [...], highlight desired location. [...] to execute stored settings or [...] to see details, then  $\left[\frac{F2}{m}\right]$  to program settings. (PAR. [3.3.9\)](#page-88-0)

**How do I view or execute a waveform?** [2] highlight Waveform name, [1] to view, press **STANDBY** to turn output on,  $\left[\frac{a}{2}\right]$  to execute.  $\left[\frac{F5}{m}\right]$  to stop waveform execution. (PAR. [3.3.10](#page-92-0))

How do I create a waveform? Use arrow keys to highlight Empty, **[20]**, [10]. Enter name using ADJUST or keypad (multiple presses for letters) and  $\Box$  then  $\Box$  then  $\Box$ . To change Mode highlight selection,  $\Box$  highlight Voltage or Current,  $\Box$  to save for power-up. To change protection, highlight setting,  $\frac{w}{\|F\|}$ , enter new setting using keypad,  $\frac{w}{\|F\|}$ . To change count, highlight setting,  $\frac{w}{\|F\|}$ , enter new setting using keypad,  $\left[\mathbf{F}\right]$ . Define first segment (Type, Frequency, Amplitude (p-p) and Offset) by highlighting parameter,  $\left[\mathbf{F}\right]$ , highlight desired setting or use keypad to enter value, then  $\left[\frac{a}{r}\right]$ . Highlight segment or End of Segments,  $\left[\frac{z}{r}\right]$  to insert next segment prior to highlight or  $\left[\frac{z}{r}\right]$  to erase segment. Define new segment or re-edit existing segment in the same way (including start/stop angle for sine or triangle), then  $\left[\begin{matrix} 1 \end{matrix}\right]$ . (PAR. [3.3.10.9\)](#page-100-0) See above to execute waveform.

**How do I calibrate the unit?**  $\boxed{5}$ , highlight Calibration,  $\boxed{5}$ , then proceed per screen prompts.

**How do I configure unipolar operation?** Set either + or – Maximum to zero as follows: **[50]**, highlight Max/Min Settings, [50]. Higlight +Voltage Max, -Voltage Min, +Current Max or -Current Min as desired, **[...]**, press **CLEAR** to set to zero, then **[...]**, [...] to exit or **[...]** to save for power-up (see PAR. [3.3.4\)](#page-78-0).

**Can I further customize the configuration?** Yes, contact Kepco for further information.